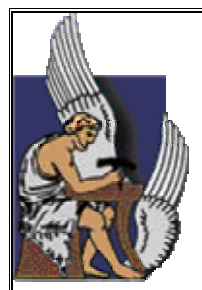

# **ΠΟΛΥΤΕΧΝΕΙΟ ΚΡΗΤΗΣ**

# **ΤΜΗΜΑ ΜΗΧΑΝΙΚΩΝ ΟΡΥΚΤΩΝ ΠΟΡΩΝ**

# **ΔΙΠΛΩΜΑΤΙΚΗ ΕΡΓΑΣΙΑ**

# **ΜΥΡΜΗΓΙΑΝΝΗΣ Ε. ΙΩΑΝΝΗΣ**

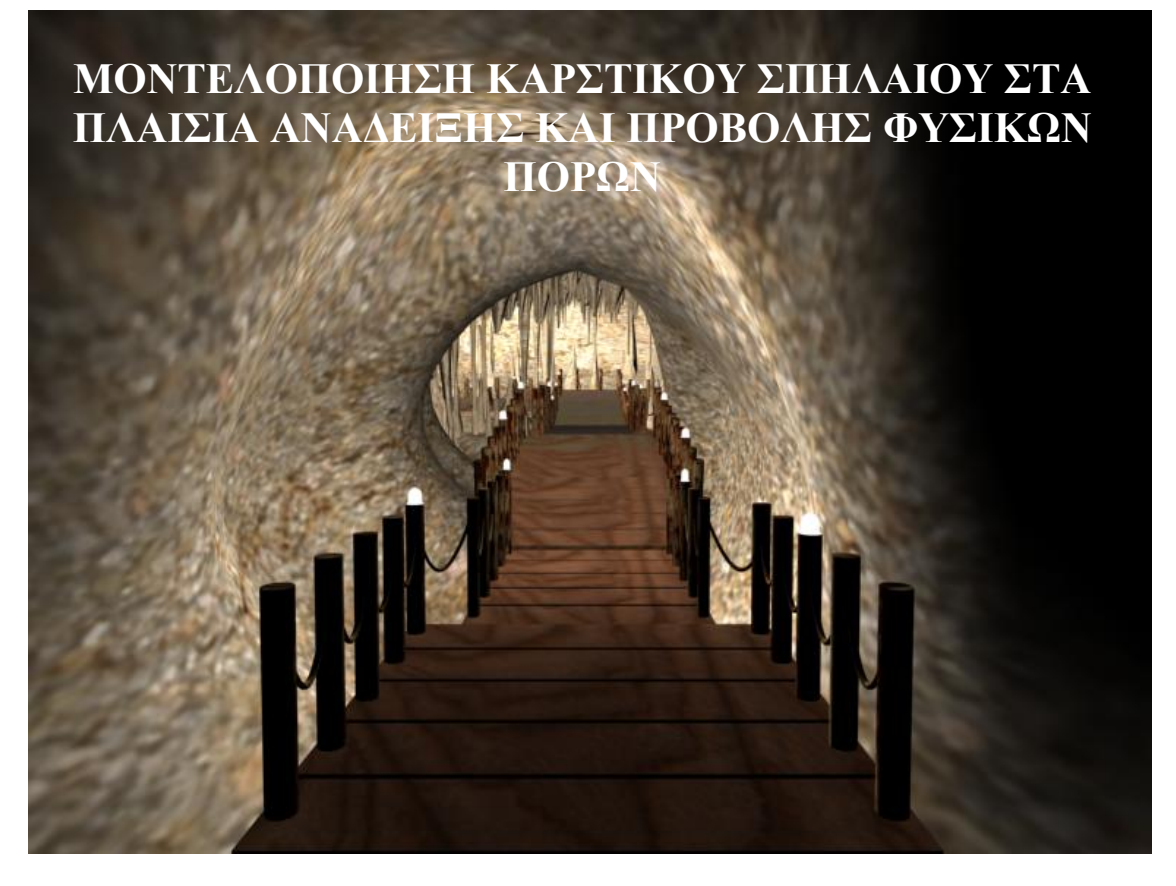

# **ΕΞΕΤΑΣΤΙΚΗ ΕΠΙΤΡΟΠΗ:**

**ΜΑΝΟΥΤΣΟΓΛΟΥ ΕΜΜΑΝΟΥΗΛ, ΕΠΙΚΟΥΡΟΣ ΚΑΘΗΓΗΤΗΣ, ΓΕΩΛΟΓΟΣ (ΕΠΙΒΛΕΠΩΝ)** 

**ΑΓΙΟΥΤΑΝΤΗΣ ΖΑΧΑΡΙΑΣ, ΚΑΘΗΓΗΤΗΣ, ΜΗΧΑΝΙΚΟΣ ΜΕΤΑΛΛΕΙΩΝ, ΜΕΤΑΛΛΟΥΡΓΟΣ**

**ΜΑΡΚΟΠΟΥΛΟΣ ΘΕΟΔΩΡΟΣ, ΚΑΘΗΓΗΤΗΣ, ΟΡΥΚΤΟΛΟΓΟΣ**

**ΧΑΝΙΑ ΟΚΤΩΒΡΗΣ 2005**

#### ΠΕΡΙΛΗΨΗ

# *Περίληψη*

**Στόχος της παρούσας εργασίας είναι η κατασκευή ενός στατικού προσομοιώματος ενός εικονικού σπηλαίου με χρήση του προγράμματος 3D STUDIO MAX της εταιρίας AUTODESK, σαν πρώτο βήμα της διεργασίας προσομοίωσης, ανάδειξης και προβολής ενός φυσικού και υπαρκτού σπηλαίου.**

Με σκοπό την καλύτερη διαπραγμάτευση του θέματος, η εργασία αυτή χωρίστηκε σε πέντε κεφάλαια:

Το πρώτο περιλαμβάνει τις βασικές έννοιες της σπηλαιολογίας, του καρστ και του περιβάλλοντος των σπηλαίων, απαραίτητα στοιχεία για την περιγραφή και την απεικόνιση τμημάτων τους.

Το δεύτερο περιλαμβάνει τις βασικές μεθόδους αποτύπωσης σπηλαίων.

Το τρίτο περιγράφει έννοιες του 3ds max, ορισμό των γραφικών 3d, κατανόηση του χώρου3d, φωτισμό, μηχανές λήψης και άλλες βασικές έννοιες για την δημιουργία γραφικών εικονικής πραγματικότητας.

Το τέταρτο περιλαμβάνει βήμα προς βήμα τα στάδια προσομοίωσης του τεχνητού και φυσικού διακόσμου ενός εικονικού σπηλαίου.

Το πέμπτο εμπεριέχει τα συμπεράσματα.

Στο παράρτημα της εργασίας αυτής δίνεται μια πρώτη συλλογή (όχι ολοκληρωμένη) της Ελληνικής Νομοθεσίας που διέπει τα σπήλαια με συνοδά προσωπικά σχόλια.

#### ΠΡΟΛΟΓΟΣ

# *Πρόλογος*

Η μελέτη αυτή πραγματοποιήθηκε στο Πολυτεχνείου Κρήτης στα πλαίσια της Διπλωματικής Εργασίας για την απόκτηση Διπλώματος Μηχανικού Ορυκτών Πόρων.

Αντικείμενο της εργασίας αυτής είναι η προσομοίωση ενός εικονικού καρστικού σπηλαίου στα πλαίσια ανάδειξης και προβολής φυσικών πόρων.

Θα ήθελα να ευχαριστήσω θερμά όλους τους ανθρώπους που με βοήθησαν για την διεκπεραίωση της εργασίας αυτής.

Ιδιαίτερα θέλω να ευχαριστήσω τον Επίκουρο Καθηγητή κ. Μανούτσογλου Εμμανουήλ για τις πολύτιμες συμβουλές του, την συμπαράσταση και κατανόηση που έδειξε αλλά και το ενδιαφέρον του για τη συγγραφή της συγκεκριμένης εργασίας. Θέλω επίσης να ευχαριστήσω τον κ. Ανδρεαδάκη Ιωάννη και τον κ. Γιαννόπουλο Βασίλειο που μου επέτρεψαν να χρησιμοποιήσω πληροφορίες από αδημοσίευτες μεταπτυχιακές εργασίες τους. Τέλος θέλω να ευχαριστήσω και τα άλλα μέλη της συμβουλευτικής επιτροπής καθηγητή κ. Αγιουτάντη Ζαχαρία και τον καθηγητή κ. Μαρκόπουλο Θεόδωρο.

#### ΕΙΣΑΓΩΓΗ

#### *Εισαγωγή*

Τα φαράγγια και τα σπήλαια είναι μορφοτεκτονικοί σχηματισμοί με φυσικό πλούτο ιδιαίτερης ομορφιάς και άρρηκτα συνδεδεμένα όχι μόνο με την ιστορική και πολιτισμική διαδρομή χιλιετιών των τόπων που εμφανίζονται αλλά και με το παρόν, με τις οικονομικές και κοινωνικές πραγματικότητες των εγγύς ευρισκομένων περιοχών τους, μιας και συνδέονται άμεσα και στενά με τη ζωή των κατοίκων της υπαίθρου με τα ήθη και τα έθιμα, τις παραδόσεις και την επιβίωση τους.

Η Ελλάδα θεωρείται από τις χώρες με τον μεγαλύτερο αναλογικά αριθμό σπηλαίων. Περισσότερα από δέκα χιλιάδες σπήλαια είναι καταγραμμένα και ο αριθμός αυξάνει συνεχώς (Πετροχείλου 1985), καθώς ανακαλύπτονται και καταγράφονται νέα σπήλαια. Στην Κρήτη μόνο έχουν καταγραφεί εκατοντάδες μικρά, μεσαίου μεγέθους και μεγάλα σπήλαια. Τα σπήλαια αποτελούν πρώτιστα γεωλογικές μορφοδομές, που σχετίζονται με πολύπλοκες και μακροχρόνιες διεργασίες όπως οι τεκτονικές καταπονήσεις, η δολομιτίωση και αποδολομιτίωση ανθρακικών πετρωμάτων, η αποσάθρωση, η διάβρωση, και η χημική ιζηματογένεση, που η συνδυασμένη και συνεχής δράση τους διαμορφώνουν τον εσωτερικό τους διάκοσμο.

Οι γεωμορφολογικές αυτές δομές επηρέασαν ανά τους αιώνες ποικιλοτρόπως το "είναι" των ευρύτερων περιοχών και τα τελευταία χρόνια, μεταξύ των άλλων και την εξέλιξη του τουριστικού "γίγνεσθαι", αφού μετεξελίσσονται σε νέο τουριστικό προϊόν, αποτελώντας πηγές οικονομικών πόρων για συγκεκριμένες περιοχές. Για την μελέτη, την αξιοποίηση, την προβολή και την διαχείριση των δομών αυτών και στον ελληνικό χώρο εμπλέκονται για δεκαετίες σωρεία επιστημόνων, διαφόρων κλάδων, με την επιστημονική κατάρτιση και την απαραίτητη επιστημονικά εξειδικευμένη γνώση, για την επίτευξη ικανοποιητικών οικονομικών συντελεστών στο ευρύτερο πεδίο της διαχείρισης τους.

Το σύνολο των γεωδομών που σχετίζονται με μακρόχρονες διεργασίες γεωλογικού χρόνου που καθορίζουν την εξέλιξη του στερεού φλοιού της Γης και οι οποίες με διαχειριστικά σχέδια αποβαίνουν σε πηγές πόρων κοινωνικών συνόλων, ανεπιφύλακτα μπορούν να χαρακτηριστούν όχι μόνο φυσικοί πόροι αλλά και ΟΡΥΚΤΟΙ ΠΟΡΟΙ. Στις περισσότερες μεσογειακές ευρωπαϊκές χώρες η αξιοποίηση του γεωλογικού αυτού υποβάθρου χρονολογεί δεκαετίες ενώ στον ελληνικό χώρο, που διακρίνεται παγκοσμίως για το πλήθος, την ποικιλομορφία και την ομορφιά τέτοιων δομών, μόλις και έχουν αρχίσει να γίνονται τα πρώτα βήματα αξιοποίησης, με απρόσμενα ευχάριστα αποτελέσματα.

iii

## **ΠΕΡΙΕΧΟΜΕΝΑ**

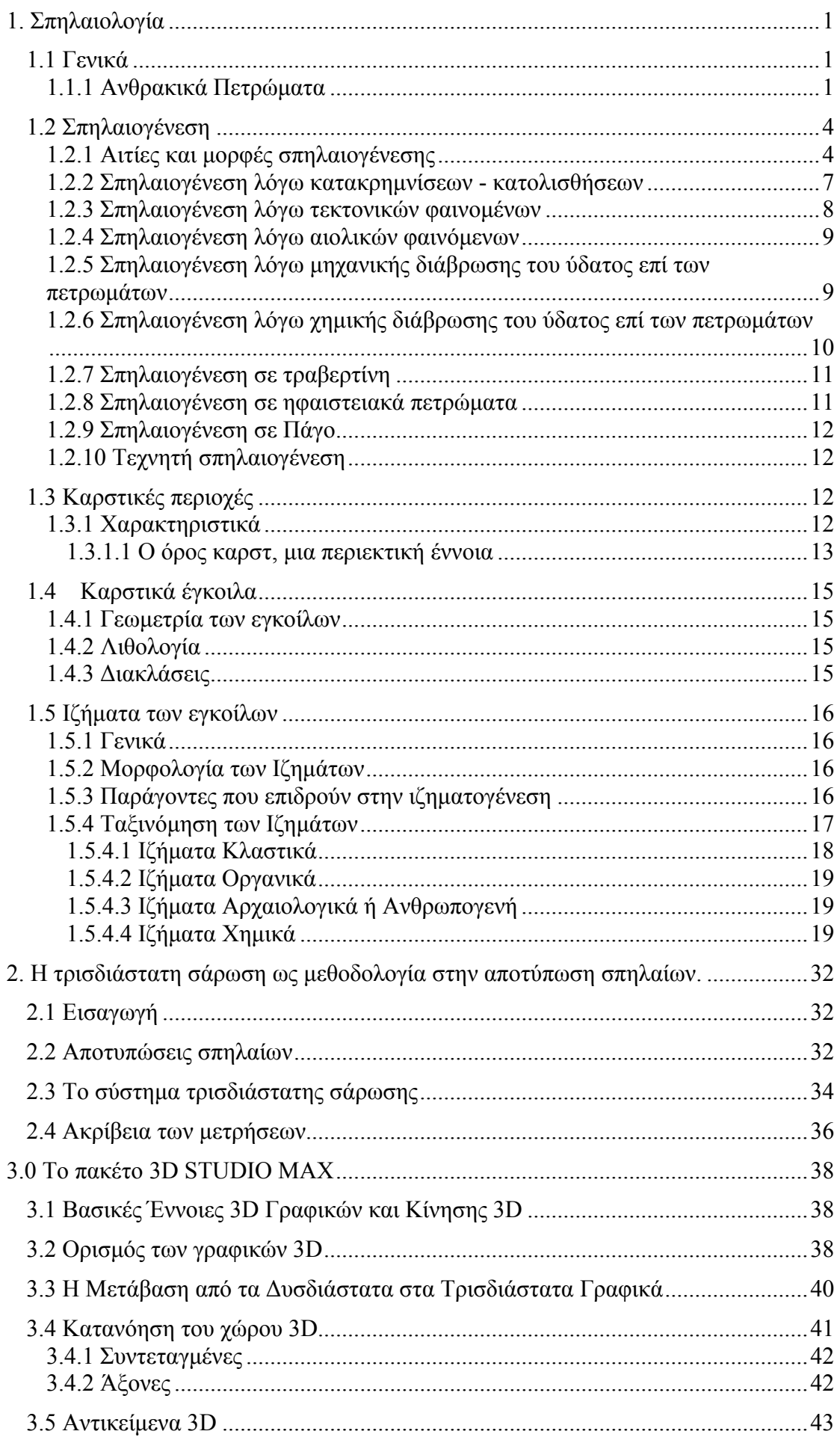

## **ΠΕΡΙΕΧΟΜΕΝΑ**

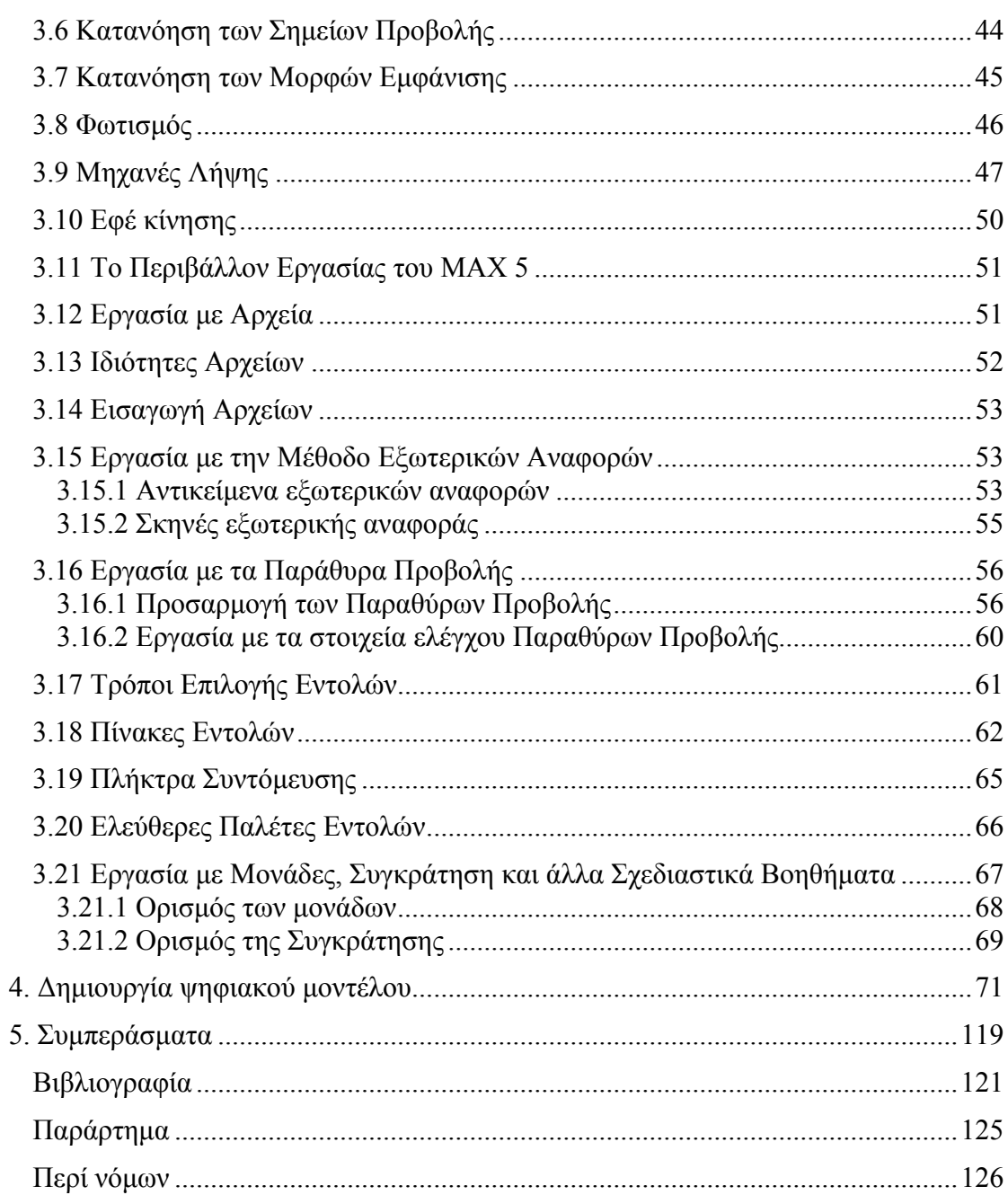

# <span id="page-6-0"></span>**1. Σπηλαιολογία**

# *1.1 Γενικά*

Σπηλαιολογία είναι ο κλάδος των γεωεπιστημών που ασχολείται αποκλειστικά με τα αίτια της δημιουργίας και εξέλιξης των σπηλαίων, την μορφολογία τους και τα ιζήματα που εμπεριέχονται σε αυτά.

# **1.1.1 Ανθρακικά Πετρώματα**

Τα κατ' εξοχήν πετρώματα μέσα στα οποία δημιουργούνται το 95% των σπηλαίων είναι τα ανθρακικά. Μπορούν γενικά να γίνουν τουλάχιστον τρεις διακρίσεις ανθρακικών πετρωμάτων, που αφορούν (Ανδρεαδάκης 2003):

- ¾ **Τη σύστασή τους**. Μπορεί να γίνει διάκριση ανάλογα µε το ποσοστό συμμετοχής και το μέγεθος των κόκκων ανθρακικών και µη ανθρακικών υλικών (αργιλικών και μη) και ανάλογα µε το ποσοστό συμμετοχής του μαγνησίου (και συνεπώς την παρουσία δολομίτη) στο πέτρωμα. Η συμμετοχή των κλαστών στο πέτρωμα έχει επίδραση στο πρωτογενές πορώδες του, αλλά και στην επιδεκτικότητά του στη χημική προσβολή, όπως και στη μηχανική αποσάθρωση, που συνδυάζονται μεταξύ τους κατά την καρστικοποίηση.
- ¾ **Τη γενετική τους προέλευση**. Μπορεί να γίνει διάκριση μεταξύ των ίδιων των ανθρακικών ανάλογα µε την οργανική ή ανόργανη προέλευσή τους, ανάλογα µε τη φύση και τον τύπο των βιογενών συστατικών, ή ανάλογα µε τις διεργασίες που έχουν υποστεί (ιζηματολογικές, επιγενετικές, μεταμορφικές). Η μεταμόρφωση, η δολομιτίωση, οι ιζηματοδομές κ.λπ. έχουν επίδραση στα φυσικομηχανικά χαρακτηριστικά του πετρώματος, και κατά συνέπεια στην αντοχή του, αλλά και στη χημική του συμπεριφορά.
- ¾ **Τη στρωματογραφία τους**. Η ηλικία και η φάση που αντιστοιχούν και σε συγκεκριμένο γεωτεκτονικό, κλιματικό και βιολογικό περιβάλλον απόθεσης είναι χαρακτηριστικές και καθοριστικές κάθε ανθρακικού πετρώματος. Πρέπει επίσης να αναφερθεί ότι υποστηρίζεται από διάφορους ερευνητές, ότι οι αρχικές προτιμητέες επιφάνειες κυκλοφορίας του νερού σε ένα ανθρακικό πέτρωμα σχετίζονται µε στρωματογραφικά χαρακτηριστικά, όπως μια μικρή αλλαγή στη σύσταση του ιζήματος, επιφάνειες στρώσης κ.λπ., και σχηματίζονται διακριτά στρωματογραφικά επίπεδα καρστικοποίησης σε συγκεκριμένους ορίζοντες του πετρώματος.

ΚΕΦΑΛΑΙΟ 1

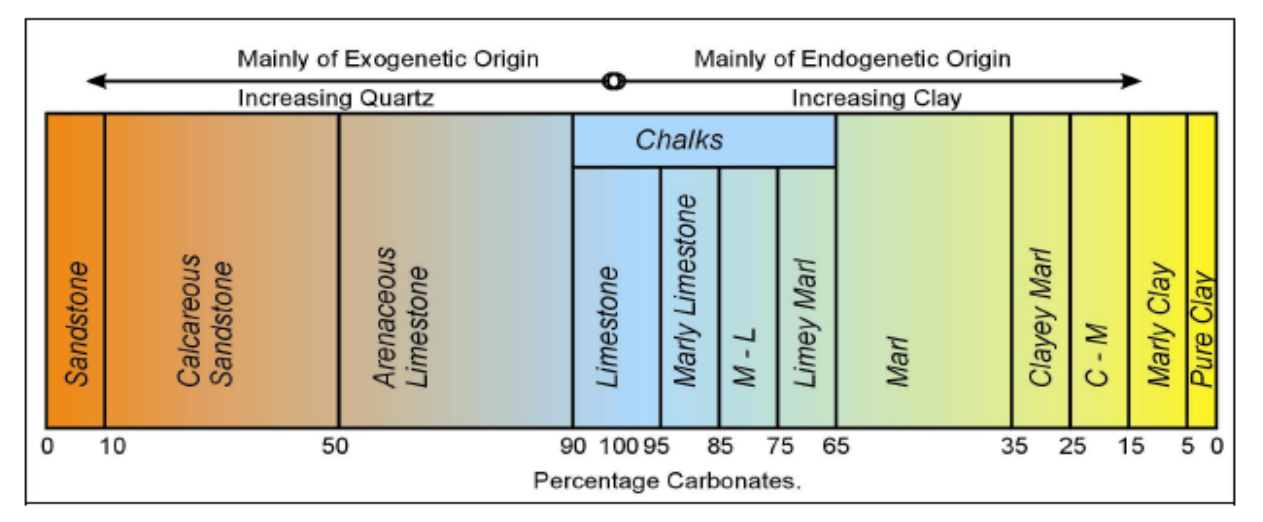

**Εικ.1.1** Κατάταξη της μεγαλύτερης ομάδας ανθρακικών πετρωμάτων, αυτής των ασβεστολίθων ανάλογα µε τη συμμετοχή χαλαζιακών και αργιλικών συστατικών (κατά FAO, 1965 από Ανδρεαδάκης 2003).

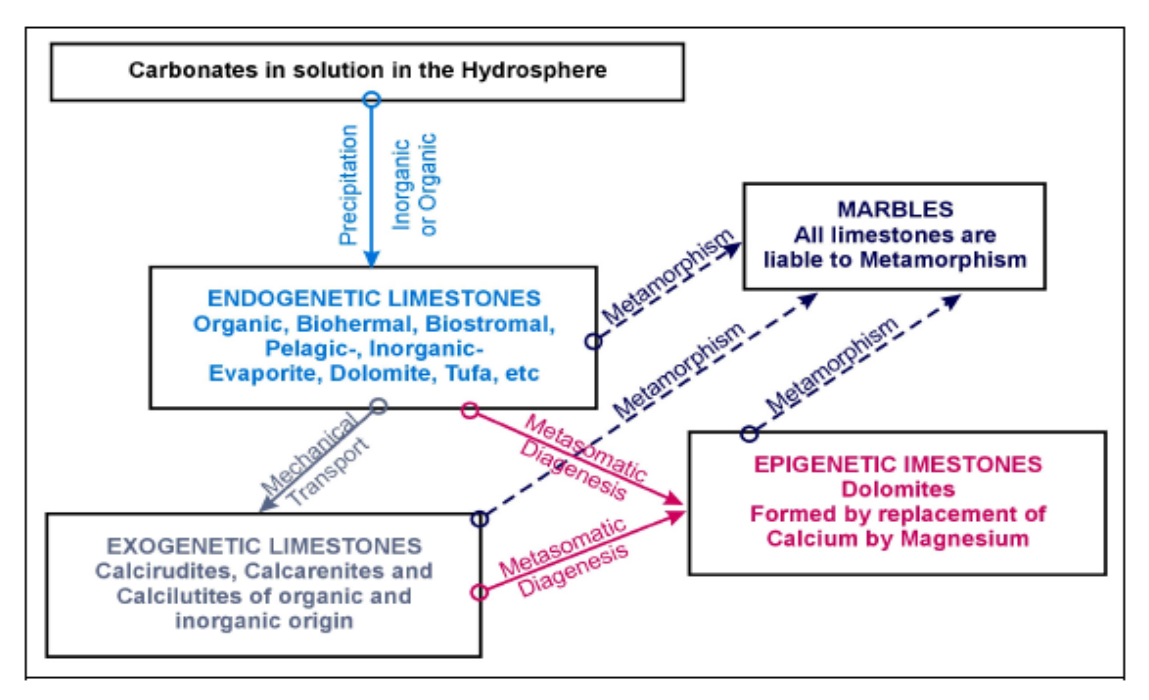

**Εικ.1.2** Κατάταξη των ανθρακικών πετρωμάτων ανάλογα µε τις διεργασίες δημιουργίας τους (κατά FAO, 1965 από Ανδρεαδάκης 2003).

Με βάση το περιεχόμενό τους στο ορυκτό δολομίτη, τα ανθρακικά πετρώματα διακρίνονται σε :

- Ασβεστόλιθους ( 0-10% δολομίτης)
- Δολομιτικούς ασβεστόλιθους ( 10-50% δολομίτης)
- Ασβεστιτικούς δολομίτες ( 50-90% δολομίτης)
- Δολομίτες ( 90-100% δολομίτης)

Στον Ελληνικό χώρο υπάρχει μια πληθώρα ασβεστολιθικών σχηματισμών διαφόρου ηλικίας και προέλευσης που φιλοξενούν εκατοντάδες μικρά και μεγάλα σπήλαια (Εικ.

1.3). Όπως φαίνεται και από την κατανομή των μεγαλυτέρων σπηλαίων ανά νομό στους τέσσερις νομούς της Κρήτης εμφανίζεται ο μεγαλύτερος αριθμός σπηλαίων στην Ελλάδα.

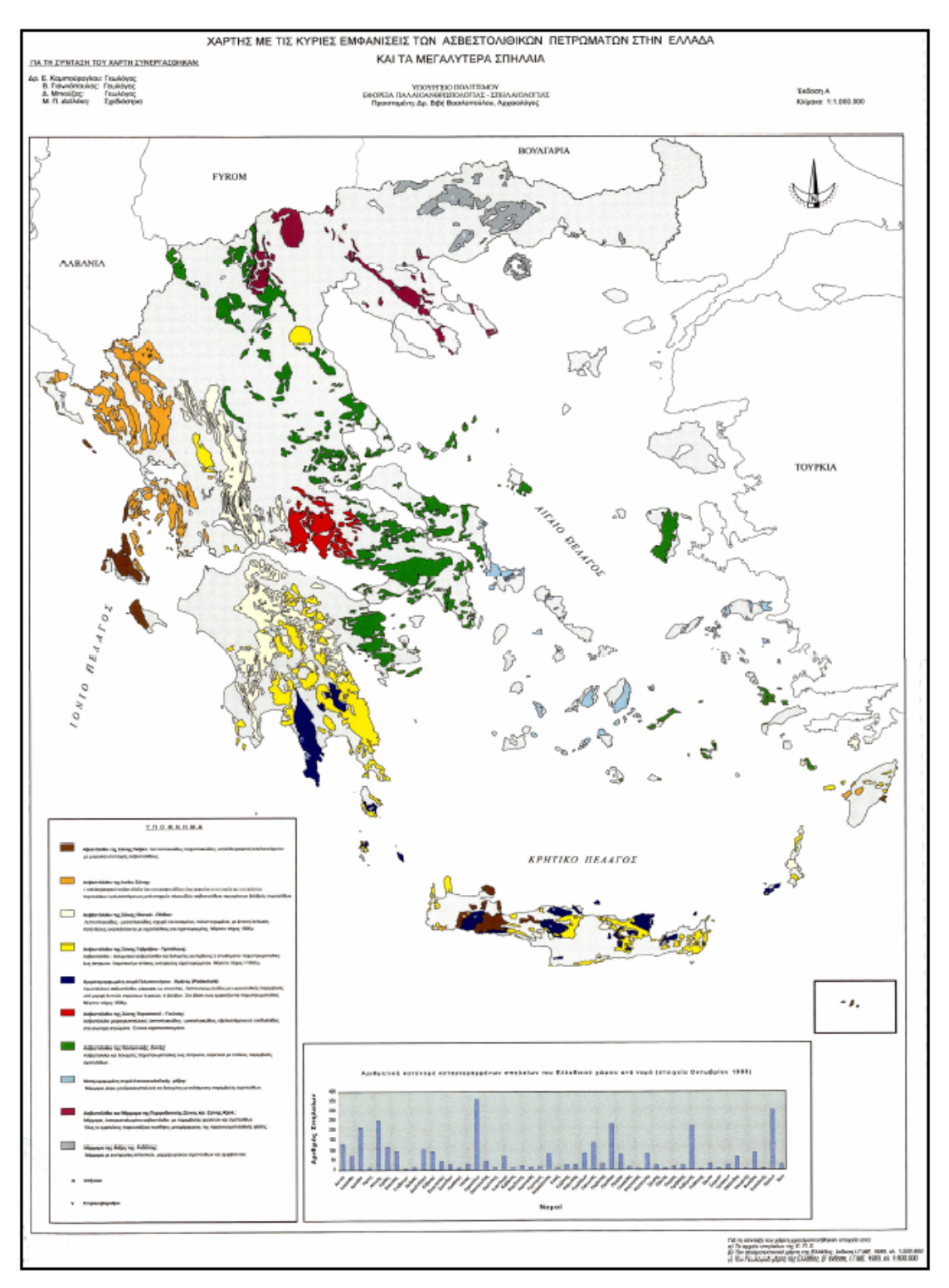

**Εικ. 1.3** Κατανομή των αβεστολιθικών σχηματισμών και των μεγαλυτέρων σπηλαίων στον Ελλαδικό χώρο (Ανδρεαδάκης 2003)

## <span id="page-9-0"></span>*1.2 Σπηλαιογένεση*

## **1.2.1 Αιτίες και μορφές σπηλαιογένεσης**

Με τον όρο σπηλαιογένεση εννοείται το σύνολο των φυσικοχημικών και βιολογικών φαινομένων που γίνονται η αιτία της δημιουργίας του πρώτου μικρού εγκοίλου μέσα σε ένα πέτρωμα, το οποίο με την πάροδο του χρόνου θα εξελιχθεί σε σπήλαιο. Ήδη από το 1726 άρχισαν να διατυπώνονται οι πρώτες σπηλαιογενετικές θεωρίες. Σκοπός όλων αυτών των θεωριών ήταν να δώσουν μια εξήγηση για την γένεση και την εξέλιξη **κυρίως του καρστικού φαινομένου**. Μερικές από τις βασικότερες θεωρίες ανάπτυξης των σπηλαίων και κατ' επέκταση και της καρστικοποίησης είναι οι ακόλουθες:

Η θεωρία του Α.C. Swinnerton (1932), σύμφωνα µε την οποία η μέγιστη διάλυση λαμβάνει χώρα στο ύψος του υδροφόρου ορίζοντα ή ακριβώς κάτω απ' αυτόν(Γιαννόπουλος 2000).

Η θεωρία των δύο κύκλων του W. Davis (1930), σύμφωνα µε την οποία οι βαθιές διαδρομές στη ζώνη κορεσμού είναι δυνατόν να δημιουργήσουν σπήλαια πολύ βαθύτερα ακόμη και από την επιφάνεια του υδροφόρου ορίζοντα (Γιαννόπουλος 2000).

Η θεωρία του A. Bogli (1964), σύμφωνα με την οποία η ύπαρξη μιας διάβρωσης από ανάμειξη υδάτων με διαφορετική διαλυτότητα για πρώτη φορά μας δίνει την λύση στο πρόβλημα της δημιουργίας των σπηλαίων στον ασβεστόλιθο.

Η διάβρωση μπορεί να προέλθει επίσης από ανάμειξη δύο υδάτων με διαφορετική θερμοκρασία. Κατόπιν μετρήσεων, παρατηρήθηκε ότι η διαβρωτική ικανότητα σε αυτή την περίπτωση είναι πολύ μικρότερη από την πρώτη (διαφορετική συγκέντρωση CΟ2). Στην κορεσμένη ζώνη αυτό το φαινόμενο μπορεί να συμβάλει στην δημιουργία αρχικών αιθουσών. Στις ρωγμές που υπάρχει ροή νερού καθορίζεται μια σταθερά συγκεντρώσεως του CO<sub>2</sub> αντιθέτως ανάλογη από την σταθερά της ταχύτητας Όταν δημιουργούνται οι πρώτες αίθουσες, η ανάπτυξη του σπηλαίου συνεχίζεται λόγω της διάβρωσης από ανάμειξη (χημική) και λόγω της μηχανικής διάβρωσης (Γιαννόπουλος 2000).

Στην δεκαετία του '80, ο καθηγητής P. Forti διατυπώνει τις μοντέρνες θεωρίες σπηλαιογένεσης του καρστικού φαινομένου, κάνοντας έναν σπηλαιογενετικό διαχωρισμό με βάση την στιγμή δημιουργίας του σπηλαίου σε σχέση με την στιγμή δημιουργίας του περιβάλλοντος πετρώματος.

- 1) Πέτρωμα νεότερο του σπηλαίου Σπήλαια σε Τραβερτίνη.
- 2) Πέτρωμα ίδιας ηλικίας με το σπήλαιο Γαιώδες, ορισμένα σπήλαια σε λάβες.
- 3) Πέτρωμα παλαιότερο του σπηλαίου Όλα τα άλλα σπήλαια.

Κατά τον ίδιο ερευνητή όλες οι θεωρίες σπηλαιογένεσης βασίζονταν μόνο στο υδρολογικό φαινόμενο, το οποίο θεωρούσαν απαραίτητο και σημαντικό για την δημιουργία και εξέλιξη των σπηλαίων. Αυτές οι θεωρίες προσπαθούσαν να εξηγήσουν όλα μαζί τα σπηλαιογενετικά φαινόμενα, με αποτέλεσμα να συγκρούονται πολλές φορές μεταξύ τους. Το υδρολογικό φαινόμενο, αν και σημαντικό, δεν ήταν όμως το μοναδικό και απαραίτητο για την δημιουργία των σπηλαίων. Για να εξαχθούν τελικά συμπεράσματα για επιμέρους έστω μορφές σπηλαιογένεσης χρειάστηκε να γίνει ανάλυση των γενετικών μηχανισμών που κυρίως επιδρούν στην σπηλαιογένεση, και αυτοί δεν ήταν υδρολογικοί αλλά κυρίως μηχανικοί και φυσικόμηχανικοί (Γιαννόπουλος 2000).

Η δημιουργία των κενών ή η εναπόθεση των υλικών μπορεί να γίνει από μηχανική ή τεκτονική ενέργεια και μεταφορά ή από φυσικοχημική ενέργεια δηλ. διάβρωση, διάλυση και εναπόθεση. Όλοι οι άλλοι παράγοντες μαζί και ο υδρολογικός μπορούν να επιδράσουν στην εξέλιξη ή την ταχύτητα των μηχανικών ή φυσικοχημικών μηχανισμών. Για την καλύτερη κατανόηση των διαδικασιών σπηλαιογένεσης κρίνεται σκόπιμο να χωριστεί σε δύο στάδια. Στο στάδιο της γένεσης του εγκοίλου, που είναι η δημιουργία του πρώτου κενού, και στο στάδιο της εξέλιξης, κατά το οποίο το έγκοιλο παίρνει την "τελική" του μορφή.

Εκτός από τα σπήλαια σε λάβες και εκείνα σε πάγους, στις άλλες περιπτώσεις οι γενετικοί μηχανισμοί είναι σχεδόν πάντα μηχανικοί. Ειδικότερα στα σπήλαια τεκτονικής προελεύσεως είναι μηχανικοί και οι μηχανισμοί εξέλιξης του σπηλαίου. Πράγματι, επειδή το πορώδες δεν είναι σημαντικό για την διαπερατότητα του καρστικοποιημένου πετρώματος, οι γενετικοί μηχανισμοί οφείλονται κυρίως στη δομή των πετρωμάτων, λόγω του επικρατήσαντος τεκτονισμού.

Οι μηχανισμοί εξέλιξης των σπηλαίων, εκτός των τεκτονικών και αυτών που προέρχονται από διάβρωση, οφείλονται κυρίως στη διάλυση του πετρώματος, είναι δηλαδή φυσικοχημικοί. Επειδή λοιπόν η μορφολογία ενός σπηλαίου εξαρτάται από τους μηχανισμούς της εξέλιξης του, οι νέες μελέτες και θεωρίες ασχολούνται με τους φυσικοχημικούς μηχανισμούς. Η πρώτη γενική κατάταξη των σπηλαιογενετικών μηχανισμών βασίστηκε στα φυσικοχημικά φαινόμενα. Με αυτόν τον τρόπο έγινε

 $\sim$  5

δυνατό να υποδιαιρεθούν οι διάφοροι σπηλαιογενετικοί μηχανισμοί ανάλογα με τον αριθμό των ελεύθερων συστατικών (παραμέτρων) που ενυπήρχαν την στιγμή που ο ίδιος μηχανισμός ήταν σε ισορροπία.

Όσο ακριβής και να είναι η περιγραφή ενός μηχανισμού σπηλαιογένεσης δεν μπορούμε να γνωρίζουμε τι θα συμβεί όταν σταματήσει η επίδραση του μηχανισμού. Δεν είναι δυνατόν να υπάρξουν ίδιες μορφολογίες με διαφορετικούς εξελικτικούς μηχανισμούς. Αντίθετα, βρίσκουμε διαφορετικές μορφολογίες που έχουν προέλθει από τον ίδιο εξελικτικό μηχανισμό. Σε γενικές γραμμές μια θεωρία δεν μπορεί να εξηγήσει όλα τα σπηλαιογενετικά φαινόμενα, δεδομένου ότι υπεισέρχονται παρά πολλοί παράγοντες διαφορετικής φύσης και οι οποίοι δεν είναι σταθεροί κατά την διάρκεια του χρόνου, επηρεάζοντας κατά ανώμαλο τρόπο την καρστική μορφογένεση.

Μερικοί από αυτούς τους παράγοντες είναι η ατμόσφαιρα, η επιφανειακή βλάστηση, το είδος του πετρώματος, το νερό κ.λ.π. Στην φύση βεβαίως τα πράγματα είναι πολύ πιο πολύπλοκα, διότι εκτός από τους παράγοντες και τις μεταβολές τους κατά την διάρκεια του χρόνου, υπάρχει και μια αλληλοεπίδραση μεταξύ τους, που κάνει όλη την σπηλαιογενετική διαδικασία τρομερά πολύπλοκη. Κυριότερος από αυτούς τους παράγοντες είναι ο τεκτονισμός, όχι μόνο γιατί οι σπηλαιογενετικοί μηχανισμοί είναι κυρίως τεκτονικοί, αλλά διότι ο τεκτονισμός, άσχετα αν αρχικά το σπήλαιο έχει προέλθει από άλλους μηχανισμούς, επιδρά άμεσα στην εξέλιξη του. Η μορφή ενός σπηλαίου και η διεύθυνση του ακολουθούν και εξαρτώνται από τις τεκτονικές διαταραχές. Μετά από μελέτες ετών διαπιστώθηκε ότι η γεωγραφική θέση και γενικότερα το κλίμα, τόσο σε μεγάλη όσο και σε μικρή κλίμακα (μικροκλίμα) επιδρά άμεση στην σπηλαιογένεση. Όπως ήδη έχει αναφερθεί, ένας άλλος σημαντικός παράγοντας που επηρεάζει την σπηλαιογένεση είναι και η επιφανειακή βλάστηση. Το νερό ανάλογα με την βλάστηση συγκρατείται περισσότερο χρόνο με αποτέλεσμα να αλλάζει η δυναμική συμπεριφορά του (Γιαννόπουλος 2000).

Εκτός όμως από την υδροδυναμική μεταβολή, η βλάστηση επιδρά και στην γεωχημική. Λόγω των φυτικών οργανισμών το Η<sub>2</sub>Ο εμπλουτίζεται CO<sub>2</sub> με αποτέλεσμα την διάλυση του αμέσως υποκειμένου πετρώματος (βιοκαρστικό φαινόμενο) και σε συνέχεια την εναπόθεση κρυσταλλικού CaCO3 σε μεγαλύτερο βάθος. Έχει διαπιστωθεί ότι στους υπόγειους χώρους εδαφών που έχουν απογυμνωθεί, εύκολα δημιουργούνται κυρίως σωληνοειδείς ομοκεντρικοί σταλακτίτες.

 $\sim$  6

<span id="page-12-0"></span>Πρωταρχικό ρόλο, εξάλλου, διαδραματίζει το νερό: Η επίδραση του είναι πολύ σημαντική στην εξέλιξη ενός σπηλαίου.

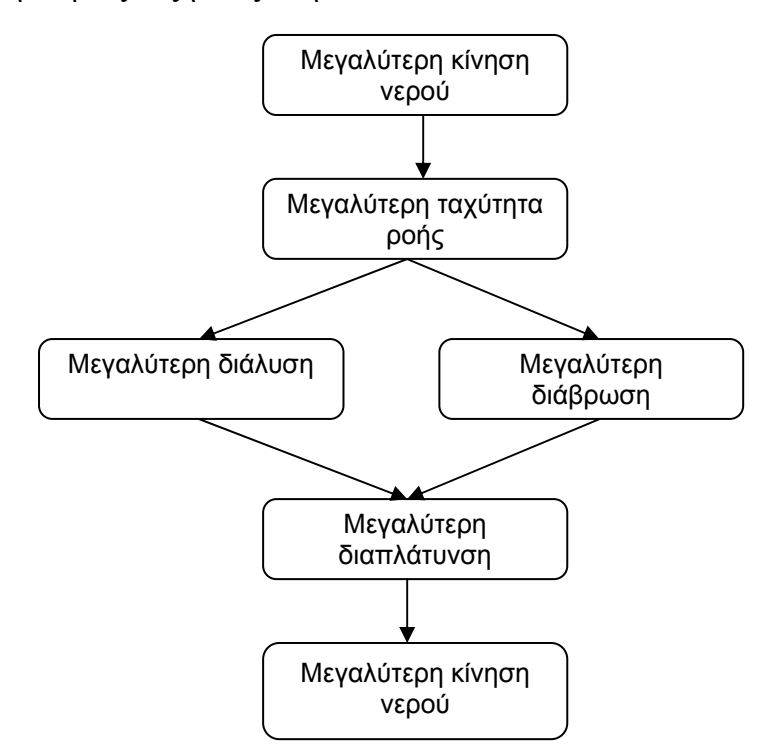

Στο παραπάνω σχεδιάγραμμα είναι εμφανής ο ρόλος της ποσότητας και της ταχύτητας του νερού στην διαπλάτυνση των καρστικων αγωγών. Η υδροδυναμική παίζει ρόλο και στην δημιουργία του τύπου των σταλακτιτών. Από την ταχύτητα της σταγονοροής εξαρτάται η δημιουργία "σταλακτιτών".

# **1.2.2 Σπηλαιογένεση λόγω κατακρημνίσεων - κατολισθήσεων**

Αυτή παρατηρείται κατά μήκος των απότομων κυρίως πρανών σκληρών πετρωμάτων και προκαλείται από την κατάρρευση μεγάλων τεμαχίων του πετρώματος. Τα έγκοιλα αυτά είναι μικρών διαστάσεων και η μορφολογία τους μεταβάλλεται σε σύντομο χρονικό διάστημα. Η κατάρρευση του πετρώματος μπορεί να προέλθει από την αργή και σταθερή διάβρωση, είτε από άλλη αιτία, όπως π.χ. τους σεισμούς (Γιαννόπουλος 2000).

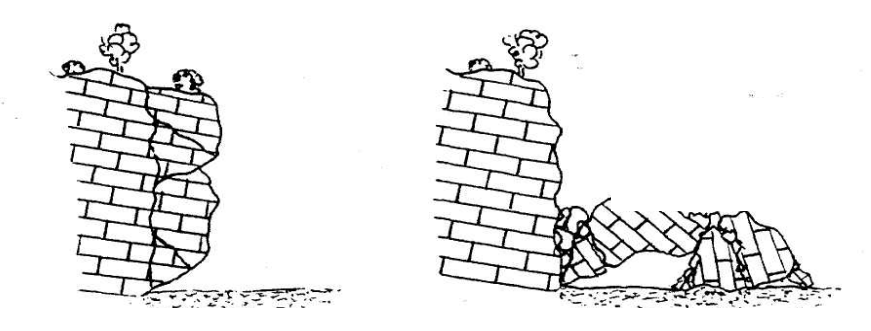

**Εικ.1.4** Σπηλαιογένεση λόγω κατακρημνίσεων (Γιαννόπουλος 2000).

### <span id="page-13-0"></span>**1.2.3 Σπηλαιογένεση λόγω τεκτονικών φαινομένων**

Σε αυτή την περίπτωση, αιτία της αρχής της δημιουργίας ενός εγκοίλου είναι οι τεκτονικές μετακινήσεις του στερεού φλοιού της γης. Κυρίως κατά μήκος των ρηγμάτων το νερό βρίσκει εύκολη δίοδο και δευτερογενώς διαπλατύνει τα πρώτα μικρά έγκοιλα. Το αποτέλεσμα του φαινομένου αυτού εξαρτάται τόσο από το πέτρωμα, όσο και από το είδος του ρήγματος. Συνήθως λαμβάνει μεγάλη έκταση με την αντίστοιχη δημιουργία μεγάλων σπηλαίων, βαραθρώδους τις περισσότερες φορές μορφής. Η διεύθυνση των σπηλαίων αυτών, όπως είναι φυσικό, ακολουθεί την διεύθυνση του ρήγματος (Γιαννόπουλος 2000).

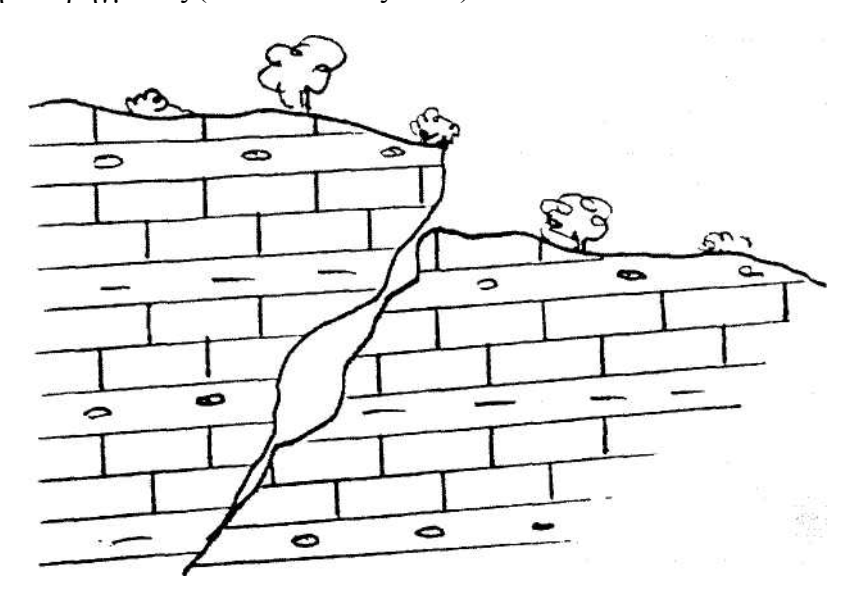

**Εικ.1.5** Σπηλαιογένεση λόγω τεκτονικών φαινόμενων (Γιαννόπουλος 2000).

Συγγενή προς αυτά μπορούν να θεωρηθούν τα έγκοιλα που δημιουργούνται λόγω των πτυχώσεων των πετρωμάτων και συγκεκριμένα κατά μήκος του άξονα των αντικλίνων πτυχώσεων.

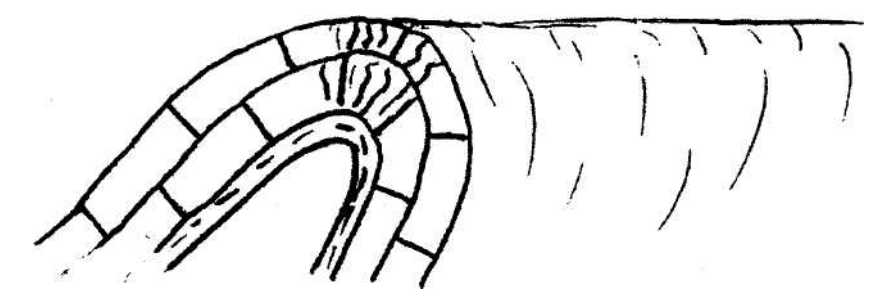

**Εικ.1.6** Σπηλαιογένεση λόγω πτυχώσεων (Γιαννόπουλος 2000).

Οι διακλάσεις που έχουν δημιουργηθεί λόγω της κύρτωσης του πετρώματος βοηθούν την διέλευση του νερού και την αντίστοιχη διαπλάτυνση του εγκοίλου. Οι διαστάσεις αυτών των εγκοίλων είναι συνήθως πολύ μικρές (Γιαννόπουλος 2000).

### <span id="page-14-0"></span>**1.2.4 Σπηλαιογένεση λόγω αιολικών φαινόμενων**

Σε μέρη, όπου, λόγω της μορφολογίας (π.χ. κατά μήκος χαραδρών), ή και γενικότερα λόγω των κλιματολογικών συνθηκών, δημιουργούνται ισχυρά ρεύματα αέρα, σε συνδυασμό με τα πετρώματα της ευρύτερης περιοχής, παρατηρούνται μικρά κυρίως έγκοιλα κυκλικά με ευρύχωρη είσοδο. Ο άνεμος μεταφέρει μικρούς κόκκους άμμου από πυριτικό υλικό, οι οποίοι συγκρούονται με χαλαρώτερα πετρώματα, τα διαβρώνουν και δημιουργούν αυτά τα έγκοιλα. Το φαινόμενο αυτό είναι πολύ πιο έντονο σε περιοχές άνυδρες, όπως οι έρημοι (Γιαννόπουλος 2000).

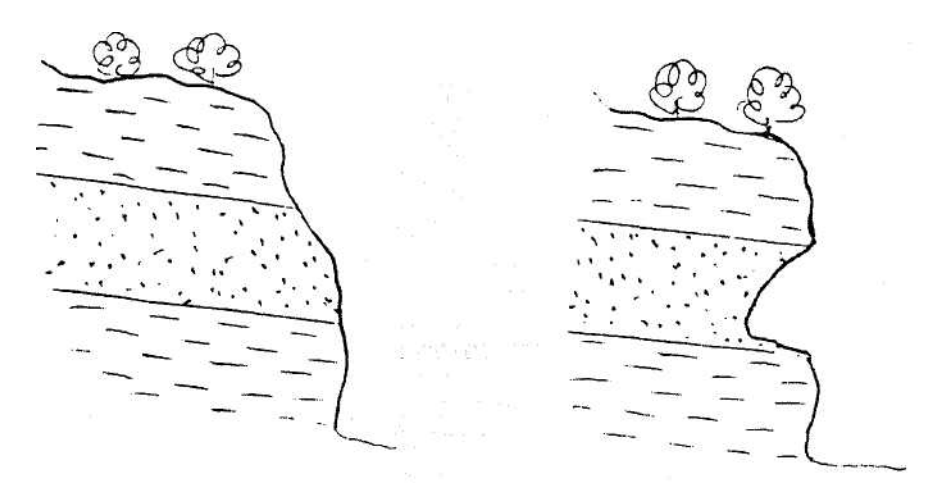

**Εικ.1.7** Σπηλαιογένεση λόγω αιολικών φαινόμενων (Γιαννόπουλος 2000).

## **1.2.5 Σπηλαιογένεση λόγω μηχανικής διάβρωσης του ύδατος επί των πετρωμάτων**

Το νερό λόγω της κινητικής του ενέργειας μεταφέρει διάφορα σκληρά υλικά, πολλές φορές αδιάλυτα, τα οποία συγκρούονται με τα τοιχώματα του παρακείμενου πετρώματος, διαβρώνοντας το και δημιουργώντας έγκοιλα κυκλικής επιμήκους μορφής. Πολύ συχνό είναι το φαινόμενο αυτό κατά μήκος των ποταμών. Ένα αντίστοιχο φαινόμενο παρατηρείται κατά μήκος των ακτογραμμών των θαλασσών. Η κινητική ενέργεια των κυμάτων που προσκρούουν στα πετρώματα προκαλεί την διαβρωσή τους και την δημιουργία των εγκοίλων. Και σε αυτή την περίπτωση τα έγκοιλα δεν είναι μεγάλων διαστάσεων και πολλές φορές είναι ασταθή. Το φαινόμενο αυτό παρατηρείται περισσότερο κατά μήκος των ακτογραμμών που βρέχονται από ανοικτή θάλασσα (π.χ. Ιόνιοι νήσοι, νησιά Αιγαίου, κ.λ.π.) (Γιαννόπουλος 2000).

<span id="page-15-0"></span>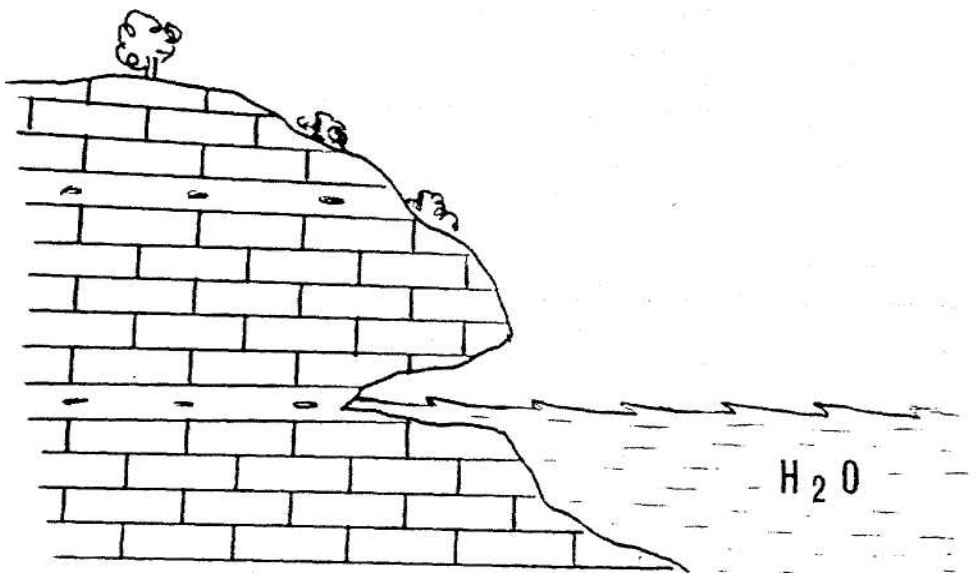

**Εικ.1.8** Σπηλαιογένεση λόγω μηχανικής διάβρωσης (Γιαννόπουλος 2000).

# **1.2.6 Σπηλαιογένεση λόγω χημικής διάβρωσης του ύδατος επί των πετρωμάτων**

Αυτή είναι η πλέον διαδεδομένη και σημαντική αιτία δημιουργίας εγκοίλων. Το νερό κάτω από ειδικές συνθήκες, όπως ήδη αναφέρθηκε, μπορεί να διαλύσει το πέτρωμα (κυρίως τον ασβεστόλιθο) και να δημιουργήσει τα πρώτα έγκοιλα. Η δημιουργία των εγκοίλων προέρχεται από την χημική διάλυση μη ανθρακικών πετρωμάτων, τα οποία όμως είναι διαλυτά στο νερό. Τα πιο συνήθη πετρώματα είναι οι εβαπορίτες (ανυδρίτης CaSΟ4, γύψος CaS04.2Η20, ορυκτό αλάτι ή αλίτης NaCl). Τα πετρώματα αυτά είναι πολύ διαλυτά και το φαινόμενο της δημιουργίας των εγκοίλων είναι πολύ γρήγορο. Πολλές φορές οι εβαπορίτες συνυπάρχουν με αργιλικά στρώματα και κατά συνέπεια τα σπήλαια που δημιουργούνται είναι ασταθή και παρατηρούνται μεγάλες κατακρημνίσεις καθώς και μεγάλες ποσότητες ιζημάτων στο εσωτερικό τους. Οι διαστάσεις αυτών των σπηλαίων είναι πολλές φορές της τάξεως δεκάδων χιλιομέτρων.

Στην κατηγορία αυτή μπορεί να συμπεριληφθεί και η δημιουργία εγκοίλων σε πάγο. Κυρίως σε περιοχές όπου υπάρχουν παγετώνες και θερμές πηγές, όπως η Ισλανδία, λόγω των σταθερών θερμοκρασιών γίνεται διάλυση εν μέρει του παγετώνα και έτσι δημιουργούνται έγκοιλα. Αξίζει να αναφερθεί, τέλος, και μια άλλη περίπτωση χημικής διάλυσης του πετρώματος από το νερό. Πρόκειται για τεράστια "πηγάδια"  $(18x10^3 \,\mathrm{m}^3)$  που έχουν δημιουργηθεί μέσα σε συμπαγείς χαλαζίτες στην Βενεζουέλα. Λόγω του ότι οι χαλαζίτες αποτελούνται από κόκκους χαλαζία με πυριτικό υλικό, που είναι πολύ διαλυτό από το νερό, η διάλυση γίνεται με πολύ αργούς ρυθμούς και στην συγκεκριμένη περίπτωση ευνοείται από τις κλιματολογικές συνθήκες (κλίμα τροπικό,

<span id="page-16-0"></span>υγρό). Αυτοί οι χαλαζίτες έχουν χρονολογηθεί από 1,5 έως 1,8 εκατομμύρια χρόνια (Γιαννόπουλος 2000).

# **1.2.7 Σπηλαιογένεση σε τραβερτίνη**

Σε αυτή την περίπτωση έχουμε ένα κλασικό παράδειγμα δημιουργίας ενός σπηλαίου ταυτόχρονα με την δημιουργία του περιβάλλοντος πετρώματος. Κατά την στιγμή της δημιουργίας του ο τραβερτίνης αφήνει πολλά κενά, που αποτελούν την αρχή της δημιουργίας ενός σπηλαίου. Στον Ελλαδικό χώρο παρατηρούνται αυτού του είδους σπήλαια στην ευρύτερη περιοχή της Νάουσας (σπήλαιο 40 καμάρες), της Βέροιας και της Έδεσσας (Γιαννόπουλος 2000).

# **1.2.8 Σπηλαιογένεση σε ηφαιστειακά πετρώματα**

Τα ηφαιστειακά πετρώματα αποτελούνται κυρίως από ορυκτά λίγο διαλυτά από το νερό. Η γένεση των εγκοίλων μέσα σε αυτά τα πετρώματα εξαρτάται από άλλους παράγοντες. Το μάγμα στο εσωτερικό της γης βρίσκεται σε ρευστή κατάσταση και έχει μεγάλη θερμοκρασία και πίεση. Όταν για οποιονδήποτε λόγο το μάγμα βγει στην επιφάνεια, χάνει την θερμοκρασία του και αρχίζει να στερεοποιείται, επιφανειακά. Η στερεοποίηση αυτή δημιουργεί σιγά - σιγά ένα στερεό κάλυμμα πάνω από το ρέον μάγμα. Το στερεό αυτό κάλυμμα γίνεται η αιτία να μην διαφεύγει πλέον η θερμοκρασία στην ατμόσφαιρα και το μάγμα να ρέει υπογείως. Λόγω του φαινομένου αυτού, όταν σταματήσει η έξοδος του μάγματος από το εσωτερικό της γης προς την επιφάνεια, ο υπόγειος πλέον αυτός αγωγός αδειάζει και παραμένει ένα έγκοιλο (Γιαννόπουλος 2000).

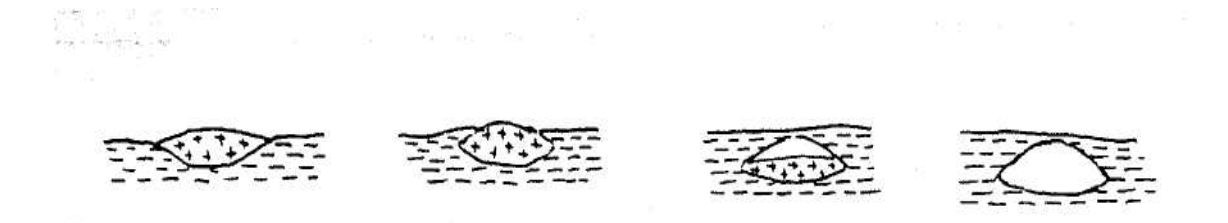

**Εικ.1.9** Σπηλαιογένεση σε ηφαιστειακά πετρώματα (Γιαννόπουλος 2000).

Αυτή είναι η κύρια μορφή σπηλαίων σε ηφαιστειακά πετρώματα. Υπάρχει όμως και η περίπτωση των "κρατήρων", που δημιουργούνται όταν το μάγμα βίαια εκτιναχθεί προς την επιφάνεια, εκκενώνοντας έναν υπόγειο χώρο. Κάτι ανάλογο συμβαίνει όταν το μάγμα δεν βρίσκει διέξοδο προς την επιφάνεια. Η πίεση των αερίων από το μάγμα μπορεί να φθάσει σε υψηλές τιμές και εάν αυτά δεν βρουν δίοδο διαφυγής εγκλωβίζονται, δημιουργώντας ένα έγκοιλο κυκλικής συνήθως μορφής, τυφλό.

<span id="page-17-0"></span>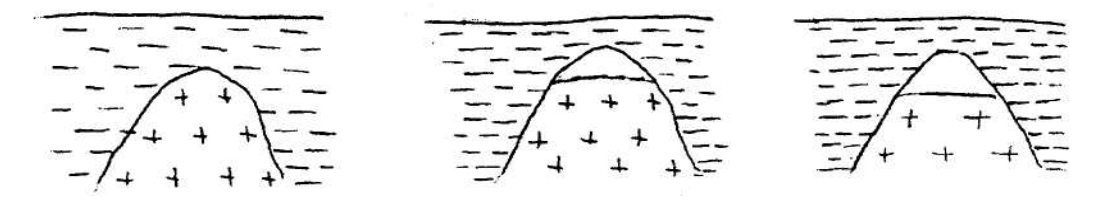

**Εικ.1.10** Σπηλαιογένεση σε ηφαιστειακά πετρώματα (Γιαννόπουλος 2000).

Τέλος, υπάρχουν περιπτώσεις μικρών εγκοίλων που δημιουργούνται κατά την στιγμή της στερεοποίησης πυκνόρρευστης λάβας.

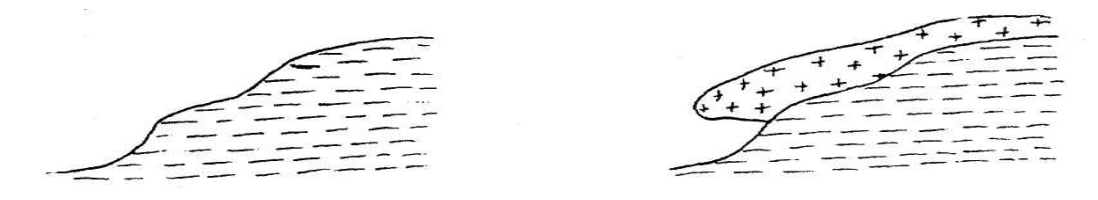

**Εικ.1.11** Σπηλαιογένεση σε ηφαιστειακά πετρώματα (Γιαννόπουλος 2000).

## **1.2.9 Σπηλαιογένεση σε Πάγο**

Ένα αρκετά σπάνιο φαινόμενο, που κυρίως απαντάται σε πολικές περιοχές στις οποίες αναβλύζουν θερμά νερά, είναι η δημιουργία σπηλαίων μέσα σε πάγο. Η μορφολογία αυτών των σπηλαίων παραμένει σταθερή, εφόσον η ποσότητα και η θερμοκρασία του νερού παραμένει σταθερή (Γιαννόπουλος 2000).

## **1.2.10 Τεχνητή σπηλαιογένεση**

Στην τελευταία κατηγορία σπηλαιογένεσης συγκαταλέγονται όλα τα τεχνητά έγκοιλα που έχει δημιουργήσει ο άνθρωπος κατά τους ιστορικούς κυρίως χρόνους (υπόγειες δεξαμενές, υπόγειες οικίες, τάφοι, λατομεία, ορυχεία, κ.λ.π.) (Γιαννόπουλος 2000).

## *1.3 Καρστικές περιοχές*

### **1.3.1 Χαρακτηριστικά**

Η γνώση των χαρακτηριστικών αλλά και των συνθηκών που πρέπει να επικρατούν σε μια περιοχή προκειμένου να δημιουργηθεί το κάρστ είναι πολύ σημαντική και απαραίτητη για την περαιτέρω μελέτη αυτού του φαινομένου. Τα κυριότερα χαρακτηριστικά μιας καρστικής περιοχής είναι οι κλειστές λεκάνες και τα λιγοστά επιφανειακά τρεχούμενα νερά. Τα νερά στις περιοχές αυτές κινούνται μέσω υπογείων αγωγών, των οποίων ο σχηματισμός έχει άμεση σχέση με την διαλυτότητα του πετρώματος, την καθαρότητα αυτού καθώς και την συνεκτικότητα του. Όλα αυτά συνθέτουν ένα τοπίο που χαρακτηρίζεται από την ύπαρξη δολινών, καταβόθρων, βαράθρων. Σε προχωρημένες μορφές διάλυσης του πετρώματος παρατηρούνται

<span id="page-18-0"></span>απομονωμένα εναπομείναντα τεμάχη του αρχικού πετρώματος. Οι κυριότεροι παράγοντες που επιδρούν στην διαμόρφωση της καρστικής περιοχής είναι οι εξής: το κλίμα, η λιθολογία, η τεκτονική παραμόρφωση, το υψόμετρο (ανάγλυφο) και η ανθρωπογενής επίδραση (Ανδρεαδάκης 2003).

### **1.3.1.1 Ο όρος καρστ, μια περιεκτική έννοια**

Ο όρος καρστ (karst) προέρχεται από το γεωγραφικό όνομα της βορειοδυτικής περιοχής της μεταπολεμικά ενιαίας Γιουγκοσλαβίας (σήμερα Σλοβενίας), κοντά στα Ιταλικά σύνορα, μεταξύ Ίστρια και Λιουµπλιάνα. Πάνω από 700 χρόνια πριν, οι κάτοικοι της περιοχής χρησιμοποιούσαν τη σλαβική λέξη karst και την ιταλική λέξη carso (ρωμαϊκή carsus). Και οι δυο εκφράσεις είναι ινδοευρωπαϊκής προέλευσης από τη λέξη kar, που σημαίνει πέτρα, βράχος. Η λέξη kras προέρχεται από τη λέξη kars, η οποία εκγερμανιζόμενη έγινε karst. Η λέξη kras αναφέρεται για πρώτη φορά γραμμένη στο νησί KrK. Η πρώτη γραπτή αναφορά στη λέξη karso χρονολογείται από το 1292, ενώ ο όρος karst αναφέρθηκε για πρώτη φορά σε αυστριακό κείμενο του 1423 (Ανδρεαδάκης 2003).

Σε πολλές περιοχές των Διναρικών Ορέων ο όρος krš χρησιμοποιούνταν συχνά από παλιά, και σήμερα αποτελεί λέξη της καθομιλουμένης εκεί, ενώ µε την έννοια του karst για πρώτη φορά εμφανίστηκε εκεί το 1894. Σαν τεχνικός όρος έχει καθιερωθεί µε πρωτοβουλία των σχολών Γεωγραφίας και Γεωλογίας της Βιέννης στην τότε αυτοκρατορία της Αυστροουγγαρίας από το µέσο του 19ου αιώνα, ενώ στην πορεία του χρόνου καθιερώθηκε και ως διεθνής τεχνικός όρος. Ανάλογη έννοια µε αυτήν του karst είναι αυτή της καρστικοποίησης (karstification), που δείχνει το σύνολο των γεωλογικών διεργασιών που καταστρέφουν ευδιάλυτα πετρώματα, δημιουργώντας έτσι μοναδικά μορφολογικά χαρακτηριστικά, ειδικό τύπο πορώδους, ή συγκεκριμένο υδρογεωλογικό περιβάλλον (Milanovic, 1981).

Η λέξη καρστ είναι ένας όρος που ενσωματώνει πλήθος γεωλογικών, μορφολογικών, υδρολογικών, υδροχημικών, παλαιογεωγραφικών και άλλων εννοιών, µε αποτέλεσμα να χρησιμοποιείται ευρύτατα µεν, αλλά να μην εννοούν όλοι οι επιστήμονες που τον χρησιμοποιούν ακριβώς το ίδιο πράγμα.

Ο Milanovic (1981) ορίζει το καρστ ως «ένα σύνθετο γεωλογικό χαρακτηριστικό, που σχετίζεται µε πεδία πολύ συγκεκριμένων υδρολογικών χαρακτηριστικών. Τα πεδία αυτά συντίθενται από ασβεστόλιθους, δολομίτες, γύψους, αλίτη και άλλα ευδιάλυτα πετρώματα. Ως αποτέλεσμα της διαλυτότητας των πετρωμάτων και ποικίλων γεωλογικών διεργασιών που δρουν μέσα στο χρόνο, σχηματίζονται φαινόμενα και

γεωμορφές που τα χαρακτηρίζουν (karren, δολίνες, πόλγες, κ.λπ.)».

Ο Bonacci (1987) αναφέρει ότι «το καρστ αντιπροσωπεύει μια συγκεκριμένη περιοχή που συνίσταται από ανάγλυφο και επιφανειακό – υπόγειο υδρογραφικό δίκτυο που είναι αποτέλεσμα της κυκλοφορίας του νερού και της προσβολής του σε διακλάσεις, διαρρήξεις και ρωγμές κατά μήκος των στρωμάτων ευδιάλυτων πετρωμάτων, όπως ο ασβεστόλιθος, η κρητίδα και ο δολομίτης, όπως και ο γύψος και το άλας».

Η Παπαπέτρου-Ζαμάνη (1988) προτείνει ότι «ως καρστ εννοούμε περιοχές µε καθορισμένα χαρακτηριστικά ανάγλυφου και αποστράγγισης, οι οποίες συνήθως αναπτύσσονται σε πετρώματα υψηλής διαλυτότητας στο νερό», ενώ η Παπαδοπούλου-Βρυνιώτη (2000) µε τον όρο καρστ χαρακτηρίζει «περιοχές δομούμενες από ευδιάλυτα ανθρακικά πετρώματα, κύρια ασβεστολιθικά, οπότε το ανάγλυφό τους δημιουργείται όχι µόνο από τη μηχανική δράση του νερού αλλά ουσιαστικά από τη χημική δράση αυτού σύμφωνα µε την απλουστευμένη αμφίδροµη αντίδραση CaCO<sub>3</sub>+H<sub>2</sub>O+CO<sub>2</sub>⇔Ca(HCO<sub>3</sub>)<sub>2</sub>».

Η Ευρωπαϊκή Επιτροπή µέσω του COST action 65 (1995) χρησιμοποιεί τον ακόλουθο ορισμό:«Καρστ είναι πρωτίστως ένα τοπίο, µε ιδιότυπες γεωμορφές και χαρακτήρες διάλυσης, που αναπτύσσονται κυρίως σε ανθρακικά πετρώματα. Οι καρστικές περιοχές χαρακτηρίζονται από τη γενική απουσία μόνιμης επιφανειακής ροής και την παρουσία ρηχών οπών και κλειστών ταπεινώσεων, την κοινή εμφάνιση σπηλαίων και γενικότερα μεγάλων υπογείων περασμάτων και την ύπαρξη μεγάλων πηγών, συχνά ευρισκόμενων στη βάση της ανθρακικής ακολουθίας. Έτσι, το καρστ είναι ένα επιφανειακό τοπίο, αλλά επίσης και υπόγειο τοπίο, και υδροφόρος ορίζοντας».

Ο Φουντούλης (2003) χρησιμοποιεί τον ορισμό του καρστ ως «το τμήμα της γης που παρουσιάζει χαρακτηριστική υδρολογία και γεωμορφές που προκύπτουν από τον συνδυασμό της μεγάλης διαλυτότητας και του πολύ καλά εξελιγμένου δευτερογενούς πορώδους των πετρωμάτων», ενώ προσθέτει ότι «δεν είναι σαφές αν από μόνη της η διαλυτότητα των πετρωμάτων μπορεί να δημιουργήσει καρστ» (Ανδρεαδάκης 2003).

Από τα παραπάνω γίνεται προφανές ότι ο όρος καρστ είναι τόσο περίπλοκος και περιεκτικός, που δημιουργεί µεν στους ερευνητές μια πολύ συγκεκριμένη εικόνα του τι περιγράφει, αλλά πολύ δύσκολα περικλείεται σε έναν ολιγόλογο ορισμό. Σε αντίθεση µε τα άλλα μικροπερατά ή αδιαπέρατα πετρώματα, τα ανθρακικά πετρώματα, λόγω της διαλυτότητάς τους, αποτυπώνουν μέσα στη μάζα τους, εκτός

14

<span id="page-20-0"></span>από τις γεωλογικές διεργασίες που έχουν επιδράσει πάνω τους στο παρελθόν, και τις κλιματικές, υδρολογικές και υδρογεωλογικές μεταβολές του παρελθόντος τους

Αξίζει να σημειωθεί ότι, η διαδικασία της καρστικοποίησης είναι μια δυναμική διεργασία, χαρακτηριστικά εγγενής των ανθρακικών πετρωμάτων, εξελισσόμενη στο χρόνο µόνο υπό τις κατάλληλες συνθήκες. Αυτή η διαδικασία εξαρτάται από ποικίλους παράγοντες, από την ιστορία του ιζήματος από το οποίο προέρχεται το πέτρωμα και την τεκτονική εξέλιξη του περιβάλλοντος χώρου και του ίδιου του πετρώματος αργότερα, μέχρι τις κλιματικές μεταβολές και τις σύγχρονες ανθρωπογενείς επιδράσεις. Αυτό σημαίνει απλά ότι κάθε ανθρακικό πέτρωμα είναι «δυνάμει» καρστικό, και ακριβώς η καρστικοποίησή του δείχνει ποιες συνθήκες και µε ποιο τρόπο επέδρασαν πάνω του πριν κατά την έκθεσή του στον υδρολογικό κύκλο, αλλά και μετά από αυτήν (Ανδρεαδάκης 2003).

## *1.4 Καρστικά έγκοιλα*

## **1.4.1 Γεωμετρία των εγκοίλων**

Η γεωμετρία γενικά των καρστικών εγκοίλων στην φύση είναι πολύ πολύπλοκη και εξαρτάται από πολλούς παράγοντες, οι οποίοι μάλιστα δεν είναι σταθεροί και μεταβάλλονται με την πάροδο του χρόνου. Κατά συνέπεια, η γεωμετρία ενός σπηλαίου αλλάζει και το τελικό σχήμα δεν ανταποκρίνεται σε κάποιο σταθερό παράγοντα, αλλά είναι ένας συνδυασμός μη σταθερών στο χρόνο παραμέτρων.

Οι μελέτες που έχουν γίνει στο παρελθόν για τα μεγάλα κυρίως καρστικά έγκοιλα έδειξαν ότι η γεωμετρία σε αυτά εξαρτάται, σε μεγάλο βαθμό, από την λιθολογία του πετρώματος, από τον βαθμό και το είδος των διακλάσεων, από το ανάγλυφο της περιοχής και από την ζώνη καρστικοποίησης όπου αναπτύχθηκε το σπήλαιο.

## **1.4.2 Λιθολογία**

Πράγματι, τα μεγαλύτερα καρστικά έγκοιλα έχουν αναπτυχθεί σε ασβεστόλιθους παχυστρωματώδεις και χωρίς προσμείξεις. Το πάχος των στρωμάτων είναι ένας από τους βασικότερους παράγοντες σταθερότητας του υπόγειου θόλου, ενώ η καθαρότητα του ασβεστόλιθου δεν αφήνει περιθώρια για τη δημιουργία αδιάλυτων προϊόντων, τα οποία κλείνουν τις διακλάσεις και επιβραδύνουν ή ακόμη και σταματούν την εξέλιξη του σπηλαίου (Γιαννόπουλος 2000).

## **1.4.3 Διακλάσεις**

Ο ασβεστόλιθος, πέτρωμα μη διαπερατό από το νερό, γίνεται διαπερατό, όπως ήδη

<span id="page-21-0"></span>έχει αναφερθεί, λόγω των διακλάσεων, που δημιουργούνται ανάλογα με τις δυνάμεις που εξασκούνται στο πέτρωμα. Το νερό διαπερνά το πέτρωμα διαμέσου των διακλάσεων, διαβρώνοντας το και δημιουργώντας τα έγκοιλα. Η τελική διεύθυνση και γενικότερα η γεωμετρία αυτών των εγκοίλων, όπως είναι φυσικό, έχει άμεση σχέση με την διεύθυνση και το είδος των διακλάσεων στην συγκεκριμένη περιοχή.

# *1.5 Ιζήματα των εγκοίλων*

## **1.5.1 Γενικά**

Η μελέτη των ιζημάτων ενός σπηλαίου, αλλά και των αιτιών της ιζηματογένεσης αποτελεί ένα από τα σπουδαιότερα κεφάλαια της σπηλαιολογίας. Μέσα από αυτή την μελέτη παίρνουμε πληροφορίες για την εξέλιξη του ίδιου του σπηλαίου. Η έρευνα αυτή για πολλά χρόνια προωθήθηκε διότι οι μελετητές θεωρούσαν την ιζηματογένεση ένα φαινόμενο διαφορετικό από την σπηλαιογένεση. Μόλις τον τελευταίο αιώνα διαπιστώθηκε ότι ιζηματογένεση και σπηλαιογένεση είναι δύο φαινόμενα στενά συνδεδεμένα μεταξύ τους. Έτσι άρχισε μια νέα εποχή μεγάλου ενδιαφέροντος για τα ιζήματα των σπηλαίων (Γιαννόπουλος 2000).

## **1.5.2 Μορφολογία των Ιζημάτων**

Με τον όρο "μορφολογία" των ιζημάτων νοείται η μακροσκοπική μελέτη της δομής τους σε σχέση με όλα τα χαρακτηριστικά της λεκάνης εναπόθεσης.

Ανάλογα με τους μηχανισμούς δημιουργίας υπάρχει (Γιαννόπουλος 2000):

**Φυσική:** δομή, η οποία οφείλεται σε φυσικές διαδικασίες, αποτέλεσμα της ύπαρξης ρευμάτων, κυμάτων, συστολής, πίεσης, βαρύτητας, σταγονορροής κ.λ.π.

**Οργανική:** δομή, που οφείλεται σε οργανικά αίτια.

**Χημική:** δομή που οφείλεται σε χημικές διαδικασίες καθίζησης, διάλυσης κ.λ.π.

Η μελέτη της δομής των ιζημάτων πολλές φορές μπορεί να μας δώσει πολύ σημαντικά στοιχεία για την παλαιομορφολογία του σπηλαίου και γενικότερα για τις συνθήκες που επικρατούσαν την στιγμή της ιζηματογένεσης.

## **1.5.3 Παράγοντες που επιδρούν στην ιζηματογένεση**

Η ιζηματογένεση στα σπήλαια είναι ένα πολύ σύνθετο φαινόμενο και εξαρτάται από πολλούς παράγοντες, οι οποίοι δεν είναι σταθεροί στο χρόνο. Οι παράγοντες αυτοί είναι (Γιαννόπουλος 2000):

1. Η μορφολογία του σημερινού σπηλαίου

- <span id="page-22-0"></span>2. Η παλαιομορφολογία του σπηλαίου
- 3. Η υδρολογία του σημερινού σπηλαίου
- 4. Η παλαιοϋδρολογία του σπηλαίου
- 5. Το σημερινό κλίμα
- 6. Το παλαιοκλίμα
- 7. Το μικροκλίμα του σπηλαίου
- 8. Η σημερινή φυσική γεωγραφία του εξωτερικού χώρου
- 9. Η παλαιογεωγραφία του εξωτερικού χώρου
- 10. Η νεοκτεκτονική
- 11. Οι τεκτονικές δυνάμεις που επέδρασαν στην ευρύτερη περιοχή.
- 12. Η λιθολογία στρωματογραφία των πετρωμάτων της περιοχής.
- 13. Η χλωρίδα και παλαιοχλωρίδα της περιοχής
- 14. Η πανίδα και παλαιοπανίδα της περιοχής
- 15. Η ανθρώπινη δραστηριότητα

Το πλήθος αυτών των παραγόντων σε συνδυασμό με το ποσοστό συνεισφοράς τους και τις μεταβολές τους στον χρόνο, καθιστούν την μελέτη της ιζηματογένεσης μέσα σε ένα σπήλαιο ένα από τα δυσκολότερα κεφάλαια της σπηλαιολογίας γενικότερα.

# **1.5.4 Ταξινόμηση των Ιζημάτων**

Δύο είναι οι απλούστεροι τρόποι ταξινόμησης των ιζημάτων ενός σπηλαίου (Γιαννόπουλος 2000).

Ο πρώτος σημαντικός και μεγάλος διαχωρισμός μπορεί να γίνει ανάμεσα στα ιζήματα που έχουν προέλθει από τον εξωτερικό χώρο και στα ιζήματα που έχουν δημιουργηθεί και εναποτεθεί μέσα στο ίδιο το σπήλαιο. Στην πρώτη κατηγορία σημαντική και απαραίτητη προϋπόθεση είναι η μεταφορά των ιζημάτων. Η μεταφορά αυτή κατά κύριο λόγο γίνεται από το νερό και σε μικρότερη κλίμακα από τον αέρα και από διάφορους οργανισμούς που περιστασιακά ζουν ή επισκέπτονται τα σπήλαια .

Ο δεύτερος διαχωρισμός μπορεί να γίνει με βάση τα αίτια δημιουργίας των ιζημάτων. Έτσι είναι δυνατόν να διακριθούν:

σε ιζήματα που έχουν προέλθει από φυσικά αίτια (όπως διάφορα πετρώματα που έχουν μεταφερθεί από τον εξωτερικό χώρο, υλικά κατακρημνίσεων, κ.λ.π.),

<span id="page-23-0"></span>σε ιζήματα που προήλθαν από χημικές διαδικασίες εντός του σπηλαίου, από την διάλυση του πετρώματος (διάκοσμος, άλλα αδιάλυτα υλικά, οξείδια, κ.λ.π.), και τέλος

σε ιζήματα που έχουν προέλθει από βιολογικά αίτια (γκουανό, κ.λ.π.).

Ο Wolfe (1971) ταξινομεί τα ιζήματα σε τέσσερις απλές κατηγορίες: στα Κλαστικά, Οργανικά, Αρχαιολογικά ή Ανθρωπογενή και Χημικά παρακάτω αναφέρονται αυτές.

# **1.5.4.1 Ιζήματα Κλαστικά**

**Α. Λόγω βαρύτητας:** (χωρίς την επίδραση κάποιου μέσου μεταφοράς)

α) Ιζήματα διείσδυσης:

Έχουν δημιουργηθεί έξω από το σπήλαιο και έχουν διεισδύει σε αυτό χωρίς μεταφορά (π.χ. κώνος εισόδου, ιζήματα δολινών, κ.λ.π.).

β) Ιζήματα κατακρημνίσεων :

Έχουν δημιουργηθεί μέσα στο σπήλαιο (π.χ. κατακρημνίσεις οροφής, κ.λ.π.).

## **Β. Λόγω μεταφοράς:**

α) Ιζήματα ποτάμια:

Έχουν δημιουργηθεί έξω και μέσα στο σπήλαιο και έχουν μεταφερθεί από ρεύματα νερού.

β) Ιζήματα παγετών:

Έχουν δημιουργηθεί εντός ή εκτός του σπηλαίου και έχουν μεταφερθεί και εναποτεθεί μέσα σε αυτό δια των υδάτων.

γ) Ιζήματα αιολικά:

Έχουν δημιουργηθεί εντός ή εκτός του σπηλαίου και έχουν μεταφερθεί από τον αέρα.

δ) Ιζήματα θαλάσσια:

Έχουν δημιουργηθεί όπως τα προηγούμενα, και έχουν μεταφερθεί εξαιτίας της κινήσεως των κυμάτων και θαλάσσιων των ρευμάτων.

ε) Ιζήματα λιμναία:

Έχουν δημιουργηθεί εντός των σπηλαίων όπου υπάρχουν ή υπήρχαν λίμνες.

## **Γ. Ιζήματα Προσμείξεων:**

Μια τρίτη κατηγορία κλαστικών ιζημάτων μπορεί να είναι αυτή που προέρχεται από τα υπολείμματα πετρωμάτων με προσμείξεις.

Η κατανομή των ιζημάτων είναι σχεδόν ίδια, άσχετα εάν πρόκειται για διαφορετικά

<span id="page-24-0"></span>σπήλαια και σε διαφορετικές περιοχές. Έτσι γενικά στον πυθμένα των βαράθρων και στο δάπεδο των μεγάλων αιθουσών απαντώνται ιζήματα κυρίως κατακρημνίσεων, κατά μήκος υπογείων ποταμών ιζήματα ποτάμια, και λιμναία όπου παρατηρείται στάσιμο ύδωρ. Το συνηθέστερο κλαστικό αλλά και μερικές φορές χημικό ίζημα των καρστικών εγκοίλων είναι η "Ερυθρά Γη".

## **1.5.4.2 Ιζήματα Οργανικά**

Τα ιζήματα αυτά προέρχονται από :

α) φυτικά υπολείμματα (π.χ. φυτά εντός των δολινών, λειχήνες κοντά στην είσοδο του σπηλαίου και μέχρι εκεί που μπορεί να φθάσει έστω και ελάχιστο φως).

β) ζωικά υπολείμματα (π.χ. από οστά ζώων, περιττώματα κυρίως νυχτερίδων , κ.λ.π.). Στα ιζήματα αυτά κάτω από φυσιολογικές συνθήκες δεν μεταφέρονται ή η μεταφορά τους είναι αμελητέα. Η έκταση τους είναι περιορισμένη και το πάχος των στρωμάτων τους διαφέρει από σημείο σε σημείο.

## **1.5.4.3 Ιζήματα Αρχαιολογικά ή Ανθρωπογενή**

Είναι τα ιζήματα που έχουν προέλθει αποκλειστικά από την ανθρώπινη παρουσία και δραστηριότητα μέσα στα σπήλαια σε παλαιότερες εποχές, όταν είχαν χρησιμοποιηθεί από τον άνθρωπο ως χώροι περιστασιακής ή μονιμότερης διαμονής, ως αποθηκευτικοί χώροι, αλλά και ως λατρευτικοί χώροι (ιερά). Έτσι, ανάλογα με τη χρήση του σπηλαίου εντοπίζονται σε αυτό ιζήματα "πατημένου" χώματος και κροκάλων, που συνήθως είχαν χρησιμοποιηθεί για διαμόρφωση δαπέδου, στάχτες από διάφορες καύσεις, ιζήματα πηλού, κ.λ.π..

## **1.5.4.4 Ιζήματα Χημικά**

Είναι τα ιζήματα που έχουν προέλθει από χημικές διαδικασίες και φυσικά δεν έχουν υποστεί μεταφορά. **Κυριότερος εκπρόσωπος αυτών των ιζημάτων είναι ο διάκοσμος των σπηλαίων με όλες τις επιμέρους μορφές του**. Η μελέτη αυτών των μορφών είναι πολύ σημαντική γιατί μας δίνει πληροφορίες γενικά για το κλίμα της περιοχής κατά την στιγμή της δημιουργίας του διακόσμου, αλλά και για το περιβάλλον του σπηλαίου, την συγκεκριμένη εποχή. Το κυριότερο συστατικό των ασβεστόλιθων που συντελεί στην δημιουργία του διακόσμου, όπως έχει αναφερθεί, είναι το ανθρακικό ασβέστιο (CaCΟ3). Οι δύο σπουδαιότερες και πιο διαδεδομένες μορφές αυτής της ουσίας είναι ο ασβεστίτης και ο αραγωνίτης (Γιαννόπουλος 2000).

Ο ασβεστίτης διαλύεται ελάχιστα σε καθαρό νερό, σημαντικά όμως σε νερό πλούσιο

σε CΟ2. Στο HCl διαλύεται με αναβρασμό. Γενικά, μεταβαίνοντας από μια φάση σταθερά χαμηλής θερμοκρασίας σε μια φάση σταθερά υψηλής θερμοκρασίας παρατηρείται (Bonacci 1987):

α) Μια αύξηση του όγκου με αντίστοιχη μείωση του ειδικού βάρους.

β) Μια αύξηση της συμμετρίας. Η κρυστάλλωση σε φάσεις υψηλής θερμοκρασίας έχει μεγαλύτερη συμμετρία.

Όταν συμβαίνει αύξηση της πίεσης, οι φάσεις που δημιουργούνται έχουν μεγάλη πυκνότητα.

Σε μια ουσία πολύμορφη, οι επιμέρους φάσεις παρουσιάζουν μια διαφορετική κατανομή των ατόμων στο πλέγμα και έχουν διαφορετική ενέργεια και σταθερότητα. Γενικά σε ένα χημικό σύστημα, πιο εύκολα δημιουργούνται οι αντιδράσεις που οδηγούν σε φάσεις χαμηλής ελεύθερης ενεργείας (Γιαννόπουλος 2000).

## **Κυριότερες μορφές χημικών ιζημάτων**

Όπως αναφέρθηκε, οι κυριότερες μορφές χημικών ιζημάτων αποτελούν τον διάκοσμο του σπηλαίου. Ο διάκοσμος αυτός προέρχεται από την εναπόθεση υλικών που έχουν διαλυθεί από το νερό και που, για διάφορους λόγους, καθιζάνουν συνήθως σε κρυσταλλική μορφή ή σπανιότερα σε άμορφη. **Το κυριότερο ορυκτό που δημιουργεί διάκοσμο μέσα στα σπήλαια σε ποσοστό 90 - 95% είναι το ανθρακικό ασβέστιο με τους δύο κρυσταλλικούς του τύπους, τον ασβεστίτη και αραγωνίτη.** Ακολουθεί ο γύψος και τέλος το οπάλιο. Το ποσοστό διακόσμου των υπολοίπων ορυκτών είναι πάρα πολύ μικρό (Γιαννόπουλος 2000).

Οι τρόποι διαχωρισμού του διακόσμου είναι διαφορετικοί και βασίζονται σε διάφορες φυσικές ή χημικές ιδιότητες. Ο συνηθέστερος τρόπος διαχωρισμού του γίνεται με βάση τον τρόπο δημιουργίας του. Με βάση λοιπόν την γένεση του, ο διάκοσμος χωρίζεται σε τέσσερις μεγάλες κατηγορίες, οι οποίες υποδιαιρούνται σε μικρότερες (Forti 1984).

Οι κατηγορίες αυτές είναι :

- 1. Διάκοσμος προερχόμενος από σταγονορροή
- 2. Διάκοσμος προερχόμενος από ροή ύδατος
- 3. Διάκοσμος εξαιτίας τριχοειδών φαινομένων
- 4. Διάκοσμος προερχόμενος από υποβρύχια ιζήματα.

Η πρώτη κατηγορία υποδιαιρείται σε δύο μικρότερες:

20

α) Διάκοσμος που επικρέμεται (σταλακτίτες, κουρτίνες)

β) Διάκοσμος που δημιουργείται λόγω της πτώσης της σταγόνας (σταλαγμίτες, σταλαγμιτικό δάπεδο).

Στη δεύτερη κατηγορία υπάγονται οι "καταρράκτες", οι "κάτω πλευρές των γκουρ" και ο "επίπαγος" ή "κρούστες".

Στην τρίτη κατηγορία περιλαμβάνονται κυρίως οι δίσκοι και οι σταλαγμίτες με μορφή φοινικόφυλλου.

Στην τελευταία κατηγορία υπάγονται τα "μαργαριτάρια" των σπηλαίων ή πισόλιθοι και ο διάκοσμος με μορφή κυματιστή.

Σε αυτές τις τέσσερις κατηγορίες ίσως θα πρέπει να προστεθεί και αυτή, στην οποία ο διάκοσμος προέρχεται από μικροσταγονίδια, που δε πέφτουν από την οροφή, αλλά λόγω των πολύ μικρών τους διαστάσεων και βάρους δεν υπόκεινται στους νόμους της βαρύτητας και αιωρούνται στην ατμόσφαιρα του σπηλαίου.

Οι κυριότεροι εκπρόσωποι των τεσσάρων κατηγοριών είναι:

## **Σταλακτίτες:**

Είναι ο πιο γνωστός και διαδεδομένος διάκοσμος των σπηλαίων. Χαρακτηρίζονται από ένα κεντρικό κανάλι από το οποίο διέρχεται το νερό. Υπάρχουν όμως σπανιότερα και περιπτώσεις σταλακτιτών που από την αρχή της δημιουργίας τους δεν έχουν κεντρικό κανάλι. Αυτό συμβαίνει όταν η οροφή του σπηλαίου έχει μια σχετική κλίση, με αποτέλεσμα η σταγόνα του ύδατος να μην πέφτει αμέσως στο δάπεδο, αλλά να διανύει μια μικρή απόσταση στην οροφή μέχρι να βρει ένα μικρό εμπόδιο, που γίνεται η αιτία να σταματήσει την πορεία της στο πέτρωμα και να πέσει προς τα κάτω (Εικ.1.12).

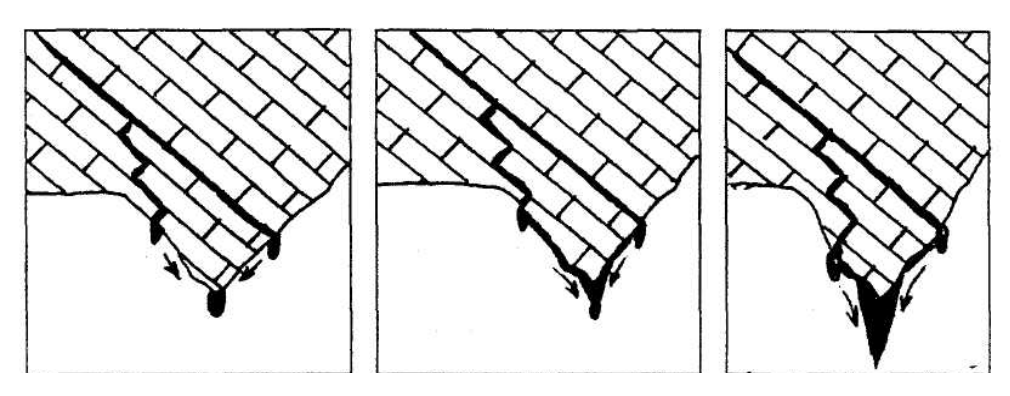

**Εικ.1.12** Σχηματισμός σταλακτιτών λόγω κλίσεων της οροφής (Γιαννόπουλος 2000).

Η πορεία της ροής του ύδατος σε αυτή την περίπτωση είναι καθαρά και μόνο εξωτερική του σταλακτίτη και όλη η διαδικασία θα μπορούσε να χαρακτηρισθεί ως

μια ενδιάμεση κατάσταση μεταξύ "σταλακτιτών με κανάλι" και "κουρτινών". Απαραίτητη προϋπόθεση, εκτός των κλίσεων, για να δημιουργηθεί σταλακτίτης και όχι "κουρτίνα" είναι η μικρή απόσταση μεταξύ του σημείου εξόδου της σταγόνας από το πέτρωμα και του σημείου αποκόλλησης της. Η γένεση των σταλακτιτών είναι το αποτέλεσμα του κορεσμένου σε ανθρακικό ασβέστιο ύδατος, το οποίο εξέρχεται από μικρές διακλάσεις ή κανάλια του πετρώματος στην οροφή του σπηλαίου. Όταν το νερό αυτό παραμείνει στην οροφή σε μορφή σταγόνας για κάποιο χρονικό διάστημα, συνήθως λόγω της μεταβολής των συνθηκών (διαφορά πιέσεως του CΟ<sup>2</sup> μεταξύ σταγόνας και ατμόσφαιρας και διαφορά θερμοκρασίας του πετρώματος με την ατμόσφαιρα) ελευθερώνεται CO<sub>2</sub> με ταυτόχρονη καθίζηση κρυσταλλικού πλέον CaCΟ3 , το οποίο εναποτίθεται κυκλικά με μορφή δακτυλίου γύρω από την σταγόνα. Η συνεχής σταγονορροή γίνεται η αιτία της διαδοχικής εναπόθεσης δακτυλίου CaCΟ<sup>3</sup> και της δημιουργίας τελικά σταλακτιτών με μορφή σωλήνα (Εικ.1.13α, β).

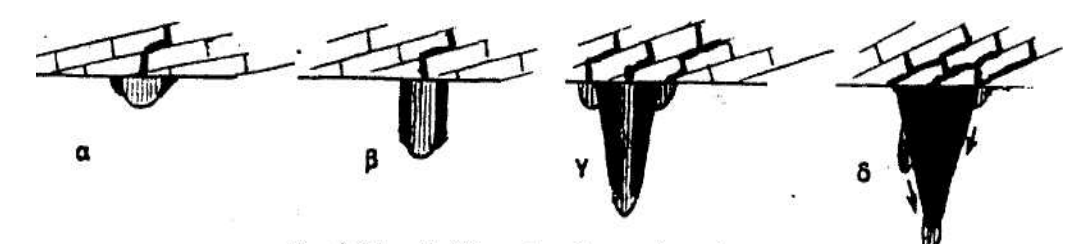

**Εικ.1.13** Στάδια ανάπτυξης σταλακτιτών (Γιαννόπουλος 2000).

Όταν ο χρόνος παραμονής της σταγόνας στην οροφή είναι πολύ μικρός, το νερό δεν προλαβαίνει να αποθέσει CaCΟ<sup>3</sup> και κατά συνέπεια δεν δημιουργείται σταλακτίτης. Όταν η ταχύτητα της σταγονορροής είναι πολύ μικρή τότε παρατηρείται εναπόθεση CaCΟ<sup>3</sup> και στο εσωτερικό του καναλιού, με αποτέλεσμα αυτό σιγά σιγά να τείνει να κλείσει (Εικ.1.13 γ). Η εναπόθεση CaCΟ<sup>3</sup> συνεχίζεται μόνο από το νερό που ρέει εξωτερικά του σταλακτίτη και ο σταλακτίτης παίρνει κωνική μορφή, με την μύτη του κώνου προς τα κάτω (Εικ.1.13 δ) (Γιαννόπουλος 2000).

## **Κουρτίνες**

Οι "κουρτίνες" αναπτύσσονται όταν η σταγόνα δεν αποσπάται αμέσως από την οροφή αλλά για κάποιο λόγο διανύει μια απόσταση πριν πέσει στο έδαφος. Έτσι δημιουργείται μια σειρά από λεπτά στρώματα ανθρακικού ασβεστίου με τους κρυστάλλους προσανατολισμένους με άξονα Χ κάθετο σε αυτά τα στρώματα. Θεωρητικά το πάχος των "κουρτινών" είναι ανάλογο της διαμέτρου της σταγόνας (Γιαννόπουλος 2000).

#### **Σταλαγμίτες**

Συνήθως η σταγόνα που βρίσκεται στην οροφή και σχηματίζει τους σταλακτίτες και τις "κουρτίνες" δεν προλαβαίνει να αφήσει όλο το ανθρακικό ασβέστιο και πέφτει στο δάπεδο. Η πτώση αυτή προκαλεί επιπλέον αποδέσμευση του CO<sub>2</sub> και κατά συνέπεια υπερκορεσμό και καθίζηση νέου ανθρακικού ασβεστίου. Αυτή είναι και η αρχή της δημιουργίας των σταλαγμιτών. Μετά την πτώση και εφόσον το δάπεδο είναι οριζόντιο χωρίς εμπόδια, η σταγόνα απλώνεται κυκλικά με ακτίνα ανάλογη με το μέγεθος της. Η εναπόθεση του CaCO<sub>3</sub> είναι μεγαλύτερη στο σημείο κρούσης και ελαττώνεται απομακρυνόμενη από αυτό.

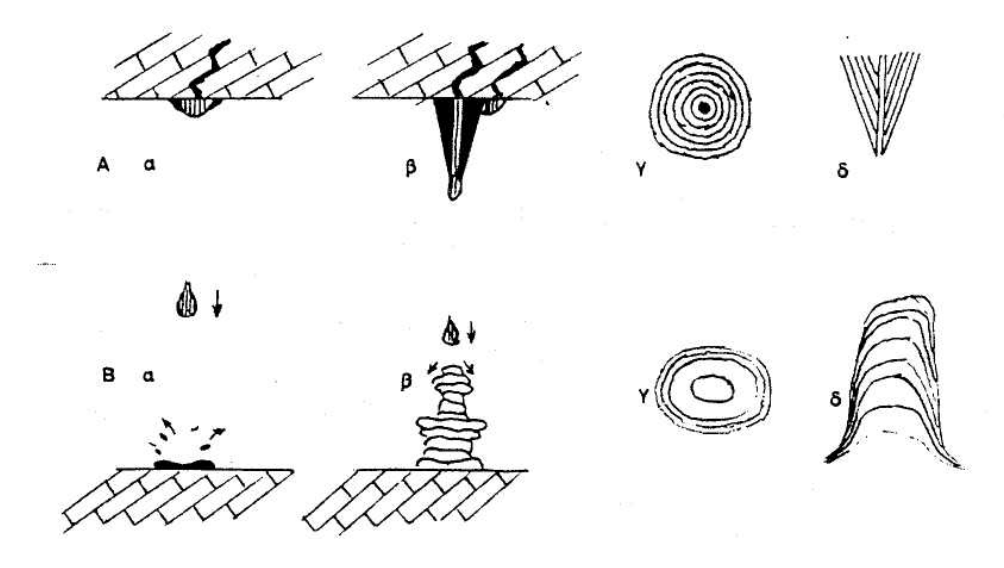

**Εικ.1.14** Δημιουργία σταλαγμιτών (Γιαννόπουλος 2000).

Θεωρητικά η εναπόθεση του CaCO<sub>3</sub> λόγω της πτώσεως της σταγόνας δημιουργεί ένα στρώμα ασβεστίτη με ελαφριά κύρτωση (Εικ.1.14Β α). Η συνεχιζόμενη σταγονορροή δημιουργεί μια σειρά από τέτοια στρώματα που εναποτίθενται το ένα πάνω στο άλλο.

Το πάχος και η διάμετρος αυτών των στρωμάτων εξαρτάται από το μέγεθος της σταγόνας και από το ποσοστό εναπόθεσης CaCO3. Επειδή αυτό δεν παραμένει σχεδόν ποτέ σταθερό, οι σταλαγμίτες δεν έχουν ένα σταθερό σχήμα αλλά αυτό εξαρτάται από τις συνθήκες που επικρατούν (Εικ.1.14Β β). Εάν γίνει μια τομή κάθετη, προς τον άξονα ανάπτυξης σε ένα σταλαγμίτη, που έχει φθάσει σε μια διάμετρο ισορροπίας (σταθερή), διαπιστώνεται ότι έχει μια δομή ομοκεντρική, με τους κεντρικούς δακτυλίους πολύ πιο αραιούς από αυτούς της περιφέρειας, που είναι πολύ πυκνοί (Εικ.1.14Β γ). Εάν η τομή είναι παράλληλη προς τον άξονα ανάπτυξης, παρατηρούμε ότι τα διάφορα στρώματα τείνουν να λεπταίνουν προς την περιφέρεια (Είκ.1.14Β δ) μέχρι να μηδενιστούν, όταν δεν υπάρχει πλέον άλλο CaCO<sub>3</sub> να εναποτεθεί (Γιαννόπουλος 2000).

### **Ειδικές μορφές σταλαγμιτών**

Αν και η μορφή των σταλαγμιτών είναι αυτή που έχει αναφερθεί πιο πάνω, υπάρχουν και άλλες μορφές πολύ σπανιότερες αλλά που να αξίζει να αναφερθούν. Οι παράγοντες που έχουν άμεση σχέση με την μορφή των σταλαγμιτών είναι το μέγεθος της σταγόνας, το ποσοστό του διαλυμένου CaCO3 σε αυτή και η ταχύτητα με την οποία πέφτει στο δάπεδο.

#### α) μορφή κωνοειδής με την βάση προς τα κάτω

Η μορφή αυτή είναι ανάλογη με αυτή των σταλακτιτών, αλλά αντίθετη. Η διάμετρος που καλύπτει η σταγόνα που πέφτει από την οροφή εξαρτάται από την ταχύτητα με την οποία πέφτει και από το μέγεθος της σταγόνας. Εάν θεωρηθεί σταθερό το μέγεθος της σταγόνας, παρατηρείται ότι η ταχύτητα πρόσκρουσης μειώνεται όσο ο σταλαγμίτης μεγαλώνει, επειδή μειώνεται η απόσταση h μεταξύ του σημείου αποκόλλησης της σταγόνας και του σημείου πρόσκρουσης. Η διάμετρος κατά την πρόσκρουση της διαλυμένης σταγόνας μικραίνει σταδιακά, και κατά συνέπεια μικραίνει και η διάμετρος του σταλαγμίτη (Γιαννόπουλος 2000) (Εικ.1.15).

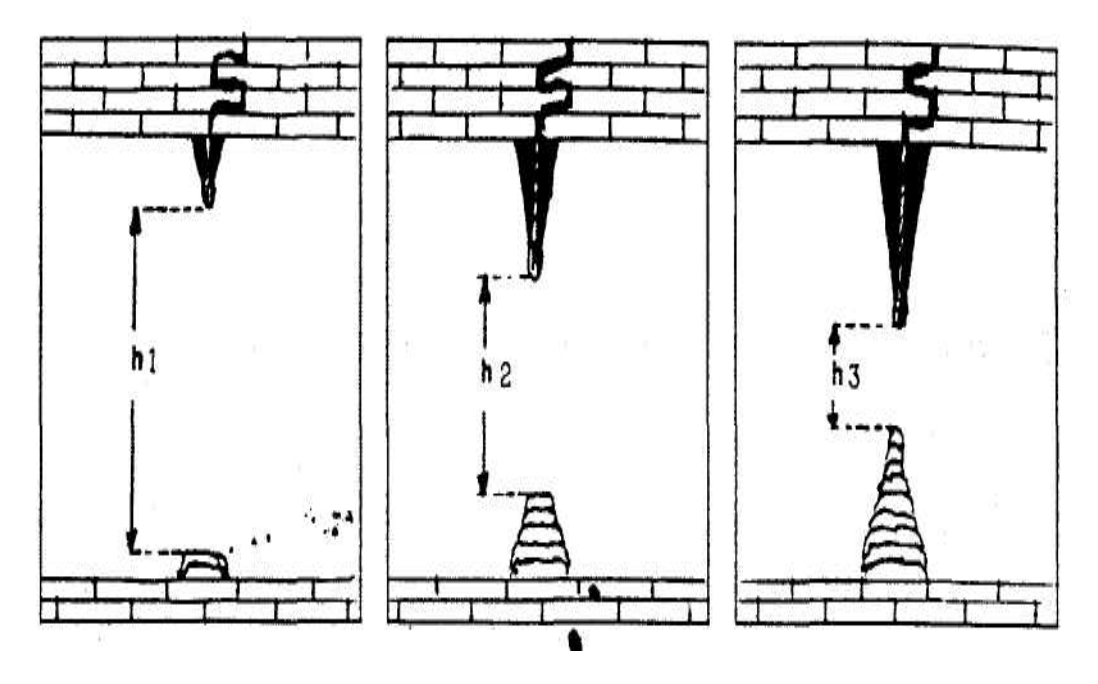

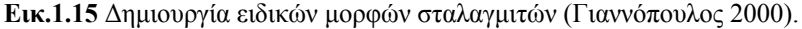

Ανάλογο φαινόμενο παρατηρείται όταν συμβαίνει μείωση του μεγέθους της σταγόνας. Η αλλαγή στην διάμετρο του σταλαγμίτη σε αυτή την περίπτωση μπορεί να μην είναι σταδιακή και εξαρτάται από το χρονικό διάστημα της μεταβολής του μεγέθους της σταγόνας (Γιαννόπουλος 2000) (Εικ.1.16).

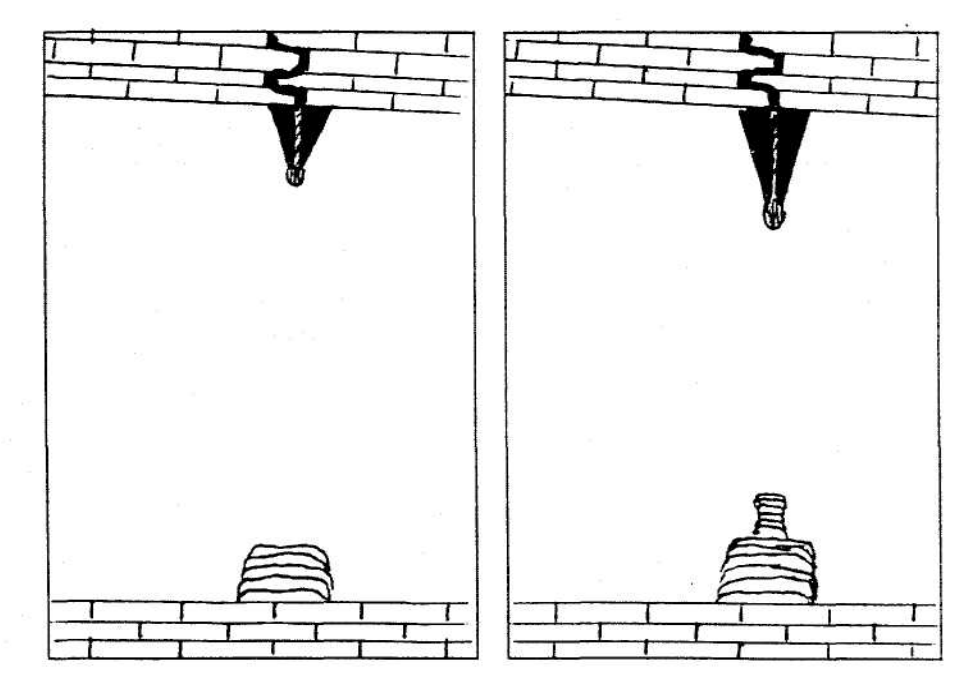

**Εικ.1.16** Δημιουργία ειδικών μορφών σταλαγμάτων (Γιαννόπουλος 2000).

β) μορφή πεπλατυσμένη

Το φαινόμενο πεπλατυσμένου σταλαγμίτη μπορεί να δημιουργηθεί, όταν λόγω των συνθηκών σχηματίζεται κρατήρας στον σταλαγμίτη, ο οποίος στην συνέχεια καλύπτεται με εμπλουτισμένο με CaCO<sub>3</sub> νερό. Η εναπόθεση του CaCO<sub>3</sub> γίνεται στην επιφάνεια της μικρής λεκάνης που έχει σχηματίσει το νερό, με αποτέλεσμα αυτή να κλείνει σταδιακά και η τελική επιφάνεια του ανατοποθετημένου CaCO<sub>3</sub> να είναι επίπεδη (Εικ.1.17).

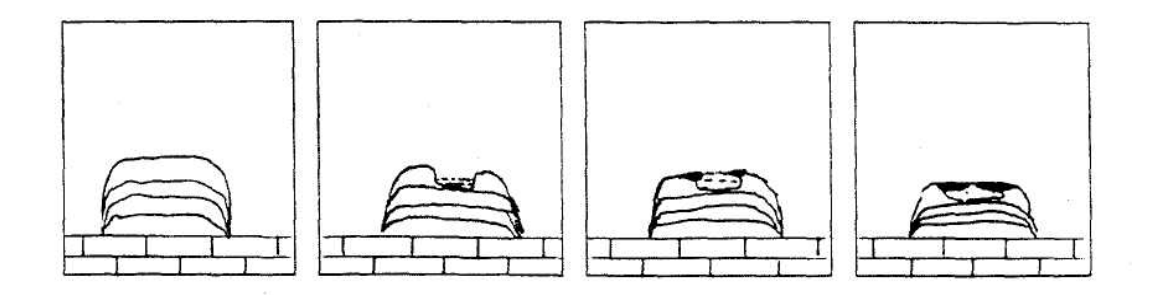

**Εικ.1.17** Σχηματισμός ειδικών μορφών σταλαγμιτών (Γιαννόπουλος 2000).

γ) μορφή με κρατήρα σταλαγμιτών.

Η σταγόνα που πέφτει στο δάπεδο δημιουργεί μια ιζηματογένεση και ταυτόχρονα προκαλεί και μία διάβρωση, λόγω της κινητικής της ενέργειας. Κύρια αιτία αυτής της διάβρωσης είναι η ικανότητα του ποσοστού εναπόθεσης CaCΟ3, η ταχύτητα πρόσκρουσης της σταγόνας και το είδος του πετρώματος με το οποίο έρχεται σε επαφή. Όταν η ταχύτητα διάβρωσης για οποιοδήποτε λόγω αυξηθεί και γίνει

μεγαλύτερη από την ταχύτητα εναπόθεσης CaCO<sub>3</sub>, τότε δημιουργείται κρατήρας (Εικ.1.18).

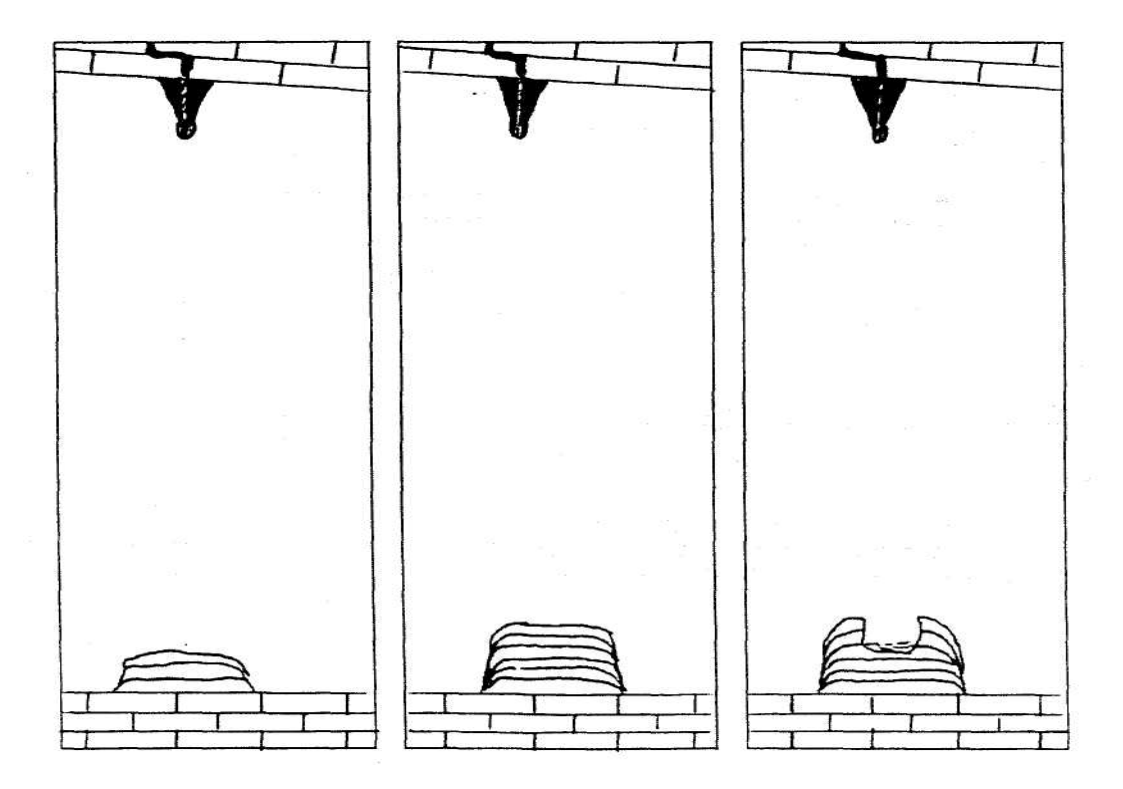

**Εικ.1.18** Σχηματισμός ειδικών μορφών σταλαγμιτών (Γιαννόπουλος 2000).

Η σταγόνα, κυρίως λόγω της ταχύτητας κατά την στιγμή της πρόσκρουσης διαλύεται σε μικρότερα σταγονίδια, τα οποία διαγράφουν μια νέα τροχιά προς τα έξω. Η εναπόθεση CaCO<sub>3</sub> δεν γίνεται στο σημείο πρόσκρουσης της σταγόνας, αλλά στα σημεία πρόσκρουσης των σταγονιδίων. Το ύψος αυτών των σταλαγμιτών είναι συνήθως μικρό. Όταν τα σταγονίδια λόγω του βάθους του κρατήρα δεν μπορούν να εξέλθουν, η περιφερειακή ιζηματογένεση σταματάει και ο κρατήρας γεμίζει με νερό. Η ιζηματογένεση μπορεί να συνεχιστεί, εφόσον το επιτρέπουν οι συνθήκες, μέσα στον κρατήρα και κυρίως στο επίπεδο επιφάνειας του ύδατος (Γιαννόπουλος 2000).

#### **Γκουρ**

Όταν το δάπεδο ενός σπηλαίου έχει πολύ μικρή κλίση και η ποσότητα του ρέοντος στο δάπεδο ύδατος είναι τόση ώστε η ταχύτητα του να είναι μικρή έως μηδενική, τότε παρατηρείται μια καθίζηση ιζήματος CaCΟ<sup>3</sup> κατά μήκος των σημείων επαφής του επιπέδου επιφάνειας του ύδατος με το πέτρωμα. Το αποτέλεσμα αυτής της διεργασίας είναι η δημιουργία ενός παραπετάσματος CaCO3. Εφόσον οι συνθήκες παραμένουν σταθερές, η ιζηματογένεση αυτή συνεχίζεται με την εναπόθεση νέων στρωμάτων CaCO3 πάνω από τα παλαιότερα. Το παραπέτασμα μεγαλώνει σε ύψος και δημιουργεί ένα φυσικό φράγμα, κάθετο προς την ροή του νερού. Η μορφή αυτή του διακόσμου

του δαπέδου των σπηλαίων διεθνώς ονομάζεται "Γκουρ". Οι διαστάσεις των γκουρ εξαρτώνται από την μορφολογία και τις διαστάσεις του δαπέδου καθώς και από την ποσότητα του ρέοντος ύδατος (Εικ.1.19) (Γιαννόπουλος 2000).

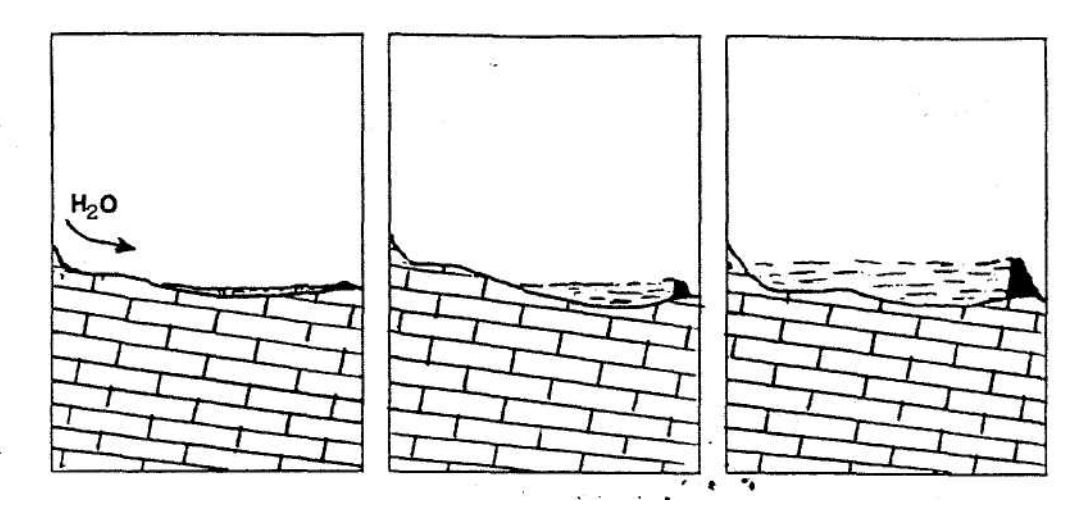

**Εικ.1.19** Σχηματισμός γκουρ (Γιαννόπουλος 2000).

## **Σχηματισμός γκουρ**

Παρατηρώντας την τομή ενός γκουρ διαπιστώνουμε ότι η πλευρά του παραπετάσματος, η αντίθετη προς την πορεία του ρεύματος, έχει πολύ μεγαλύτερη κλίση από την εξωτερική πλευρά του γκουρ. Αυτό συμβαίνει λόγω της συνεχιζόμενης εναπόθεσης CaCO<sub>3</sub> από τα κορεσμένο νερό που ρέει στην εξωτερική πλευρά του παραπετάσματος (Γιαννόπουλος 2000).

### **Δίσκοι**

Στο διάκοσμο που οφείλει την δημιουργία του στο τριχοειδές φαινόμενο ανήκει και η μορφή ασβεστίτη, που λόγω του σχήματος του, ονομάζεται δίσκος. Πρόκειται για διάκοσμο πλατύ, περίπου κυκλικό, που μπορεί να φτάσει σε διάμετρο τα 2m, ενώ το πάχος του σπάνια ξεπερνά τα 3cm. Στηρίζεται στο πέτρωμα μόνο από ένα σημείο της περιφέρειας του και μπορεί να έχει οποιαδήποτε κλίση. Η κλίση αυτή δεν εξαρτάται από τα ρεύματα αέρος μέσα στα σπήλαια, αλλά αποκλειστικά και μόνο από την διεύθυνση των ρωγμών απ' όπου εξέρχεται το νερό. Οι δίσκοι αποτελούνται από δύο "πιάτα" παράλληλα πολύ λεπτά που χωρίζονται μεταξύ τους με ένα κενό επίπεδο, απ' όπου εξέρχεται το νερό με μεγάλη πίεση (Εικ.1.20α, β) (Γιαννόπουλος 2000).

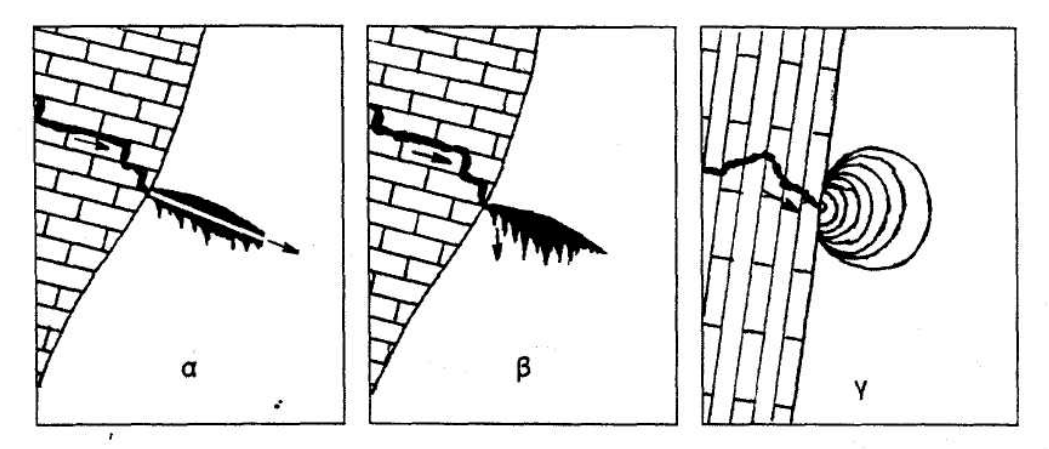

**Εικ.1.20** Σχηματισμός δίσκων (Γιαννόπουλος 2000).

Το νερό λόγω της υδροστατικής πίεσης, όταν εξέρχεται από το πέτρωμα, κατά μήκος μιας ρωγμής ή επαφής δύο πετρωμάτων μέσα στο σπήλαιο, εναποθέτει CaCO<sub>3</sub>, κάνοντας την αρχή για την δημιουργία ενός δίσκου. Η υδροστατική πίεση είναι αυτή που εμποδίζει το φράξιμο της ρωγμής τροφοδοσίας, συνέχεια της οποίας αποτελεί το ενδιάμεσο κενό επίπεδο του δίσκου. Πολλές φορές κάτω από το δίσκο αρχίζουν να δημιουργούνται σταλακτίτες. Το αυξανόμενο βάρος γίνεται η αιτία της αποκόλλησης του κατώτερου πιάτου και έτσι ο δίσκος παίρνει την συνήθη στα σπήλαια μορφή. Οι περιφέρειες ανάπτυξης ενός δίσκου είναι ομοκεντρικές, με κέντρο το σημείο επαφής του δίσκου με το πέτρωμα (Εικ.1.20γ). Αυτό το είδος του διακόσμου έχει παρατηρηθεί ότι δημιουργείται συνήθως σε θερμές περιοχές (Γιαννόπουλος 2000).

## **Πισόλιθοι**

Οι πισόλιθοι ή μαργαριτάρια των σπηλαίων είναι ένας διάκοσμος που σχηματίζεται σε ένα ενδιάμεσο μεταξύ χερσαίου και υποβρυχίου περιβάλλον. Υπάρχουν βέβαια περιπτώσεις που ο σχηματισμός τους γίνεται σε αποκλειστικά υποβρύχιο περιβάλλον. Δημιουργούνται μέσα σε λεκάνες όπου το νερό είναι καθαρό, πολύ ρηχό και αρκετά ταραγμένο, λόγω της ροής του. Ο πυρήνας του πισολίθου μπορεί να είναι οποιαδήποτε στερεά ύλη επάνω στην οποία γίνεται εναπόθεση CaCO3. Μορφολογικά είναι δυνατό χωριστούν με βάση την εξωτερική μορφή τους ή με βάση το εσωτερικό τους. Ο διαχωρισμός και στις δύο περιπτώσεις εξαρτάται από τον βαθμό κορεσμού του ύδατος στο εσωτερικό της λεκάνης δημιουργίας τους, καθώς και από τον βαθμό αναταραχής του ύδατος στην εν λόγω λεκάνη (κινητική ενέργεια του ύδατος) (Γιαννόπουλος 2000).

Με βάση τις διαστάσεις τους χωρίζονται στους ωολίθους, που έχουν διάμετρο μικρότερη των 2mm, και στους πισολίθους με διάμετρο μεγαλύτερη των 2mm. Αυτός ο διαχωρισμός δεν έχει καμία απολύτως σχέση με τον τρόπο γένεσης και με την

μορφολογία του διακόσμου αυτού. Μέχρι πρόσφατα θεωρούσαν ότι αυτό το είδος διακόσμου αποτελείται αποκλειστικά και μόνο από ασβεστίτη. Τελευταίες παρατηρήσεις έδειξαν ότι υπάρχουν και πισόλιθοι που αποτελούνται από αραγωνίτη. Τα αίτια της δημιουργίας τους απασχόλησαν τους επιστήμονες για πολλά έτη. Λεκάνες που βρίσκονταν σε πολύ μικρή απόσταση μεταξύ τους και μορφολογικά ήταν ίδιες έδιναν διαφορετικούς μηχανισμούς εξέλιξης. Σήμερα το φαινόμενο αυτό έχει μελετηθεί και έχουν εξαχθεί τα πρώτα γενικά αποτελέσματα. Σε όλες τις λεκάνες όπου δημιουργούνται πισόλιθοι ο αριθμός των μικρών πισολίθων είναι πάντα μεγαλύτερος από τον αριθμό των μεγάλων (Γιαννόπουλος 2000).

Η γένεση και ανάπτυξη ενός πισολίθου εξαρτάται από τον βαθμό κορεσμού του ύδατος. Για να αρχίσει η διεργασία δημιουργίας του πρέπει το νερό να είναι υπερκορεσμένο. Σε αυτή την περίπτωση είναι πολύ πιο εύκολη η αρχή δημιουργίας νέων πυρήνων παρά η ανάπτυξη των παλαιοτέρων (Γιαννόπουλος 2000).

## **Υποβρύχιος διάκοσμος**

Η δημιουργία υποβρύχιου διακόσμου είναι ένα φαινόμενο αρκετά σπάνιο. Αναγκαίος παράγοντας για την δημιουργία του είναι ο υπερκορεσμός του ύδατος. Αυτό μπορεί να συμβεί όταν υπάρχει μια πολύ μεγάλη ελεύθερη επιφάνεια νερού με αποτέλεσμα να υπάρξει μια ταχεία ελευθέρωση CΟ2, ή όταν έχουμε μια μεγάλη ανάμειξη δύο τελείως διαφορετικών χημικά υδάτων (π.χ. θερμά ύδατα με βρόχινα). Όταν υπάρξουν αυτές οι ιδανικές συνθήκες, τότε δημιουργείται διάκοσμος με χαρακτηριστική βοτρυοειδή (λοβοειδή) μορφή. Τα επιμέρους σφαιρίδια είναι ενωμένα μεταξύ τους και καλύπτουν όλη συνήθως την επιφάνεια του καλυμμένου από το νερό πετρώματος. Η επιφάνεια του κάθε σφαιριδίου δεν είναι λεία αλλά ανώμαλη (τραχεία) και συνήθως αποτελείται από άλλα πολύ μικρότερα σφαιρίδια. Η εσωτερική δομή τους συνίσταται σε ομοκεντρικές ομάδες που αρχίζουν από μια προεξοχή του πετρώματος (Γιαννόπουλος 2000).

#### **Σωληνοειδείς σταλακτίτες**

Οι σωληνοειδείς σταλακτίτες είναι κάθετοι, μονοκρυσταλλικοί με εξωτερική διάμετρο σταθερή και με εσωτερικό κανάλι μεταβλητής διαμέτρου. Ο άξονας Χ των κρυστάλλων είναι παράλληλος με τον άξονα του καναλιού του σταλακτίτη. Αυτό συμβαίνει γιατί η ταχύτητα ανάπτυξης του ασβεστίτη είναι μεγαλύτερη κατά μήκος αυτού του άξονα. Έτσι, αν και στην αρχή οι πρώτοι κρύσταλλοι έχουν τυχαίες διευθύνσεις, στο τέλος επικρατούν αυτοί με την διεύθυνση της μεγαλύτερης ταχύτητας ανάπτυξης που συμπίπτει με την διεύθυνση του καναλιού. Αποτελούνται

από ασβεστίτη και σπανιότερα από αραγωνίτη (Γιαννόπουλος 2000). Διάφοροι σχηματισμοί φαίνονται στην εικόνα 1.21.
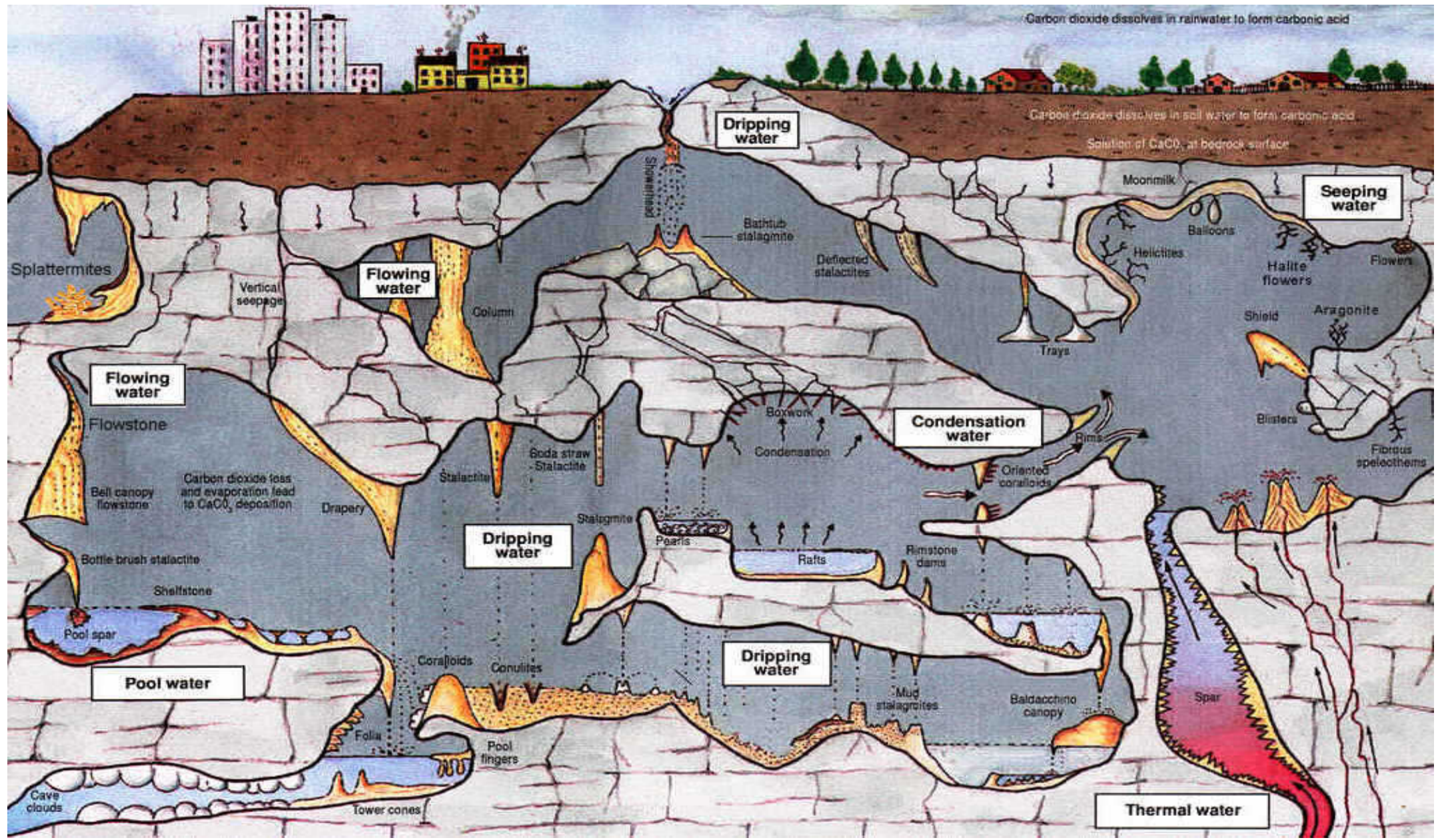

**Εικ.1.21** Εσωτερικός διάκοσμος ενός εικονικού σπηλαίου (http://www.goodearthgraphics.com)

# **2. Η τρισδιάστατη σάρωση ως μεθοδολογία στην αποτύπωση σπηλαίων.**

# *2.1 Εισαγωγή*

Η καταγραφή των σπηλαίων, στην πρώτη φάση που ακολουθεί την ανακάλυψη τους, μπορεί να γίνει με τη χρήση απλών μέσων όπως κλισίμετρα, μετροταινίες. Η συστηματική όμως μελέτη των σπηλαίων απαιτεί την ύπαρξη αξιόπιστου και λεπτομερούς υποβάθρου σε κατάλληλη μορφή και κλίμακα έτσι ώστε να ικανοποιεί οποιοδήποτε γνωστικό αντικείμενο των γεωεπιστημών (γεωλογία, σπηλαιολογία, παλαιοντολογία, στατική, κ.α.) Για την ολοκληρωμένη τεκμηρίωση των σπηλαίων είναι αναγκαία η εφαρμογή τοπογραφικών μεθόδων, προσαρμοσμένων κάθε φορά στις ιδιαιτερότητες του αντικειμένου (Δογγούρης 1986, Wierzbinski 1999, Κοντογιάννης 2001, Horrocks 2002).

# *2.2 Αποτυπώσεις σπηλαίων*

Για την συστηματική μελέτη και επέμβαση στα σπήλαια απαιτείται ένα λεπτομερειακό υπόβαθρο τεκμηρίωσης-αποτύπωσης της γεωμετρίας και μορφής τους. Οι κατηγορίες μελετών ανά γνωστικό αντικείμενο και τομέα μπορούν να χωριστούν όπως παρακάτω (Δογγούρης 1986):

- Γεωλογικές μελέτες,
- Στατικές μελέτες,
- Μελέτες αξιοποίησης και ανάδειξης των σπηλαίων,
- Αρχαιολογικές και παλαιοντολογικές μελέτες.

Η αποτύπωση ενός σπηλαίου περιέχει τα στοιχεία εκείνα που είναι χρήσιμα στις παραπάνω κατηγορίες μελετών. Έτσι, οι απαιτήσεις σε ότι αφορά το θεματικό περιεχόμενο και την ακρίβεια της αποτύπωσης διαφέρουν ανάλογα με το είδος της μελέτης.

Για την ολοκληρωμένη τεκμηρίωση ενός σπηλαίου και κάλυψη των αναγκών του μεγαλύτερου ποσοστού των χρηστών, ορίζεται ένα ελάχιστο περιεχόμενο των προς αποτύπωση σπηλαίων με βάση το οποίο ορίζεται και η μεθοδολογία αποτύπωσης που ακολουθείται. Έτσι λοιπόν η αποτύπωση των σπηλαίων περιλαμβάνει κατ' ελάχιστο τα εξής (Δογγούρης 1986):

• Οριζοντιογραφική και υψομετρική ένταξη στο κρατικό γεωδαιτικό σύστημα αναφοράς,

- Αποτύπωση του υπερκείμενου του σπηλαίου εδάφους,
- Οριζόντιες τομές του σπηλαίου σε διάφορα ύψη,
- Κατακόρυφες κατά μήκος και εγκάρσιες τομές σε διάφορες θέσεις,
- Οριζοντιογραφική αποτύπωση του δαπέδου του σπηλαίου.

Η κλίμακα αποτύπωσης που χρησιμοποιείται τις περισσότερες φορές είναι η 1:500. (Εικ. 2.1)

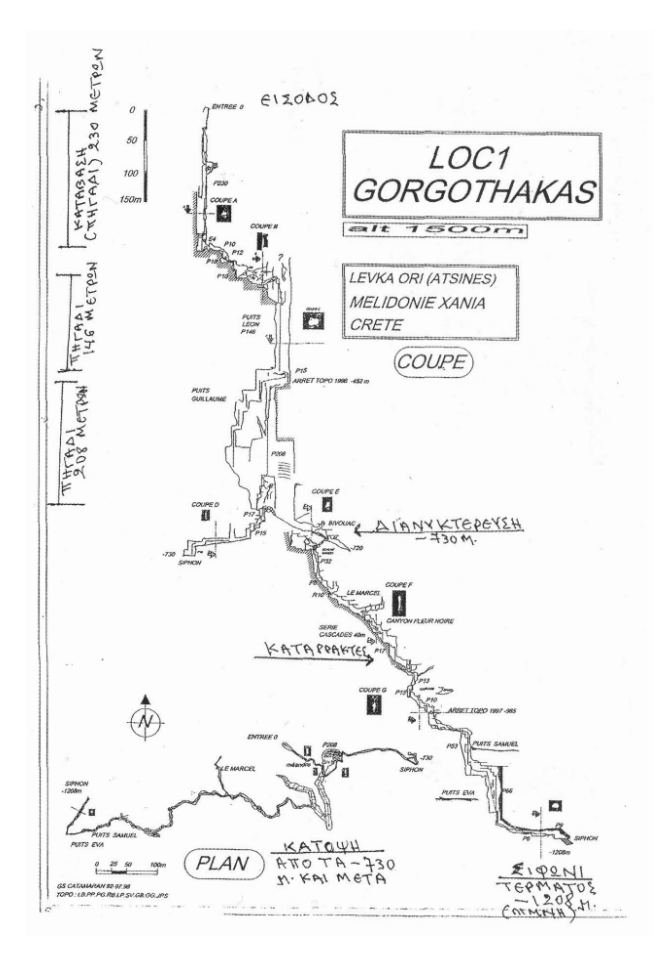

Εικ. 2.1 Αποτύπωση σε κλίμακα 1:500 (Ελληνικός ορειβατικός σύλλογος Χανίων, Σπηλαιολογική ομάδα)

Σε πολλές περιπτώσεις όμως επιλέγεται μικρότερη κλίμακα (1:1000), όπως σε πολύ μεγάλα σπήλαια ή μεγαλύτερες κλίμακες (1:200, 1:100) για την ανάγκη στατικών μελετών στα σπήλαια ή ακόμα μεγαλύτερη (1:50, 1:20) σε περιπτώσεις ειδικών μελετών ή αρχαιολογικών τεκμηριώσεων (Δογγούρης 1986).

# *2.3 Το σύστημα τρισδιάστατης σάρωσης*

Η χρήση της τρισδιάστατης σάρωσης αποτελεί μια εναλλακτική μεθοδολογία και ένα σημαντικό εργαλείο στις αποτυπώσεις σπηλαίων. Η σύγχρονη αυτή μέθοδος δίνει την δυνατότητα παραγωγής τρισδιάστατων ψηφιακών μοντέλων.

Το σύστημα σάρωσης προσδιορίζει την τρισδιάστατη γεωμετρία των φυσικών επιφανειών η οποία απεικονίζεται σε μορφή πυκνών σημείων (point cloud). Κατά τη διάρκεια της σάρωσης χιλιάδες μεμονωμένες τρισδιάστατες μετρήσεις εμφανίζονται δημιουργώντας σε πραγματικό χρόνο μια τρισδιάστατη απεικόνιση της λήψης. Επιπλέον, με την καταγραφή της τιμής της έντασης της επιστρεφόμενης ακτινοβολίας, προκύπτει χρήσιμη πληροφορία για την υφή της επιφάνειας των σχηματισμών των σπηλαίων.

Ένας τρισδιάστατος σαρωτής είναι οποιαδήποτε συσκευή που συλλέγει συντεταγμένες τριών διαστάσεων (x, y, z) αυτόματα και συστηματικά, μιας συγκεκριμένης περιοχής ή ενός αντικειμένου, με υψηλό ρυθμό συλλογής σημείων και πετυχαίνοντας αποτελέσματα (3D model) σε πραγματικό χρόνο.

Οι επίγειοι σαρωτές ανάλογα με την αρχή που χρησιμοποιούν για την μέτρηση αποστάσεων σαρωτή-στόχου διακρίνονται σε (Boehler 2002):

- 1. Time of flight σαρωτές (TOF)
- Ranging σαρωτές
- Phase comparison σαρωτές

### 2. Triangulation σαρωτές

Στη συγκεκριμένη μελέτη θα γίνει αναφορά στο σύστημα σάρωσης TOF. Πρόκειται για ένα φορητό σύστημα, που η λειτουργία του βασίζεται στην εκπομπή και λήψη ηλεκτρομαγνητικής ακτινοβολίας.

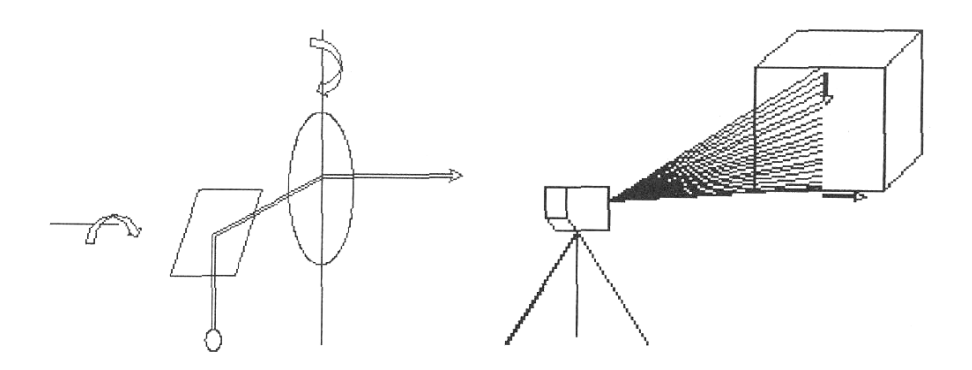

Εικ.2.2 Σύστημα λειτουργίας τρισδιάστατου σαρωτή (Τσάμου 2003).

Ο σαρωτής εκπέμπει παλμούς λέιζερ. Το παλλόμενο λέιζερ σχηματίζει μια δέσμη η οποία υλοποιεί ένα κατακόρυφο επίπεδο που καθοδηγείται στο χώρο από ένα σύστημα περιστρεφόμενων καθρεφτών, που βρίσκονται στο εσωτερικό του. Η δέσμη της ακτινοβολίας κινείται κατά την οριζόντια έννοια εντός μιας γωνίας (εύρος σάρωσης) (Εικ. 2.2). Το εύρος της γωνίας δέσμης ορίζει το οπτικό πεδίο του σαρωτή και καθορίζεται από τον κατασκευαστή.

Όταν η δέσμη προσπίπτει στο αντικείμενο, ανακλάται και επιστρέφει στο δέκτη όπου και καταγράφεται ο χρόνος μετάβασης-επιστροφής της καθώς και η τιμή Ι της έντασης της επιστρεφόμενης ακτινοβολίας. Τα δεδομένα αυτά καταγράφονται στην καταγραφική μονάδα του σαρωτή και μεταφέρονται στη μονάδα ελέγχου όπου και επεξεργάζονται. Η σάρωση του προς αποτύπωση αντικειμένου προκύπτει σαν διαδοχική σειρά στηλών διαδοχικών σημείων που σχηματίζουν μια τρισδιάστατη εικόνα. Οι σαρωτές καταγράφουν στην καταγραφική τους μονάδα τα παρακάτω στοιχεία (Τσάμου 2003):

1. χρόνο μετάβασης - επιστροφής του σήματος εκπομπής

2. γωνίες σάρωσης - οι γωνίες με τις οποίες εκπέμπεται η δέσμη από το σαρωτή (κατακόρυφη γωνία)

3. ένταση Ι της επιστρεφόμενης ακτινοβολίας.

Από τα στοιχεία αυτά προκύπτουν: η απόσταση σαρωτή-σημείου, οι πολικές συντεταγμένες των σημείων της επιφάνειας που σαρώνεται, και η τιμή της έντασης Ι της επιστρεφόμενης ακτινοβολίας. Από τις πολικές συντεταγμένες υπολογίζονται στη συνέχεια αυτόματα οι καρτεσιανές συντεταγμένες (x, y, z) των σημείων του προς αποτύπωση αντικειμένου στο τρισορθογώνιο σύστημα του σαρωτή. Έτσι, σε κάθε σημείο αντιστοιχεί η πληροφορία (x, y, z, i), με συνέπεια να ορίζεται η θέση καθώς και η υφή του. Τα σημεία του αντικειμένου που αποτυπώνονται με την τεχνική της σάρωσης, παρουσιάζονται ενιαία με τη μορφή ενός νέφους σημείων (point cloud) που σχηματίζει και αποδίδει με ακρίβεια την τρισδιάστατη γεωμετρία του αντικειμένου που σαρώνεται.

Η απόδοση της τρισδιάστατης γεωμετρίας με νέφος σημείων και όχι με μεμονωμένα σημεία όπως γίνεται στις κλασσικές μεθόδους αποτύπωσης, αποδίδει όλες τις λεπτομέρειες της επιφάνειας που σαρώνεται, χωρίς κενά και ανακρίβειες, σε πολύ μικρό χρονικό διάστημα. Με τη χρήση της τρισδιάστατης σάρωσης μπορεί κανείς να αποτυπώσει περισσότερα των 40 εκατομμυρίων σημείων μέσα σε μια ημέρα, κάτι αδιανόητο για τις κλασσικές μεθόδους αποτύπωσης. Το νέφος σημείων ενός αντικειμένου που έχει σαρωθεί αποτελεί δεδομένα έτοιμα για μετρήσεις από σημείο σε σημείο (αποστάσεις-γωνίες), τρισδιάστατη αναπαράσταση, μοντελοποίηση, παραγωγή ισοϋψών, αλλά και για εφαρμογές σε προγράμματα CAD (Boehler 2002).

#### *2.4 Ακρίβεια των μετρήσεων*

Η απόσταση του συστήματος από το προς αποτύπωση αντικείμενο κυμαίνεται από 1 – 200m. Ο ρυθμός σάρωσης του προς αποτύπωση αντικείμενου είναι της τάξης των 1000 σημείων ανά δευτερόλεπτο. Οι διαστάσεις της κουκίδας (spot) της δέσμης του παλλόμενου laser είναι 6mm σε απόσταση 50m ενώ σε αποστάσεις μεγαλύτερες των 50m η κουκίδα μεγαλώνει ανάλογα με την απόσταση.

Η ακρίβεια μέτρησης των αποστάσεων είναι της τάξης των ±4mm, ενώ η ακρίβεια μέτρησης των γωνιών είναι της τάξης των ±60mrad. Οι μοντελοποιημένες επιφάνειες προκύπτουν με ακρίβεια ±2mm. Με την ολοκλήρωση της σάρωσης ενός αντικειμένου προκύπτει το νέφος σημείων που αποτυπώνει τη γεωμετρία του στο χώρο. Με την καταγραφή της τρισδιάστατης γεωμετρίας του αντικειμένου, οι πολικές συντεταγμένες των σημείων της επιφάνειας του αναφέρονται με αρχή του συστήματος τη θέση του σαρωτή, η οποία αποτελεί και την αρχή του συστήματος συντεταγμένων (Τσάμου 2003).

Στις περισσότερες από τις εφαρμογές προκύπτει η ανάγκη για ένταξη των συντεταγμένων των σημείων του αντικειμένου σε ενιαίο σύστημα αναφοράς.

 $36<sup>2</sup>$ 

Απαιτείται δηλαδή η γεωαναφορά του αντικειμένου, προκειμένου να μπορεί να χρησιμεύσει και σε άλλες εφαρμογές. Για την ένταξη μιας σάρωσης σε ένα σύστημα αναφοράς, αρκεί να υπολογίσουμε στο επιθυμητό σύστημα τις θέσεις κάποιων σημείων του αντικειμένου.

Υπάρχουν δύο τρόποι για την ένωση των σαρώσεων. Σύμφωνα με τον πρώτο γίνεται χρήση ειδικών στόχων στο πεδίο, ενώ με τον δεύτερο τρόπο γίνεται χρήση ομόλογων σημείων των επικαλυπτόμενων περιοχών στις γειτονικές σαρώσεις. Η επιλογή του τρόπου για την ένωση των σαρώσεων εξαρτάται από τις δυνατότητες που παρέχει ο σαρωτής, το λογισμικό που τον συνοδεύει, αλλά και τις απαιτήσεις ακριβείας του τελικού προϊόντος. Στην περίπτωση που η έκταση ή η τοποθέτηση ή ιδιομορφία του υπό μελέτη αντικειμένου είναι τέτοια, ώστε να απαιτείται η σάρωση του από πολλές πλευρές-όψεις ώστε να αποδοθεί η γεωμετρία του, η ένταξη των πολλαπλών σαρώσεων σε ενιαίο σύστημα αναφοράς πραγματοποιείται με την ένταξη των θέσεων σημείων του αντικειμένου στο σύστημα συντεταγμένων, για κάθε σάρωση.

Λόγω του ότι τα σπήλαια ανήκουν στην κατηγορία των υπόγειων αποτυπώσεων με ιδιότυπο περιβάλλον, η αποτύπωση σε ότι αφορά όχι μόνο τις συνθήκες του ίδιου του σπηλαίου (δυσμενείς συνθήκες φωτισμού, υγρασίας κ.α.) αλλά επίσης και τις δυσκολίες που προκύπτουν από την τοποθέτηση των οργάνων και την κυκλοφορία του συνεργείου λόγω περιορισμένου χώρου αποτελεί μια επίπονη διαδικασία. Συνήθως, λόγω των μεγάλων κλίσεων στο εσωτερικό των σπηλαίων η χρήση γεωμετρικής χωροστάθμησης καθώς και άλλων μεθόδων υψομετρίας είναι αδύνατο να εφαρμοστούν.

**Ένα από τα πιο σημαντικά προβλήματα αυτής της μεθόδου πέραν των τεχνικών είναι ο μεγάλος όγκος των αρχείων που προκύπτουν που δημιουργεί αξεπέραστα προβλήματα διαχείρισης τους προς το παρόν.**

37

# **3.0 Το πακέτο 3D STUDIO MAX**

# *3.1 Βασικές Έννοιες 3D Γραφικών και Κίνησης 3D*

Στο σύγχρονο κόσμο, τα παραγόμενα από υπολογιστή γραφικά βρίσκονται παντού στη τηλεόραση, τη κινηματογραφική οθόνη, ακόμα και σε εφημερίδες και περιοδικά. Το πεδίο των γραφικών με υπολογιστή έχει εξελιχθεί, από εξειδικευμένος χώρος μελέτης των επιστημόνων της πληροφορικής, σε σημαντικό επαγγελματικό κλάδο στον οποίο πολλοί άνθρωποι κάνουν καριέρα. Στον τομέα αυτό, ένα από τα πακέτα λογισμικού για χρήση σε PC είναι το 3D Studio MAX (3ds).

Η βασική ορολογία και έννοιες που βρίσκονται πίσω από τις σκηνές και εικόνες που θα δημιουργηθούν ακολουθούν στα παρακάτω κεφάλαια. Σε αυτά αναλύεται η ορολογία και οι έννοιες που βρίσκονται πίσω από τα γραφικά με υπολογιστή

## *3.2 Ορισμός των γραφικών 3D*

Τρισδιάστατα γραφικά σημαίνει ότι μια εργασία γίνεται στις τρεις διαστάσεις, δηλαδή με άλλα λόγια το πλάτος, το βάθος και το ύψος. Ο όρος γραφικά 3D αποτελεί μία παραμόρφωση της πραγματικότητας. Στην ουσία, τα γραφικά 3D με υπολογιστή είναι η δυσδιάστατη αναπαράσταση ενός ιδεατού εικονικού τρισδιάστατου κόσμου.

Για να μπορεί κάποιος να το σχηματοποιήσει, μπορεί να φανταστεί ότι έχει μία βιντεοκάμερα και τραβάει πλάνα του δωματίου όπου βρίσκεται. Καθώς μετακινείται στο δωμάτιο, συναντάει διάφορα αντικείμενα, αλλά όταν θα παίξει το βίντεο που τράβηξε, θα δει μία επίπεδη, δυσδιάστατη απεικόνιση του τρισδιάστατου κόσμου που κινηματογράφησε. Η σκηνή δείχνει ρεαλιστική χάρη στο φωτισμό, τα χρώματα και τις σκιές, που της δίνουν ζωή και τρισδιάστατο βάθος, παρόλο που δεν παύει να είναι σε δυο διαστάσεις.

Στα γραφικά με υπολογιστή, τα αντικείμενα υπάρχουν στη μνήμη του υπολογιστή και μόνο. Δεν διαθέτουν φυσική μορφή, είναι απλά μαθηματικοί τύποι. Καθώς τα αντικείμενα δεν υπάρχουν έξω από τον υπολογιστή, ο μόνος τρόπος καταγραφής τους είναι η προσθήκη περισσότερων τύπων που θα αναπαριστούν τις κάμερες και τα φώτα. Στην Εικόνα 3.1 απεικονίζεται το 3D Studio MAX έχοντας φορτωμένη μία σκηνή 3D.

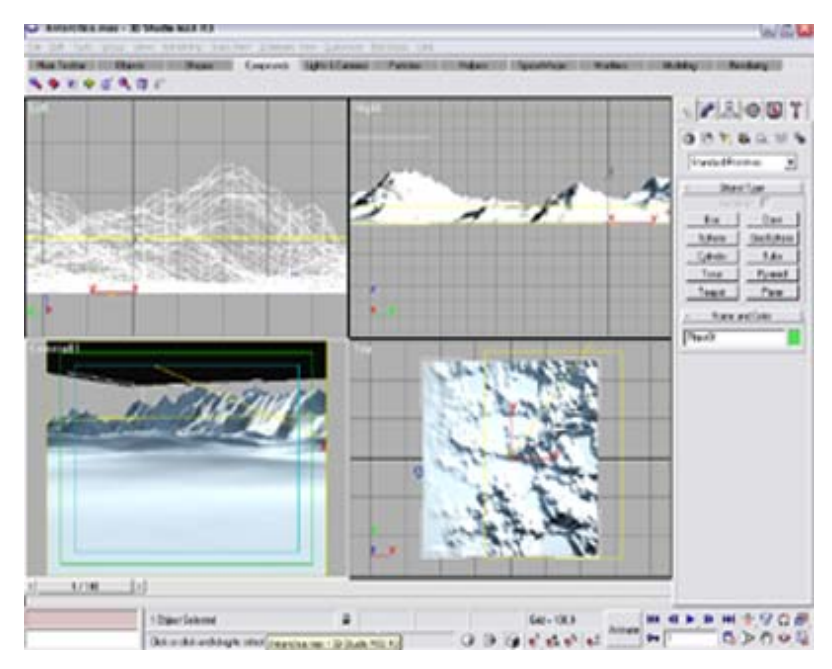

**Εικ.3.1** Το 3D Studio MAX με μία απλή σκηνή.

Από πολλές απόψεις, η χρήση ενός προγράμματος όπως το 3D Studio MAX μοιάζει με τη βιντεοσκόπηση ενός χώρου που περιέχει αντικείμενα τα οποία έχουν κατασκευαστεί από τον χρήστη. Το πρόγραμμα επιτρέπει να σχεδιαστεί το δωμάτιο και τα περιεχόμενα του με χρήση μίας μεγάλης ποικιλίας βασικών αντικειμένων 3D όπως κύβοι, σφαίρες, κύλινδροι και κώνοι τους οποίους μπορεί να επιλέξει ο χρήστης και να προσθέσει στη σκηνή. Ακόμα, το πρόγραμμα παρέχει τα απαραίτητα εργαλεία για να δημιουργηθούν ακόμα πιο σύνθετα αντικείμενα.

Αφού έχουν δημιουργηθεί και τοποθετηθεί στη σκηνή όλα τα αντικείμενα, μπορεί να γίνει επιλογή προκαθορισμένων υλικών από μία βιβλιοθήκη, όπως πλαστικό, ξύλο, πέτρα ή άλλο υλικό, και να τα εφαρμοστεί στα αντικείμενα. Με το Material Editor, μπορούν επίσης να δημιουργηθούν και άλλα υλικά, των οποίων μπορεί να ρυθμιστεί το χρώμα, η στιλπνότατα και η διαφάνεια ή ακόμα και να χρησιμοποιηθούν χρωματισμένες ή σκαναρισμένες.

Έχοντας γίνει η προσθήκη των υλικών στη σκηνή, μπορούν να δημιουργηθούν μηχανές λήψης με τις οποίες μπορεί να γίνει καταγραφή και προβολή της σκηνής. Αφού ρυθμιστούν όλες οι παράμετροι της ιδεατής αυτής μηχανής λήψης, μπορεί να επιτευχθεί ευρυγώνια προβολή ή εστίαση σε κάποια λεπτομέρεια. Το πρόγραμμα παρέχει αντικείμενα μηχανών λήψης με πραγματικά στοιχεία ελέγχου (controls), τα οποία μπορούν να χρησιμοποιηθούν για τη δημιουργία των προβολών που η σκηνή απαιτεί.

Για να τονιστεί ο ρεαλισμός της σκηνής ακόμα περισσότερο, μπορεί να προστεθεί

κάποιος φωτισμός. Το πρόγραμμα επιτρέπει να προστεθούν διάφορα είδη φωτισμού, και επίσης να οριστούν οι ιδιότητες αυτών, όπως το χρώμα ή η φωτεινότητα. Τοποθετώντας τα φώτα στη σκηνή, μπορεί να ρυθμιστεί και ο φωτισμός των αντικειμένων.

Επίσης μπορεί να υπάρχει κίνηση στα αντικείμενα, αλλά και στα φώτα και στις μηχανές λήψης. Μπορούν να κινηθούν τα αντικείμενα μηχανικά, είτε με ανθρώπινα χαρακτηριστικά. Επίσης μπορούν να εφαρμοστούν σε μια σκηνή εφέ κίνησης (animation).

Τέλος, μπορεί να αναπαραχθεί το εφέ κίνησης σε βιντεοταινία, ή σε αρχείο ψηφιακού βίντεο, βλέποντας έτσι το τελικό αποτέλεσμα.

#### *3.3 Η Μετάβαση από τα Δυσδιάστατα στα Τρισδιάστατα Γραφικά*

Η βασική διαφορά ανάμεσα στο δυσδιάστατο και τρισδιάστατο κόσμο είναι το βάθος. Τα αντικείμενα στις δύο διαστάσεις έχουν μόνο ύψος και πλάτος αλλά όχι βάθος. Αν και τα αντικείμενα μπορούν να σχεδιαστούν μοιάζοντας να είναι 3D. Αυτό απεικονίζεται στην Εικόνα 3.2.

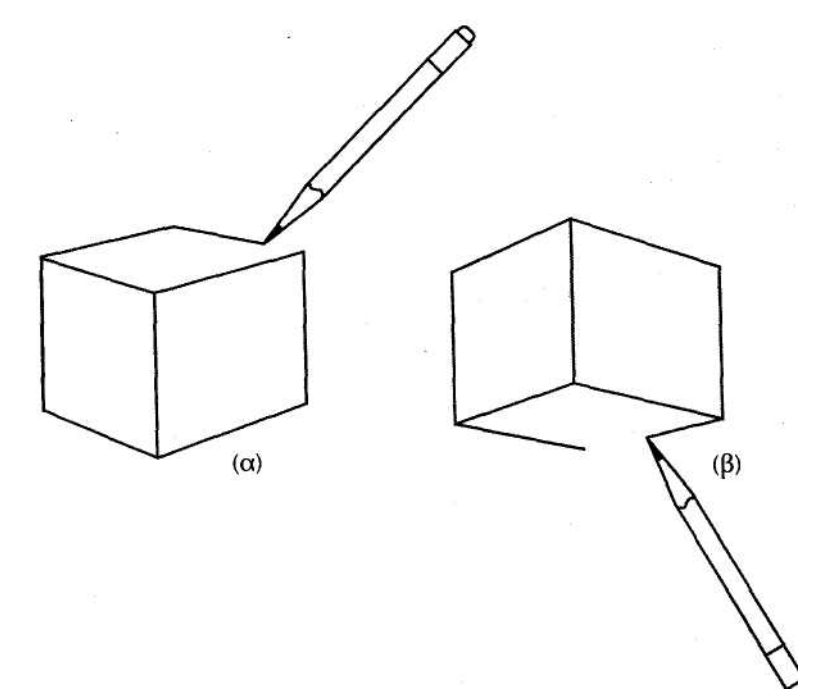

**Εικ.3.2** Τα δυσδιάστατα σχεδιαστικά προγράμματα μπορούν να χρησιμοποιηθούν για τη δημιουργία εικόνων που μοιάζουν να είναι 3D (Peterson 1999).

Χρησιμοποιώντας προγράμματα τρισδιάστατων γραφικών, υπάρχει η δυνατότητα να σχεδιαστεί κάποιο θέμα από όποια γωνία είναι επιθυμητό, έτσι μπορεί να σχεδιάσει η απεικόνιση μιας σκηνής με βάση τα χρώματα, την υφή και το φωτισμό του μοντέλου.

**Εικ.3.3** Μετά από τη κατασκευή ενός αντικειμένου στο 3D Studio MAX, μπορείτε να δώσετε σ' αυτό χρώμα και υφή, να ρυθμίσετε τους φωτισμούς και στη συνέχεια να το προβάλετε υπό οποιαδήποτε γωνία (Peterson 1999).

Αν και υπάρχουν σημαντικές διαφορές μεταξύ 2D και 3D, πολλά από τα σχεδιαστικά εργαλεία σε δύο διαστάσεις, υπάρχουν και στα προγράμματα τρισδιάστατων γραφικών. Εργαλεία όπως η γραμμή, το τόξο, ο κύκλος και το πολύγωνο υπάρχουν διαθέσιμα και χρησιμοποιούνται σχεδόν με τον ίδιο τρόπο όπως και σε ένα πρόγραμμα σχεδίασης. Η διαφορά είναι ότι αντί να χρησιμοποιούνται για τη δημιουργία ενός ολοκληρωμένου σχήματος στο δυσδιάστατο περιβάλλον, τα εργαλεία αυτά αποτελούν το σημείο εκκίνησης για τη δημιουργία ενός αντικειμένου 3D. Μερικές από τις συνηθέστερες μορφές 3D που ξεκινούν από ένα σχήμα 2D, είναι οι ανυψώσεις, τα σχήματα από περιστροφή (lathes) και από εξέλαση (extrudes). Αντικείμενα όπως τα ποτήρια, τα ακουστικά τηλεφώνου και άλλα κατασκευάζονται με αυτές τις μεθόδους.

Αν και τα προγράμματα δυσδιάστατων γραφικών κάνουν χρήση των στρωμάτων (layers) για το διαχωρισμό των αντικειμένων και την οργάνωση των εικόνων, τα προγράμματα τρισδιάστατων γραφικών χρησιμοποιούν ένα ισχυρό σύστημα ονομασίας αντικειμένων όπου το κάθε αντικείμενο σε μία σκηνή έχει το δικό του όνομα. Η ονομασία των αντικειμένων αφορά τόσο τα δυσδιάστατα όσο και τα τρισδιάστατα αντικείμενα. Η ονομασία των αντικειμένων συνδυάζεται με εξελιγμένα στοιχεία ελέγχου εμφάνισης καθώς και με ομάδες για την εκτέλεση παρόμοιων εργασιών. Η ομαδοποίηση επιτρέπει στο χρήστη να επιλέξει μία συλλογή από συσχετιζόμενα αντικείμενα και να τα συνδυάσει προσωρινά στην ίδια ενότητα. Έτσι διευκολύνεται πολύ η μετακίνηση, η αλλαγή μεγέθους και γενικά η εκτέλεση διαφόρων λειτουργιών σε όλη την ομάδα συνολικά, χωρίς να χρειάζεται να γίνει επιλογή του κάθε αντικείμενου ξεχωριστά. Μπορούν επίσης να προστεθούν, αφαιρεθούν ή να μετατεθούν αντικείμενα από ομάδα σε ομάδα.

#### *3.4 Κατανόηση του χώρου 3D*

Ο τρισδιάστατος χώρος είναι ένας μαθηματικά καθορισμένος χώρος στο εσωτερικό του

υπολογιστή, ο οποίος ελέγχεται από το πρόγραμμα και βέβαια διαφέρει από το πραγματικό εφόσον αυτός βρίσκεται μόνο σαν μέρος κάποιας εφαρμογής λογισμικού. Όμως αυτός ο τρισδιάστατος χώρος, όπως και ο πραγματικός, έχει απεριόριστες διαστάσεις.

#### **3.4.1 Συντεταγμένες**

Στο χώρο 3D, ο ελάχιστος χώρος που μπορεί να "καταλαμβάνεται", είναι το σημείο (point). Κάθε σημείο προσδιορίζεται από τρεις αριθμούς που καλούνται συντεταγμένες (coordinates) Ένα παράδειγμα είναι οι συντεταγμένες 0,0,0 που αναφέρονται στο κέντρο του τρισδιάστατου χώρου, το οποίο επίσης καλείται σημείο εκκίνησης. Άλλα παραδείγματα συντεταγμένων είναι τα σημεία 12,96,200 ή 200, - 349,-303. Κάθε σημείο του χώρου αυτού έχει τρεις συντεταγμένες, που αντιπροσωπεύουν τη θέση ύψους, πλάτους και βάθους του σημείου αυτού. Έτσι, το κάθε σημείο αντιπροσωπεύει στο χώρο αυτό ένα μοναδικό άξονα.

### **3.4.2 Άξονες**

Άξονας είναι μία νοητή γραμμή στον ιδεατό χώρο, η οποία καθορίζει μία κατεύθυνση. ΣΤΟ 3ds υπάρχουν τρεις στάνταρ άξονες, οι οποίοι αναφέρονται σαν άξονες Χ, Υ και Ζ, όπως απεικονίζονται στην Εικόνα 3.4. Μπορεί να θεωρηθεί ότι ο άξονας Χ αναφέρεται στο πλάτος, ο Υ στο βάθος και ο Ζ στο ύψος.

Το σημείο τομής των αξόνων αυτών στο είναι το σημείο εκκίνησης 0,0,0. Αν δημιουργηθεί ένα σημείο γειτονικό του σημείου εκκίνησης στα "δεξιά" του άξονα Χ, το σημείο αυτό θα ήταν το 1,0,0. Το επόμενο σημείο προς την ίδια κατεύθυνση θα ήταν το 2,0,0 και ούτω καθεξής. Από την άλλη πλευρά, αν είχε γίνει μετακίνηση αριστερά του σημείου εκκίνησης, το πρώτο σημείο θα ήταν το -1,0,0, ακολουθούμενο από το -2,0,0 και ούτω καθεξής.

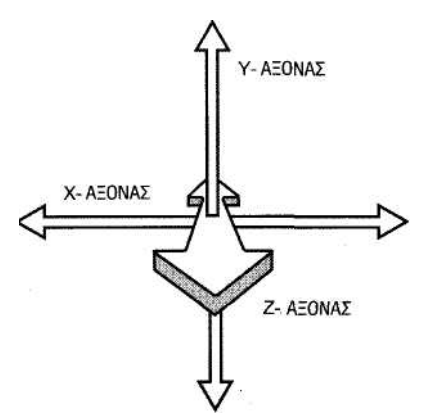

**Εικ.3.4** Ένας άξονας είναι μία νοητή γραμμή στο χώρο 3D η οποία καθορίζει μία κατεύθυνση. Οι στάνταρ

άξονες που χρησιμοποιούνται στο 3ds καλούνται Χ, Υ και Ζ (Peterson 1999).

Το ίδιο ισχύει και για τους άλλους άξονες. Ανεβαίνοντας τον άξονα Υ, οι αριθμοί είναι θετικοί, ενώ είναι αρνητικοί προς τα κάτω. Το 0, -1, 0 για παράδειγμα αναπαριστά ένα σημείο 1 βήμα κάτω από το αρχικό, κατά μήκος του άξονα Υ. Ο ίδιος κανόνας ισχύει και για τον άξονα Ζ.

#### *3.5 Αντικείμενα 3D*

Στο 3D Studio MAX, τα αντικείμενα αποτελούνται από πολύγωνα, γεμίσματα ή επιφάνειες nurbs, οι περισσότερες από τις οποίες δημιουργούνται με πολύγωνα στη διάταξη που έχει οριστεί από τον χρήστη. Σε μερικές περιπτώσεις, ελάχιστα μόνο πολύγωνα αρκούν για τη δημιουργία ενός "πειστικού" αντικειμένου. Στις περισσότερες όμως, χρειάζονται εκατοντάδες ή χιλιάδες, παράγοντας εντυπωσιακή ποσότητα δεδομένων. Ευτυχώς οι υπολογιστές έχουν μεγάλα αποθέματα υπολογιστικής ισχύος και μπορούν να κρατούν υπό έλεγχο το πλήθος των πολυγώνων, των κορυφών, των πλευρών και των εδρών που περιέχονται σε μία σκηνή.

Στη περίπτωση ενός απλού κύβου, για παράδειγμα, το 3ds πρέπει να παρακολουθεί οκτώ κορυφές, έξι έδρες και 12 ορατές πλευρές (Εικόνα 3.5). Για πιο σύνθετα αντικείμενα, ο αριθμός των πολυγωνικών στοιχείων μπορούν να φτάσουν και τις δεκάδες χιλιάδες.

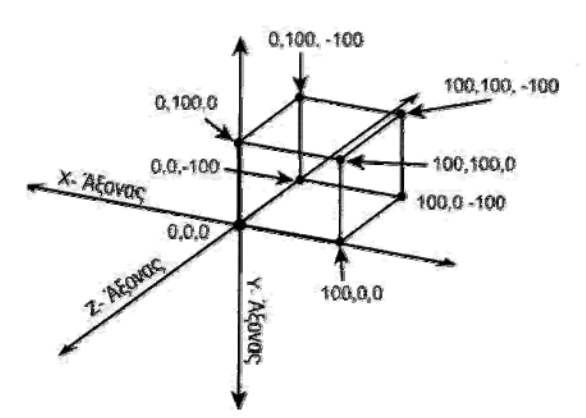

**Εικ.3.5** Η κατασκευή ενός κύβου στο χώρο, δείχνει το πώς η σύνδεση συντεταγμένων μπορεί να δημιουργήσει ένα αντικείμενο 3D από πολύγωνα (Peterson 1999).

Επειδή τα αντικείμενα αποτελούνται από πολύγωνα, τα οποία με τη σειρά τους ορίζονται με συντεταγμένες στο χώρο, τα ίδια τα αντικείμενα καταλαμβάνουν χώρο στο μαθηματικό σύμπαν. Ένας κύβος, για παράδειγμα, μπορεί να έχει τη μία του γωνία στο σημείο εκκίνησης, και να έχει πλάτος 101 σημείων προς κάθε κατεύθυνση, όπως φαίνεται στην Εικόνα 3.5. Αυτό σημαίνει ότι η κορυφή του κύβου "ακριβώς επάνω" από το σημείο εκκίνησης θα είχε συντεταγμένες 0, 100, 0, οι οποίες θα πρέπει να θεωρούνται το

"επάνω αριστερά μέτωπο" του κύβου. Επειδή ο κύβος βρίσκεται στη θετική (δεξιά) πλευρά του άξονα Χ (του οριζόντιου), η επόμενη ομάδα γωνιών είναι στα 100,0,0 (κάτω δεξιά μέτωπο) και 100, 100, 0 (επάνω δεξιά μέτωπο). Τέλος, καθώς ο κύβος βρίσκεται "πίσω" από το σημείο εκκίνησης κατά μήκος του άξονα Ζ (βάθους), η τελευταία ομάδα γωνιών θα βρισκόταν στα σημεία 0,0, -100 (κάτω και αριστερά πίσω), 0,100,-100 (επάνω αριστερά πίσω), και 100,100,-100 (επάνω δεξιά πίσω).

#### *3.6 Κατανόηση των Σημείων Προβολής*

Ο χειρισμός των αντικειμένων στο τρισδιάστατο χώρο γίνεται έχοντας ορίσει σημείο προβολής (Εικόνα 3.6). Το σημείο προβολής (viewpoint) είναι μία θέση στο (ή γύρω από το) τρισδιάστατο χώρο, η οποία αντιπροσωπεύει τη τρέχουσα θέση του χρήστη.

Το 3ds διαθέτει μία προεπιλεγμένη ομάδα τεσσάρων σημείων προβολής: Top, Left, Right και Perspective. Το επάνω (Top) σημείο προβολής, "βλέπει" εξ ορισμού οριζόντια τον άξονα Χ, τον άξονα Υ κατακόρυφα και τον άξονα Ζ κάθετα προς τον χρήστη, αντιπροσωπεύοντας έτσι το βάθος. Το σημείο προβολής αυτό είναι κεντραρισμένο σε σχέση με το σημείο εκκίνησης. Τα άλλα σημεία προβολής διατάσσονται ανάλογα, αλλά βλέπουν το τρισδιάστατο χώρο από διαφορετικές γωνίες. Στην Εικόνα 3.6 απεικονίζεται ένα παράδειγμα της διάταξης που έχει το σημείο προβολής Top.

Γύρω από το σημείο προβολής σχηματίζεται το επίπεδο προβολής, το οποίο είναι ένα φανταστικό επίπεδο το οποίο προσδιορίζει τα όρια της "άποψης" του χρήστη. Με άλλα λόγια, ο χρήστης μπορεί να δει μόνο τα αντικείμενα που βρίσκονται εμπρός από το επίπεδο προβολής, και οτιδήποτε άλλο "τέμνεται" από τη θέα. Στην πραγματικότητα έχει ένα επίπεδο ή αλλιώς ένα πλάνο το οποίο αποκόπτετε. Γι' αυτό το λόγο ένα άλλο όνομα που χρησιμοποιούν για το επίπεδο προβολής είναι και το επίπεδο ή το πλάνο αποκοπής.

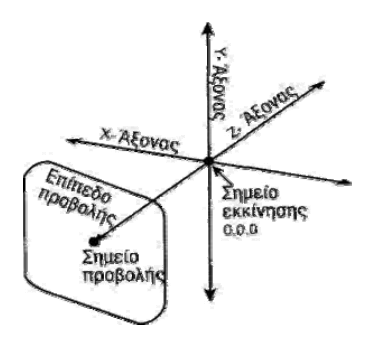

**Εικ.3.6** Το σημείο προβολής αντιπροσωπεύει το τρέχον σημείο από όπου βλέπει ο χρήστης το χώρο. Το επίπεδο προβολής δείχνει τα όρια της προβολής του χρήστη, διότι ορατά είναι μόνο τα αντικείμενα εμπρός από το επίπεδο αυτό (Peterson 1999).

Προκειμένου να μπορεί να δει ο χρήστης "πίσω" από το επίπεδο προβολής, το σημείο προβολής πρέπει να μεταβληθεί. Κατά μία έννοια, το επίπεδο προβολής είναι όπως τα περιμετρικά όρια της όρασης ενός ανθρώπου. Αν θέλει να δει κάτι που βρίσκεται πίσω από ένα άλλο αντικείμενο, είτε πρέπει να γυρίσει το κεφάλι (με άλλα λόγια να περιστρέψει το επίπεδο προβολής) ή να βαδίσει προς τα πίσω μέχρι το αντικείμενο να βρεθεί μπροστά (μετακίνηση του επιπέδου προβολής).

ΣΤΟ 3ds, τα παράθυρα που "κοιτούν" το τρισδιάστατο χώρο καλούνται παράθυρα προβολής. Η ίδια η οθόνη είναι το επίπεδο προβολής, διότι ο χρήστης μπορεί να δει στο τρισδιάστατο χώρο μόνο αυτά που βρίσκονται "πίσω" από την οθόνη του. Η προοπτική αυτή, προσδιορίζεται πλευρικά από το μέγεθος του παραθύρου προβολής. Στο 3ds, τρεις από τις τέσσερις προεπιλεγμένες προβολές είναι ορθογραφικές, στις οποίες τα αντικείμενα εμφανίζονται σαν ορθογραφικές προβολές, κάτι που με τη σειρά του σημαίνει ότι η θέση του χρήστη βρίσκεται σε άπειρη απόσταση από το αντικείμενο, έτσι ώστε όλες οι γραμμές κατά μήκος του ίδιου άξονα είναι παράλληλες. Το τέταρτο προεπιλεγμένο παράθυρο προβολής του 3ds, το Perspective, δεν είναι ορθογραφικό και αντιπροσωπεύει μία ρεαλιστικότερη άποψη του τρισδιάστατου χώρου, όπου οι γραμμές συγκλίνουν σε κάποιο απομακρυσμένο σημείο, όπως στη πραγματικότητα.

#### *3.7 Κατανόηση των Μορφών Εμφάνισης*

Καθώς χρειάζεται χρόνος για τη μετατροπή των πολυγώνων και των σχετικών δεδομένων σε ορατή μορφή, υπάρχουν διάφοροι τρόποι εμφάνισης των τρισδιάστατων αντικειμένων ώστε η εργασία να εξελίσσεται με λογικό ρυθμό στο 3ds, όπως φαίνεται στην Εικόνα 3.7.

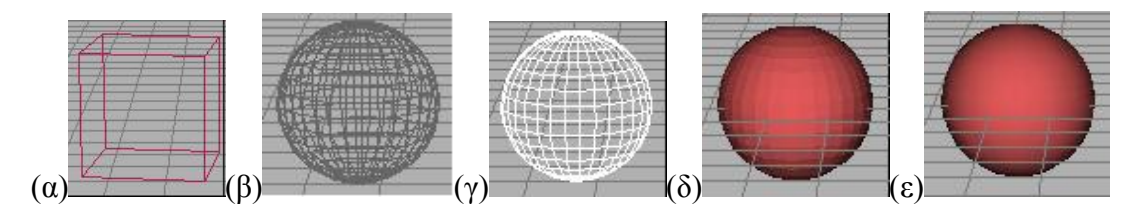

**Εικ.3.7** Το 3ds έχει τη δυνατότητα γεωμετρικής εμφάνισης στα παράθυρα προβολής, με διαφορετικούς τρόπους. Εδώ απεικονίζονται μερικοί από αριστερά προς τα δεξιά: (α) οριοθετημένο πλαίσιο (β) διαφανές πλέγμα (γ) απόκρυψη γραμμών (δ) με επίπεδη σκίαση (ε) με ομαλή σκίαση

Η ταχύτερη και απλούστερη μορφή εμφάνισης στο 3ds είναι το οριοθετημένο πλαίσιο, το οποίο είναι ένα πλαίσιο με τις ίδιες γενικές διαστάσεις με το αντικείμενο. Πρόκειται για ένα ταχύτατο τρόπο ένδειξης της θέσης ενός αντικειμένου και του σχήματος του χονδρικά, και χρησιμοποιείται συχνά κατά την αναπαραγωγή κινήσεων ή κατά τη μετακίνηση ενός αντικειμένου στη σκηνή.

Η προβολή διαφανούς πλέγματος (wire frame) χρησιμοποιεί γραμμές για την αναπαράσταση των ορατών πλευρών του αντικειμένου, κάνοντας το να μοιάζει λες και είναι κατασκευασμένο σε ένα χωροδίκτύωμα. Έτσι, ο χρήστης μπορεί να δει την πραγματική εμφάνιση του αντικειμένου και να έχει πρόσβαση στις επιμέρους κορυφές για επεξεργασία και τροποποίηση τους.

Για μεγαλύτερο ρεαλισμό, θα πρέπει να επιλεγεί μία σκιασμένη μορφή εμφάνισης. Στο 3ds, η σκιασμένη εμφάνιση μπορεί να εμφανίσει τις υφές, αν οι ορισμοί υλικών μπορούν να εμφανίσουν τις υφές στο παράθυρο προβολής. Η μορφή επίπεδης σκίασης δείχνει κάπως χονδροειδώς την επιφάνεια και το χρώμα του αντικειμένου. Τα αντικείμενα φαίνονται "πολυγωνικά", αλλά τα αποτελέσματα του φωτισμού είναι για πρώτη φορά ορατά. Η μορφή της ομαλής σκίασης δείχνει εξομαλυμένα και με χρώμα την επιφάνεια του αντικειμένου, και προσφέρει το μέγιστο βαθμό ρεαλισμού.

#### *3.8 Φωτισμός*

Χρειάζεται φωτισμός για να φωτιστούν τα αντικείμενα, και να μπορεί ο χρήστης να τα δει στο ολοκληρωμένο αρχείο. Στην πραγματικότητα, το 3ds δημιουργεί κάποια προεπιλεγμένα φώτα για το φωτισμό της σκηνής.

Τα φώτα μπορούν να τα τοποθετηθούν οπουδήποτε ακόμα και στο εσωτερικό ενός αντικειμένου. Ο κάθε τύπος φωτός έχει τις δικές του παραμέτρους προσαρμογής, για τις οποίες χαρακτηριστικά όπως το φως, το χρώμα και η ένταση, είναι προσαρμοσμένα. Ακόμα, τα περισσότερα φώτα μπορούν να ρίχνουν σκιές, κάτι που αυξάνει σημαντικά το ρεαλισμό της σκηνής. Στο 3ds χρησιμοποιούνται τέσσερις βασικές κατηγορίες φώτων:

- ¾ Οι **σημειακές πηγές** (omni), οι οποίες είναι σαν τις κοινές λάμπες και ρίχνουν φως προς όλες τις κατευθύνσεις.
- ¾ Τα **Spot,** τα οποία είναι κατευθυντικές πηγές και συχνά χρησιμοποιούνται για να τονίσουν μέρη ενός αντικειμένου ή να αποτελέσουν τη βασική φωτεινή πηγή μίας σκηνής.
- ¾ Τα **μακρινά φώτα** (distant) τα οποία είναι επίσης κατευθυντικά, αλλά υπάρχουν για τη προσομοίωση μακρινών πηγών φωτός όπως ο ήλιος, δημιουργώντας παράλληλες σκιές.
- ¾ Τα **ατμοσφαιρικά φώτα** (ambient) είναι παρόντα σε όλο το 3D χώρο, φωτίζοντας

46

εξίσου όλες τις επιφάνειες. Τα ατμοσφαιρικά φώτα χρησιμοποιούνται γενικά για τη δημιουργία μίας ομοιόμορφης φωτεινότητας σε όλη τη σκηνή.

Το 3ds επιτρέπει στο χρήστη να χρησιμοποιεί όσα φώτα θέλει σε μία σκηνή, αλλά η προσθήκη πολλών φωτεινών πηγών σε μία σκηνή αυξάνει το χρόνο που χρειάζεται το rendering.

# *3.9 Μηχανές Λήψης*

Οι μηχανές λήψης ή κάμερες είναι αντικείμενα τα οποία δεν είναι για rendering και τα οποία μπορούν να τοποθετηθούν στη τρισδιάστατη σκηνή. Λειτουργούν όπως οι πραγματικές μηχανές λήψης, με την έννοια ότι παρέχουν ένα σημείο προβολής στην οθόνη, το οποίο μπορεί να ρυθμιστεί και να κινηθεί. Το σημείο προβολής της μηχανής λήψης διαφέρει από τα περισσότερα που οι χρήστες χρησιμοποιούν στη μοντελοποίηση, καθώς επιτρέπει τη προβολή της σκηνής από ρεαλιστικότερες και φυσικότερες απόψεις. Όπως και στις αληθινές μηχανές λήψης, εκείνες του 3ds διαθέτουν διαφορετικές ρυθμίσεις όπως αποστάσεις φακών και μήκη εστίασης, τα οποία μπορεί να χρησιμοποιήσει ο χρήστης για να ελέγξει την άποψη της σκηνής.

Στο 3ds υπάρχουν δύο είδη μηχανών λήψης: η εστιακή (target) και η ελεύθερη (free). Η πρώτη χρησιμοποιεί ένα σημείο εστίασης το οποίο βρίσκεται στο 3D χώρο και το οποίο σκοπεύει η μηχανή λήψης, διευκολύνοντας τη προβολή του σημείου αυτού από τα άλλα παράθυρα προβολής (εκτός εκείνου που φαίνεται από τη μηχανή). Η ελεύθερη μηχανή λήψης δεν σκοπεύει κάπου και μπορεί να κινηθεί κατά μήκος μίας διαδρομής, ή να εστιάσει κάπου με την απλή περιστροφή της μηχανής λήψης.

Η απεικόνιση είναι η διαδικασία της αναπαραγωγής από το 3ds όλων των αντικειμένων της σκηνής, από πλευράς υλικών, φωτισμού και παραθύρου προβολής, για τη δημιουργία της τελικής εικόνας. Το αποτέλεσμα, μπορεί να είναι μία ακίνητη εικόνα ή ένα καρέ σε μια σειρά εφέ κίνησης (animation).

Για να γίνει αντιληπτό πώς το 3ds συγκεντρώνει μία σειρά από πολύγωνα και από αυτά συνθέτει τη τελική απεικόνιση, θα πρέπει να εξεταστεί πώς ο υπολογιστής αντιλαμβάνεται τις πολυγωνικές επιφάνειες. Καταρχήν, για να ιδωθεί σαν επιφάνεια από το 3ds μία έδρα πολυγώνου, θα πρέπει να διαθέτει ένα κάθετο άνυσμα. Η τελευταία είναι μία φανταστική γραμμή, η οποία εξέχει από την προβαλλόμενη έδρα υποδεικνύοντας την ορατή πλευρά της, και προς ποια κατεύθυνση. Αν το κάθετο άνυσμα απομακρύνεται από τη μηχανή λήψης, τότε η έδρα αυτή είναι αόρατη. Το αντίθετο

συμβαίνει αν το κάθετο άνυσμα βρίσκεται προς τη κατεύθυνση της μηχανής λήψης. Όταν το 3ds ξεκινά την απεικόνιση, υπολογίζει τη ποσότητα φωτός (και από ποια κατεύθυνση) θα προσπέσει σε μία έδρα πολυγώνου, με βάση το προσανατολισμό του κάθετου ανύσματος που αυτό έχει.

Στις περισσότερες περιπτώσεις, μόνο μία από τις όψεις μίας έδρας έχει normal, αποτελώντας έτσι ένα μονόπλευρο πολύγωνο. Τα πολύγωνα αυτά είναι ορατά μόνο από τη πλευρά που βρίσκεται το κάθετο άνυσμα, κάτι που μπορεί να δημιουργήσει πρόβλημα σε κάποιες περιπτώσεις απεικόνισης (όπως όταν η κάμερα μετακινηθεί στο εσωτερικό ενός αντικειμένου). Όμως ο μηχανισμός απεικόνισης του 3ds μπορεί να λάβει οδηγίες να δώσει στο πολύγωνο δύο όψεις, ώστε να είναι ορατό και από τις δυο πλευρές, όπως φαίνεται στην Εικόνα 3.8.

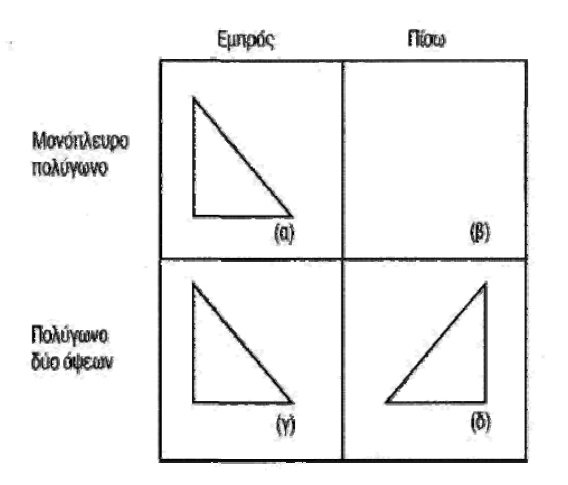

**Εικ.3.8** Τα μονόπλευρα πολύγωνα διαθέτουν μία μόνο ορατή επιφάνεια, ενώ τα δύο όψεων είναι ορατά και από τις δύο πλευρές (Peterson 1999).

Εκτός από τις θέσεις των κάθετων ανυσμάτων, ο μηχανισμός απεικόνισης του 3ds, κατά την αναπαράσταση μίας σκηνής, λαμβάνει υπόψη το χρώμα ή την υφή (υλικό) που ένα πολύγωνο διαθέτει, τις θέσεις των φωτεινών πηγών, την ένταση και το χρώμα τους, και πολλούς ακόμα παράγοντες. Στη συνέχεια, "χρωματίζει" τα αποτελέσματα των υπολογισμών αυτών στην οθόνη, στη μορφή μίας εικόνας. Το 3ds υποστηρίζει τις ακόλουθες μορφές rendering:

- ¾ **Wire frame**. Είναι η απλούστερη και η ταχύτερη μορφή απεικόνισης. Είναι παρόμοια με την εμφάνιση ενός διαφανούς πλέγματος σε ένα παράθυρο προβολής.
- ¾ **Phong**. Σε αυτή την κατάσταση, το 3ds υπολογίζει το χρώμα σε κάθε κορυφή της έδρας και διαβαθμίζει τα χρώματα που προκύπτουν σε όλη την έκταση της έδρας του πολύγωνου. Το αποτέλεσμα αυτού είναι οι επιφάνειες να έχουν μια ομαλή

συνέχεια δίνοντας ρεαλιστικότερο αποτέλεσμα σε σχέση με τις επίπεδες επιφάνειες. Για περισσότερο ρεαλισμό προστίθενται οι αντανακλάσεις (specular highlights) του φωτός όταν αυτό πέφτει σε αντικείμενα με στιλπνή επιφάνεια.

- ¾ **Blinn**. Παρόμοια με την Phong αλλά περιέχει ομαλότερη αντανάκλαση με πιο ρεαλιστική εμφάνιση.
- ¾ **Metal**. Παρέχει εμπλουτισμένους φωτισμούς με βαθιά πλούσια χρώματα μέσα στο ίδιο το υλικό. Εδώ υπάρχει η δυνατότητα να δοθεί στο υλικό μια βαθιά μεταλλική εμφάνιση.
- ¾ **Oren Nayer Blinn**. Πολύ παρόμοια με την κατάσταση Blinn. Η διαφορά βρίσκεται στους φωτισμούς. Η μορφή Oren - Nayer έχει έναν πολύ διακριτικό και ραφιναρισμένο φωτισμό, πράγμα που καθιστά αυτό το τύπο της σκίασης εξαιρετική επιλογή για τα υφάσματα και τα πανιά καθώς επίσης και για άλλες επιφάνειες που δεν έχουν την αντανακλαστική ιδιότητα για το φως.
- ¾ **Anisotropic**. Μια τροποποιημένη έκδοση του Ward Anisotropic, κατά την οποίαν γίνεται μετατόπιση της ανισότροπης σκίασης μόνο σε μια κατεύθυνση. Το Ward παρέχει δυο κατευθύνσεις στοιχείων ελέγχου.
- ¾ **Strauss**. Αυτό το εργαλείο σκίασης χρησιμεύει για τη δημιουργία εντυπωσιακών μεταλλικών εφέ και γενικώς αποτελεί καλύτερη επιλογή από την προηγούμενη επιλογή σκίασης που ίσχυε για τις μεταλλικές επιφάνειες. Η μορφή Strauss τώρα κάνει καλύτερη εργασία όσον αφορά το χειρισμό των φωτισμών και των εφέ που δίνουν πιο βαθύ χρώμα, το οποίο παρατηρείται σε μεταλλικά αντικείμενα όταν έχουμε δυνατό φωτισμό και λαμπερή μεταλλική επιφάνεια.
- ¾ **Multi Layer**. Αυτή η επιλογή σκίασης είναι η τελευταία επιλογή ανισότροπης σκίασης. Ονομάζεται Multi - Layer (πολλών στρωμάτων) διότι δίνει τη δυνατότητα να γίνει διαστρωμάτωση ειδικών φωτισμών σε διάφορα επίπεδα.
- ¾ **Raytracing**. Στη μέθοδο ray tracing, το χρώμα και η τιμή του κάθε εικονοστοιχείου οθόνης υπολογίζεται με την πρόσπτωση μίας νοητής ακτίνας από πίσω, από τη γωνία προβολής του θεατή, στο μοντέλο, προκειμένου να καθοριστούν οι παράγοντες επιφανείας και φωτός που το επηρεάζουν. Η διαφορά ανάμεσα στο ray tracing και τις μεθόδους που αναφέραμε παραπάνω (και γενικά καλούνται τεχνικές rendering γραμμικής σάρωσης) είναι ότι υπάρχει δυνατότητα ανάκλασης και εκτροπής της φωτεινής ακτίνας, όπως συμβαίνει με το φως στην πραγματικότητα,

δημιουργώντας εξαιρετικές σκιές, ανακλάσεις και διαθλάσεις. Στο 3ds, η υλοποίηση του ray tracing γίνεται σαν υλικό και όχι σαν ξεχωριστή λειτουργία rendering. Έτσι υπάρχει το πλεονέκτημα της επιλεκτικής απόδοσης αντικειμένων της σκηνής με ray tracing, και ακόμα υπάρχει κέρδος όσον αφορά τη ταχύτητα.

#### *3.10 Εφέ κίνησης*

Το τελευταίο θέμα που θα εξεταστεί για τα τρισδιάστατα γραφικά είναι το εφέ κίνησης (ή απλά κίνηση-animation). Η κίνηση στα γραφικά μπορεί να οριστεί ως η μετακίνηση των αντικειμένων κατά τη διάρκεια του χρόνου. Ο χρόνος στον ψηφιακό κόσμο ερμηνεύεται ως διαδοχικά καρέ (frame) προβάλλοντας λοιπόν αυτά τα καρέ (ή τα πλαίσια) σε μια γρήγορη διαδοχική σειρά, μπορεί να δημιουργηθεί η ψευδαίσθηση της κίνησης (animation). Αυτή είναι η βασική αρχή που βρίσκεται πίσω από το παραδοσιακό εφέ κίνησης και αποτελεί επίσης τη βασική αρχή η οποία διέπει όλη την παραγωγή των ταινιών. Τρία πρότυπα χρησιμοποιούνται κυρίως για το χρόνο και αυτά είναι τα ακόλουθα: NTSC, PAL και FILM. Το NTSC καθορίζεται ως 30 καρέ ανά δευτερόλεπτο το PAL ως 25 καρέ ανά δευτερόλεπτο και το FILM ως 24 καρέ ανά δευτερόλεπτο.

Το εφέ κίνησης, δημιουργείται στο 3ds με τη δημιουργία των καρέ-οδηγών (key frame). Ένα καρέ-οδηγός αποτελεί ένα καρέ ή πλαίσιο στο οποίο λαμβάνει χώρα ένα συγκεκριμένο συμβάν κίνησης. Αυτά τα καρέ-οδηγοί τοποθετούνται σε διαφορετικά καρέ (frames- πλαίσια) κατά τη διάρκεια ενός χρονικού διαστήματος. Αυτό λοιπόν το χρονικό διάστημα το όλο εφέ κίνησης εκτελείται μεταξύ αυτών των διαδοχών των καρέ οδηγών. Έτσι μπορούν να δημιουργηθούν γρήγορα και εύκολα τα εφέ κίνησης χωρίς να χρειάζεται να τοποθετηθούν τα αντικείμενα σε κάθε καρέ.

Το προγράμματα τρισδιάστατων γραφικών επιτρέπουν να δοθεί κίνηση σχεδόν σε οτιδήποτε, από τη θέση ενός αντικειμένου μέχρι τις σχεδιαστικές παραμέτρους των αντικειμένων όπως το μήκος ή το πλάτος τους. Μπορούν να μετακινηθούν και να τροποποιηθούν αντικείμενα, μέρη τους, φώτα, κάμερες, ακόμα και υλικά. Αν και η κίνηση μπορεί να αποβεί μία σύνθετη διαδικασία όταν η εργασία γίνεται με σύνθετα αντικείμενα όπως τρισδιάστατοι ανθρώπινοι χαρακτήρες, στις περισσότερες περιπτώσεις είναι απλή. Μπορεί να επιλεχθεί το διάστημα που ο χρήστης θέλει να διαρκέσει μία κίνηση, και στη συνέχεια να τοποθετηθεί και πάλι το αντικείμενο , το φως ή τη μηχανή λήψης στη νέα της θέση την κατάλληλη χρονική στιγμή. Στη συνέχεια, το πρόγραμμα κατανέμει την ενδιάμεση κίνηση.

### *3.11 Το Περιβάλλον Εργασίας του MAX 5*

Το περιβάλλον εργασίας (Interface) του 3D Studio MAX 5 είναι χωρισμένο σε τέσσερα μεγάλα παράθυρα και γύρω από αυτά υπάρχουν πολλές καρτέλες με διάφορες επιλογές σχεδιαστικές και μη. Στην Εικόνα 3.9 απεικονίζεται το περιβάλλον και οι βασικές περιοχές της οθόνης, με μία σύντομη περιγραφή για τη καθεμία:

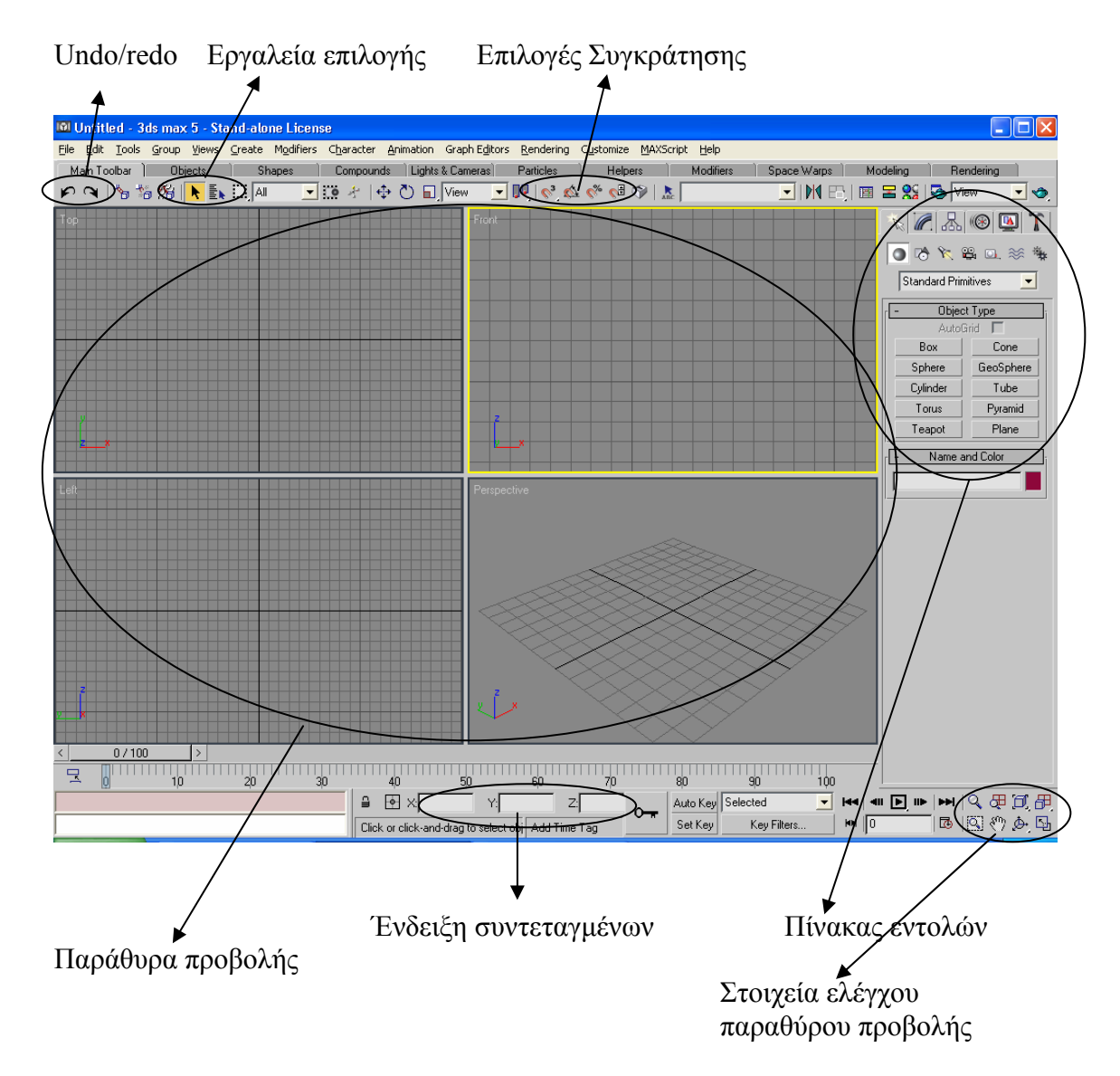

**Εικ.3.9** Τα συστατικά μέρη του περιβάλλοντος εργασίας του 3ds

### *3.12 Εργασία με Αρχεία*

Πριν εξεταστεί βαθύτερα το περιβάλλον, θα έπρεπε να γίνει αναφορά στο πώς το 3ds διαχειρίζεται τα αρχεία. Όλα τα αρχεία του 3D Studio MAX φορτώνονται και αποθηκεύονται με την επέκταση .max. Επιλέγοντας File, Open ή File, Save, μπορεί ο χρήστης να χρησιμοποιεί τα συνήθη παράθυρα διαλόγου των Windows για αποθήκευση τα αρχεία του. Στο 3ds μπορεί επίσης ο χρήστης να συγχωνεύσει, να αντικαταστήσει και να εισάγει αρχεία.

### *3.13 Ιδιότητες Αρχείων*

Ένα άλλο νέο χαρακτηριστικό στο 3ds είναι η δυνατότητα του να αποθηκεύει τις ιδιότητες αρχείου μαζί με το max αρχείο. Οι ιδιότητες αρχείου είναι απλώς συμβολοσειρές (δηλαδή ακολουθίες αλφαριθμητικών χαρακτήρων), οι οποίες αποθηκεύονται με το αρχείο. Έτσι υπάρχει η δυνατότητα να περιγράφει πλήρως το αρχείο. Μερικά παράδειγμα ιδιοτήτων περιλαμβάνουν τις εξής: Title (τίτλος), Subject (θέμα), Author (συγγραφέας), Category (κατηγορία) και Keywords (λέξεις κλειδιά).

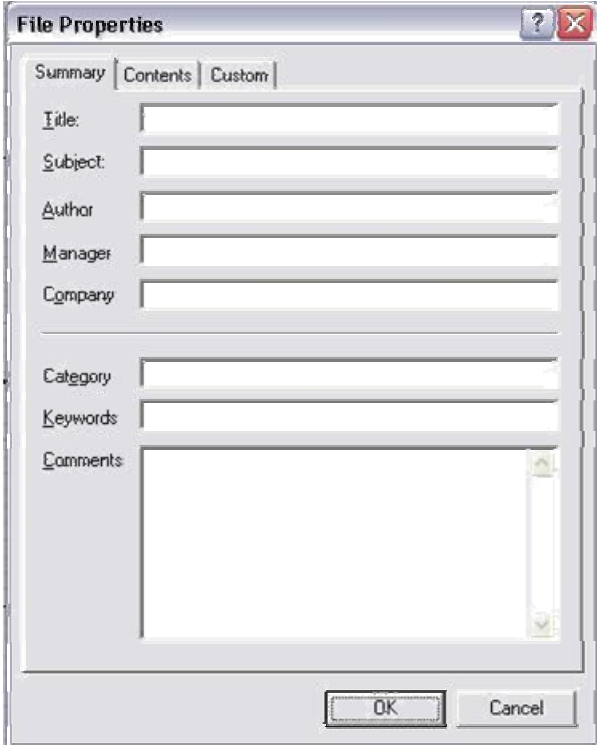

**Εικ.3.10** Στο παράθυρο διαλόγου File Properties μπορεί να γίνει καταχώρηση διάφορων σημαντικών στοιχείων που θα φανούν χρήσιμα στην πορεία.

Εκτός από τις βασικές ιδιότητες αρχείου, η καρτέλα Contents στο παράθυρο διαλόγου File Properties εμφανίζει σημαντικές πληροφορίες σχετικά με το αρχείο όπως τα αντικείμενα, τα υλικά, τον αριθμό των εδρών και ακόμα τα οποιαδήποτε πρόσθετα χαρακτηριστικά που χρησιμοποιούνται μέσα στο εν λόγω αρχείο. Τέλος η καρτέλα custom δίνει τη δυνατότητα να προστεθούν πεδία κειμένου που ο χρήστης έχει προσαρμόσει αναλόγως για να μπορεί να παρακολουθεί την πορεία ανάπτυξης του κάθε αρχείου.

#### *3.14 Εισαγωγή Αρχείων*

Η τελευταία λειτουργία στην οποία θα γίνει αναφορά, είναι η δυνατότητα εισαγωγής αρχείων άλλης μορφής από το 3ds. Μπορείτε να γίνει εισαγωγή άλλων μορφών αρχείων επιλέγοντας File, Import. Ακόμα, μπορεί να γίνει εξαγωγή αρχείων με επιλογή File, Export.To 3ds υποστηρίζει τα 3D Studio (3DS, PR) και (SHP), Adobe Illustrator, Stereo-Lithography (STL) και τα DXF του AutoCAD για εισαγωγή, και αρχεία 3D Studio, ASE, DXF, STL και VRML WRL για εξαγωγή. Άλλες μορφές αρχείων υποστηρίζονται με τη χρήση πρόσθετων. Έτσι, παρέχεται πρακτικά απεριόριστη δυνατότητα ανταλλαγής αρχείων, με χρήση των αντίστοιχων πρόσθετων.

Έχοντας ο χρήστης ανοίξει, εισάγει ή συγχωνεύσει τα αρχεία στο 3ds, μπορεί να δει τα δεδομένα στα παράθυρα προβολής του προγράμματος. Τα παράθυρα προβολής είναι ένα ισχυρό εργαλείο για τη προβολή της σκηνής από μία πλειάδα διαφορετικών γωνιών, κατά τη διαδικασία δημιουργίας και τροποποίησης της γεωμετρικής μορφής.

### *3.15 Εργασία με την Μέθοδο Εξωτερικών Αναφορών*

Ένα από τα σημαντικά νέα χαρακτηριστικά που έχουν προστεθεί μετά το 3D Studio MAX 3 είναι τα XRefs. Αποτελούν μια μέθοδο τοποθέτησης αντικειμένων ή και ολόκληρων σκηνών μέσα στη τρέχουσα σκηνή (η οποία ονομάζεται βασική ή γονική σκηνή) και αυτό γίνεται με την αναφορά ενός υπάρχοντος max αρχείου. Εάν στη συνέχεια γίνει μια αλλαγή στη σκηνή ή στο αντικείμενο όπου έχει γίνει η αναφορά, τότε το 3ds ενημερώνει όλες τις βασικές, δηλαδή γονικές (Parent) σκηνές, στις οποίες έχει γίνει αναφορά της εν λόγω τροποποιημένης δευτερεύουσας σκηνής. To 3ds υποστηρίζει δυο τόπους XRefs: αντικείμενα και σκηνές. Πρόσβαση υπάρχει και στις δυο εντολές μέσω του μενού File.

### **3.15.1 Αντικείμενα εξωτερικών αναφορών**

Η εντολή XRef Objects δίνει τη δυνατότητα να γίνει αναφορά σε ένα ή περισσότερα αντικείμενα από ένα ή περισσότερα εξωτερικά αρχεία μέσα στη σκηνή που έχει δημιουργηθεί. Με αυτόν τον τρόπο εξοικονομείτε χρόνος και υπάρχει μια πολύ πιο βελτιωμένη ροή εργασίας. Η πρόσβαση γίνεται στα στοιχεία ελέγχου της εντολής XRef Objects επιλέγοντας File, XRef Objects προκείμενο να ανοίξει το παράθυρο διαλόγου που φαίνεται στην Εικόνα 3.11.

Η προθήκη των αντικειμένων XRef είναι μια πολύ απλή διεργασία:

1. Γίνεται επιλογή του Add στη πάνω δεξιά γωνιά.

2. Κατόπιν ο χρήστης επιλέγει το max αρχείο που περιέχει τα αντικείμενα στα οποία θέλει να κάνει τις αναφορές XRef μέσα στην τρέχουσα σκηνή.

3. Εμφανίζεται μια λίστα με τα αντικείμενα που υπάρχουν στην εν λόγω σκηνή και ο χρήστης επιλέγει αυτά που τον ενδιαφέρουν.

4. Επιλέξτε Close και τα αντικείμενα φορτώνονται κανονικά στη σκηνή.

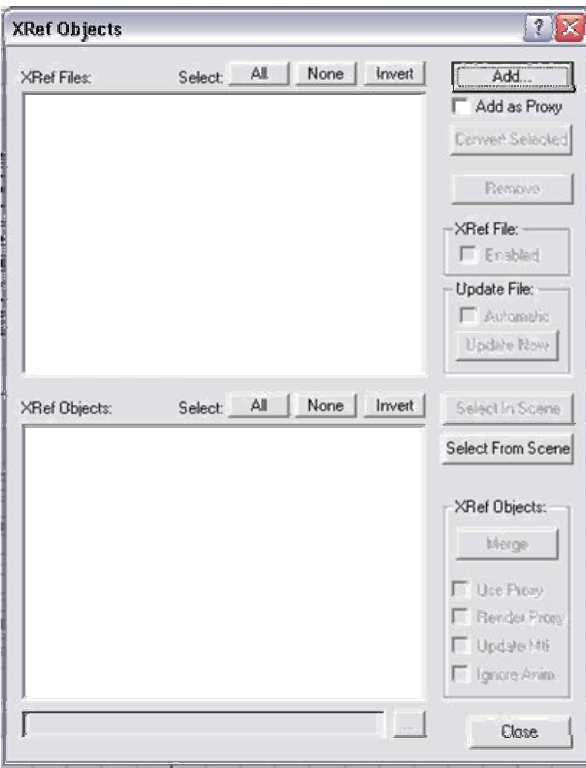

**Εικ.3.11** Το παράθυρο διαλόγου XRef Objects.

Όταν στη τρέχουσα σκηνή γίνεται αναφορά στα αντικείμενα, τότε αυτά συμπεριφέρονται ως στάνταρ max αντικείμενα με μερικές εξαιρέσεις. Μπορεί να γίνει αλλαγή της κλίμακας, περιστροφή και να μετακίνηση των αντικειμένων μέσα στη σκηνή. Μπορείτε ακόμα να αλλαχθούν τα υλικά του αντικειμένου. Αλλά δεν μπορούν να εφαρμοστούν modifiers ή να αλλαχθεί η γεωμετρία των βασικών μετασχηματισμών στο 3ds.

Κάτι ακόμα πιο σημαντικό είναι ότι μπορεί ο χρήστης να επιλέξει αντικείμενα στα οποία έχουν γίνει αναφορές. Αυτό μπορεί να γίνει χρησιμοποιώντας το κάτω μέρος του παραθύρου διαλόγου. Αφού επιλέξει λοιπόν τα αντικείμενα αυτά, μπορεί να τα συρράψει στη σκηνή επιλέγοντας το κουμπί Merge προκειμένου να συγχωνευθεί το αντικείμενο αντί να δημιουργήσει μια αναφορά σε αυτό.

#### **3.15.2 Σκηνές εξωτερικής αναφοράς**

Η εντολή XRef scenes λειτουργεί κατά την παρόμοια αρχή που διέπει και την εντολή XRef Objects. Η διαφορά είναι ότι θα πρέπει να γίνει αναφορά σε μια ολόκληρη σκηνή παρά σε αντικείμενα. Εάν γίνει επιλογή File, XRef Scenes θα εμφανιστεί το παράθυρο διαλόγου που φαίνεται στην Εικόνα 3.12.

Η διεργασία για την προσθήκη XRefs σκηνών στην τρέχουσα σκηνή είναι ίδια και με τα XRefs αντικείμενα, με τη διαφορά ότι δεν χρειάζεται πλέον να επιλεχθεί κανένα αντικείμενο. Όταν γίνεται αναφορά σε μια σκηνή, μπορούν να παραβλέπουν διάφορα μέρη της εν λόγω σκηνής όπως κάμερα, φώτα, σχήματα ή ακόμα και εφέ κίνησης που περιέχει η σκηνή αυτή. Μπορεί επίσης να γίνει σύνδεση της σκηνής αυτής με ένα άλλο αντικείμενο μιας δεύτερης σκηνής έτσι ώστε το αντικείμενο να αποτελέσει τη βασική σκηνή εκείνης της σκηνής στην οποία έχει γίνει η αναφορά. Κατόπιν όταν το δεσμευμένο αντικείμενο μετακινείται, το ίδιο συμβαίνει και στη σκηνή.

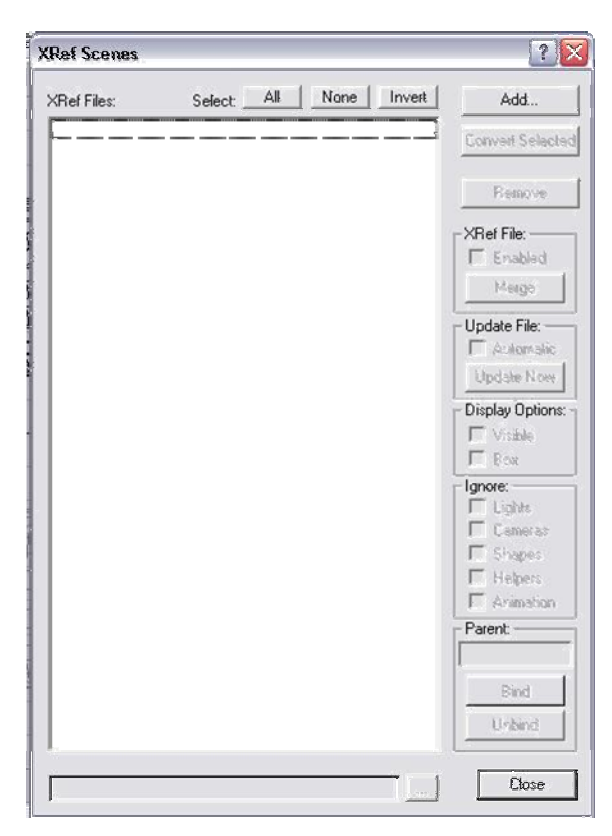

**Εικ.3.12** To παράθυρο διαλόγου XRef Scenes, όπου μπορεί να διαχειριστεί ο χρήστης ολόκληρες σκηνές.

Η πιο σημαντική διαφορά μεταξύ των επιλογών XRefs σκηνών και XRefs

αντικειμένων έγκειται το γεγονός ότι οι XRefs σκηνές όταν φορτώνονται στην τρέχουσα σκηνή, δεν επιδέχονται επιλογή, μετακίνηση ή οποιαδήποτε άλλη τροποποίηση.

Τελειώνοντας, οι αναφορές γενικά XRefs αποτελούν πολύ δυναμικά εργαλεία τόσο για τους συνεργάτες που απαρτίζουν μια ομάδα όσο και για τους μεμονωμένους δημιουργούς. Κάνοντας χρήση αυτών των χαρακτηριστικών, μπορούν να δημιουργηθούν συνδέσεις μεταξύ αρχείων που να δίνουν τη δυνατότητα ο χρήστης να επιφέρει αλλαγές σε ένα μεγάλο αριθμό διαφορετικών σκηνών αρκετά γρήγορα.

### *3.16 Εργασία με τα Παράθυρα Προβολής*

Ένα από τα σημαντικότερα χαρακτηριστικά του περιβάλλοντος του 3ds είναι τα παράθυρα προβολής. Αυτά επιτρέπουν την προβολή της οποιαδήποτε σκηνής από μία πλειάδα διαφορετικών γωνιών. Χωρίς αυτές, η επιλογή αντικειμένων, η εφαρμογή υλικών και γενικά η εκτέλεση οποιασδήποτε εργασίας θα ήταν αδύνατη.

Είναι σημαντική λοιπόν η εργασία με τα παράθυρα προβολής του προγράμματος. To 3ds διαθέτει εξ ορισμού τέσσερα παράθυρα προβολής: Top, Front, Left και Perspective, όπως φαίνονται στην Εικόνα 3.9. Μπορούν να τα τροποποιηθούν και να χειριστούν πρακτικά με οποιονδήποτε τρόπο θέλει ο χρήστης. Η ικανότητα λοιπόν προσαρμογής των παραθύρων προβολής σας αποκτά μεγάλη σημασία.

#### **3.16.1 Προσαρμογή των Παραθύρων Προβολής**

Το 3ds επιτρέπει να την προσαρμογή όλων των χαρακτηριστικών, που υποστηρίζουν τα παράθυρα προβολής του. Μπορεί ο χρήστης να τροποποιήσει επιλογές όπως το επίπεδο των σκιάσεων, τη διάταξη και την προβολή και πολλά ακόμα χαρακτηριστικά. Μπορεί με δύο τρόπους να προσαρμόσει τα παράθυρα προβολής του 3ds. Η πρώτη είναι με δεξιό κλικ στο όνομα του παραθύρου προβολής στην επάνω αριστερή γωνία του κάθε παραθύρου προβολής. Έτσι αναδύεται ένα μενού από όπου μπορούν να γίνουν οι ρυθμίσεις με τις συνηθέστερα χρησιμοποιούμενες επιλογές του παραθύρου προβολής. Το μενού αυτό εμφανίζεται στην Εικόνα 3.13

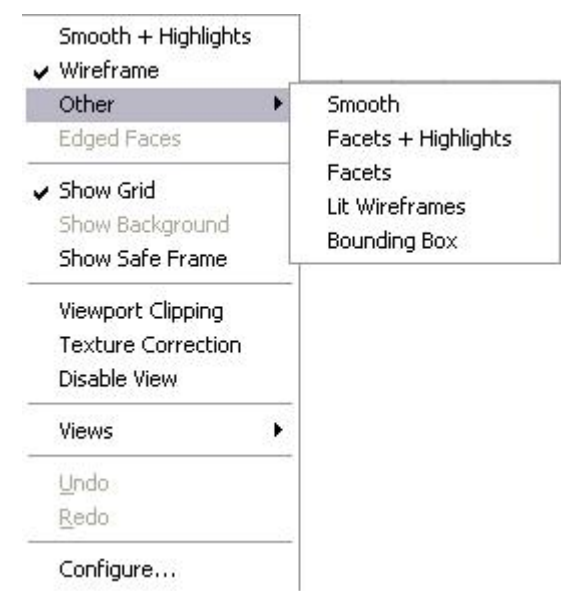

**Εικ.3.13** To αναδυόμενο μενού παραθύρων προβολής, από όπου μπορεί να γίνει η επιλογή του επίπεδου των σκιάσεων, τη προβολή και άλλες επιλογές του παραθύρου προβολής.

Η δεύτερη μέθοδος ελέγχου των παραθύρων προβολής είναι από το παράθυρο διαλόγου View port configuration, πρόσβαση στο οποίο υπάρχει μέσω του αναδυόμενου μενού ή επιλέγοντας Views, View port configuration (Εικόνα 3.14). Το παράθυρο διαλόγου View port configuration παρέχει περισσότερες επιλογές για τα παράθυρα προβολής, σε σχέση με το αναδυόμενο μενού. Γενικά, το παράθυρο διαλόγου αυτό θα χρησιμοποιείτε για το μόνιμο ορισμό των χαρακτηριστικών των παραθύρων προβολής, ή για την εφαρμογή των χαρακτηριστικών ταυτόχρονα σε περισσότερα από ένα παράθυρα προβολής.

Οι καρτέλες του παραθύρου διαλόγου View port configuration περιλαμβάνουν τα ακόλουθα:

¾ **Rendering Method:** Στη καρτέλα αυτή, μπορεί να οριστεί το επίπεδο rendering (Rendering Level), το εύρος εφαρμογής (Apply To), οι επιλογές rendering (Rendering Options), η ταχεία προβολή (Fast View) και οι επιλογές προβολής - προοπτικής για το χρήστη (Perspective User View). Οι διάφορες μέθοδοι rendering στα παράθυρα προβολής του MAX απεικονίζονται στην Εικόνα 3.15.

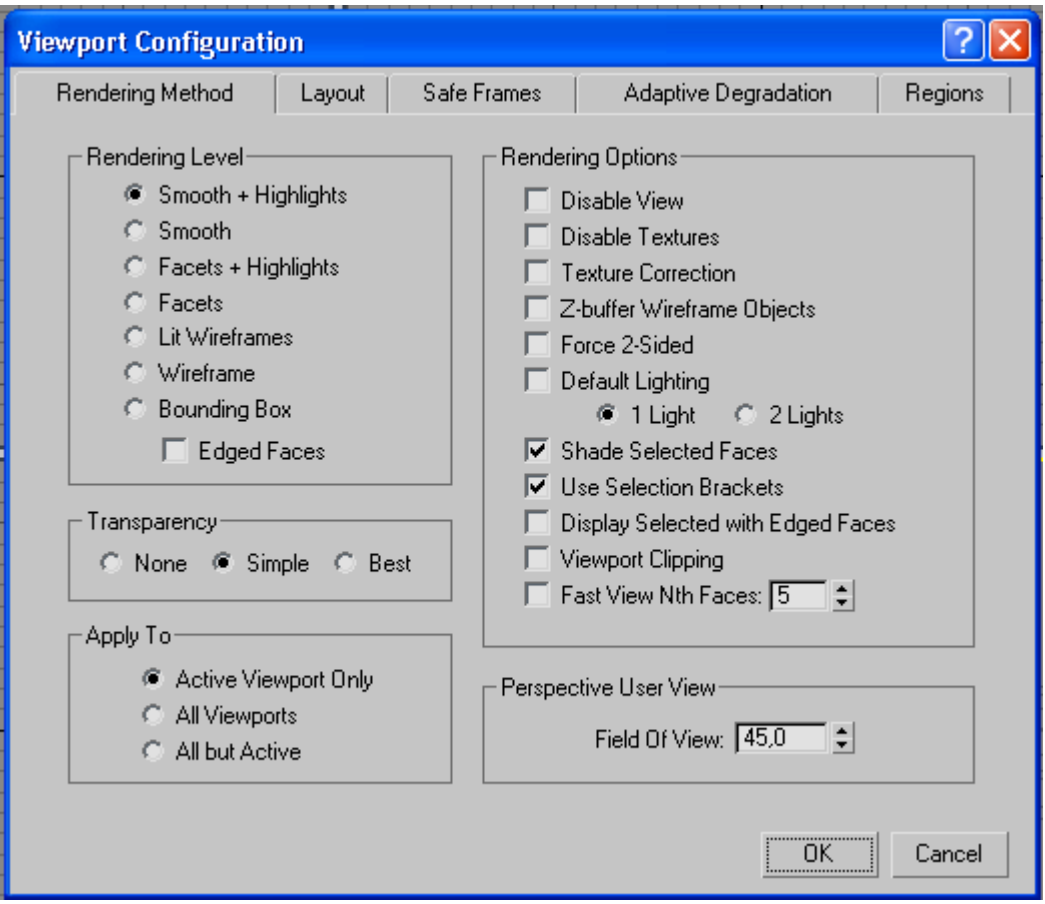

**Εικ.3.14** To παράθυρο διαλόγου View port configuration, από όπου ο χρήστης έχει τον πλήρη έλεγχο των παραθύρων προβολής στο MAX, από τα επίπεδα σκίασης μέχρι τη διάταξη.

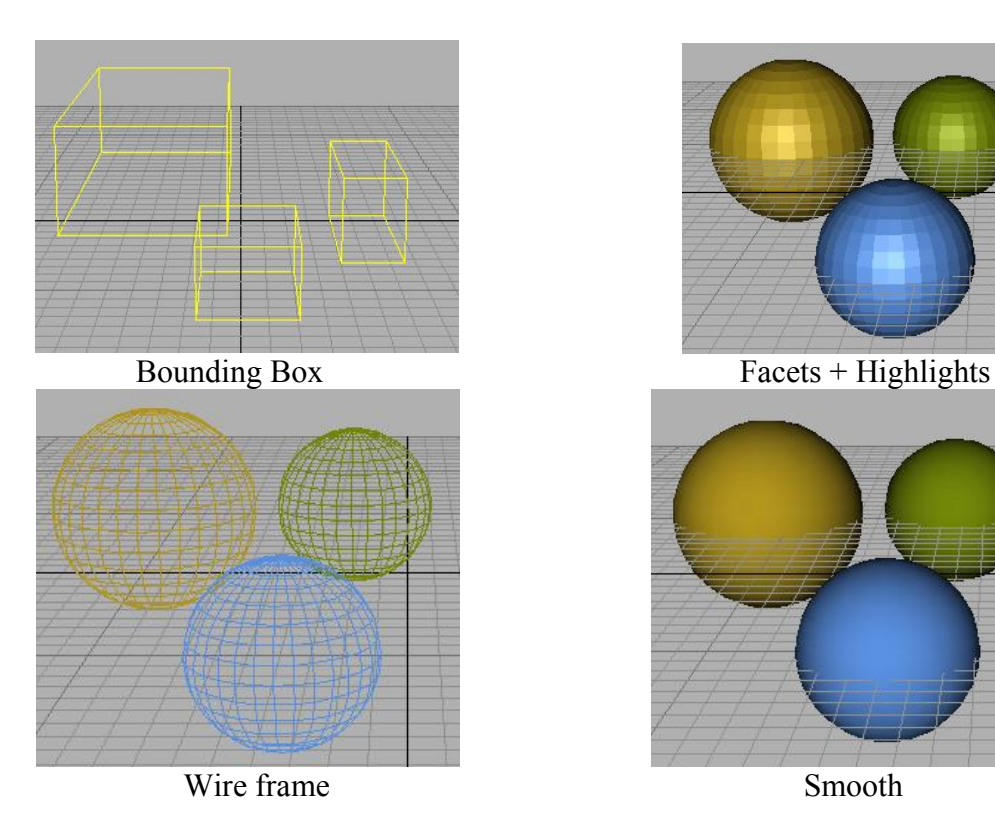

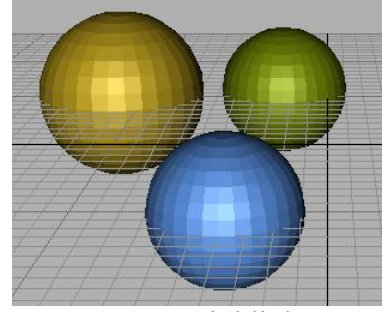

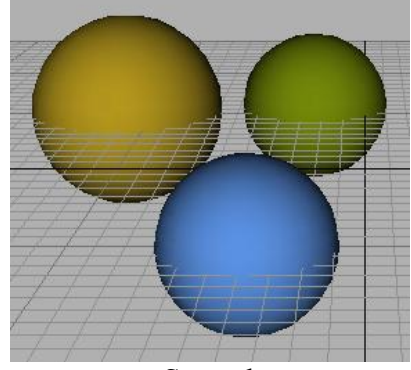

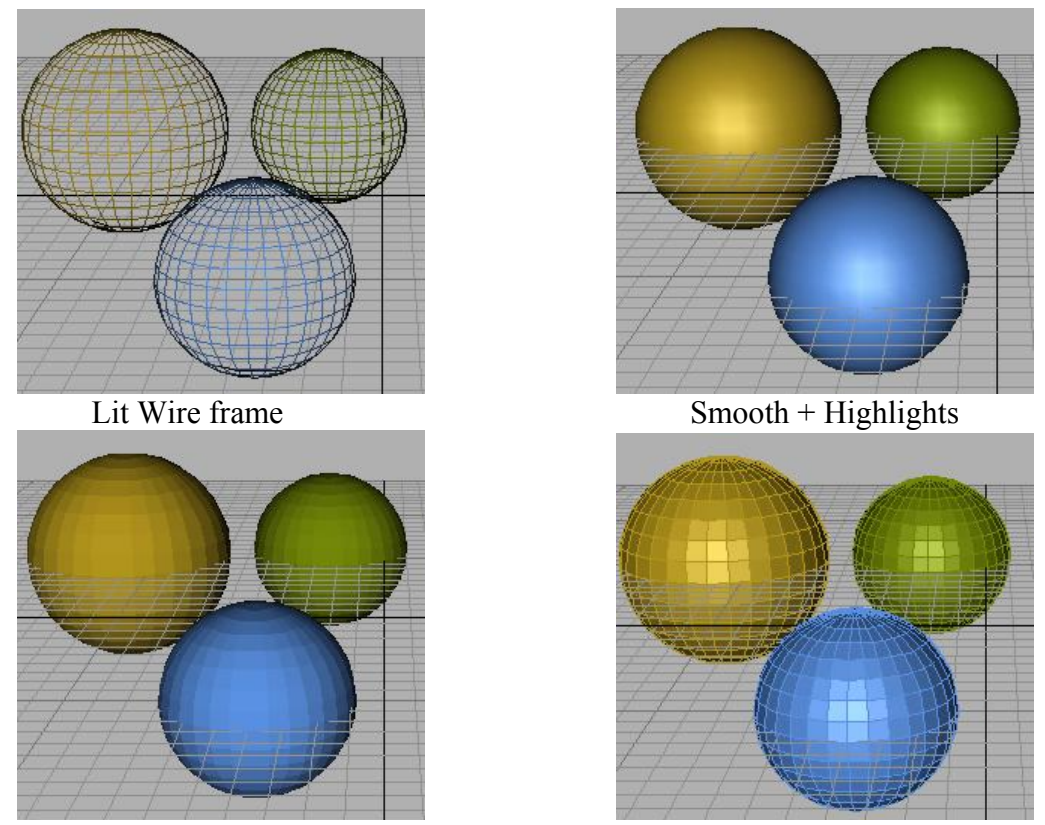

Facets Edged faces

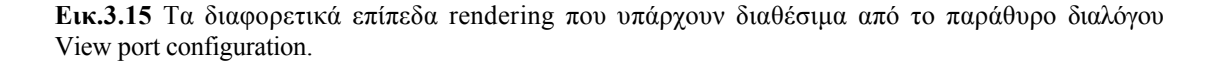

**Layout**: Στη κορυφή της καρτέλας αυτής, υπάρχουν αρκετές προκαθορισμένες διατάξεις (layouts) από τις οποίες μπορεί κάποιος να επιλέξει. Μπορεί να αλλάξει παράθυρα προβολής κάνοντας κλικ σε κάθε σκιασμένη περιοχή. Θα πρέπει να επιλέξει τις διατάξεις παραθύρων προβολής με τις οποίες θα εργαστεί όσο γίνεται αποδοτικότερα.

**Safe Frames**: Στην καρτέλα αυτή μπορούν να οριστούν οι παράμετροι safe frame. Με αυτές, στο παράθυρο προβολής δημιουργείται ένα πλαίσιο το οποίο απεικονίζει την ασφαλή περιοχή της προβολής. Κατά τη προβολή των animation σε τηλεοπτική οθόνη, μέρη της σκηνής αποκόπτονται για να προσαρμοστεί η σκηνή στη τηλεοπτική φόρμα. Οτιδήποτε υπάρχει μέσα στο safe frame, δεν θα αποκοπεί. Το προεπιλεγμένο safe frame είναι το 90% του αρχικού.

**Adaptive Degradation**.Στην καρτέλα αυτή, μπορούν να οριστούν οι επιλογές General Degradation, Active Degradation, Degrade Parameters, και Interrupt Parameters. Αυτές, κανονίζουν το πώς το 3ds θα ρυθμίσει το επίπεδο σκίασης των παραθύρων προβολής για να βελτιστοποιηθεί η ταχύτητα.

**Regions**: Στην καρτέλα αυτή μπορεί να οριστεί μία μεγεθυσμένη περιοχή μέσα στην οποία θα εργαστεί ο χρήστης για τα παράθυρα προβολής μηχανής λήψης (camera). Με άλλα λόγια, μπορεί να μετατρέψει μία προβολή μηχανής λήψης να μεγεθύνει προσωρινά ένα μέρος της, ώστε να μπορεί να εργαστεί στη προβολή αυτή σε μεγαλύτερη λεπτομέρεια. Οι περιοχές αυτές είναι διαθέσιμες μόνο εφόσον χρησιμοποιείτε ο οδηγός οθόνης OpenGL, διαφορετικά δεν είναι διαθέσιμες.

#### **3.16.2 Εργασία με τα στοιχεία ελέγχου Παραθύρων Προβολής**

Τα στοιχεία ελέγχου αυτά επιτρέπουν στον χρήστη να κινείται μέσα σε μία σκηνή. Με τα στοιχεία ελέγχου παραθύρων προβολής θα έχει πρόσβαση σε λειτουργίες όπως το ζουμ, η μετακίνηση και η περιστροφή της προβολής. Ακόμα και προβολές όπως οι μηχανές λήψης, οι οποίες δημιουργούνται σαν αντικείμενα στο 3ds, μπορούν να ελεγχθούν μέσω των ίδιων αυτών στοιχείων ελέγχου.

Τα στοιχεία ελέγχου παραθύρου προβολής, βρίσκονται στη κάτω δεξιά γωνία της οθόνης του 3ds, όπως φαίνεται στην Εικόνα 3.9. Ανάλογα με το τύπο του ενεργού παραθύρου προβολής, τα κουμπιά που απεικονίζονται εδώ θα διαφέρουν. Η ομάδα κουμπιών για την προβολή Camera (μηχανής λήψης) για παράδειγμα, θα είναι τελείως διαφορετική από ότι για τη προβολή Top. Επιλέγοντας ένα στοιχείο ελέγχου, το αντίστοιχο κουμπί θα γίνει πράσινο, δείχνοντας ότι είναι το ενεργό για το τρέχον παράθυρο προβολής. Η Εικόνα 3.16 δείχνει τη σημασία καθενός από τα στάνταρ στοιχεία ελέγχου παραθύρου προβολής του 3ds.

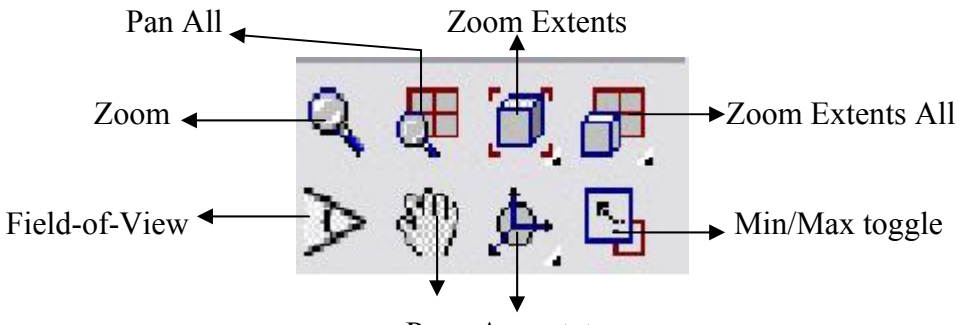

Pan Arc rotate

**Εικ.3.16** Tα στοιχεία ελέγχου παραθύρου προβολής του 3ds, από όπου μπορεί να κάνει ο χρήστης ζουμ, να μετακινήσει ή να περιστρέψει τη προβολή της σκηνής.

Εκτός του ότι το επιλεγμένο κουμπί γίνεται πράσινο, ο δείκτης του 3ds θα αλλάξει, για να δείξει έτσι την τρέχουσα επιλεγμένη εντολή. Σχεδόν όλα τα στοιχεία ελέγχου παραθύρου προβολής λειτουργούν με το κλικ και το σύρσιμο του ποντικιού. To zoom, με το οποίο μπορείτε να γίνει το ζουμ μεγεθύνοντας ή σμικρύνοντας τη σκηνή, λειτουργεί με κλικ και "σύρσιμο" του ποντικιού επάνω ή κάτω, στο τρέχον παράθυρο προβολής.

Επιπλέον, το 3ds υποστηρίζει την κυκλική κίνηση του δείκτη. Αν λόγω της μεγέθυνσης σε ένα παράθυρο προβολής, μετακινηθεί ο δείκτης στην κορυφή της οθόνης τότε επιστρέφει αυτόματα στο κάτω μέρος ώστε να μπορεί να "ζουμάρει" ακόμα περισσότερο.

Πολλά από τα στοιχεία ελέγχου παραθύρου προβολής διαθέτουν αναπτυσσόμενες γραμμές εργαλείων οι οποίες περιλαμβάνουν και άλλα στοιχεία ελέγχου. Η εντολή Zoom Extents διαθέτει την αδελφή εντολή της, η οποία επίσης εκτελεί Zoom Extents αλλά την περιορίζει στο τρέχον επιλεγμένο αντικείμενο.

### *3.17 Τρόποι Επιλογής Εντολών*

Το 3ds παρέχει πολλές βασικές μεθόδους επιλογής εντολών από το περιβάλλον εργασίας του. Η επιλογή των εντολών μπορεί να γίνει από τα παρακάτω:

**Αναπτυσσόμενα μενού:** Υπάρχουν συνολικά οκτώ αναπτυσσόμενα μενού που δίνουν πρόσβαση σε συγκεκριμένες εντολές του 3ds όπως η ομάδα File ή η ομάδα Rendering. Η λειτουργία τους αντιστοιχεί σε εκείνη των μενού σε οποιοδήποτε πρόγραμμα των Windows.

**Πίνακας καρτελών.** Μια νέα προσθήκη στο 3ds είναι ο πίνακας καρτελών (Tab Panel). Ο πίνακας καρτελών είναι μια γραμμή εργαλείων, η οποία υποστηρίζει μόνο τέτοιο περιβάλλον που απαρτίζεται από καρτέλες όπου κάθε καρτέλα αναπαριστά και μια διαφορετική γραμμή εργαλείων. Ο Πίνακας καρτελών είναι δυναμικός και εύκαμπτος αρκετά έτσι ώστε η βασική γραμμή εργαλείων Main Toolbar να έχει μετακινηθεί στον ίδιο τον πίνακα καρτελών σε μια καθαρά δική της καρτέλα. Οι περισσότερες από τις εντολές που είναι διαθέσιμες στο 3ds βρίσκονται σε αυτόν τον πίνακα καρτελών. Ο πίνακας καρτελών μπορείτε να τον εμφανιστεί το ίδιο εύκολα όπως και το να εξαφανιστεί. Αρκεί να πατηθεί το πλήκτρο Υ στο πληκτρολόγιο. Αυτό το θερμό πλήκτρο εναλλαγής που λειτουργεί ως διακόπτης εμφάνισης ή απόκρυψης είναι πολύ χρήσιμο όταν ο χρήστης χρειάζεται περισσότερο χώρο στην οθόνη του προκειμένου να δουλέψει πάνω σε μια σκηνή.

¾ **Πίνακες εντολών:** Στο MAX υπάρχουν έξι πίνακες εντολών (Create, Modify, Hierarchy, Motion, Display και Utility), καθένας από τους οποίους περιλαμβάνει τη δική του ομάδα εντολών και λειτουργίες. Η εναλλαγή ανάμεσα στους πίνακες εντολών μπορεί να γίνει κάνοντας κλικ στην αντίστοιχη καρτέλα.

- ¾ **Ελεύθερες παλέτες εντολών:** Αυτές είναι αντίγραφα συγκεκριμένων εντολών που μπορούν να βρεθούν στους πίνακες εντολών. Καθώς είναι ελεύθερες ("αιωρούνται" στην οθόνη), η πρόσβαση σ' αυτές είναι δυνατή οποτεδήποτε, χωρίς να ακυρώνονται άλλες εντολές.
- ¾ **Συντομεύσεις πληκτρολογίου:** Ένας γρήγορος τρόπος επιλογής εντολών με συνδυασμούς πλήκτρων. Για να δημιουργήσει ή να προσαρμόσει τα δικά του πλήκτρα συντόμευσης ο χρήστης αρκεί να, επιλέξει Customize, Customize user interface από τα αναπτυσσόμενα μενού. Στη συνέχεια επιλέγει τη καρτέλα Keyboard.

Την πρώτη φορά που θα ανοίξει το 3D Studio MAX 5, θα διαπιστώσει ο χρήστης ότι η κύρια γραμμή εργαλείων Main Toolbar χρησιμοποιεί μεγάλα εικονίδια (24X24 εικονοστοιχεία) απ' ότι έκανε στις προηγούμενες εκδόσεις (16X16). Τα μεγάλα εικονίδια χρησιμοποιούνται σε συστήματα που έχουν ανάλυση οθόνης 1280X1024. Εάν το σύστημα δεν είναι ικανό να έχει μια τέτοια υψηλή ανάλυση, τότε μπορεί να μεταβεί σε ένα μικρότερο σύνολο εικονιδίων επιλέγοντας Customize, Preferences και να απενεργοποιήσετε την επιλογή Use Large Toolbar Buttons στην καρτέλα General κάτω από τον γενικό τίτλο UI display. Κατόπιν θα χρειαστεί να ρυθμίσει ξανά το σύστημα σε ανάλυση 1024X768 προκειμένου να μπορεί να δει όλα αυτά τα μικρά εικονίδια.

Σε αρκετές περιπτώσεις, υπάρχουν περισσότερες από μία μέθοδοι για να δοθεί η ίδια εντολή, ενώ στις περισσότερες περιπτώσεις, η εντολή υπάρχει μόνο σε ένα σημείο του περιβάλλοντος εργασίας.

Χρησιμοποιώντας τα πρόσθετα του 3ds, αυτά ενσωματώνονται στο περιβάλλον του προγράμματος όπως κάθε άλλη εντολή, κι έτσι η πρόσβαση σ' αυτά γίνεται όπως και με οποιαδήποτε άλλη εντολή στο πρόγραμμα.

### *3.18 Πίνακες Εντολών*

Η επόμενη μέθοδος για τη επιλογή εντολών είναι μέσα από τους πίνακες εντολών. Η μέθοδος αυτή θα χρησιμοποιηθεί στην εργασία με το 3ds περισσότερο από οποιαδήποτε άλλη, ειδικά αν η εργασία απαιτεί την χρήση των πρόσθετων σε μεγάλο βαθμό. Στην Εικόνα 3.17 απεικονίζεται ο πίνακας εντολών Create, και τα διάφορα μέρη του.

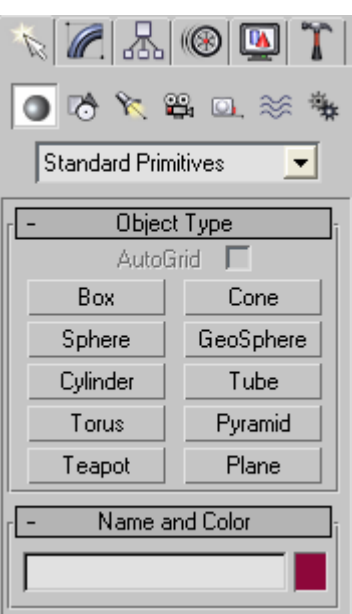

**Εικ.3.17** Ο πίνακας εντολών Create, από όπου μπορούν να δημιουργηθούν πολλά διαφορετικά αντικείμενα σε μια σκηνή.

ΣΤΟ 3D Studio MAX, υπάρχουν έξι πίνακες εντολών (Create, Modify, Hierarchy, Motion, Display και Utility), που ο καθένας περιλαμβάνει τη δική του ομάδα εντολών και λειτουργίες. Η εναλλαγή ανάμεσα στους επί μέρους πίνακες εντολών μπορεί να γίνει κάνοντας κλικ στην αντίστοιχη καρτέλα, για θα εμφανιστεί ο νέος επιλεγμένος πίνακας. Η εναλλαγή αυτή ακυρώνει την τρέχουσα επιλεγμένη εντολή. Όπως φαίνεται στην Εικόνα 3.17 στη κορυφή του πίνακα εντολών Create, υπάρχουν επτά κουμπιά, κάτω από τα οποία υπάρχει ένα αναπτυσσόμενο μενού. Τα επτά αυτά κουμπιά ενοποιούν επτά διαφορετικούς τύπους αντικειμένων τα οποία μπορεί να χρησιμοποιήσει ο χρήστης για δημιουργία σκηνών, συμπεριλαμβανομένων των Geometry, Shapes, Lights, Cameras, Helpers, Space Warps και Systems.

Επιλέγοντας ένα κουμπί όπως το Geometry, κάτω από αυτό εμφανίζεται μία αναπτυσσόμενη λίστα, όπως φαίνεται στην Εικόνα 3.18, στην οποία παρατίθενται οι διάφοροι τύποι Geometry που μπορεί να δημιουργήσει ο χρήστης.

Ο πίνακας εντολών είναι οργανωμένος ιεραρχικά, επιτρέποντας την ταχεία και εύκολη πρόσβαση στην εντολή που αναζητείται. Έχοντας επιλέξει μία ομάδα εντολών, όπως το Standard Primitives στο κουμπί Geometry, θα εμφανιστεί μία προέκταση που θα περιλαμβάνει τους τύπους των Standard Primitives που μπορούν να δημιουργηθούν. Αν επιλεχθεί κάποιο από τα κουμπιά αυτά, στην πραγματικότητα επιλέγετε μία εντολή του 3ds.

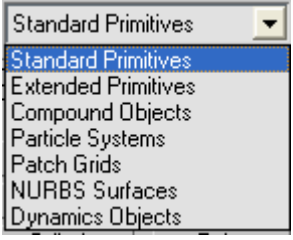

**Εικ.3.18** Η αναπτυσσόμενη λίστα Geometry, από όπου μπορεί να επιλεχθεί ο επιθυμητός τύπος "γεωμετρίας".

Κάνοντας κλικ στην επικεφαλίδα μιας εντολής, η προέκταση θα "αναπτυχθεί", ενώ αν η προέκταση ήταν ήδη ανοικτή, η ενέργεια αυτή θα προκαλούσε το κλείσιμο της. Όπως μπορεί να γίνει αντιληπτό, μερικές φορές οι προεκτάσεις γίνονται πολύ μεγαλύτερες από ότι μπορεί να χωρέσει στην οθόνη. Στις περιπτώσεις αυτές, απαιτείται η χρήση του ποντικιού για να κινηθεί ο χρήστης πάνω ή κάτω στις προεκτάσεις, κάνοντας κλικ, σε οποιοδήποτε σημείο, το οποίο δεν έχει κάποιο στοιχείο επιλογής ή πλαίσιο κειμένου. Μπορεί να επιταχυνθεί η λειτουργία αυτή κρατώντας πατημένο το πλήκτρο Ctrl κατά τη κύλιση. Έτσι, η ταχύτητα κύλισης αυξάνει σημαντικά. Για μεγαλύτερη διευκόλυνση, μπορεί να γίνει δεξιό κλικ στο πίνακα εντολών ανοίγοντας έτσι ένα αναδυόμενο μενού με τα στοιχεία ελέγχου της προέκτασης (Εικόνα 3.19). Τα στοιχεία ελέγχου αυτά επιτρέπουν την εύκολη και γρήγορη κίνηση στις προεκτάσεις.

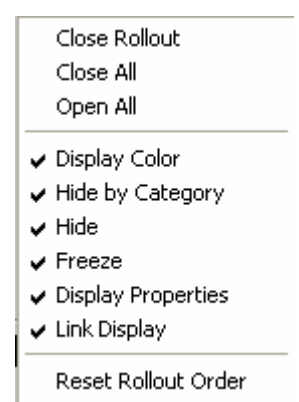

**Εικ.3.19** Το αναδυόμενο μενού σε προέκταση του πίνακα εντολών, που επιτρέπει το γρήγορο χειρισμό του πίνακα εντολών.

Από τη κορυφή του μενού της Εικόνας 3.19, μπορεί να γίνει η επέκταση ή συρρίκνωση της τρέχουσας ή και όλων των προεκτάσεων. Από το κάτω μέρος του μενού, μπορούν να ανοιχθούν ή να κλείσουν προεκτάσεις, ανάλογα με την εντολή που χρησιμοποιείται εκείνη τη στιγμή. Κατά συνέπεια, το κάτω μέρος του μενού αυτού προσαρμόζεται ανάλογα με την εντολή που χρησιμοποιείται.

Οι υπόλοιποι πίνακες εντολών έχουν παρόμοια διάταξη, με κουμπιά στη κορυφή τους και με προεκτάσεις στο κάτω μέρος τους. Μόνο οι πίνακες εντολών Modify και Utility επιτρέπουν την προσαρμογή των κουμπιών που εμφανίζονται στην κορυφή του πίνακα εντολών.

## *3.19 Πλήκτρα Συντόμευσης*

Μία ακόμα μέθοδος πρόσβασης εντολών στο 3ds, είναι μέσω των πλήκτρων συντόμευσης. Αυτά, είναι ένας γρήγορος τρόπος πρόσβασης σε εντολές με χρήση συνδυασμών πλήκτρων από το πληκτρολόγιο. Συχνά, αυτή είναι και η ταχύτερη μέθοδος πρόσβασης σε εντολές.

Για να δημιουργηθούν ή να προσαρμοστούν συντομεύσεις στις ανάγκες του χρήστη αρκεί να πραγματοποιηθεί η παρακάτω διαδικασία Customize, Customize user interface από τα αναπτυσσόμενα μενού. Στη συνέχεια, γίνεται η επιλογή της καρτέλα Keyboard από το παράθυρο διαλόγου Customize user interface για να εμφανιστεί η οθόνη της Εικόνας 3.20.

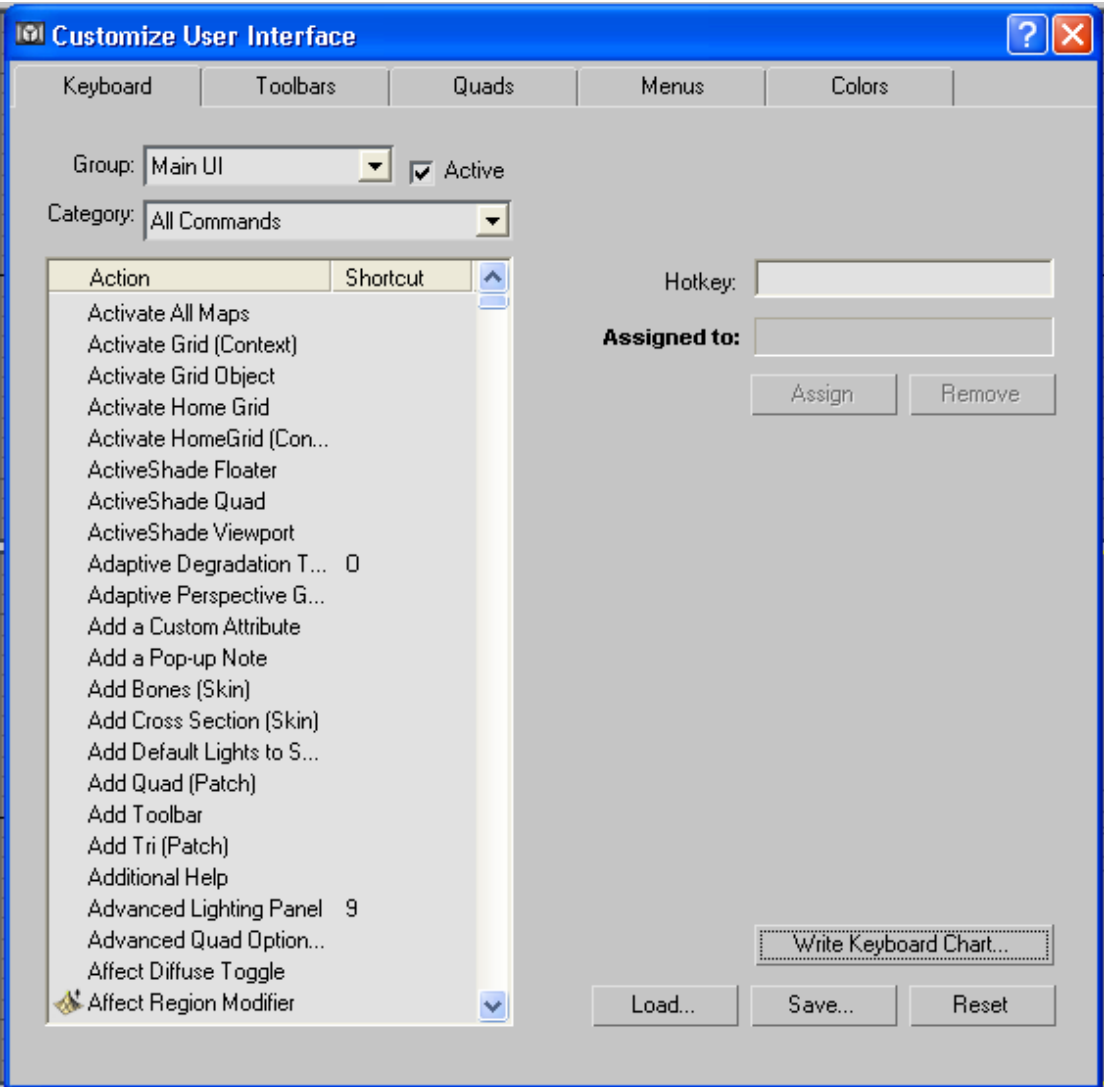

**Εικ.3.20** Τα στοιχεία ελέγχου συντομεύσεων πληκτρολογίου, στο παράθυρο διαλόγου Customize user interface.

Στη κορυφή του παραθύρου διαλόγου αυτού, υπάρχει το παράθυρο Group στο οποίο υπάρχουν πολλές κατηγορίες ομάδων εντολών. Επιλέγοντας μία κατηγορία, στο παράθυρο εμφανίζονται οι εντολές που έχουν συντομεύσεις.

# *3.20 Ελεύθερες Παλέτες Εντολών*

Μία ακόμα μέθοδος πρόσβασης στις εντολές στο 3ds, είναι μέσω των ελεύθερων παλετών. Αυτές, είναι αντίγραφα συγκεκριμένων εντολών από συγκεκριμένους πίνακες εντολών. Καθώς "επιπλέουν" στην οθόνη, η πρόσβαση σε αυτές γίνεται οποτεδήποτε χωρίς να ακυρώνονται οι άλλες εντολές. Οι παλέτες αυτές απευθύνονται κυρίως σε διατάξεις δίδυμης οθόνης, όπου υπάρχει διαθέσιμη επιφάνεια να διατεθεί για τις παλέτες. Πάντως είναι αρκετά εύχρηστες και η χρήση τους είναι αξιόλογη ακόμα και σε μικρότερες οθόνες ή χαμηλότερες
αναλύσεις.

Ένα καλό παράδειγμα τέτοιας παλέτας είναι αυτή που απεικονίζεται στην Εικόνα 3.21. Η παλέτα αυτή ενεργοποιείται επιλέγοντας Tools, Display floater από τα αναπτυσσόμενα μενού. Η παλέτα αυτή παρέχει απλά μία ακόμα μέθοδο πρόσβασης στις εντολές που υπάρχουν στο πίνακα εντολών Display, χωρίς να χρειαστεί το κλείσιμο άλλου πίνακα, όπως για παράδειγμα του Modify.

Ένα ακόμα καλό παράδειγμα είναι η παλέτα Object Selection. Αυτή, επιτρέπει να γίνονται οποιαδήποτε στιγμή επιλογές με βάση το όνομα, και πάλι χωρίς να εγκαταλειφθεί ο τρέχον πίνακα εντολών.

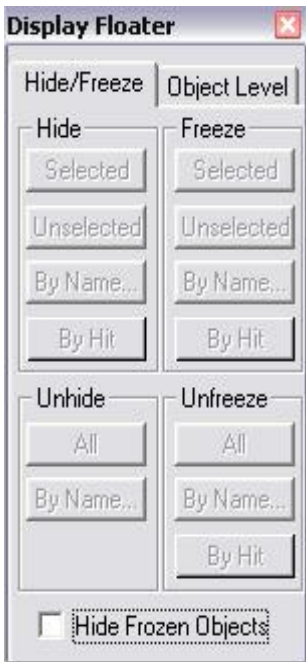

**Εικ.3.21** Η παλέτα Display Floater, η οποία σας παρέχει πρόσβαση σε εντολές οθόνης χωρίς να χρειαστεί να εμφανίσετε το πίνακα εντολών Display.

Η χρήση των παλετών αυτών παρακάμπτει το πρόβλημα της ακύρωσης της τρέχουσας εντολής και τη σπατάλη χρόνου που συνεπάγεται. Από κάθε άλλη άποψη, οι εντολές που περιλαμβάνονται στις παλέτες είναι οι ίδιες με αυτές στους πίνακες εντολών.

### *3.21 Εργασία με Μονάδες, Συγκράτηση και άλλα Σχεδιαστικά Βοηθήματα*

Για να γίνει κάποια εργασία με ακρίβεια στο 3ds κατά τη δημιουργία των εικόνων, θα πρέπει να χρησιμοποιηθούν τα βοηθήματα του 3ds, ανάμεσα στα οποία είναι οι μονάδες (units) και οι επιλογές συγκράτησης (snaps). Αυτά είναι σημαντικά σε πολλές περιπτώσεις όπως η αρχιτεκτονική απεικόνιση ή η μοντελοποίηση σε μηχανολογικές εφαρμογές.

## **3.21.1 Ορισμός των μονάδων**

Οι μονάδες αποτελούν τη βάση για τη κατανόηση του μήκους και γενικά των διαστάσεων στο MAX. Χωρίς τη χρήση τους, δεν μπορεί ο χρήστης να γνωρίζει πόσο μεγάλη είναι μία μονάδα. Για να δημιουργηθούν ακριβή μοντέλα στο 3ds, θα πρέπει να οριστεί ένα σύστημα μονάδων κατάλληλο για το είδος του μοντέλου με το οποίο θα γίνει η εργασία. Ένα σπίτι για παράδειγμα, μπορεί να μοντελοποιηθεί σε μέτρα, ενώ ένα έμβολο κινητήρα θα πρέπει να μοντελοποιηθεί σε εκατοστά ή χιλιοστά.

Τα προγράμματα τρισδιάστατων γραφικών υποστηρίζουν αρκετά συστήματα μονάδων, ανάμεσα τους το μετρικό, το αμερικάνικο (US Standard), το προσαρμοσμένο (Custom) και το γενικό (generic) σύστημα. Το προεπιλεγμένο σύστημα είναι το generic. Οι μετρικές μονάδες επιτρέπουν να οριστεί η μία μονάδα σαν χιλιοστό, εκατοστό, μέτρο ή χιλιόμετρο. Οι πρότυπες αμερικάνικες μονάδες είναι παραλλαγές των ποδών και ιντσών, όπου μπορούν να επιλεχθούν αν θα χρησιμοποιηθούν δεκαδικές ή κλασματικές υποδιαιρέσεις. Οι μονάδες Custom (προσαρμοσμένες) επιτρέπουν να οριστούν τα μεγέθη που θα χρησιμοποιήσει ο κάθε χρήστης.

Οι μονάδες καθορίζονται μέσω ενός παραθύρου διαλόγου, το οποίο μπορεί να επιλεχθεί από τα αναπτυσσόμενα μενού με Customize, Units Setup. Στην Εικόνα 3.22 απεικονίζεται το παράθυρο διαλόγου Units Setup. Έχοντας γίνει η επιλογή των μονάδων και στη συνέχεια επιλέγοντας OK, οι νέες μονάδες ισχύουν άμεσα. Μετά από την επιλογή των μονάδων, αυτές χρησιμοποιούνται από το σύνολο του περιβάλλοντος του 3ds.

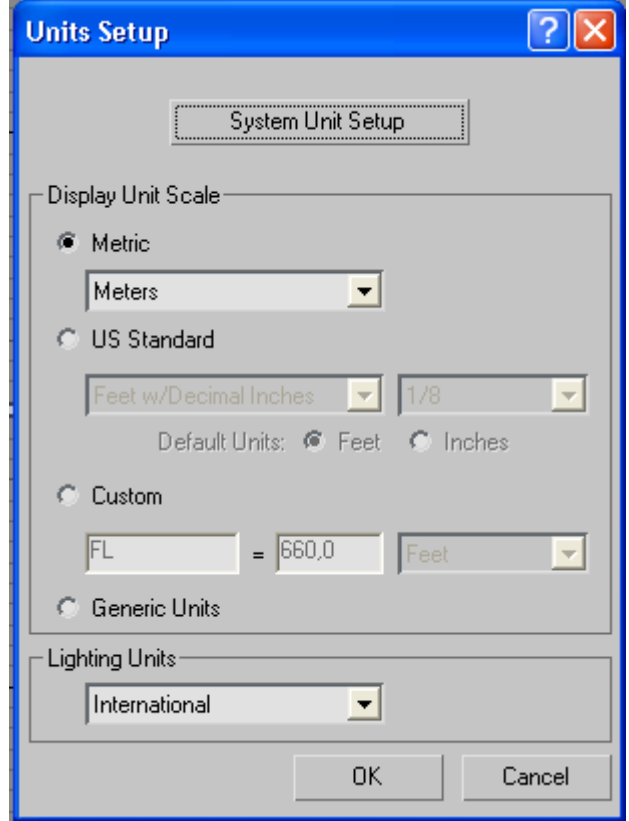

**Εικ.3.22** Tο παράθυρο διαλόγου Units Setup, από όπου μπορεί να γίνει η επιλογή του είδους των μονάδων.

## **3.21.2 Ορισμός της Συγκράτησης**

Η συγκράτηση (snap) εξαναγκάζει το δείκτη να πηγαίνει σε συγκεκριμένο σημείο της σκηνής όταν επιλέγετε κάποιο σημείο όπως η γωνία ενός κύβου (που γενικά καλείται κορυφή - vertex). Η συγκράτηση επιτρέπει να τοποθετούνται με ακρίβεια τα σημεία που επιλέγονται, κατά τη δημιουργία ή επεξεργασία ενός αντικειμένου. Σαν παράδειγμα μπορεί να χρησιμοποιηθεί η δημιουργία μίας σκάλας. Θα χρησιμοποιηθεί η συγκράτηση για να δημιουργηθεί το κάθε σκαλοπάτι στη σωστή θέση κι έτσι δε θα χρειάζεται να μετακινείτε μετά από τη δημιουργία του. Αυτό, θα επιτευχθεί δημιουργώντας μία συγκράτηση κατά κορυφές, ώστε να μπορούν να επιλεχθούν με ακρίβεια οι γωνιακές κορυφές του προηγούμενου σκαλοπατιού. Μπορεί να οριστεί συγκράτηση σε μεγάλη ποικιλία σημείων, συμπεριλαμβανομένων μερών των αντικειμένων όπως οι κορυφές, οι έδρες και τα σημεία περιστροφής τους, ή και μέρη του περιβάλλοντος του 3ds όπως το πλέγμα κατασκευής (construction grid).

Η πρόσβαση στις εντολές συγκράτησης είναι δυνατή από το Customize, και το παράθυρο διαλόγου Grid and Snap Settings (Εικόνα 3.23).

Δίπλα στη κάθε συγκράτηση που μπορεί να επιλεχθεί, υπάρχει ένα μικρό σύμβολο. Ενεργοποιώντας τη συγκράτηση στο 3ds, αν επιλεχθεί ένα σημείο, το πρόγραμμα εμφανίζει το αντίστοιχο σύμβολο για όλες τις ενεργές συγκρατήσεις πριν την επιλογή του. Έτσι υπάρχει μία καθαρή ένδειξη του τι ακριβώς μπορεί να επιλεχθεί και πού βρίσκεται αυτό επάνω στη σκηνή.

Ακόμα και αν επιλεχθεί μία ή περισσότερες συγκρατήσεις (snaps) από το παράθυρο διαλόγου Grid and Snap Settings, οι συγκρατήσεις αυτές δεν ενεργοποιούνται παρά μόνο αν τεθεί σε λειτουργία το Snap Toggle. Στο πάνω μέρος της οθόνης, όπως φαίνεται στην Εικόνα 3.9, υπάρχουν αρκετά κουμπιά εναλλαγής συγκράτησης (Snap toggles). Όντας ενεργά, μπορούν να χρησιμοποιούνται με οποιονδήποτε συνδυασμό συγκράτησης, για να δημιουργηθούν μοντέλα μεγάλης ακρίβειας με το πρόγραμμα.

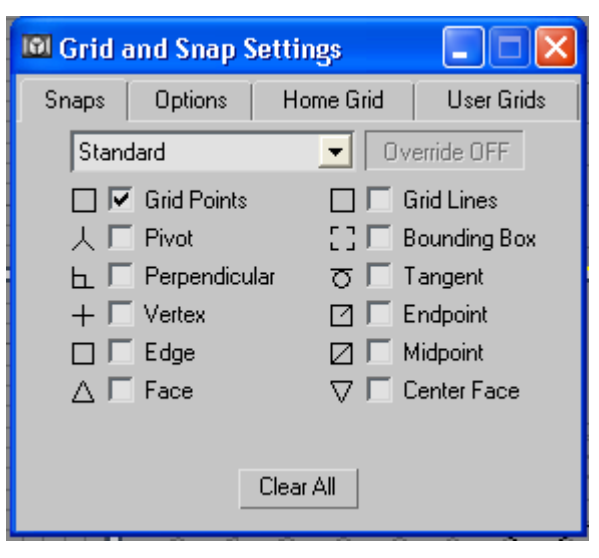

**Εικ.3.23** Το παράθυρο διαλόγου Grid and Snap Settings από το οποίο μπορούν να οριστούν τα είδη συγκράτησης που είναι ενεργά.

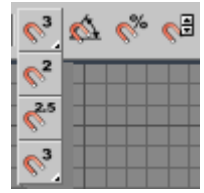

**Εικ.3.24** Τα κουμπιά snap toggle του 3ds. Η συγκράτηση δεν είναι ενεργή παρά μόνο αφού ενεργοποιήσετε ένα ή περισσότερα από τα κουμπιά αυτά στο 3ds.

# **4. Δημιουργία ψηφιακού μοντέλου**

Στο κεφάλαιο αυτό θα δημιουργηθεί ένα τρισδιάστατο ψηφιακό μοντέλο ενός σπηλαίου. Το επόμενο βήμα θα είναι η προσθήκη μίας κάμερας και η περιήγηση αυτής στο εσωτερικό του.

Το μοντέλο θα αποτελείται από ένα τούνελ, από μια αίθουσα που θα είναι το σπήλαιο την εξέδρα καθώς και τους διάφορους σταλαγμίτες και σταλακτίτες. Επειδή το μοντέλο αυτό θα είναι ανεξάρτητο στο χώρο μπορεί να χρησιμοποιηθεί το σύστημα συντεταγμένων του προγράμματος. Ακόμα οι διαστάσεις θα είναι δυσανάλογες με την πραγματικότητα αλλά κατάλληλες για την εύκολη δημιουργία του μοντέλου. Στο τέλος της εργασίας το μοντέλο μέσω της δυνατότητας scale της ικανότητας δηλαδή να σμικρυνθεί θα μπορεί να τοποθετηθεί σε οποιαδήποτε σκηνή σε κανονικές διαστάσεις.

Οι μονάδες που θα χρησιμοποιηθούν θα είναι αυτές του μετρικού συστήματος και οι διαστάσεις θα είναι συγκεκριμένα σε μέτρα. Η εξέδρα που θα κατασκευαστεί θα είναι μια γέφυρα που θα αποτελείται από σανίδες δεμένες μεταξύ τους με σκοινιά και αλυσίδες. Τα βήματα που θα ακολουθηθούν θα είναι τα παρακάτω:

Αρχικά ανοίγεται η εφαρμογή. Είναι καλό να ενεργοποιηθούν τα παρακάτω κουμπιά

της συγκράτησης της γωνίας  $\frac{\sigma}{\sigma}$  και του 3D  $\frac{\sigma^3}{\sigma}$ .

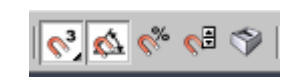

1. Αρχικά θα δημιουργηθεί ένα κουτί - σανίδα (box) με διαστάσεις L=40, W=200 και H=10.

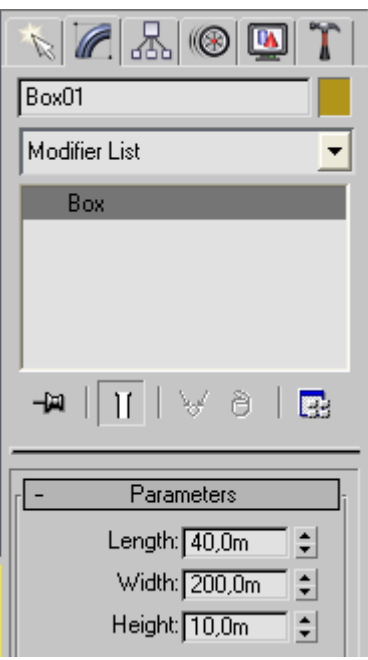

2. Κατόπιν θα γίνει η παράταξη του. Αυτό γίνεται διαλέγοντας το αντικείμενο και έχοντας πατημένο το πλήκτρο shift μετακινείται προς ένα σημείο. Αυτό θα οδηγήσει στην ενεργοποίηση του παράθυρου clone options στο οποίο θα επιλεχθεί πόσες φορές θα αντιγραφεί το αντικείμενο. Τέσσερις φορές θα είναι αρκετές ώστε να υπάρχουν στο σύνολο πέντε αντικείμενα. Η μετακίνηση θα γίνει στο παράθυρο Top. Αυτή η μετακίνηση μπορεί να γίνει σε απόλυτη ευθυγράμμιση με το πρώτο αντικείμενο αρκεί ο κέρσορας να τοποθετηθεί πάνω στο βέλος που δείχνει τον άξονα των y. Αυτό θα έχει σαν αποτέλεσμα την αλλαγή του χρώματος του βέλους.

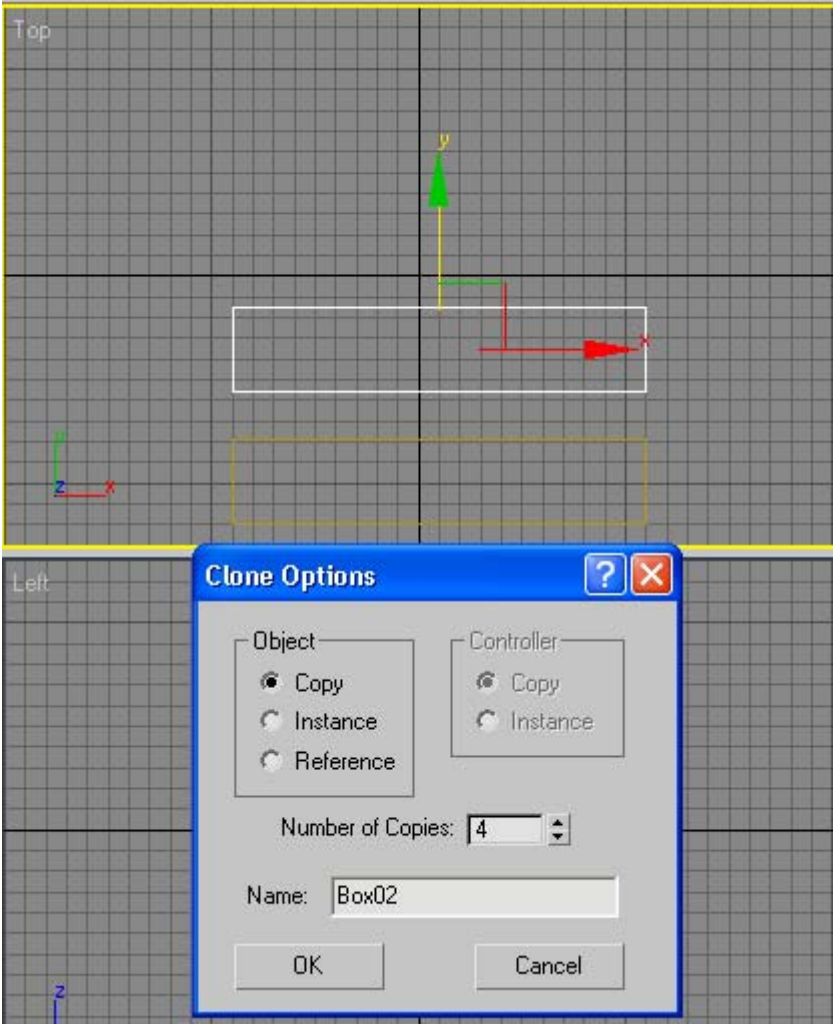

3. Τώρα θα δημιουργηθεί ένας κύλινδρος με διαστάσεις R=5 και H=80 κοντά στην άκρη του πρώτου κουτιού και στις δύο πλευρές του. Με όμοιο τρόπο θα παραταχθούν τώρα οι κύλινδροι όπως έγινε και στο δεύτερο βήμα. Θα πρέπει τώρα η εικόνα να φαίνεται όπως στο παρακάτω σχήμα.

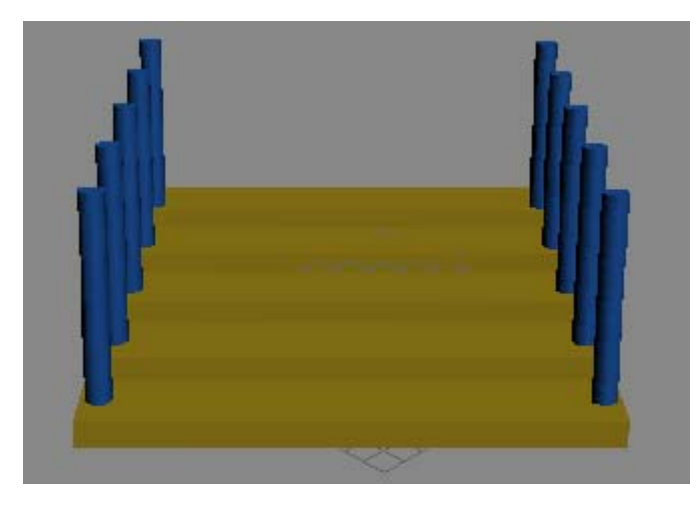

4. Στη συνέχεια θα δημιουργηθούν μερικά σκοινιά που θα ενώνουν τους

κυλίνδρούς. Αυτό θα γίνει δημιουργώντας ένα κύλινδρο με R=1.5 και H=75 και Height Segments=24 που θα είναι κάθετος στους πρώτους ώστε να μπορεί να ενώνει τους δύο κυλίνδρους κοντά στην κορυφή τους. Η τιμή των πλευρών να μην ξεπερνάει τις δώδεκα.

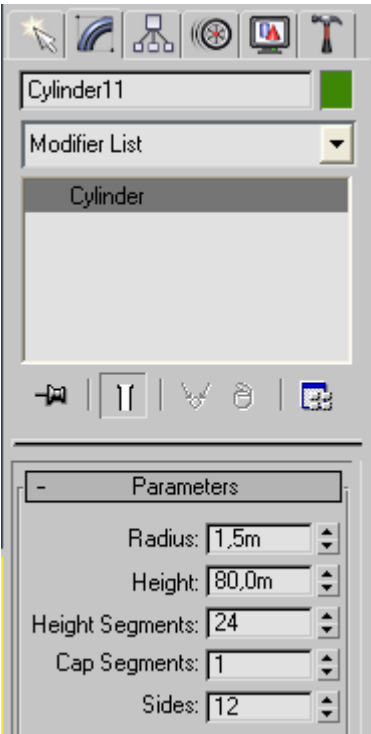

5. Θα εφαρμοστεί κατόπιν ένας modifier FFD στο κύλινδρο που θα τον λυγίσει και θα τον επιμηκύνει. Καθώς ο κύλινδρος είναι επιλεγμένος θα ανοιχτεί το παράθυρο Modifier List και θα επιλεχθεί ο modifier FFD 3x3x3.Η επιλογή αυτή είναι ορατή στην καρτέλα modifiers.

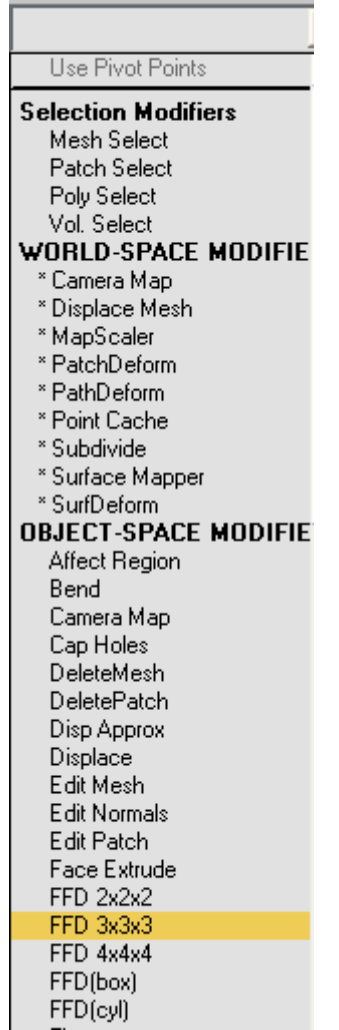

Αφού γίνει αυτό στο παράθυρο που θα υπάρχει ενεργός ο modifier θα ξεδιπλωθεί το μενού και θα επιλεχθεί να ενεργοποιηθούν οι Control points.

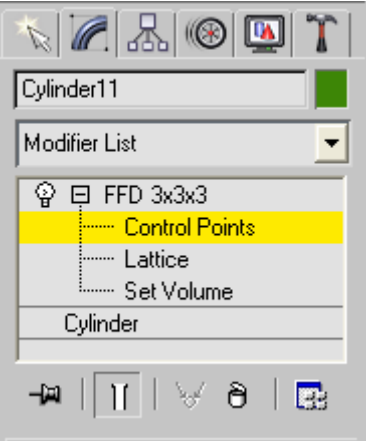

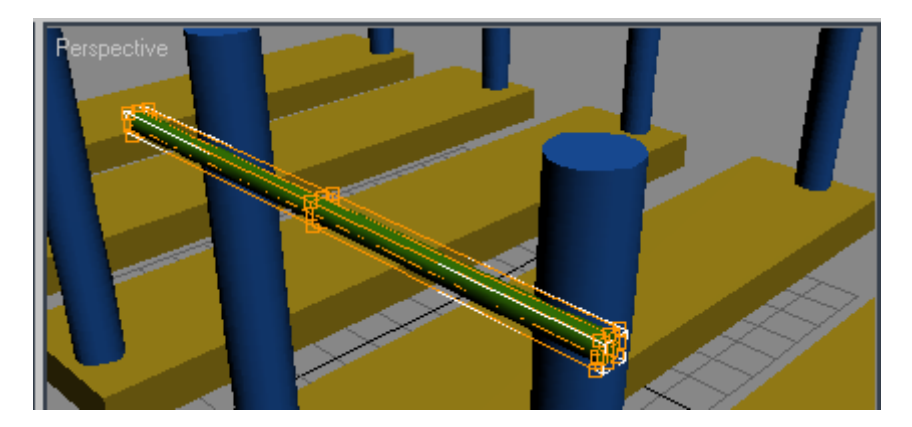

6. Κατόπιν στον κύλινδρο θα επιλεχθούν τα σημεία που βρίσκονται στο κέντρο του. Μόλις κιτρινίσουν θα μετακινηθούν στον άξονα των y μέχρι να μοιάσει με σχοινί που κρέμεται.

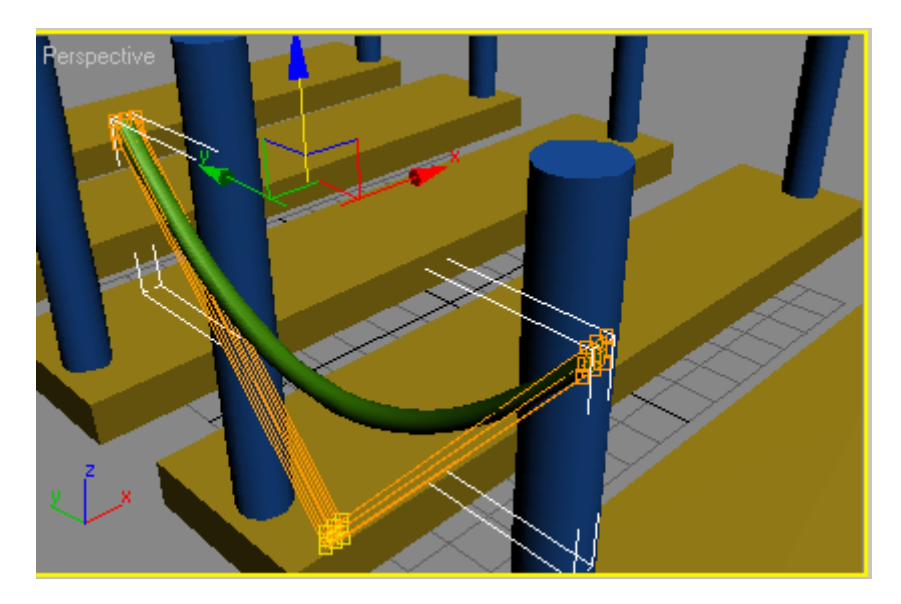

Αν το αποτέλεσμα είναι ικανοποιητικό κλείνεται το μενού του FDD.

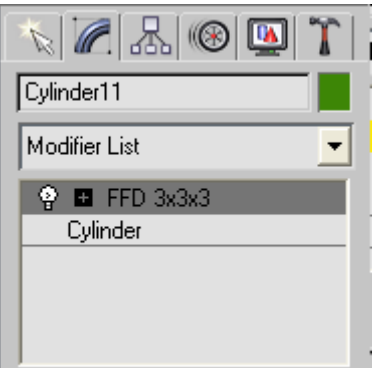

Η εικόνα του κυλίνδρου θα πρέπει να είναι η εξής:

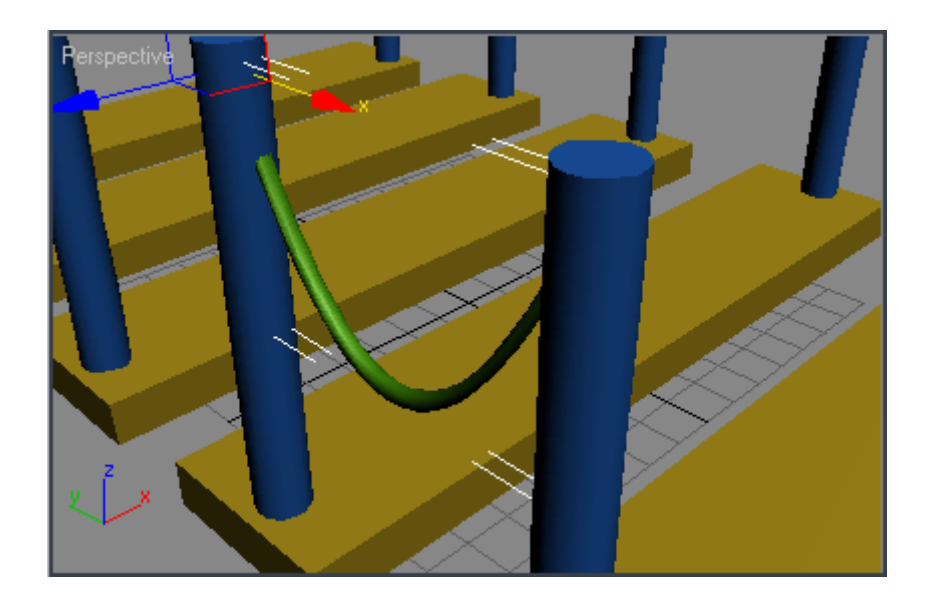

Τώρα γίνεται η αντιγραφή του σκοινιού έτσι ώστε να υπάρχει ανάμεσα σε κάθε κύλινδρο. Είναι σημαντικό τα σκοινιά να συνεχίζουν και μετά τον τελευταίο κύλινδρο σαν να κρέμονταν στον αέρα.

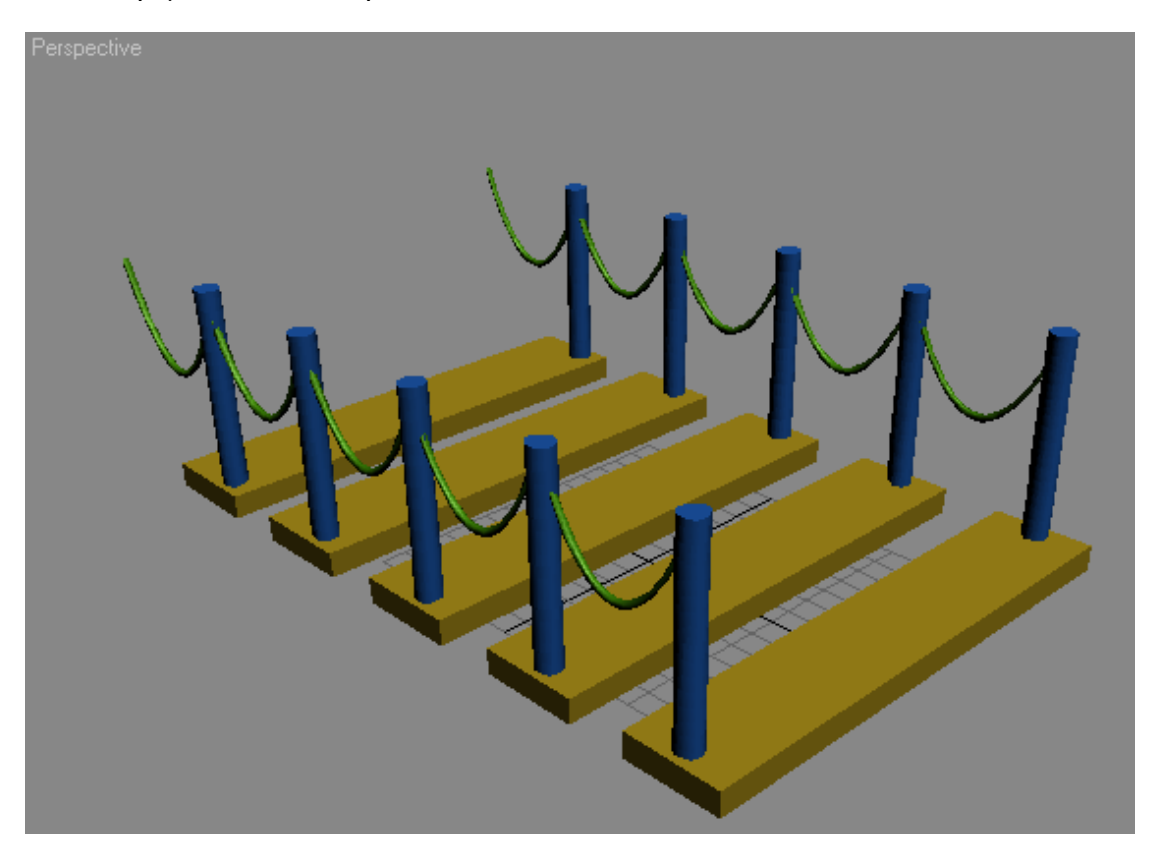

7. Κατόπιν θα δημιουργηθούν λάμπες που θα υπάρχουν στην κορυφή κάποιων κυλίνδρων. Ο καλύτερος τρόπος για να γίνει είναι να χρησιμοποιηθεί μια γραμμή spline.

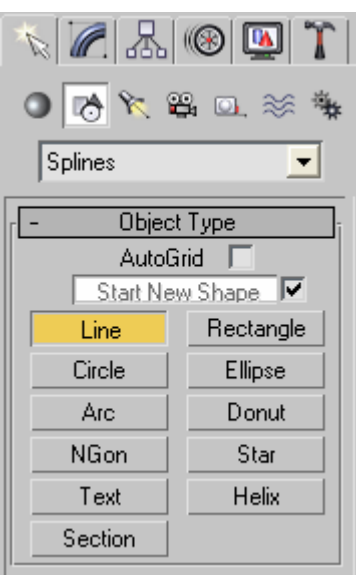

Θα μπορούσε να τοποθετηθεί ένας μικρός κύλινδρος στην κορυφή κάποιων από τους μεγαλύτερους αλλά έτσι υπάρχει μεγαλύτερη αληθοφάνεια. Η γραμμή θα έχει το σχήμα ενός ανάποδου U. Για να γίνει αυτό θα γίνει ενεργοποίηση της ιδιότητας smooth στα παράθυρα Initial type και Drag type. Έτσι πετυχαίνεται η καμπύλη να είναι ομαλή στις γωνίες.

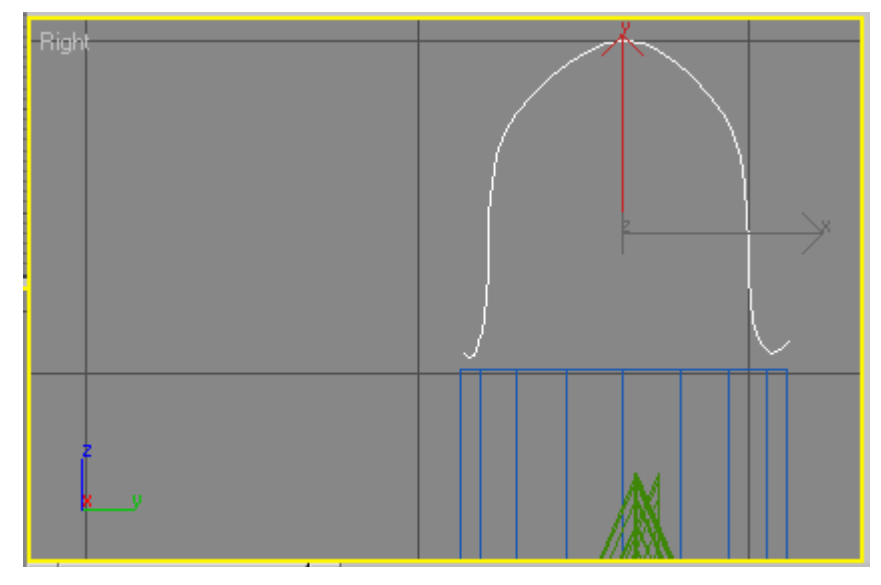

Για να βελτιωθεί η εικόνα της γραμμής ενεργοποιείται η επιλογή vertex στο παράθυρο του Modifier List. Με αυτήν την επιλογή ενεργοποιούνται τα σημεία της γραμμής και έτσι μπορεί να δημιουργηθεί ένα καλύτερο οπτικό αποτέλεσμα. Οι εικόνες παρακάτω δημιουργούν αυτά τα βήματα με τη σειρά που έγινε η περιγραφή παραπάνω.

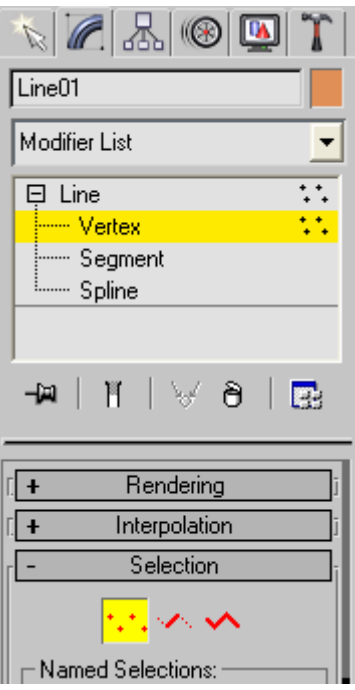

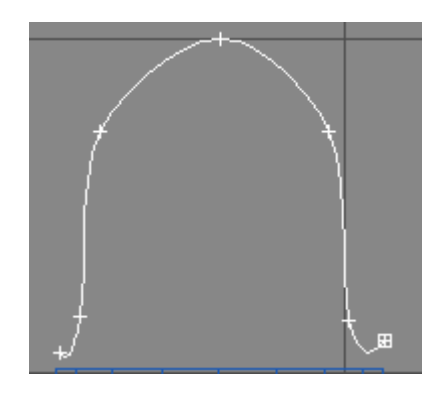

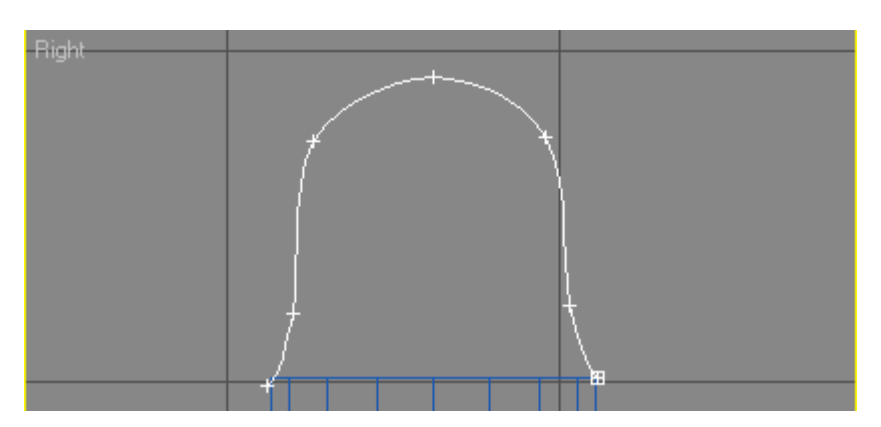

8. Κατόπιν εφαρμόζεται ο modifier Lathe και ορίζεται η περιστροφή της γραμμής στο χώρο στις 360°. το αποτέλεσμα θα είναι το εξής.

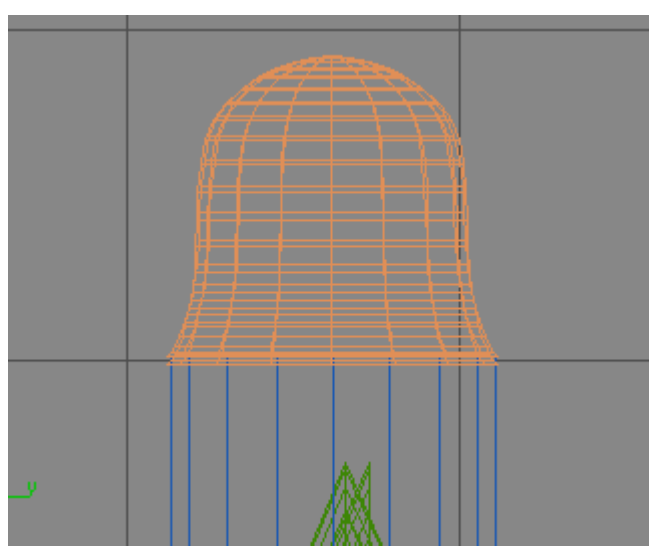

Η λάμπα θα τοποθετηθεί σε κυλίνδρους που δεν βρίσκονται στην ίδια σανίδα.

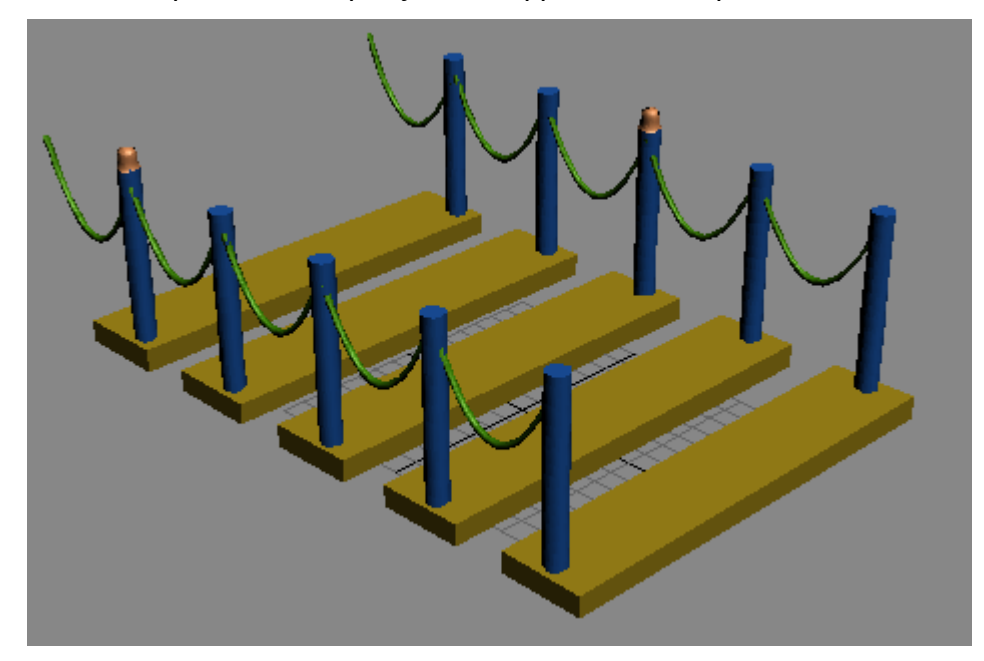

9. Στην εφαρμογή μέχρι τώρα οι σανίδες στην γέφυρα φαίνεται να βρίσκονται στον αέρα χωρίς να συνδέονται μεταξύ τους. Αυτό μπορεί να λυθεί με την τοποθέτηση μικρών κυλίνδρων ανάμεσα τους. Αυτό θα έχει ως αποτέλεσμα να φαίνεται ότι ενώνονται οι σανίδες μεταξύ τους με αλυσίδες. Δημιουργείται έτσι ένας κύλινδρο με διαστάσεις R=1 και H=16, Height Segments=24 και Sides=16. Εφαρμόζεται ακόμα ένας modifier λύγισης (bend) με γωνία 180 °. Το αποτέλεσμα θα είναι το παρακάτω.

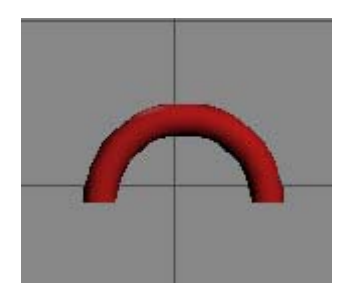

10. Τοποθετήστε τον στην μέση της σανίδας για να φαίνεται ότι βγαίνει από αυτήν και κατόπιν γίνεται η αντιγραφή του στην άλλη σανίδα. Τα παρακάτω σχήματα δείχνουν πως θα πρέπει να φαίνονται οι κρίκοι.

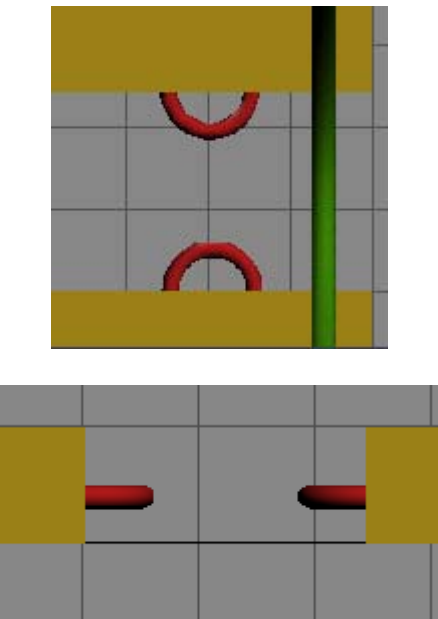

11. Τώρα για να ενωθούν οι δύο αλυσίδες δημιουργείται ένας δακτύλιος torus κάθετος στους κρίκους με παραμέτρους R1=5 και R2=1.

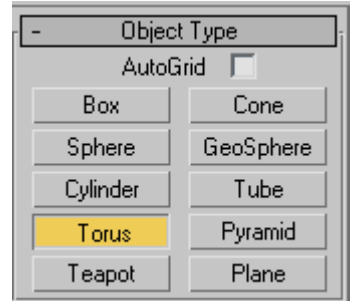

Στη συνέχεια τεντώνεται χρησιμοποιώντας το κουμπί της μη αναλογικής κλίμακας

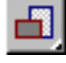

στον άξονα των xy έτσι ώστε να μοιάζει με κρίκο.

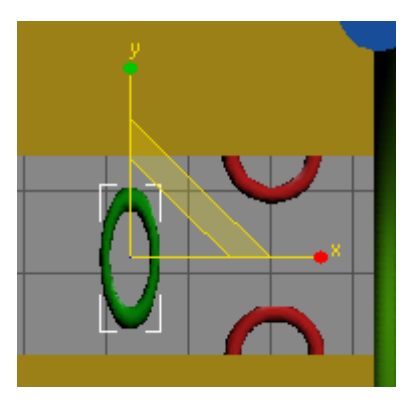

Το αποτέλεσμα φαίνεται στην κάτω εικόνα.

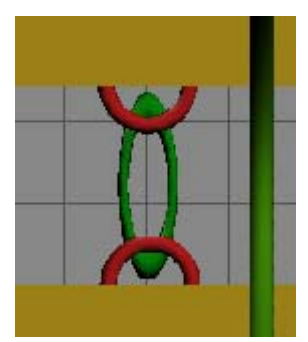

12. Τώρα γίνεται η περιστροφή του δακτυλίου ώστε να είναι κάθετος στους λυγισμένους κυλίνδρους και να φαίνεται σαν κρίκος που ενώνει τις σανίδες.

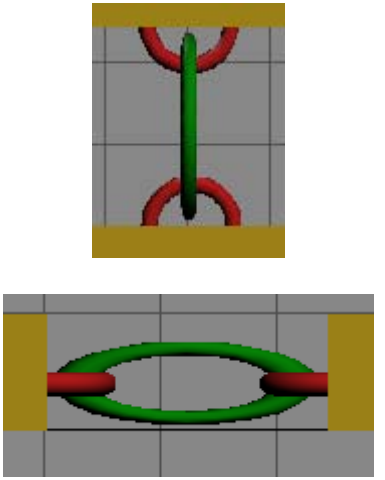

Στην συνέχεια θα γίνει αντιγραφή αυτών των κρίκων σε όλες τις σανίδες ακόμα και στην μεριά που κρέμονται τα σχοινιά χωρίς να ακουμπούν κάπου.

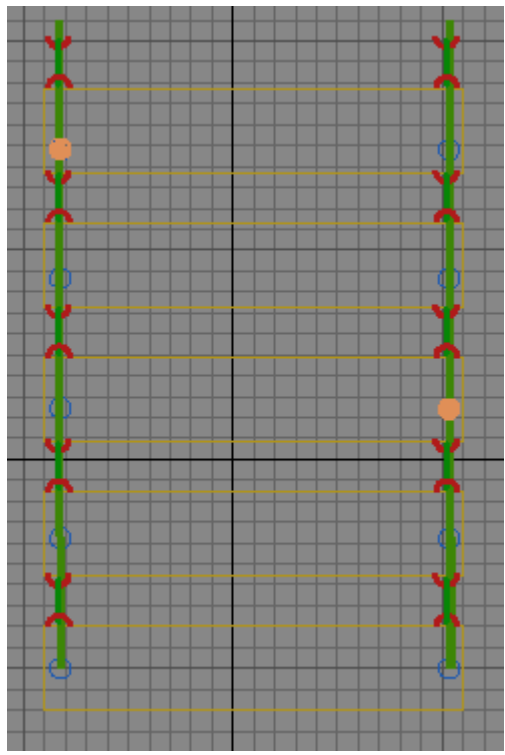

13. Τώρα θα εφαρμοστούν στα αντικείμενα οι υφές που θα έπρεπε να έχουν. Αυτό

μπορεί να γίνει ενεργοποιώντας τον Material Editor **20** 

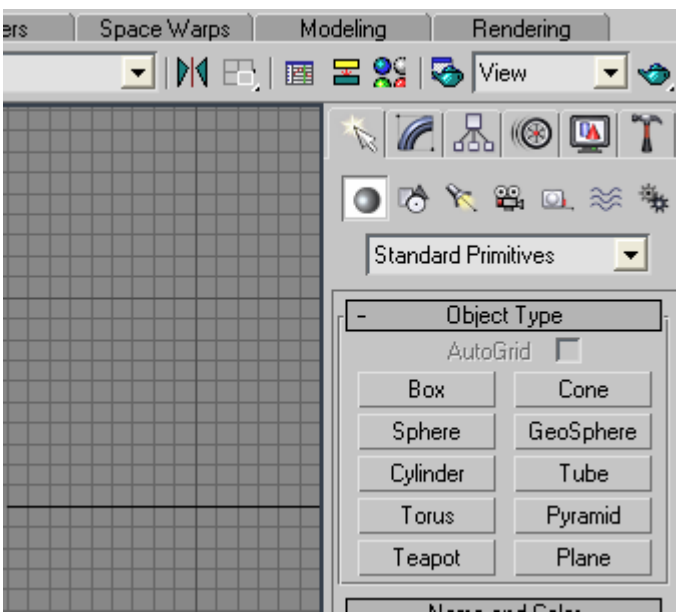

Η πρώτη υφή θα εφαρμοστεί στις σανίδες της γέφυρας.

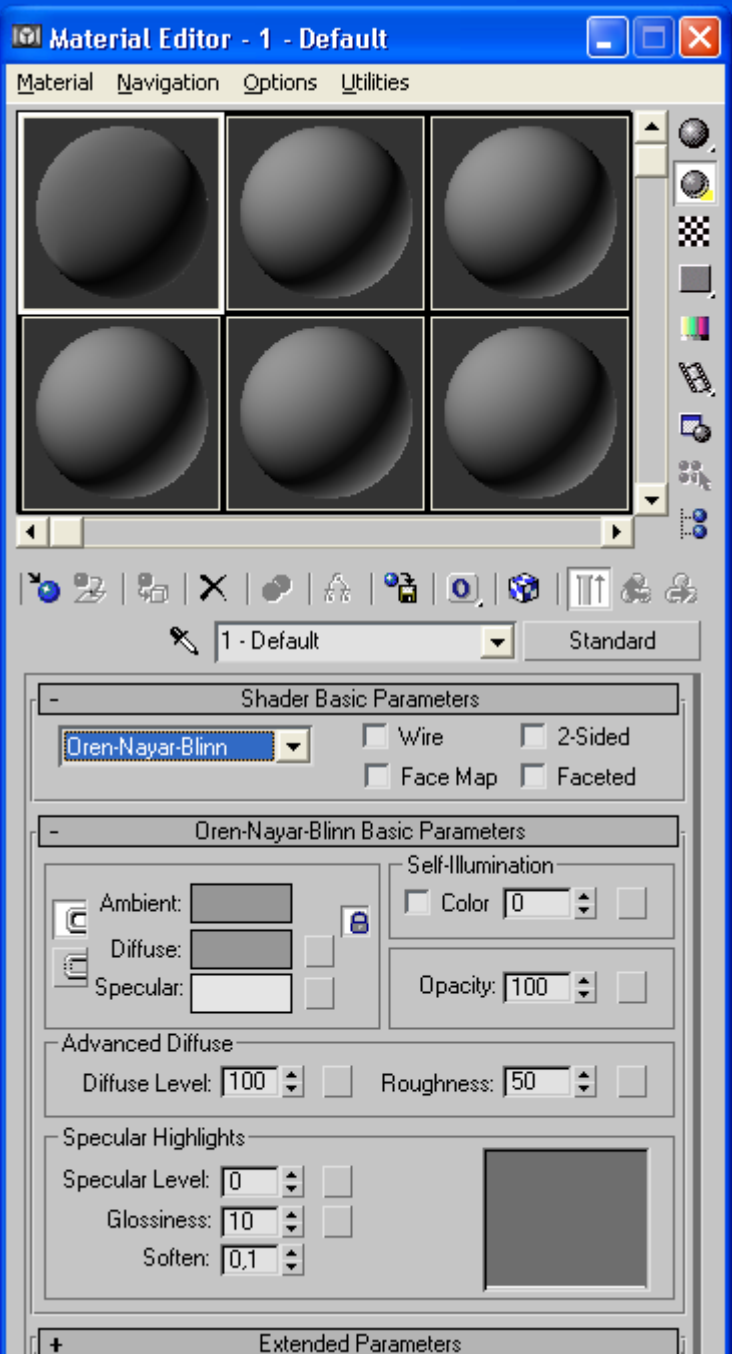

Στην επιλογή Oren-Nayar-Blinn η οποία αντιπροσωπεύει αντικείμενα με χαμηλή αντανακλαστική ικανότητα όπως στο παράδειγμα το ξύλο ορίζεται την τιμή του Glossiness στο μηδέν στη καρτέλα των βασικών παραμέτρων. Γίνεται επιλογή του πρώτου κουτιού με την σφαίρα και κατόπιν στην καρτέλα maps γίνεται η επιλογή της ιδιότητας Diffuse Color και κατόπιν επιλέγεται το κουμπί none και ανοίγει ο Material/Map Browser.

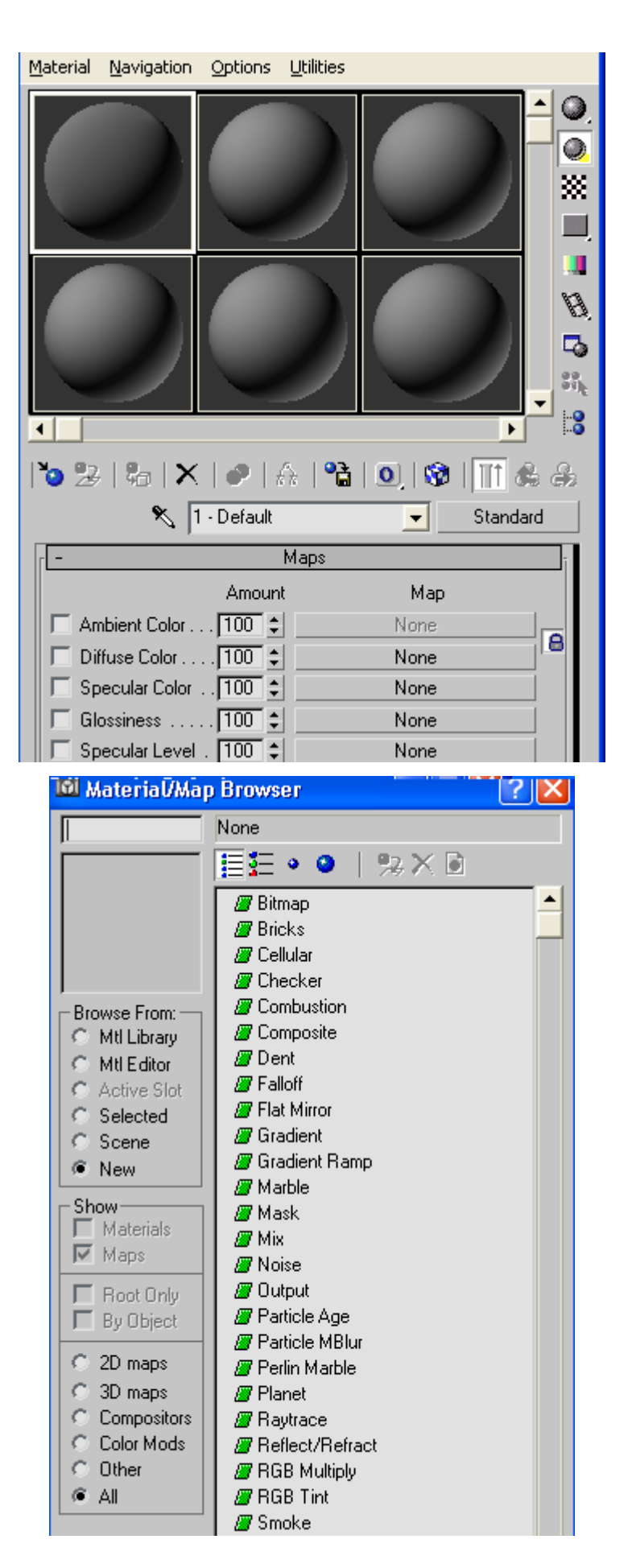

Σε αυτό το σημείο ο χρήστης επιλέγει Bitmap με διπλό κλικ κατόπιν στο παράθυρο διαλόγου ακολουθεί την διαδρομή 3dsmax5\maps\wood και επιλέγει μια υφή ξύλου όπως την Ashen 2.gif.

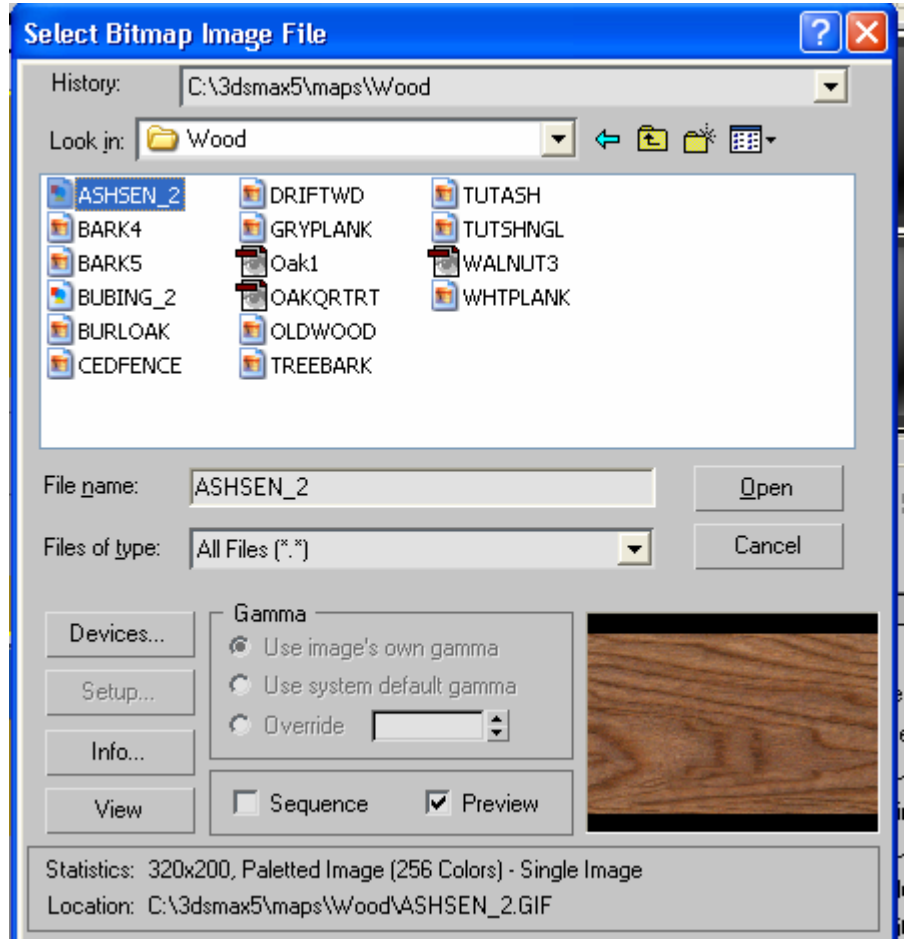

Η σφαίρα τώρα έχει την υφή του ξύλου που διαλέχθηκε, κατόπιν σε ένα από τα παράθυρα προεπισκόπησης διαλέγονται με το κέρσορα του ποντικιού μόνο οι σανίδες. Μετά από αυτό πατώντας το κουμπί Assign Material to Selection 40 oι σανίδες θα αποκτήσουν την υφή αυτή.

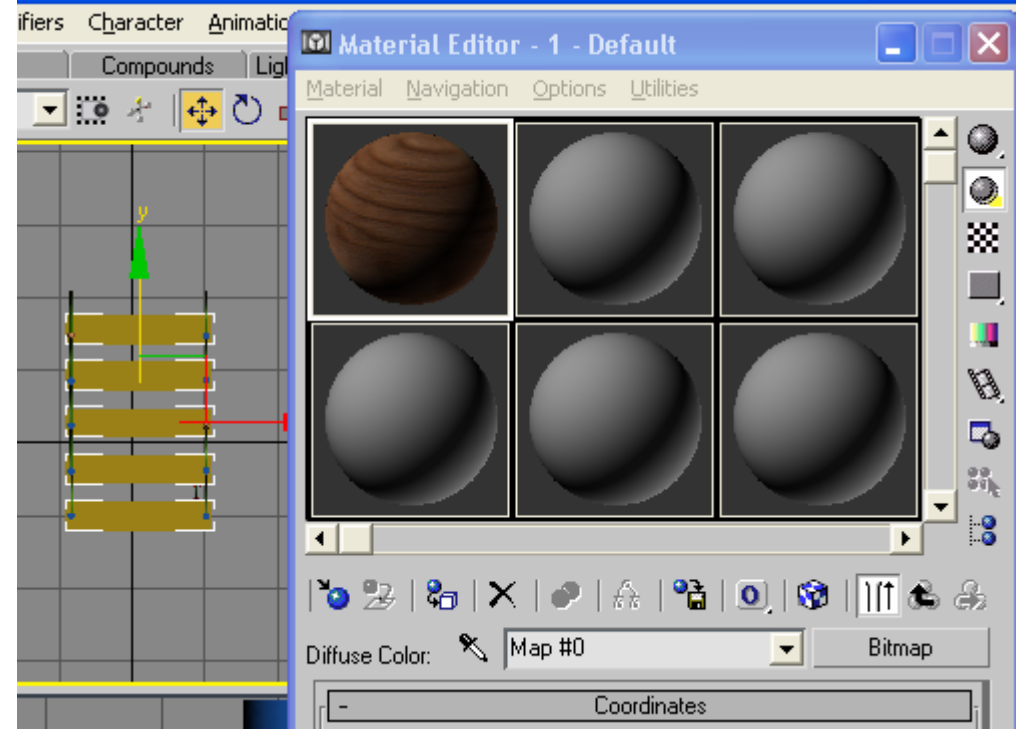

14. Για τους πασσάλους θα γίνει το ίδιο αλλά με διαφορετική υφή όπως την bark4.jpg. Το αποτέλεσμα φαίνεται στην παρακάτω εικόνα όπου οι υφές έχουν τοποθετηθεί στα αντικείμενα.

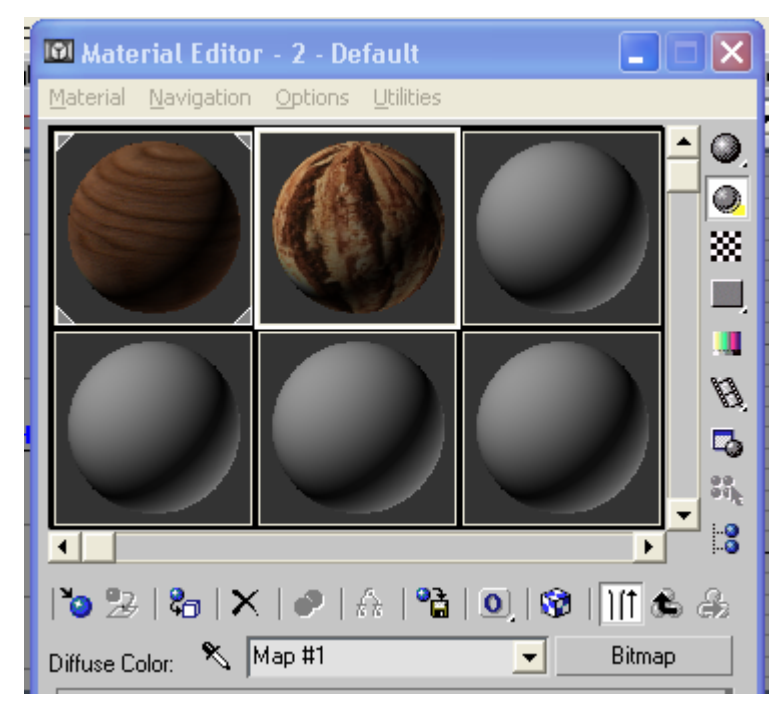

Τα αντικείμενα που δέχτηκαν τις υφές θα έχουν αποκτήσει ένα γκρι χρώμα. Αυτό είναι και μια ένδειξη του ότι οι υφές έχουν τοποθετηθεί σωστά

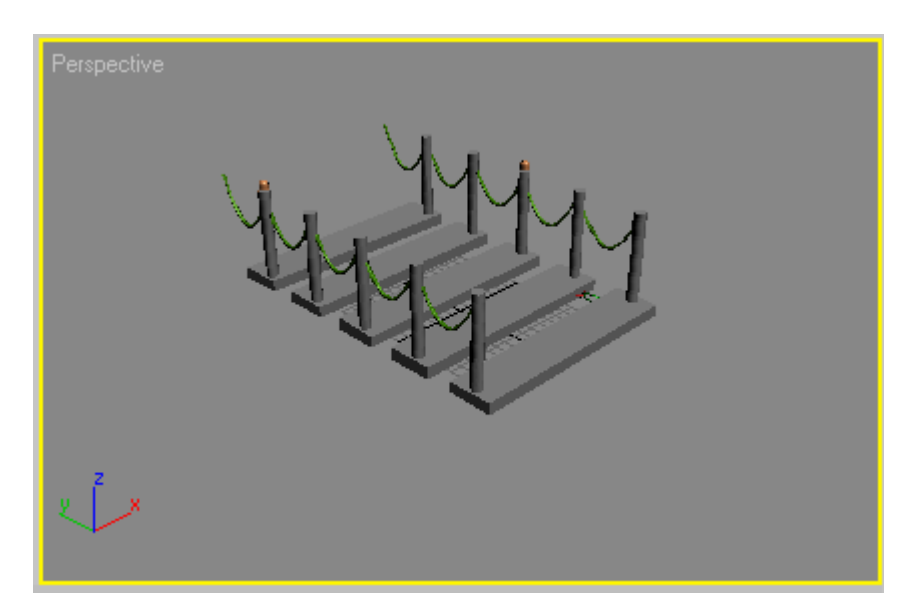

15. Τώρα μπορεί να εφαρμοστεί στην κατασκευή μια UVW map υφή. Αυτή μπορεί να βρεθεί πάλι ανοίγοντας το παράθυρο Modifier List αφού πρώτα θα έχουν επιλεχθεί τα αντικείμενα στα οποία θα εφαρμοστεί.

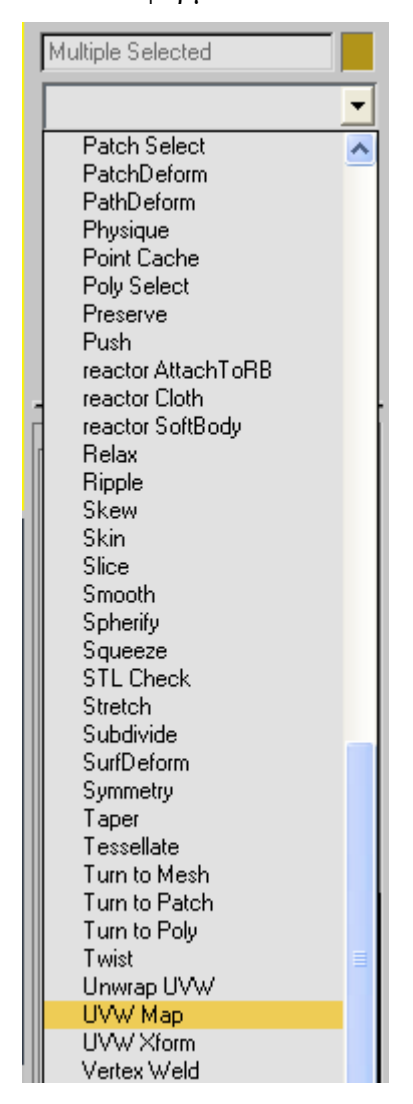

Αφού επιλεχθεί ανοίγει και σε αυτόν τον modifier το παράθυρο διαλόγου και

ενεργοποιείται η επιλογή gismo και στην επιλογή Mapping η επιλογή Spherical.

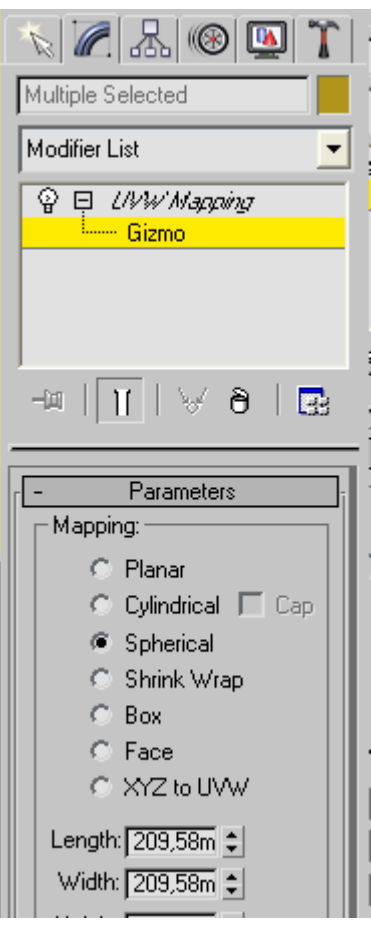

Έτσι τα παράθυρα του προγράμματος θα έχουν την παρακάτω μορφή.

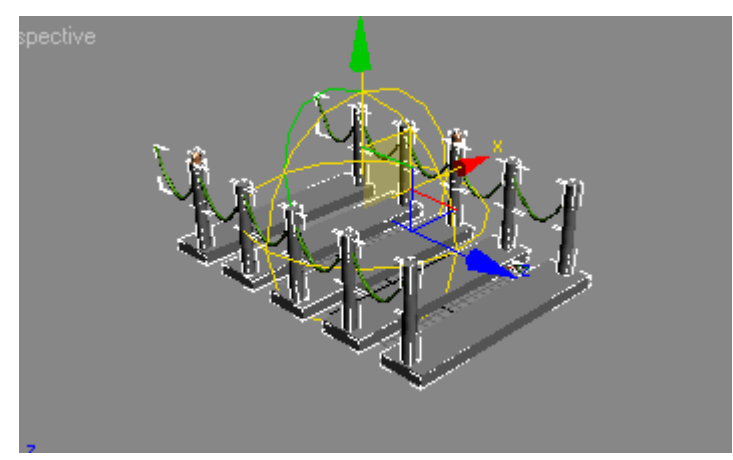

Σε αυτό το σημείο εκτελείται μια τυχαία περιστροφή χωρίς να κινηθεί η πλατφόρμα. Με αυτό πετυχαίνετε το κάθε αντικείμενο να είναι διαφορετικό ως προς την υφή που παρουσιάζει. Για το σκοινί στο Material Editor στην καρτέλα Oren-Nayar-Blinn Parameters δίνεται η υφή WHTPLANK με τις γνωστές αλλαγές.

Προς το παρόν οι μόνες αλλαγές που θα γίνουν στα φώτα θα είναι να τεθεί η τιμή στο Self-Illumination στο εκατό και το Diffuse στο λευκό χρώμα. Κατόπιν θα επιλεχθούν οι δύο λάμπες και με δεξί κλικ θα ενεργοποιηθεί η επιλογή properties στις ιδιότητες όπου στο παράθυρο Object Channel θα τεθεί η τιμή ένα..

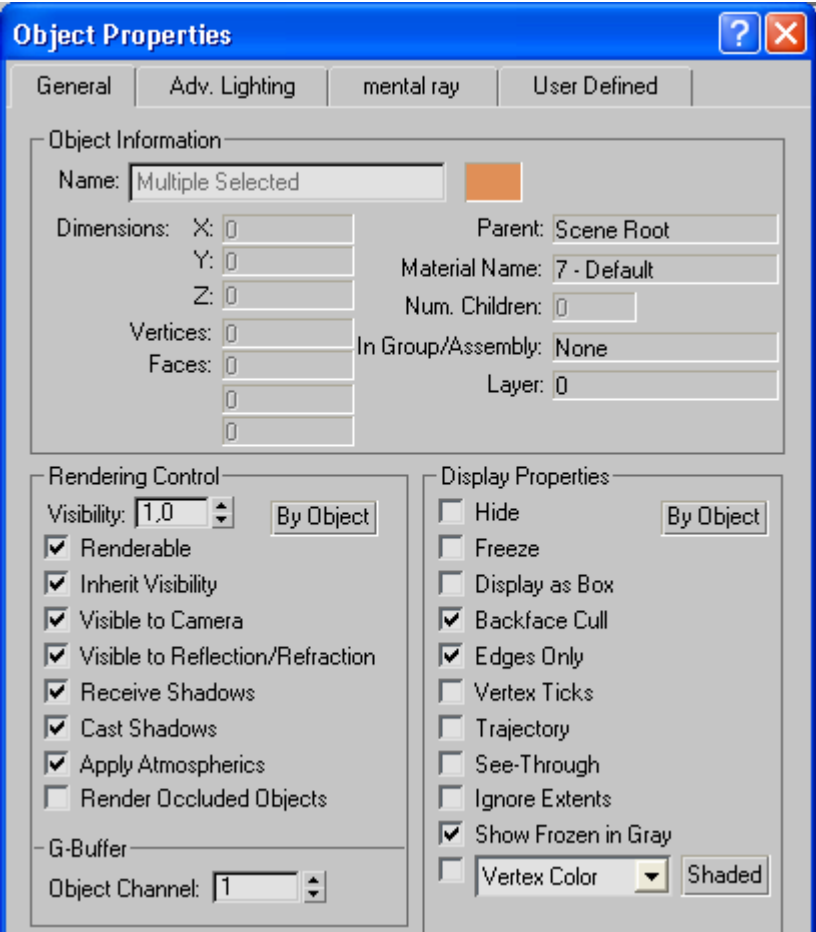

Έτσι όταν τοποθετηθεί το φως θα φαίνεται ότι προέρχεται από τις λάμπες. Για τους κρίκους μόλις επιλεχθούν όλοι μπορεί να εφαρμοστεί μια μεταλλική υφή. Αυτό γίνεται με τον τρόπο που ακολουθήθηκε στα προηγούμενα αντικείμενα. Η εικόνα που

θα πρέπει να αναπαραχθεί επιλέγοντας την εντολή Quick render (production) από τον πίνακα καρτελών με την ετικέτα Rendering θα πρέπει να είναι η παρακάτω.

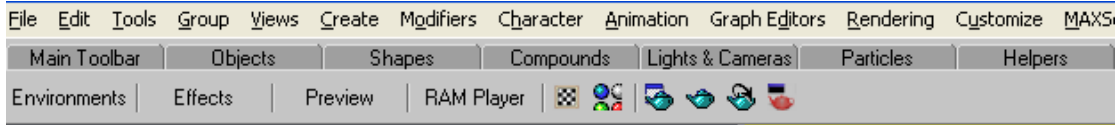

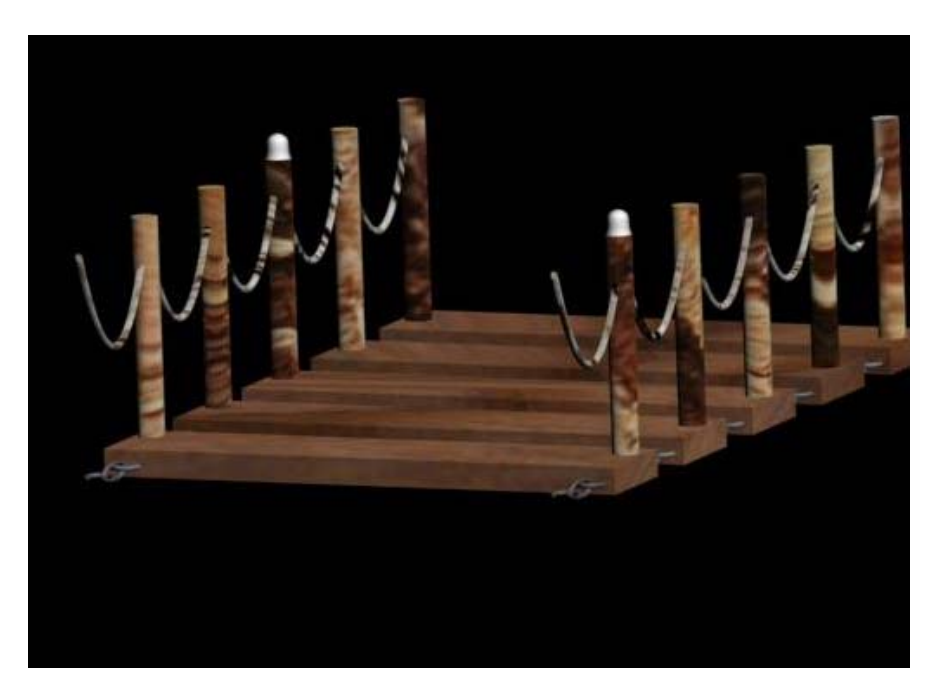

16. Σε αυτό το στάδιο θα μπορούσαν να ενωθούν όλα τα στοιχεία σε ένα σώμα για την ευκολία του χρήστη και τον εύκολο χειρισμό των αντικειμένων. Σε επόμενα βήματα θα χρειαστεί να διασπαστούν και να ενωθούν πάλι. Αυτό γίνεται διαλέγοντας όλα τα στοιχεία και πηγαίνοντας στο μενού group διαλέγεται η αντίστοιχη εντολή Group ή Ungroup.

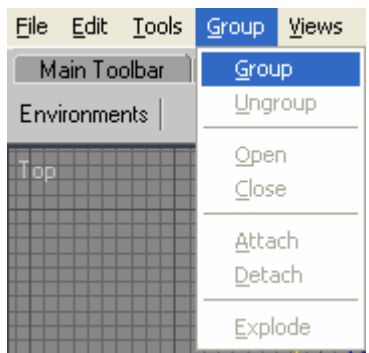

Θα ζητηθεί η ονομασία του γκρουπ έχοντας προεπιλέξει το πρόγραμμα την ονομασία Group01. Αρκεί να πατηθεί το ok μιας και το πρόγραμμα θα ονομάζει κάθε φορά τα σώματα που πρόκειται να ενωθούν με διαφορετικό αριθμό.

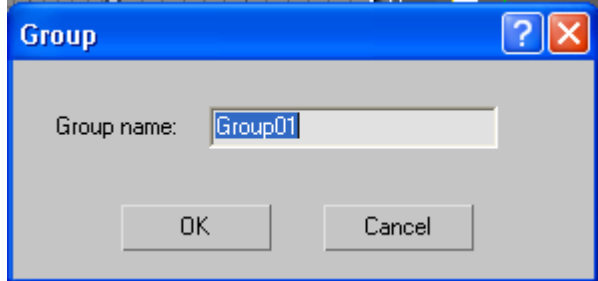

17. Σε αυτό το στάδιο θα δημιουργηθούν ακόμα μερικές γέφυρες έτσι ώστε να

δημιουργείται η αίσθηση του βάθους. Αυτό γίνεται έχοντας πατημένο το κουμπί shift και σέρνοντας τη γέφυρα στον άξονα y τότε θα εμφανιστεί το παράθυρο αντιγραφής και θα επιλεχθεί αρχικά να δημιουργηθούν τέσσερις ακόμα γέφυρες.

18. Στο παράθυρο front θα δημιουργηθεί ένας σωλήνας tube που θα περικλείει την πλατφόρμα όπως στην εικόνα παρακάτω. Η εξωτερική ακτίνα θα πρέπει να είναι περίπου ίδια με την εσωτερική επίσης θα οριστούν τα Height Segments με τιμή 45 και οι Sides με τιμή 30 ακόμα ο σωλήνας θα πρέπει να είναι λίγο μακρύτερος από όλες τις πλατφόρμες.

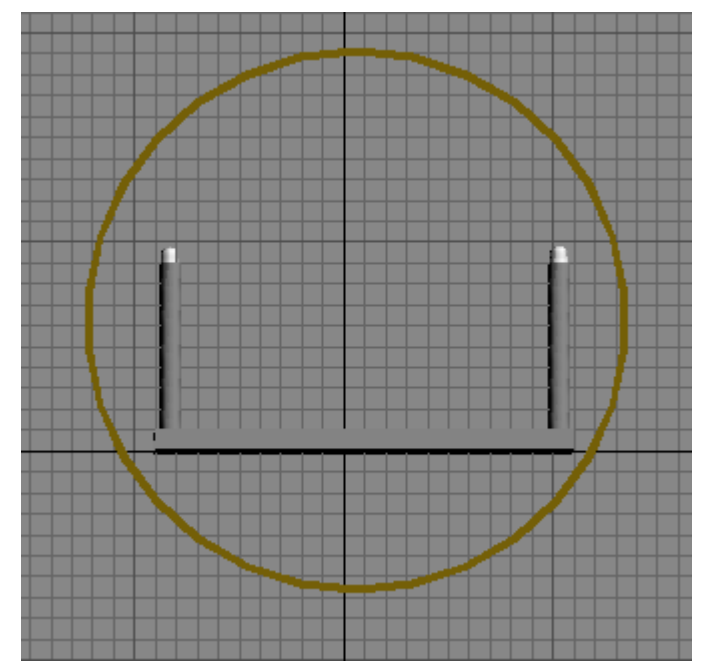

19. Στον σωλήνα θα εφαρμοστεί ένας modifier FDD 2x2x2 για να γίνει πιο στενόμακρος έτσι ώστε οι πλευρές του σωλήνα να έρθουν κοντύτερα στην πλατφόρμα. Επίσης θα ήταν καλό το πάνω μέρος του σωλήνα να κατεβαίνει προς τα κάτω και μπροστά από την πλατφόρμα σαν την επόμενη εικόνα. Αυτό θα γίνει με την γνωστή διαδικασία δηλαδή στο παράθυρο του modifier ενεργοποιώντας τα σημεία ελέγχου control points. Η εικόνα θα πρέπει να είναι όπως οι παρακάτω στα παράθυρα front και right.

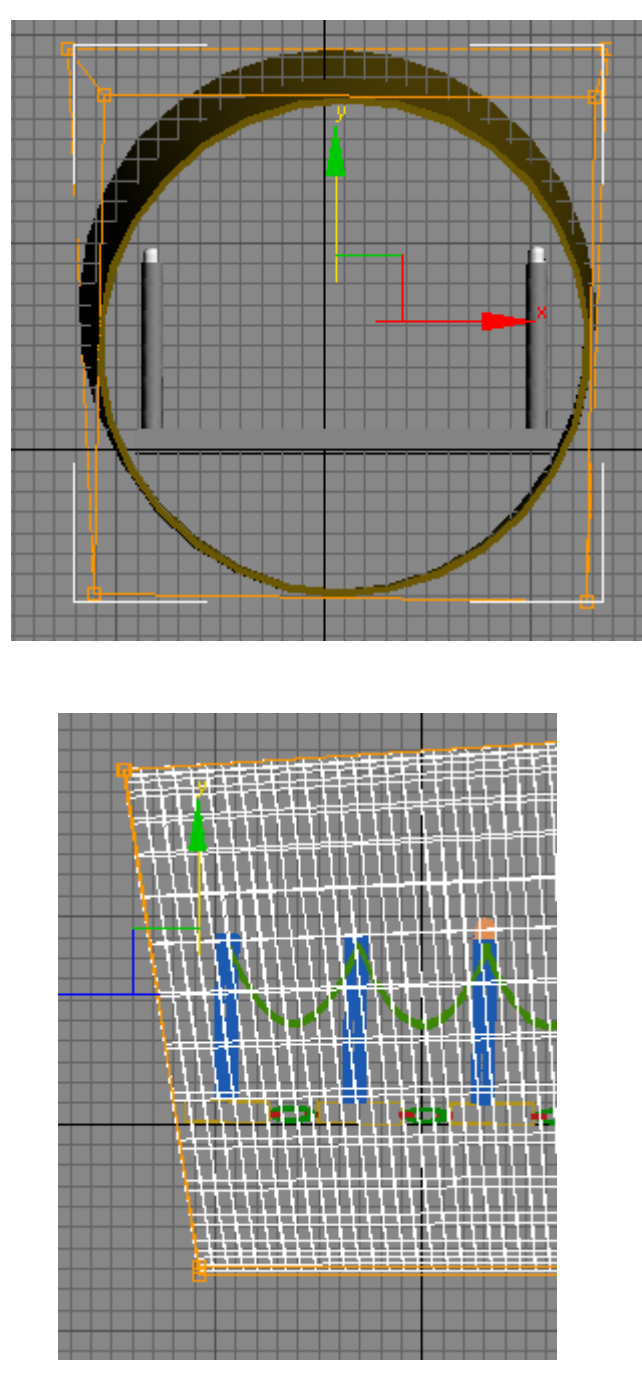

20. Αφού γίνει και αυτό εφαρμόζεται ένας Noise Modifier στον σωλήνα που θα τον παραμορφώσει. Οι ενεργοί παράμετροι θα πρέπει να είναι Fractal ON, Roughness=0,8, Iteration=3, Strength in X=10, Y=15 και Z=20 οι δύο πρώτες τιμές επηρεάζουν το σώμα μόνο όταν η επιλογή Fractal είναι ενεργοποιημένη και επιτρέπουν στο σώμα να παραμορφωθεί. Ο βαθμός παραμόρφωσης εξαρτάται από τις τιμές των Χ, Υ και Ζ.

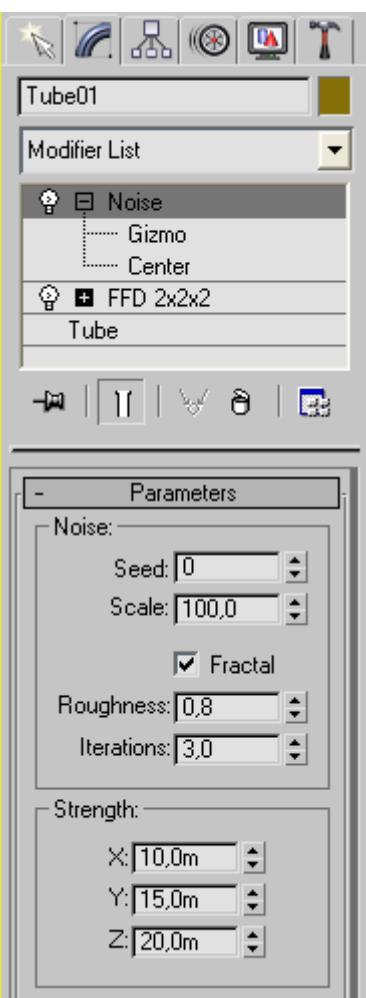

Οι τιμές που δόθηκαν δεν είναι δεσμευτικές και μπορούν να μεταβάλλονται κάθε φορά για να επιτευχθεί το κατάλληλο αποτέλεσμα. Μετά την εφαρμογή του modifier το αποτέλεσμα θα είναι το παρακάτω.

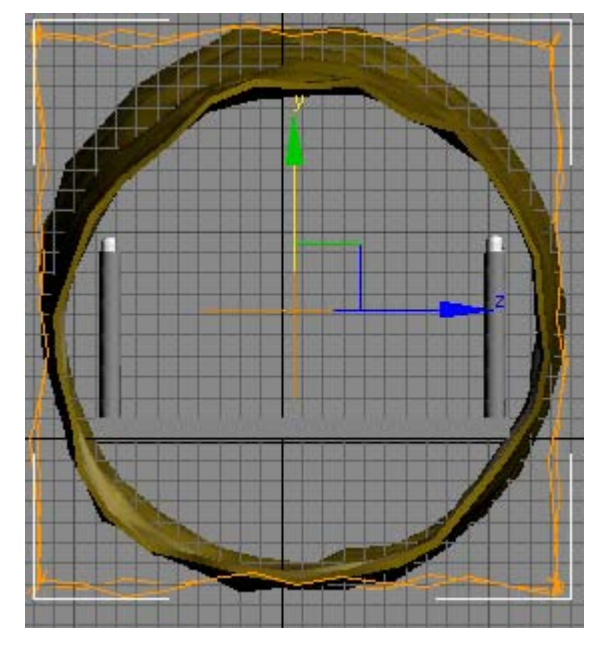

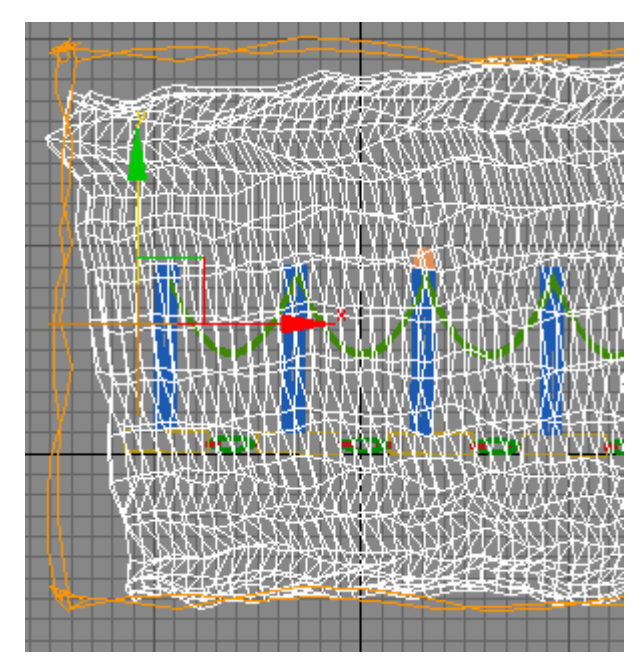

21. Τώρα θα εφαρμοστεί ένας FDD (cyl) Modifier και θα οριστούν οι διαστάσεις πατώντας το κουμπί Set number of points σε 6,4,12.

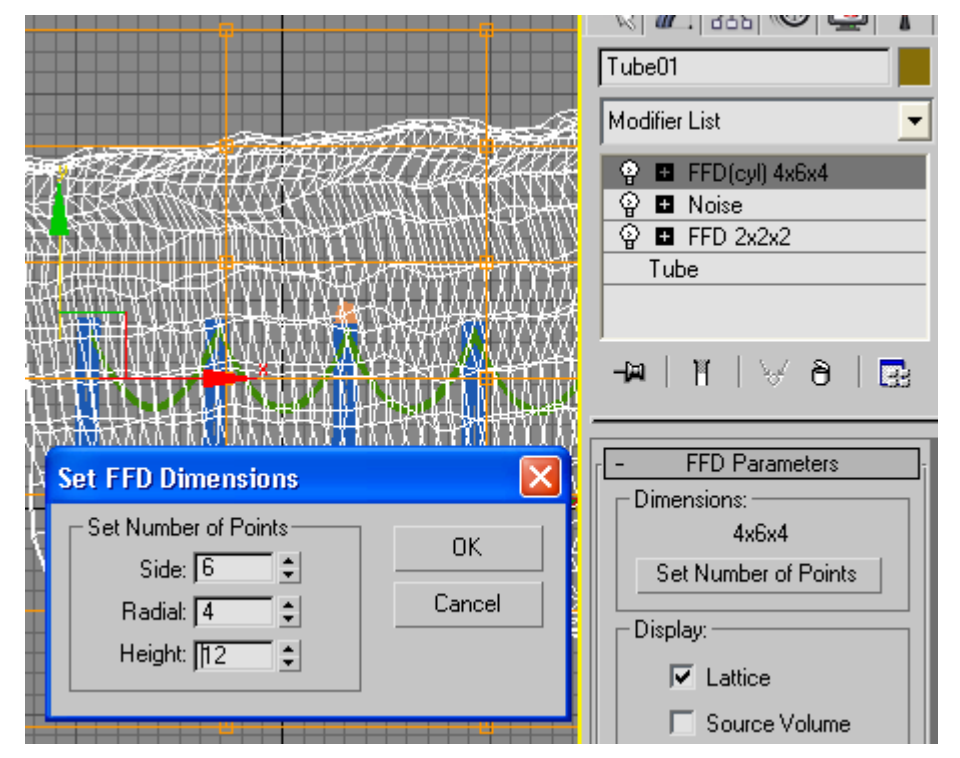

μετά θα ενεργοποιηθούν πάλι τα σημεία ελέγχου και θα επιλεχθούν δυο τυχαίες σειρές και θα παραμορφωθούν με ένα Uniform scale παράγοντα όπως στην παρακάτω φωτογραφία.

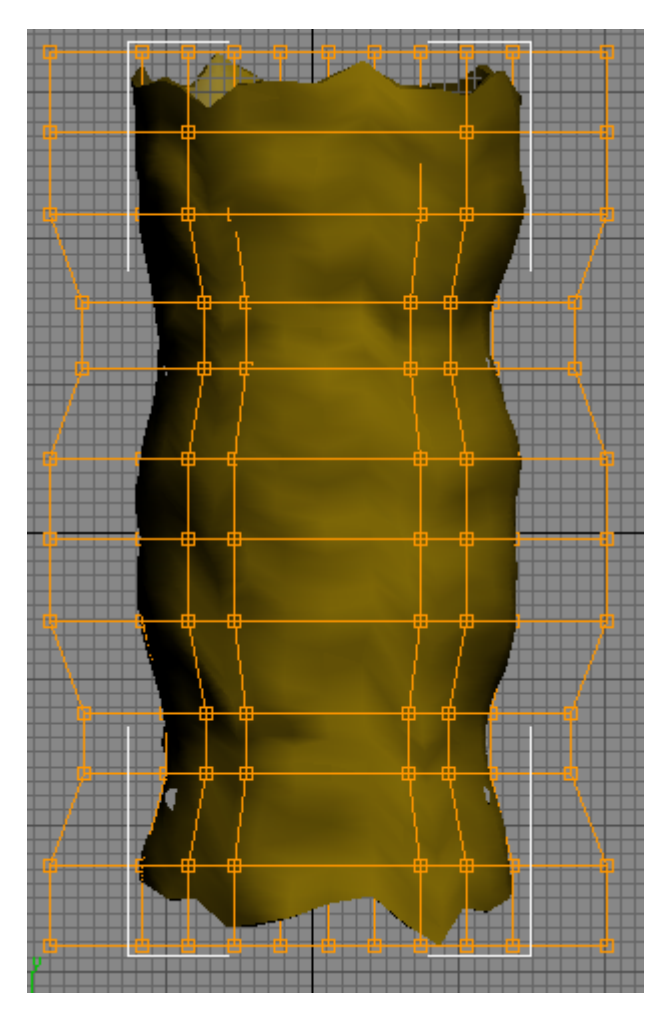

Ακόμα θα δοθεί μια μικρή κλίση προς τα κάτω για να δημιουργηθεί στο τέλος η εντύπωση μιας ελαφριάς κατάβασης. Μόλις γίνει αυτό η πλατφόρμα θα πρέπει να έχει το ίδιο προσανατολισμό με τον σωλήνα. Έτσι θα χρειαστεί η πλατφόρμα να διασπαστεί να μορφοποιηθεί και να ενωθεί πάλι όπως στην παρακάτω εικόνα.

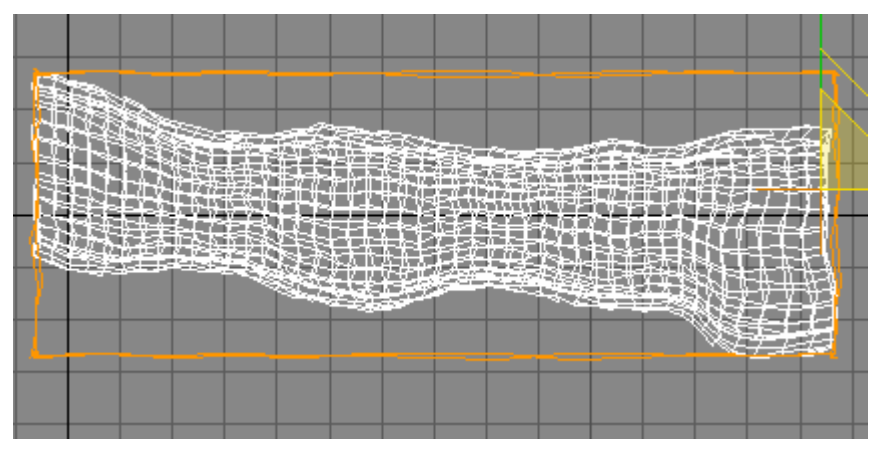

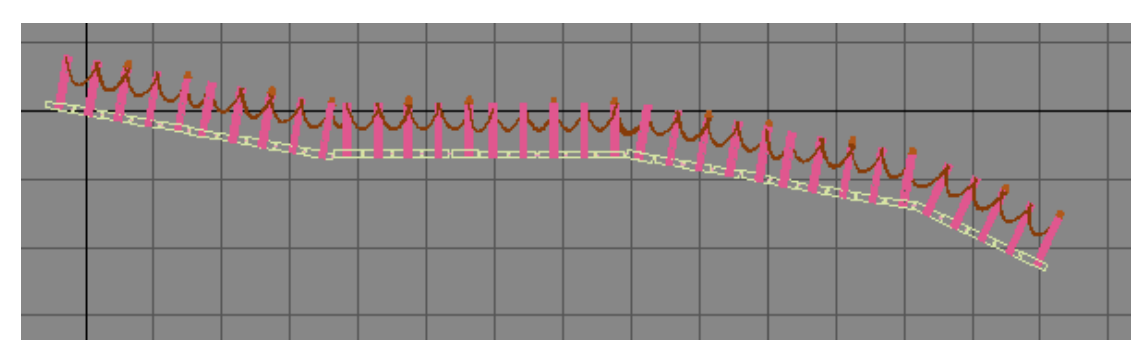

Το αποτέλεσμα που θα πρέπει να έχει δημιουργηθεί θα πρέπει να συμφωνεί με το παρακάτω σχήμα.

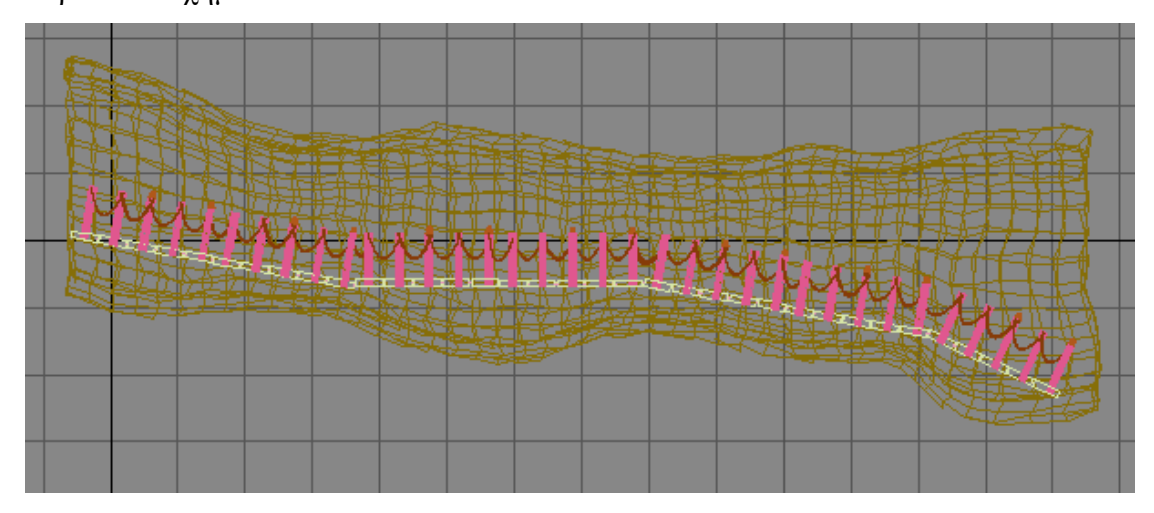

22. Το επόμενο βήμα είναι να κατασκευαστεί ένας θάλαμος που θα αποτελεί και στην ουσία το σπήλαιο και στο οποίο θα προστεθεί ο εσωτερικός διάκοσμος. Αυτό θα γίνει δημιουργώντας αρχικά μια σφαίρα που θα πρέπει να είναι μεγαλύτερη από το τούνελ.

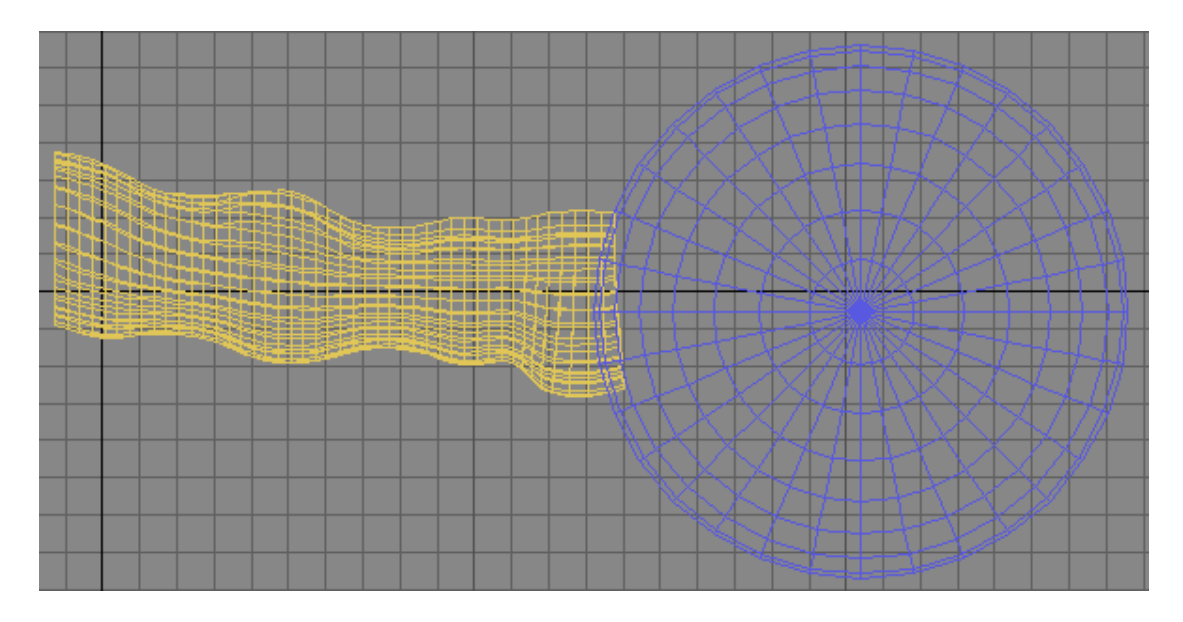

Κατόπιν θα δημιουργηθεί μια δεύτερη σφαίρα λίγο μικρότερη από την πρώτη και που

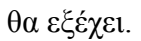

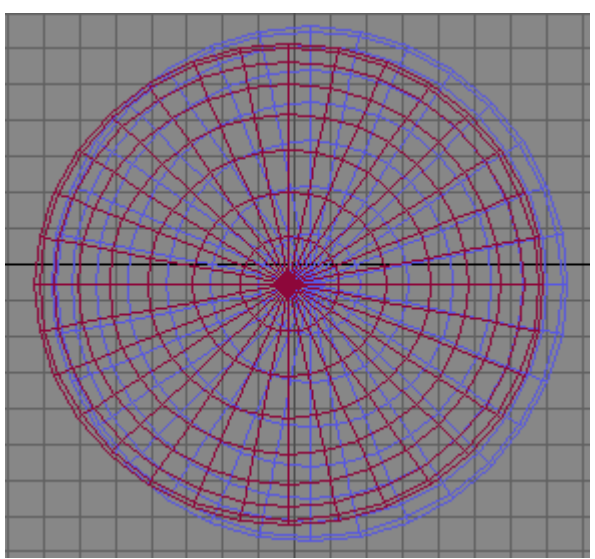

Στη συνέχεια θα εφαρμοστεί και στις δυο ξεχωριστά συμπίεση με τον uniform scale παράγοντα για να επιτευχθεί το παρακάτω αποτέλεσμα.

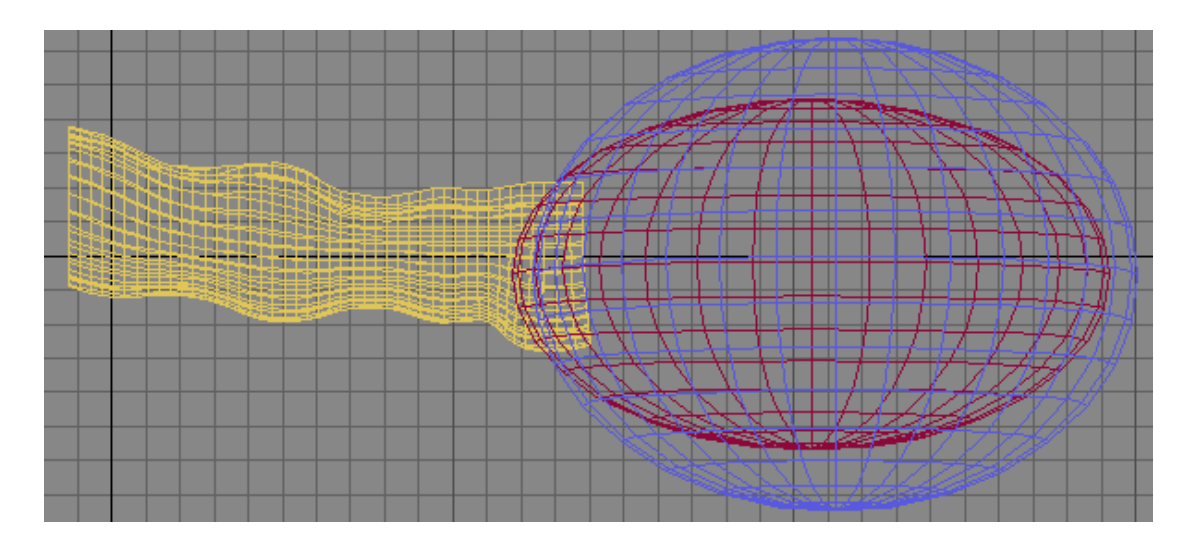

Έχοντας διαλέξει την εξωτερική σφαίρα από τον πίνακα εντολών στην κατηγορία Compound object επιλέγεται η εντολή Boolean.

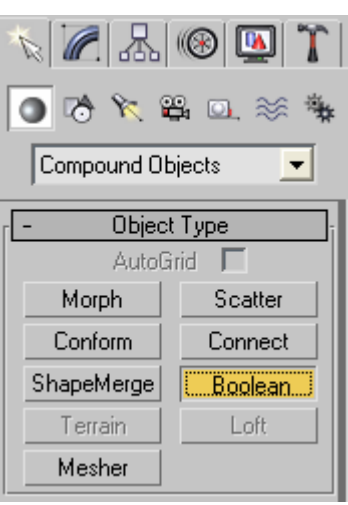

Με την επιλογή αυτής της εντολής μπορεί κάποιος να αφαιρέσει ένα σώμα με όγκο από ένα άλλο που έχει όγκο. Έχοντας επιλέξει την εντολή Boolean ανοίγεται το παράθυρο διαλόγου Pick Boolean. Σε αυτό το σημείο ενεργοποιείται η επιλογή move και κατόπιν η εντολή Pick Operant B. Με ενεργοποιημένη την εντολή αυτή επιλέγεται η δεύτερη σφαίρα. Το αποτέλεσμα αυτής της ενέργειας είναι ένα νέο σώμα που προέκυψε από την αφαίρεση των δύο σφαιρών.

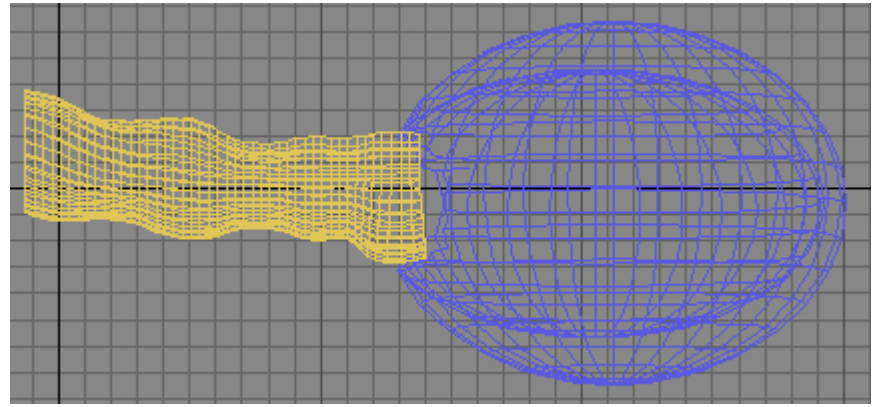

Στο καινούργιο σώμα εφαρμόζεται ένας modifier FDD (cyl) και θα οριστούν διαστάσεις 8x6x12. Ενεργοποιώντας ξανά τα σημεία ελέγχου προκαλείται παραμόρφωση τέτοια που να δίνει την εντύπωση μιας σπηλιάς.

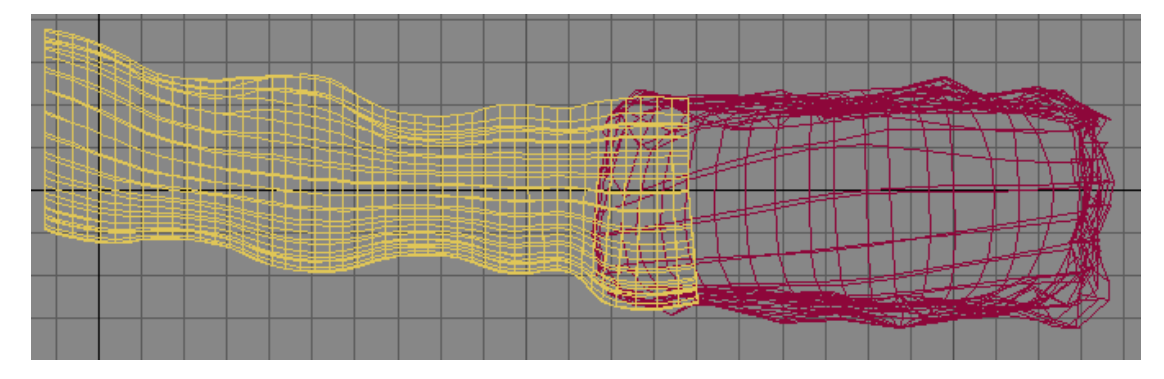

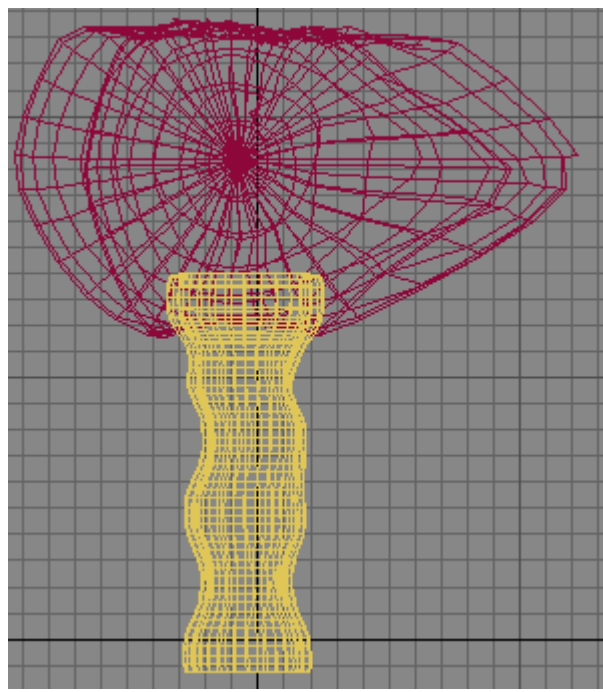

Αν τα άκρα του νέου σώματος δεν συμπίπτουν με το τούνελ τότε εφαρμόζεται στο τελευταίο ένας ακόμα modifier ο editable mesh. Με αυτόν μπορούν να ελεγχθούν τα αντικείμενα σε επίπεδα κορυφής. Η ρύθμιση κορυφών γίνεται ενεργοποιώντας την επιλογή vertex.

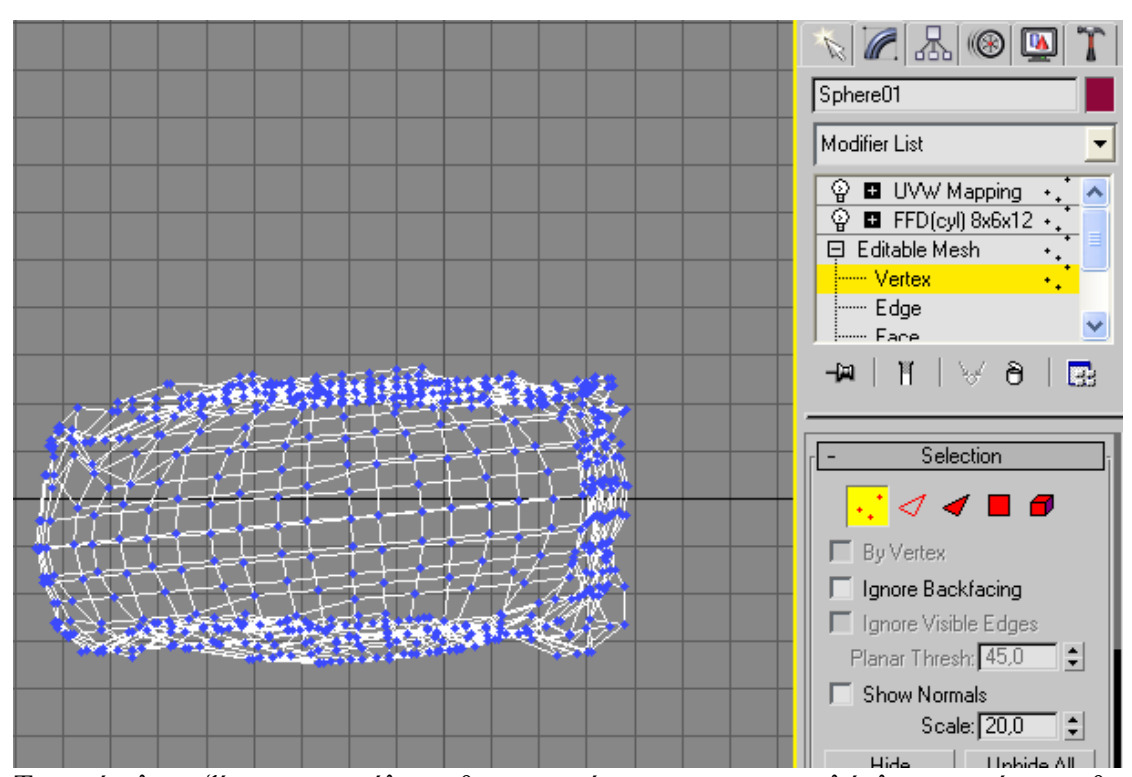

Το τούνελ μαζί με το σπήλαιο θα αποκτήσουν μια πιο πολύπλοκη υφή που θα αποτελείται από δύο διαφορετικές. Αυτό θα γίνει ενεργοποιώντας τον Material Editor και ενεργοποιείται η επιλογή standard.

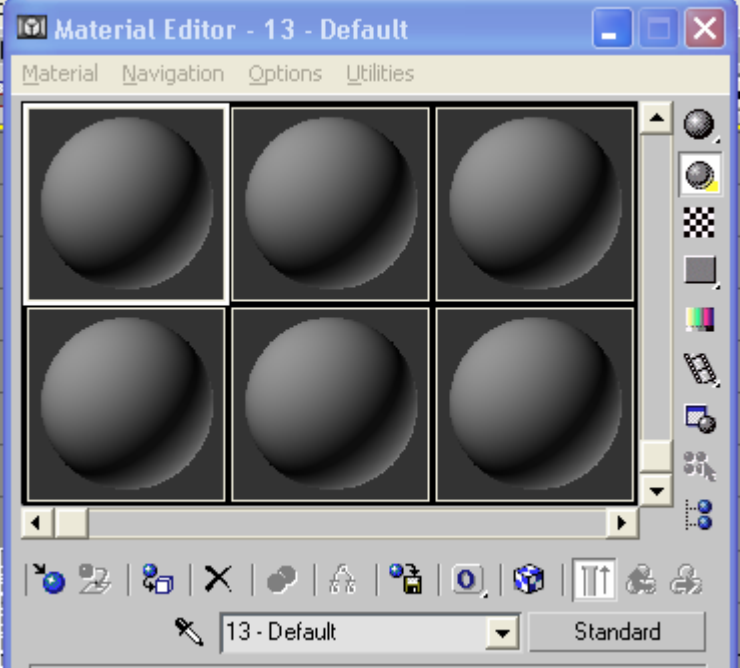

Ανοίγει ένα καινούργιο παράθυρο ο Material / Map Browser από το οποίο επιλέγεται η εντολή Blend. Στην συνέχεια ανοίγει ένα νέο παράθυρο στο οποίο επιλέγεται η προτροπή Keep old material as sub-material.

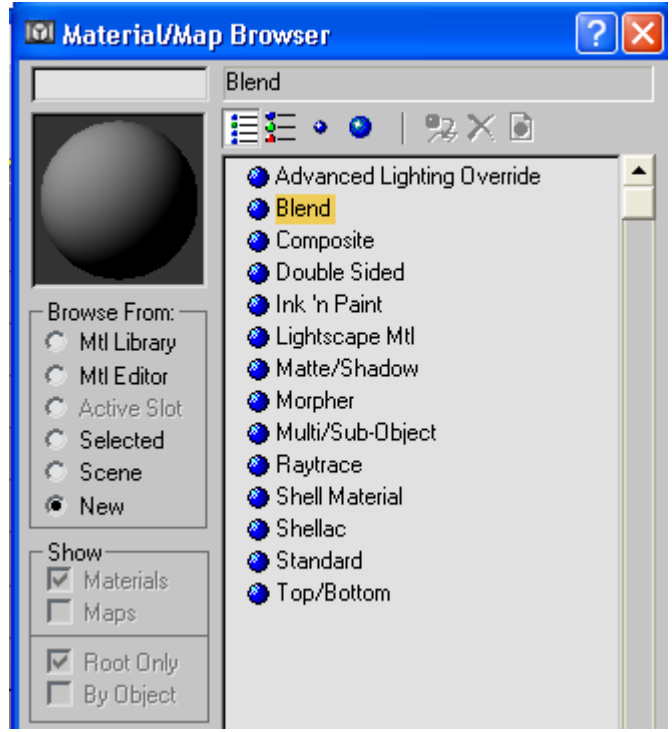

Ενεργοποιείται το κουμπί που βρίσκεται δίπλα από τον τίτλο Material 1.

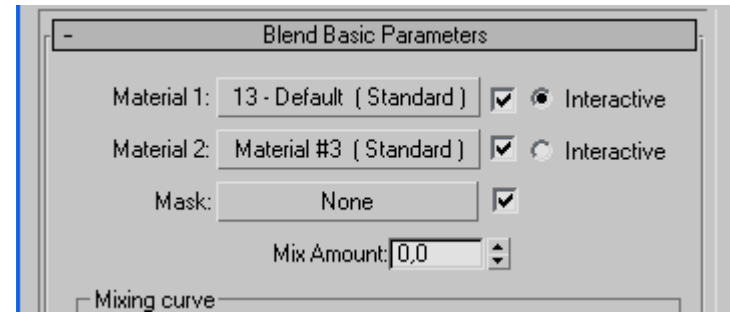

Στην συνέχεια επιλέγεται το Diffuse σε bitmap και κατόπιν η υφή TRAVERTN σαν

νέα υφή. Πατιέται δυο φορές το κουμπί Go To Parent **και επιλέγεται το κουμπί** δίπλα στο Material 2 τίθεται επίσης το Diffuse σε bitmap και κατόπιν επιλέγεται η υφή sandshor. Η αναλογία μίξης (Mix Amount) ορίζεται στο τριάντα. Τώρα το μόνο που είναι να γίνει είναι η εφαρμογή της νέας υφής στα σώματα.

23. Σε αυτό το βήμα θα δοθεί πρόσβαση στον καινούργιο χώρο που δημιουργήθηκε με την προσθήκη επιπλέον πλατφορμών. Για να υπάρχει πρόσβαση σε όλο το χώρο οι νέες πλατφόρμες θα έχουν σχήμα σταυρού και θα ενωθούν στο τέλος με τις ήδη υπάρχουσες. Στο τέλος της κάθε πλατφόρμας έχουν τοποθετηθεί μερικοί ακόμα πάσσαλοι και σχοινιά για να δημιουργούνται τα όρια της διαδρομής.

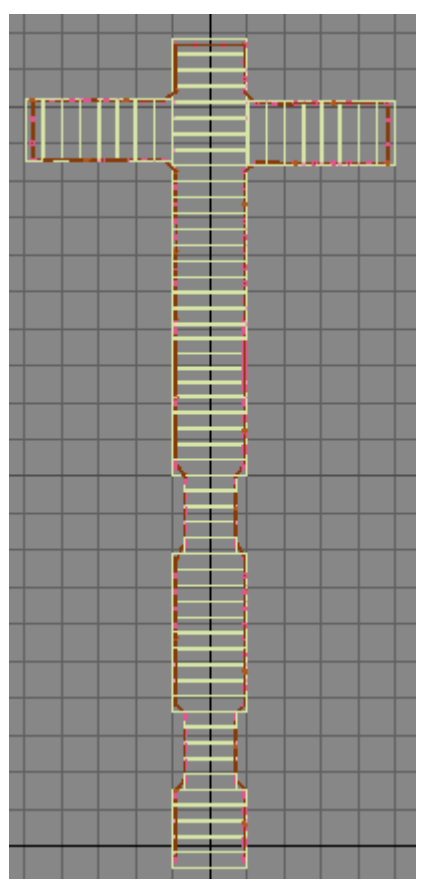
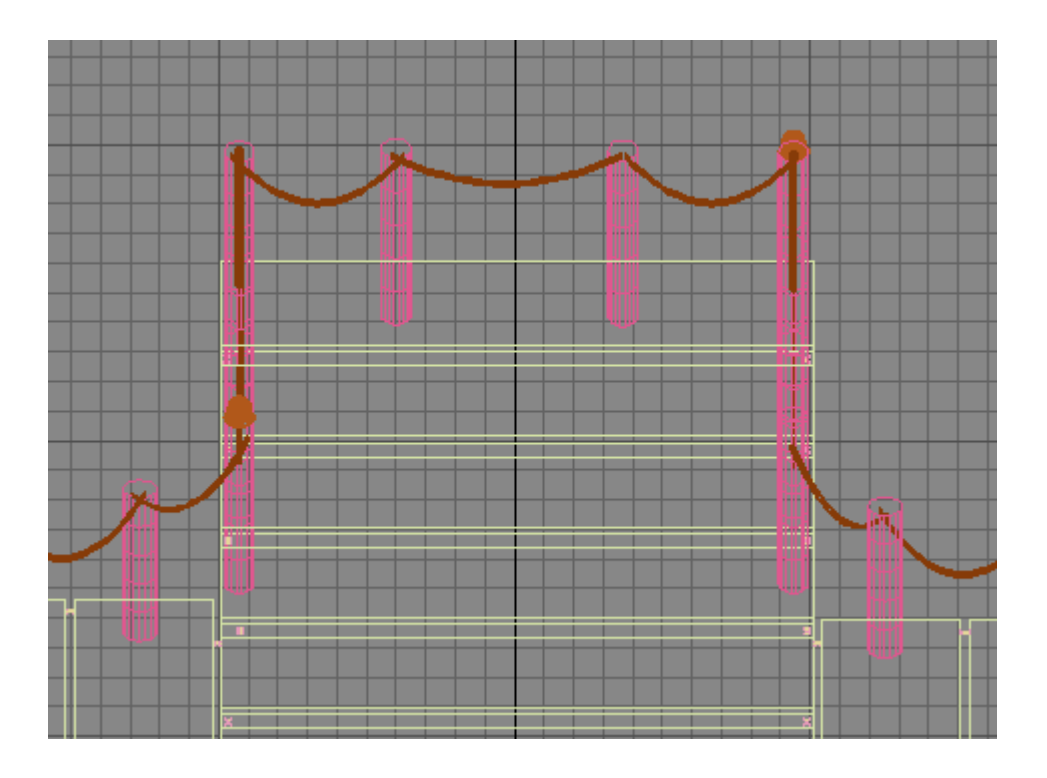

24. Στο σημείο αυτό θα ήταν καλή κίνηση η έναρξη ενός νέου αρχείου για την δημιουργία του εσωτερικού διακόσμου. Στο νέο παράθυρο με την βοήθεια των Splines και της γραμμής σχεδίασης σχεδιάζονται διαφόρων μορφών δυσδιάστατοι σταλακτίτες

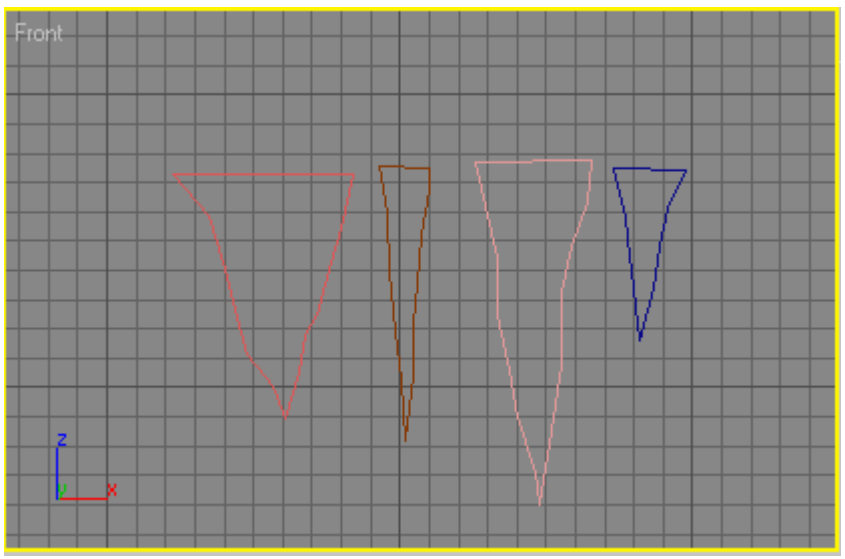

Στη συνέχεια στα σχέδια αυτά εφαρμόζεται ο Lathe modifier που θα περιστρέψει τα σχήματα κατά 360<sup>ο</sup> και θα αποκτήσουν όγκο.

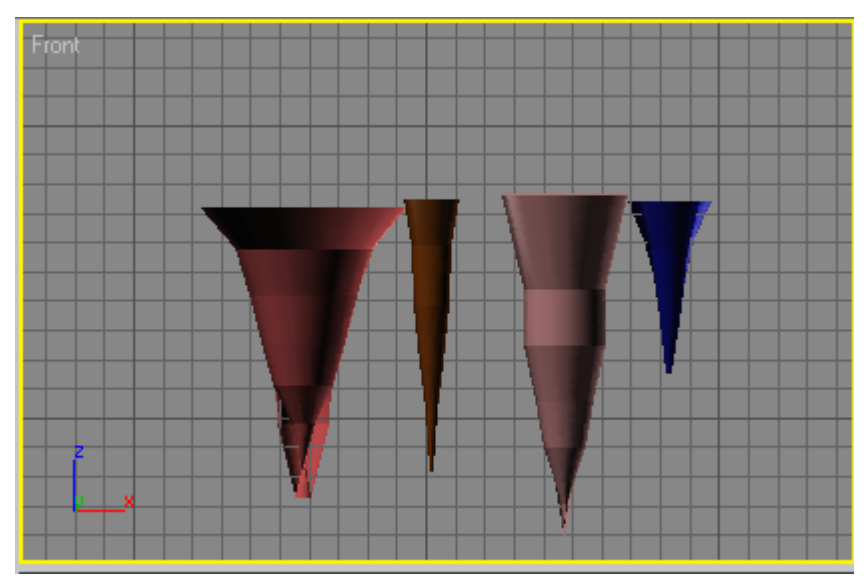

Η μορφή όμως αυτή δεν ταιριάζει στην εικόνα των σταλακτιτών. Πρέπει να αποκτήσουν μια πιο ανώμαλη επιφάνεια. Για να γίνει αυτό επιλέγεται το κάθε αντικείμενο ξεχωριστά και με δεξί κλικ επιλέγεται Convert To: και στη συνέχεια Convert to Editable Mesh.

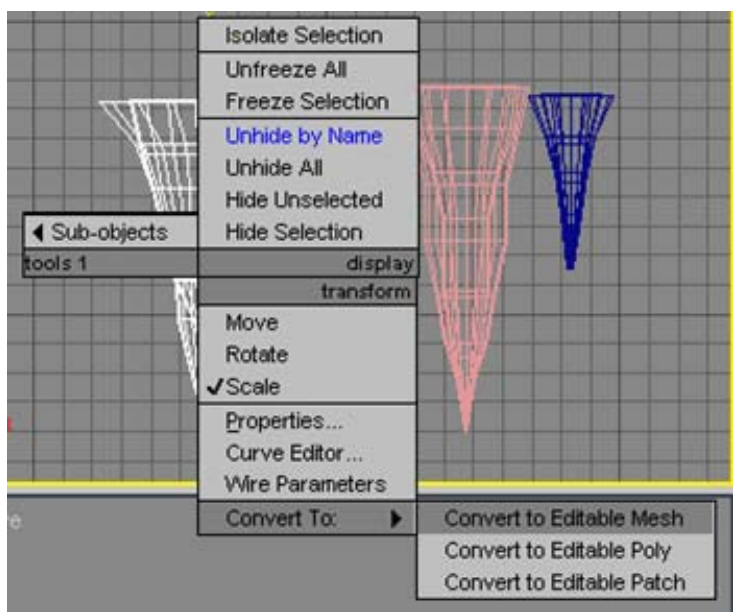

Μόλις γίνει αυτό είναι δυνατό να επηρεαστούν οι κορυφές του αντικειμένου επιλέγοντας τις με την εντολή vertex και έτσι να μορφοποιηθεί σε πιο ρεαλιστικό σταλακτίτη.

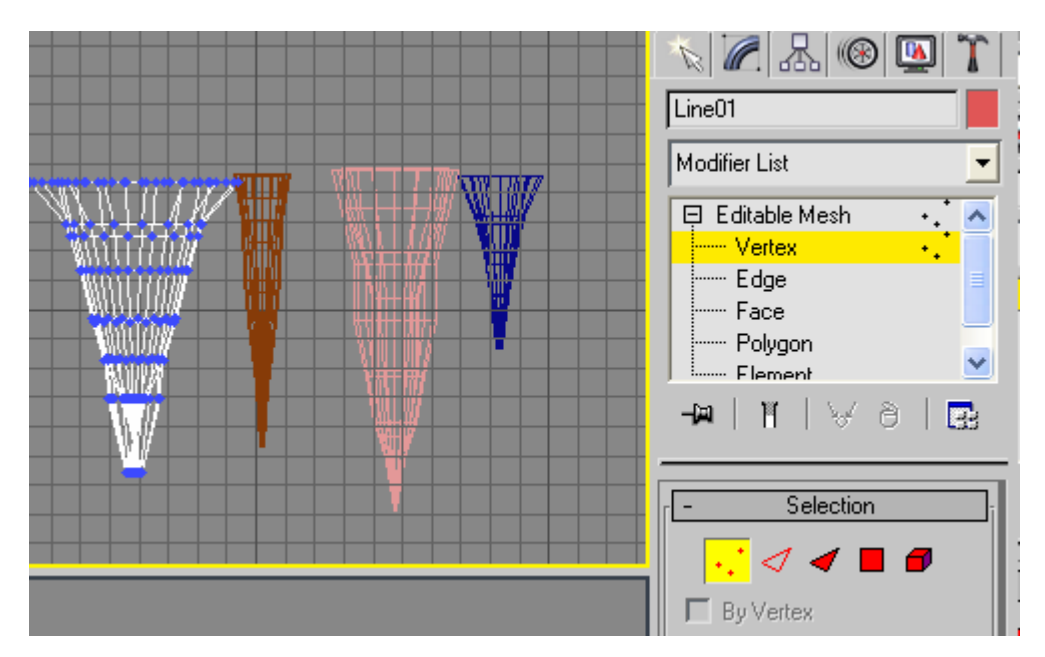

Κάνοντας διάφορες δοκιμές το αποτέλεσμα θα μπορούσε να είναι το παρακάτω.

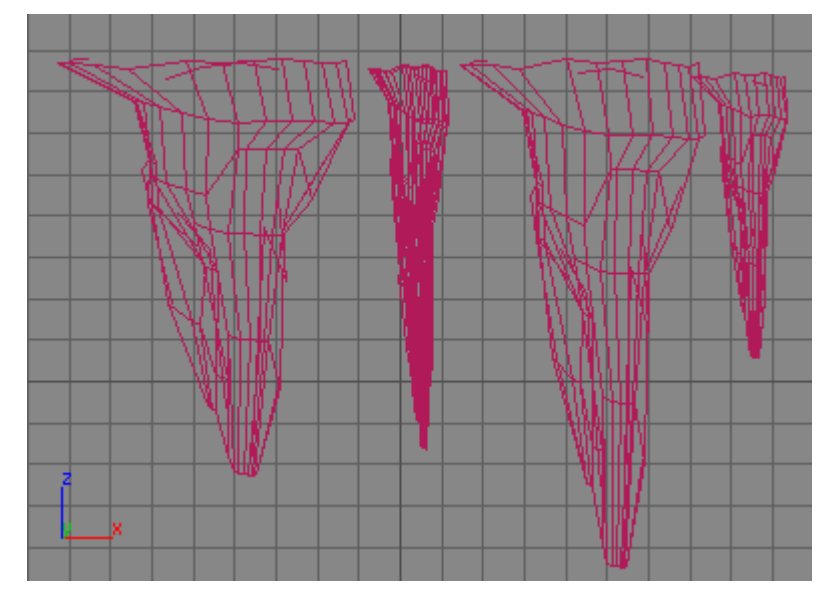

Το επόμενο βήμα είναι η αντιγραφή και μορφοποίηση των πρώτων σταλακτιτών ώστε να δημιουργηθεί μια εικόνα με ένα σύνολο διαφορετικών σταλακτιτών όπου στη συνέχεια θα ενωθούν σε δύο ομάδες και αυτές με την σειρά τους θα αντιγραφούν για να γεμίσει το σπήλαιο.

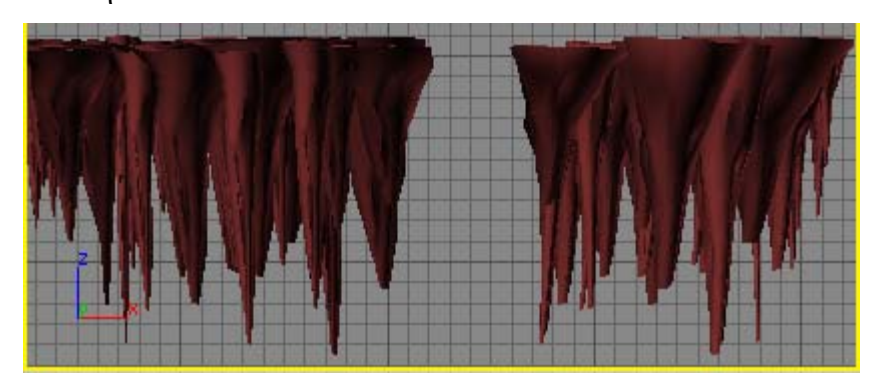

25. Με την ίδια λογική μπορούν να δημιουργηθούν οι στήλες οι οποίες είναι στην πραγματικότητα δύο σταλακτίτες όπου ο ένας έχει περιστραφεί κατά 180° και έχει ενωθεί με τον πρώτο.

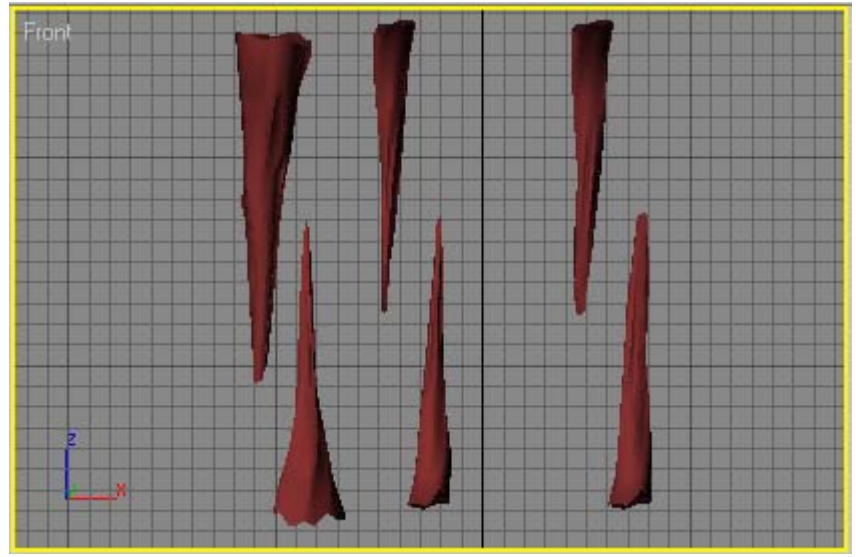

Εάν χρειαστούν κάποια μορφοποίηση αυτή γίνεται μέσω των κορυφών του αντικειμένου και την επιλογή vertex. Έτσι αφού οι σταλαγμίτες εισχωρήσουν στους σταλακτίτες ενώνονται και δημιουργούνται οι στήλες.

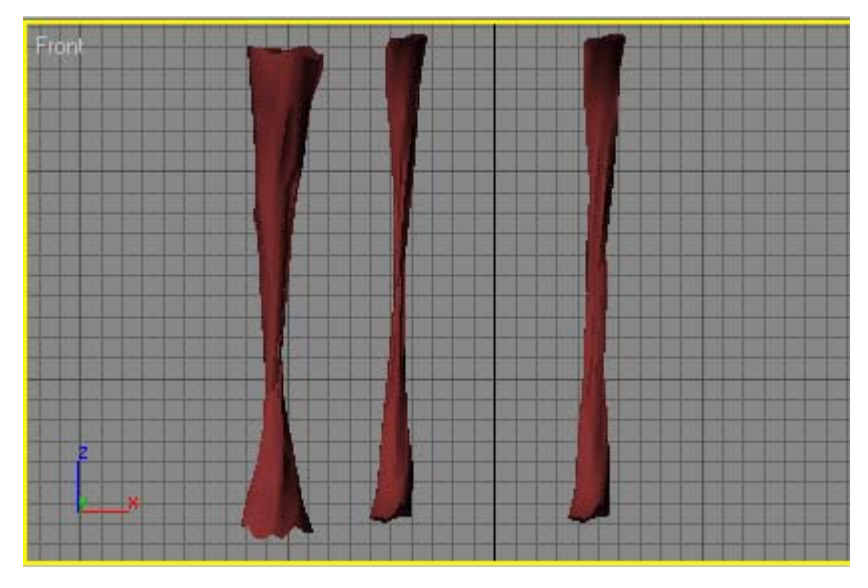

Η υφή όλων των αντικειμένων που αποτελούν τον εσωτερικό διάκοσμο θα είναι ίδια με αυτή του σπηλαίου.

26. Ένα ακόμα αντικείμενο που μπορεί να δημιουργηθεί και να αποτελέσει διάκοσμο είναι οι κουρτίνες. Κατασκευάζονται με την λογική των σταλακτιτών, με την βοήθεια δηλαδή των Splines. Αρχικά στο παράθυρο top μα την βοήθεια μιας σχεδιαστικής γραμμής κατασκευάζεται δυσδιάστατα.

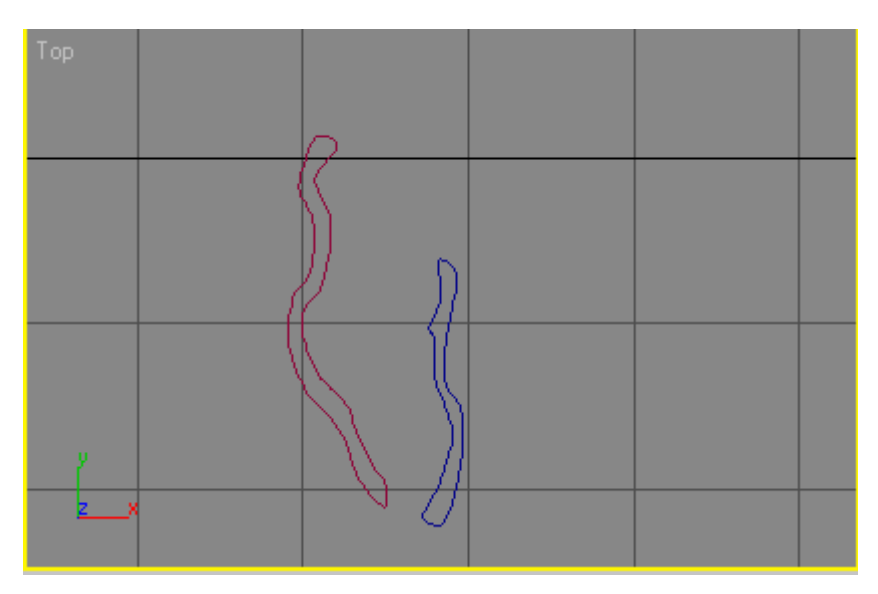

Αφού επιλεχθούν εφαρμόζεται ένας extrude modifier, στις παραμέτρους ορίζεται το μήκος που επιθυμείται για τα αντικείμενα.

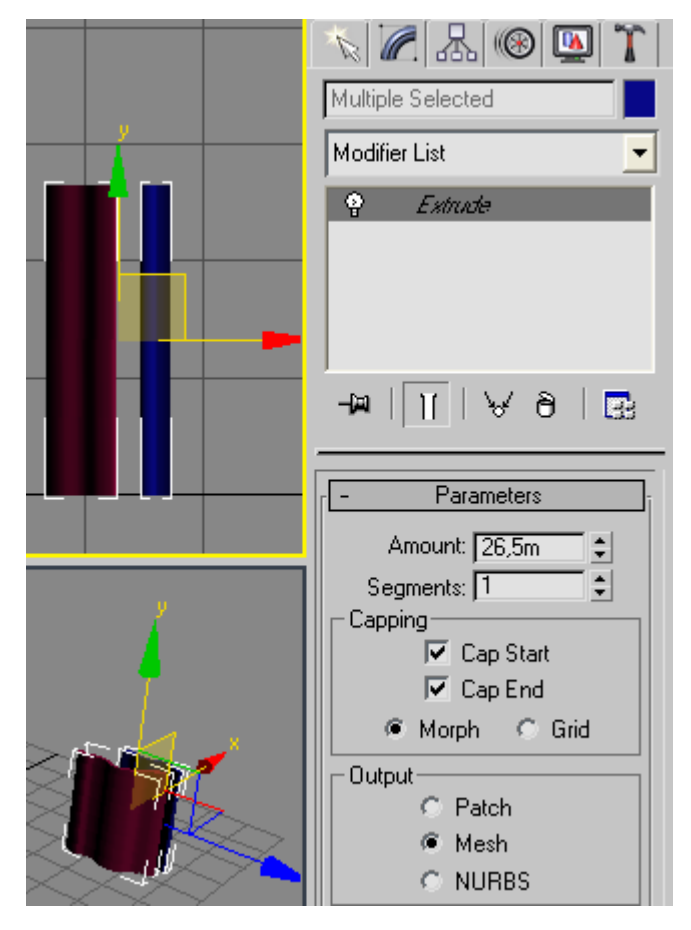

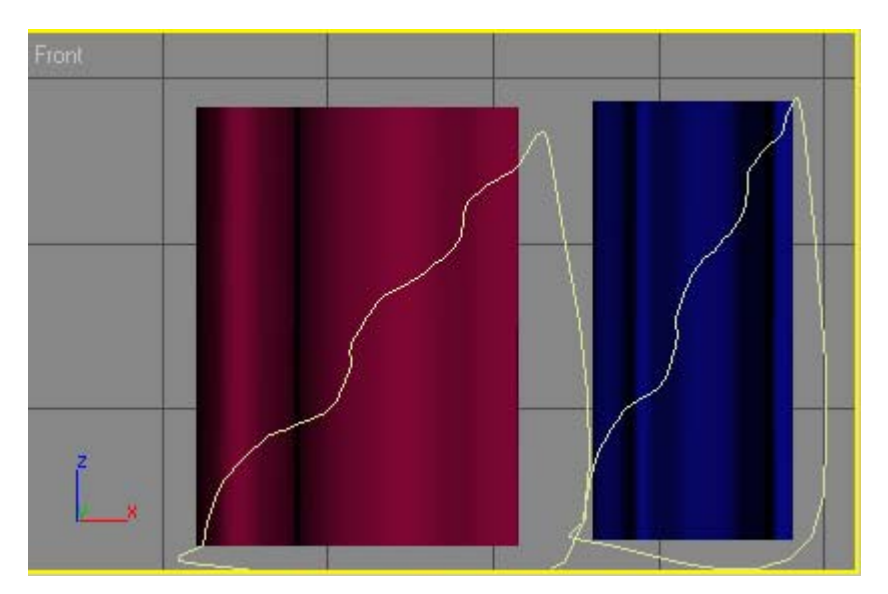

Μετά δημιουργούνται ακόμα δύο αντικείμενα με ανώμαλο σχεδιασμό από lines ξανά. Με την εντολή extrude δίνεται όγκος στις γραμμές και εισέρχονται στα πρώτα αντικείμενα.

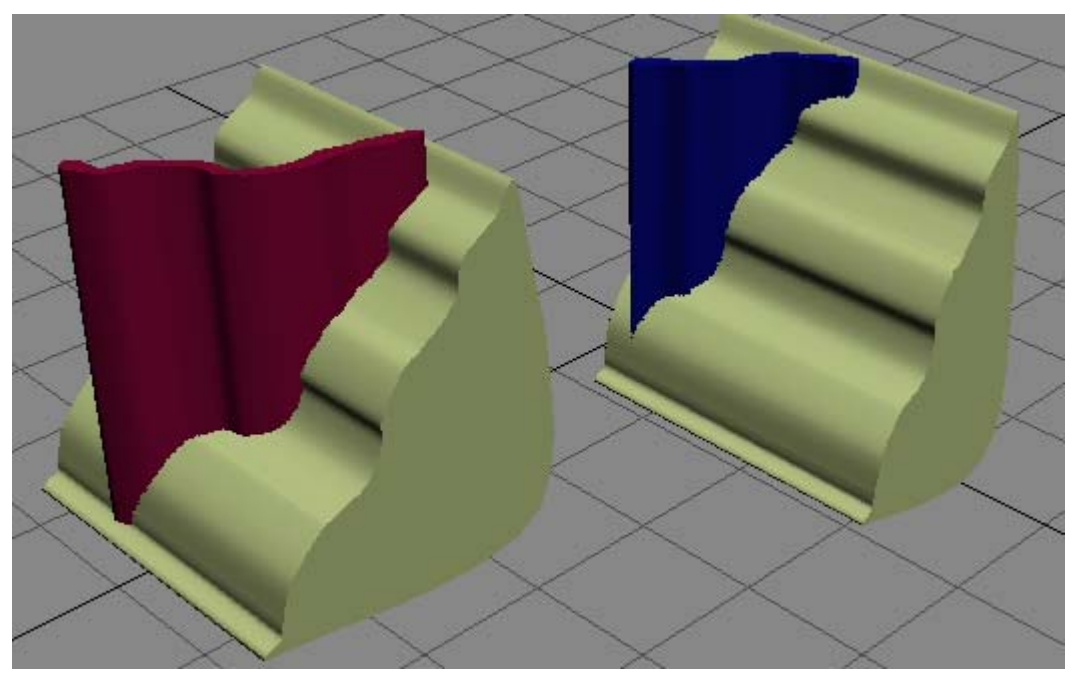

Με την βοήθεια της εντολής Boolean αφαιρούνται οι όγκοι και τα σώματα αποκτούν την μορφή της κουρτίνας.

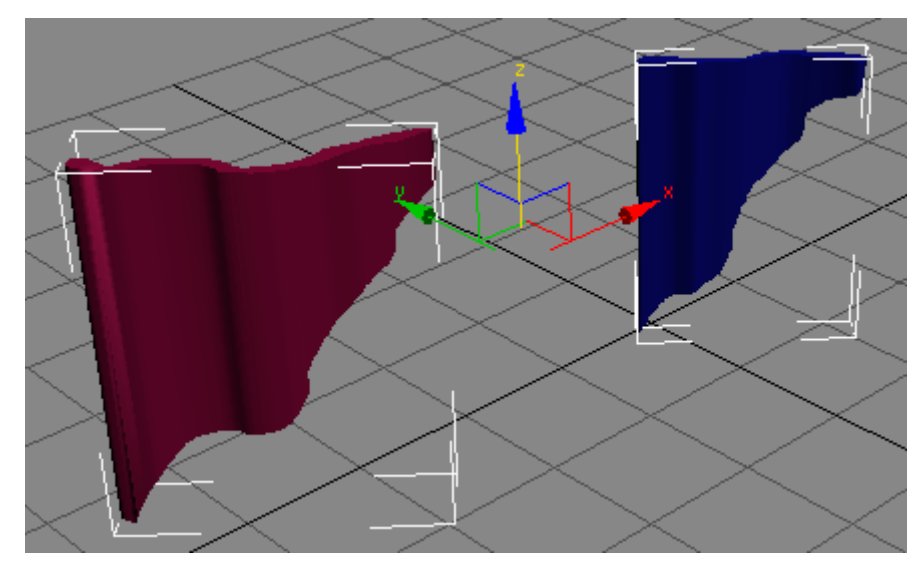

Η υφή πάλι των αντικειμένων θα είναι ίδια με αυτή του σπηλαίου.

27. Αυτά τα αντικείμενα έχουν δημιουργηθεί σε άλλο αρχείο και πρέπει να συνυπάρχουν με το σπήλαιο και την πλατφόρμα. Για να γίνει αυτό ανοίγεται η σκηνή με το σπήλαιο και ακολουθείται η διαδρομή File, Merge όπου ανοίγει το παράθυρο Merge file και επιλέγεται το κατάλληλο αρχείο .max.

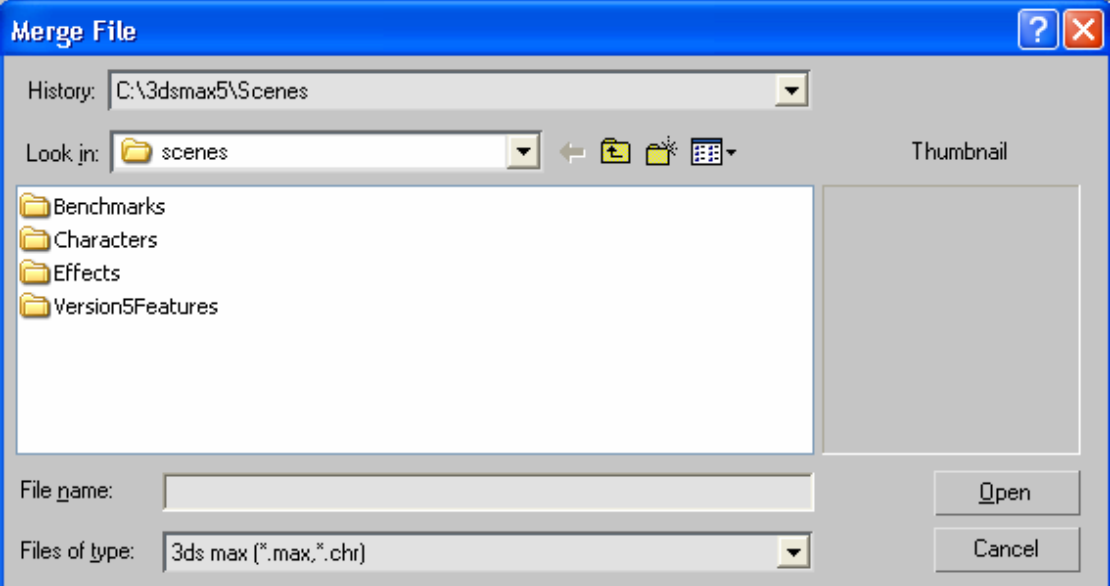

Στην συνέχεια ανοίγει ένα καινούργιο παράθυρο με τα περιεχόμενα της σκηνής που διαλέχτηκε. Από αυτό επιλέγονται τα επιθυμητά και εισέρχονται στην σκηνή που επιθυμεί ο χρήστης.

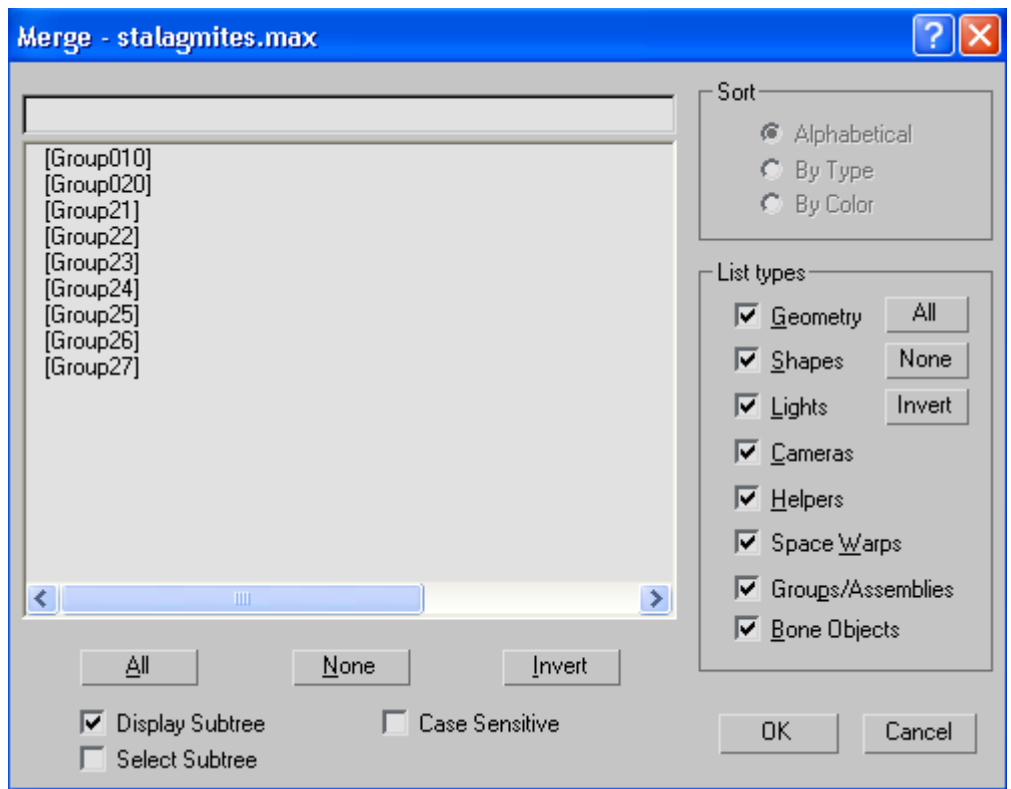

28. Το επόμενο βήμα είναι να τοποθετηθούν σωστά τα καινούργια αντικείμενα. Αυτό μπορεί να γίνει με την επιλογή της μετακίνησης των αντικειμένων και της αλλαγής της κλίμακας. Το αποτέλεσμα είναι καθαρά προϊόν εργασίας του κάθε χρήστη και της αρχικής ιδέας που είχε για το σπήλαιο. Το αποτέλεσμα θα μπορούσε να είναι σαν αυτό των παρακάτω εικόνων.

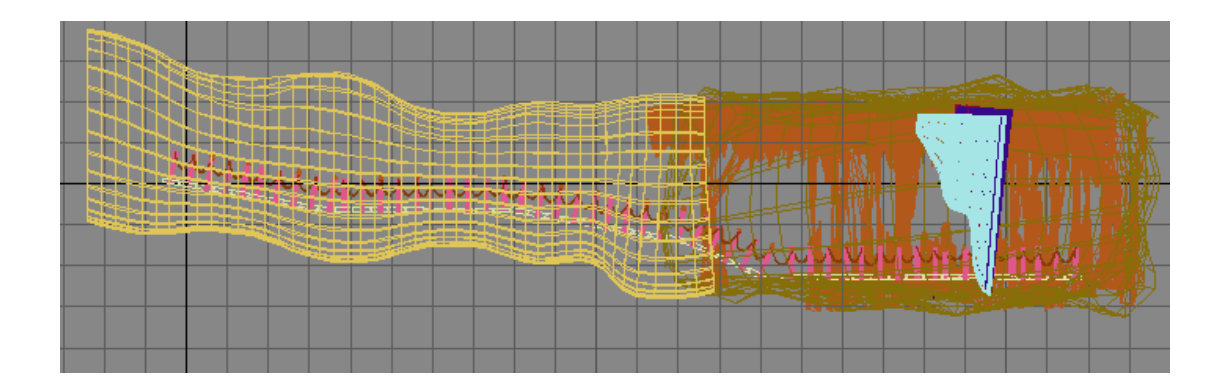

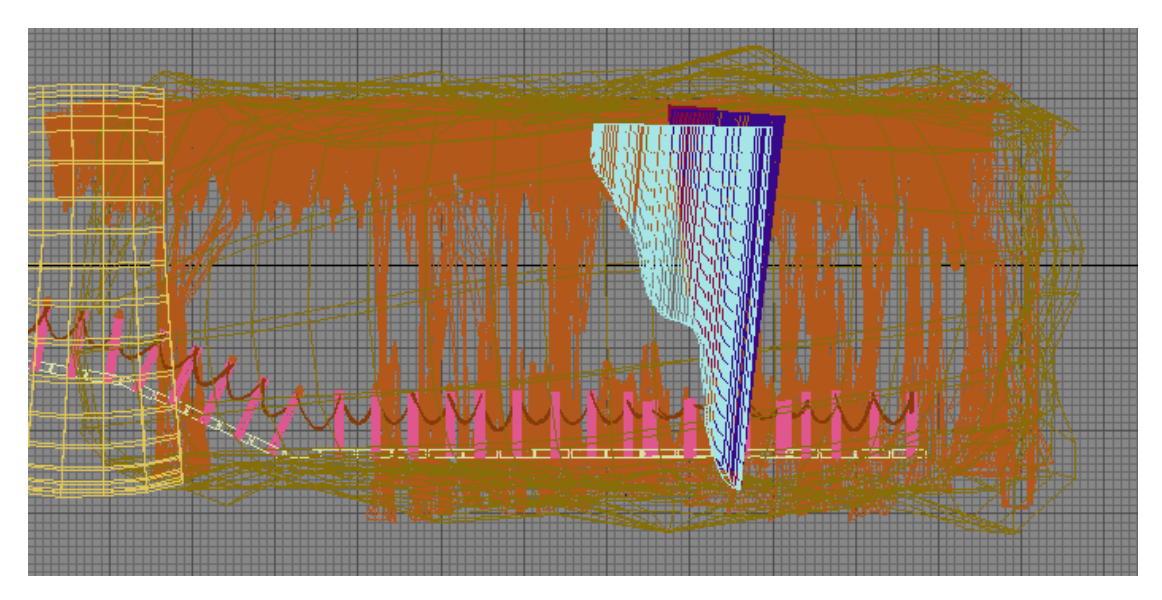

29. Η σκηνή είναι έτοιμη όσον αφορά τα αντικείμενα. Σε αυτά θα προστεθεί μια κάμερα κατά προτίμηση ελεύθερη και με διάφραγμα 24 χιλιοστών για εστιάζει σε κοντινές αποστάσεις. Η αρχική θέση της θα είναι στην αρχή του τούνελ και σε κάποιο ύψος από την πλατφόρμα.

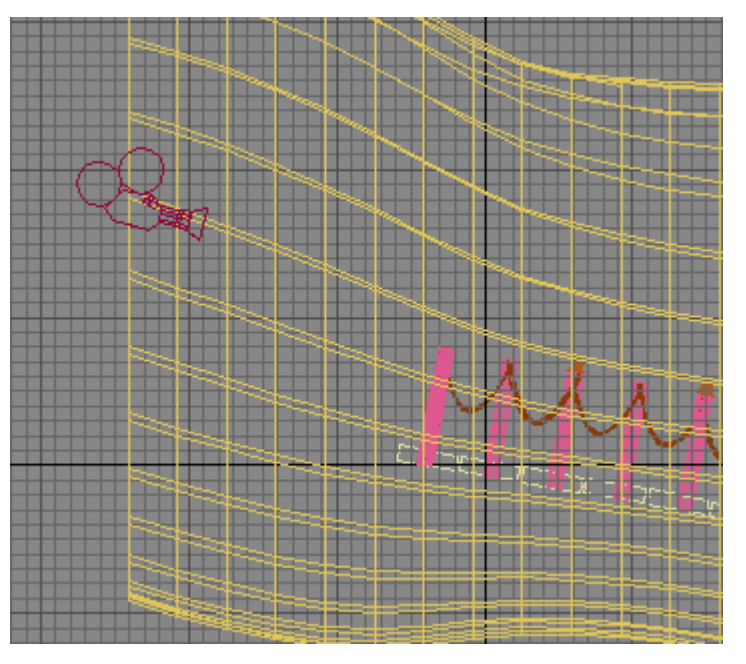

Για να δημιουργηθεί η κίνηση που χρειάζεται θα χρειαστεί να κινηθεί η κάμερα μέσα σε αυτό. Αυτό μπορεί να γίνει δημιουργώντας την πορεία της αρχικά με μια σχεδιαστική γραμμή η οποία θα ακολουθεί την πορεία της πλατφόρμας.

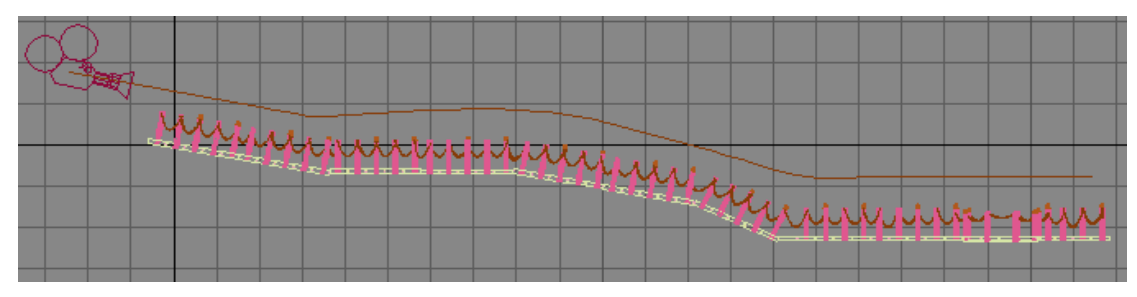

### ΚΕΦΑΛΑΙΟ 4

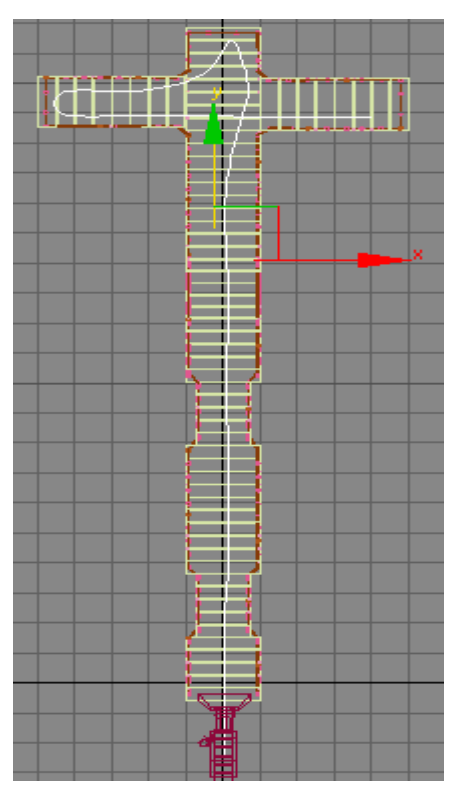

Για να κινηθεί η κάμερα στην πορεία της γραμμής επιλέγεται αρχικά η κάμερα κατόπιν ανοίγεται στον πίνακα εντολών η καρτέλα κίνησης και στις παραμέτρους διαλέγεται η επιλογή Position: Path Constrainer.

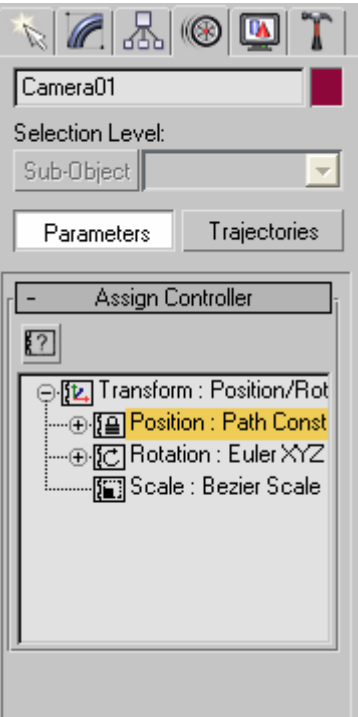

Αφού γίνει αυτό πατιέται το κουμπί ανάθεσης διαδρομής για την κάμερα  $\Box$  ανοίγει το παράθυρο επιλογής διαδρομής Assign position controller και ενεργοποιείται από τον χρήστη η εντολή Path Constraint .

## ΚΕΦΑΛΑΙΟ 4

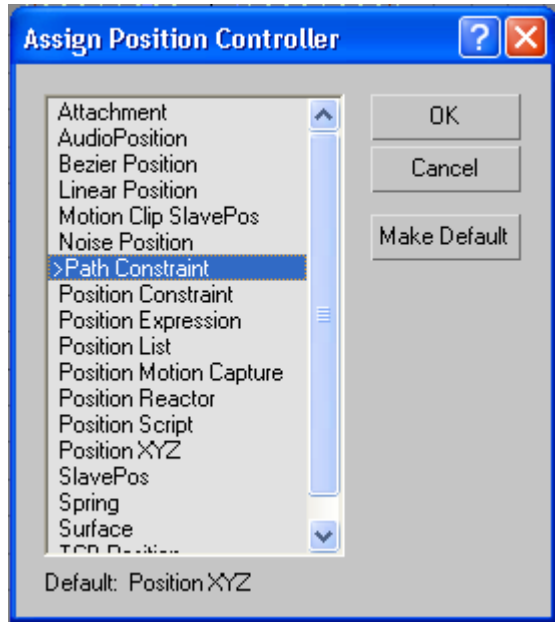

Στο παράθυρο με τις παραμέτρους διαδρομής επιλέγεται η εντολή Add Path για προσδιοριστεί το μονοπάτι που θα κινηθεί η κάμερα, στην περίπτωση αυτή η γραμμή σχεδίασης.

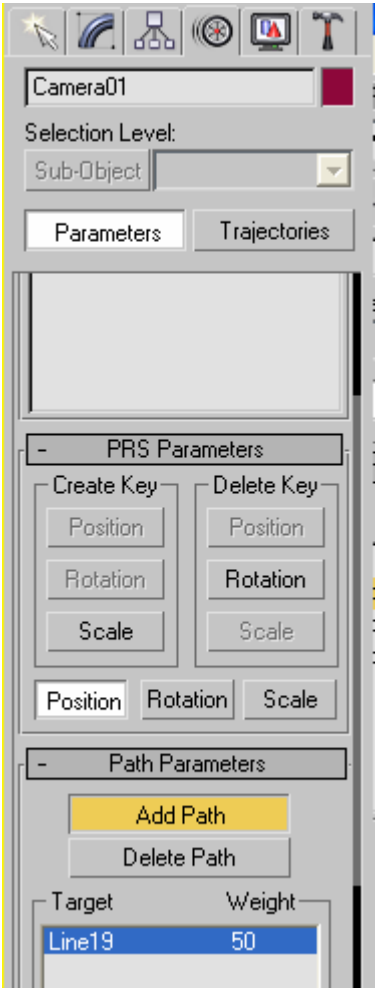

30. Στο προηγούμενο βήμα η κάμερα τοποθετήθηκε στη διαδρομή που θα ακολουθήσει. Σε αυτό θα δοθεί ο προσανατολισμός της ώστε ο φακός να περιστρέφεται όταν χρειάζεται και η διάρκεια που θα έχει η διαδρομή. Το δεύτερο γίνεται με δεξί κλικ πάνω στο κουμπί με αποτέλεσμα να ανοίξει το παρακάτω παράθυρο διαλόγου. Προτιμάται ο χρόνος να παρουσιάζεται σε λεπτά η κίνηση σε κανονικό ρυθμό (x1) και η διάρκεια σε ένα λεπτό περίπου.

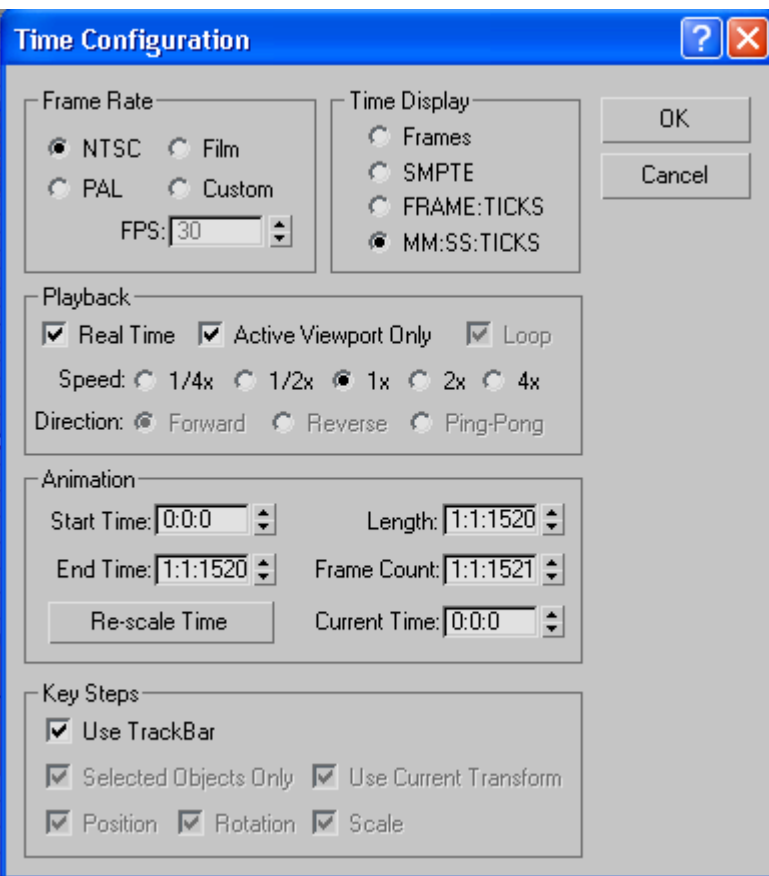

Για να δοθεί ο σωστός προσανατολισμός της κάμερας ενεργοποιείται η εντολή Auto Key. Αυτόματα δημιουργούνται δύο καρέ κλειδιά ένα στην αρχή και ένα στο τέλος της διαδρομής, με αυτή την κίνηση ορίζεται η διαδρομή που θα ακολουθήσει η κάμερα και θα μεταφερθεί στο rendering.

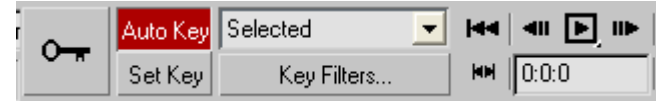

Με το να ενεργοποιηθεί η εντολή Auto Key κάθε μεταβολή της κάμερας από τον ορίζοντα θα μαρκάρεται. Αυτό θα έχει σαν αποτέλεσμα στο συγκεκριμένο καρέ που θα γίνεται η μεταβολή να εμφανίζεται ένα καρέ κλειδί. Διανύοντας όλο τη διαδρομή το αποτέλεσμα θα είναι να δημιουργηθούν αρκετά τέτοια κλειδιά. Το πρόγραμμα από μόνο του στο rendering θα αποδώσει την κίνηση της κάμερας ομαλά χωρίς απότομες μεταβολές. Τα καρέ κλειδιά θα φαίνονται στην μπάρα του χρόνου κάτω από τα παράθυρα προεπισκόπησης.

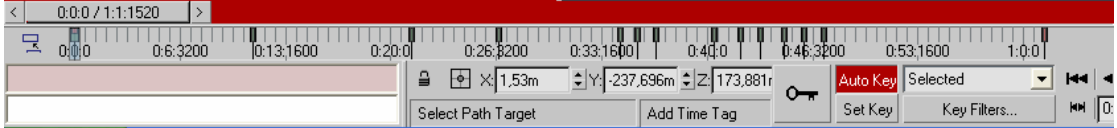

31. Με την ολοκλήρωση του προηγούμενου βήματος η σκηνή είναι έτοιμη να κινηματογραφηθεί. Επειδή η κάμερα θα κινηθεί στο εσωτερικό του σπηλαίου απαραίτητη είναι η τοποθέτηση φωτός. Από τον πίνακα εντολών διαλέγονται το omni φως διότι φωτίζει το χώρο με φυσικότητα. Το ένα τοποθετείται κοντά στην μέση του τούνελ και το άλλο στην σπηλιά.

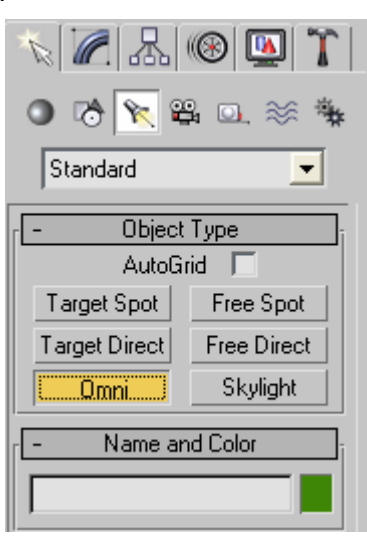

32. Το βήμα αυτό είναι το τελευταίο και θα δημιουργηθεί το εφέ της κίνησης που θα αποθηκευτεί σε ένα αρχείο κίνησης .avi. Στο πρόγραμμα στο παράθυρο perspective με δεξί κλικ εμφανίζεται ένα παράθυρο διαλόγου όπου στην επιλογή Views επιλέγεται η camera1. Αυτό θα έχει σαν αποτέλεσμα το παράθυρο να δείχνει αυτό που φαίνεται μέσα από την κάμερα.

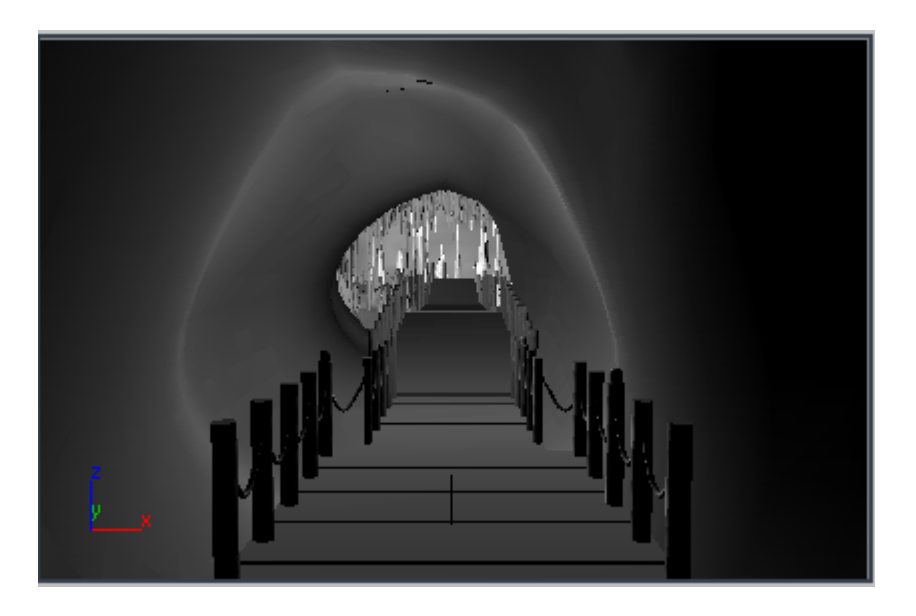

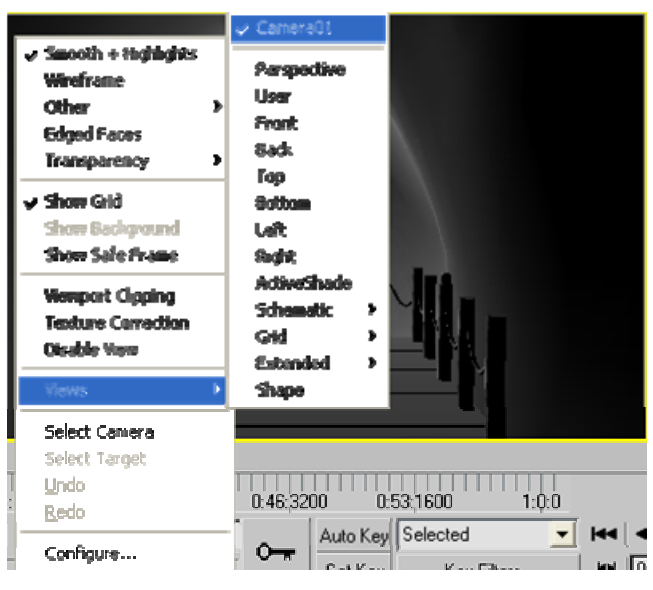

Αφού γίνει αυτό και έχοντας ενεργό το παράθυρο της κάμερας επιλέγεται η εντολή Render Scene.

#### ΚΕΦΑΛΑΙΟ 4

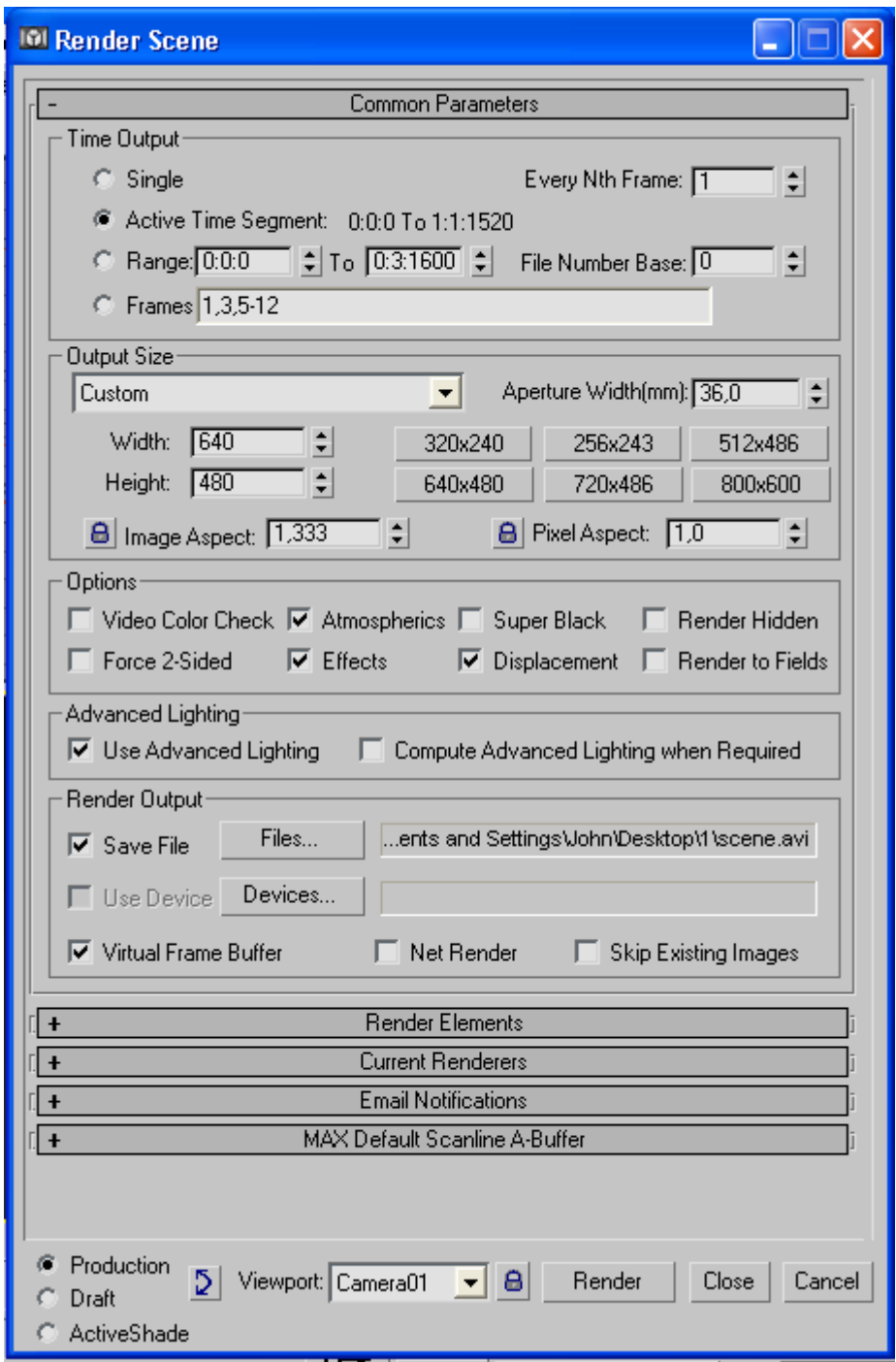

Στο παράθυρο αυτό γίνονται οι παρακάτω επιλογές. Στο time output : Active Time Segment για να δημιουργηθεί η σκηνή στον χρόνο που έχει οριστεί, Output size καθορίζεται η ανάλυση που θα έχει το αρχείο 640x480 είναι μια λογική ανάλυση. Οι Options παραμένουν αμετάβλητες όπως και η Advanced Lighting και τέλος στο παράθυρο Render Output κλικάροντας στο Files γράφεται η διαδρομή που θα σωθεί το αρχείο και ο τύπος του. Στην περίπτωση αυτή ο τύπος θα είναι .avi.

33. Το rendering της παρούσας εργασίας πραγματοποιήθηκε σε υπολογιστή με τα εξής χαρακτηριστικά: Athlon 1,8, μνήμη 768Mb, κάρτα γραφικών 64Mb και

λειτουργικό Microsoft Windows Xp. Για να δημιουργηθεί το αρχείο avi χρειάστηκαν 42 ώρες συνεχούς λειτουργίας με μια δοκιμαστική έκδοση του προγράμματος 3d studio max.

#### ΣΥΜΠΕΡΑΣΜΑΤΑ

# **5. Συμπεράσματα**

Η κλασική μέθοδος αποτύπωσης σπηλαίων σε ελάχιστες περιπτώσεις συμπεριλαμβάνει στοιχεία του εσωτερικού διακόσμου ενός σπηλαίου. Στις περισσότερες των περιπτώσεων αν και υποστηρίζεται τα τελευταία χρόνια από μια σειρά οργάνων ακριβείας, περιορίζεται κυρίως στην αποτύπωση γεωμετρικού τύπου δεδομένων. Η χρήση της τρισδιάστατης σάρωσης αποτελεί μια καινούργια εναλλακτική μεθοδολογία για τις αποτυπώσεις σπηλαίων, που γίνεται με την μεταφορά δεδομένων σε υπολογιστή. Ένα από τα πιο σημαντικά προβλήματα αυτής της μεθόδου πέραν των τεχνικών είναι ο μεγάλος όγκος των αρχείων που προκύπτουν που δημιουργεί αξεπέραστα προβλήματα διαχείρισης τους προς το παρόν.

Μια εναλλακτική λοιπόν λύση στα ανωτέρω προβλήματα αποτελεί η κατασκευή τρισδιάστατων φυσικών απεικονίσεων σπηλαίων. Αν όχι όλων των τμημάτων πολύπλοκων καρστικών σπηλαίων, τουλάχιστον τμημάτων τους με ιδιαίτερη ομορφιά και γενικό ενδιαφέρων. Αυτού του είδους οι γραφικές υπολογιστικές απεικονίσεις μπορούν να αποτελέσουν την βάση της προβολής και ανάδειξης των σπηλαίων αυτών.

Μπορεί λοιπόν σε ένα λογικό χρονικό διάστημα να γίνει η αναπαράσταση ενός εικονικού σπηλαίου. Ένα φυσικό από ένα εικονικό σπήλαιο διαφέρουν ως προς την ακριβή θέση των σταλαγμιτών και γενικότερα των δομών που παρατηρούνται στα σπήλαια. Επίσης διαφέρει ως προς την υφή. Στο εικονικό σπήλαιο η αφή που εφαρμόστηκε υπήρχε ήδη στις βιβλιοθήκες του προγράμματος. Σε ένα πραγματικό σπήλαιο θα έπρεπε να φωτογραφηθεί η επιφάνεια του σπηλαίου για την δημιουργία μιας νέας βιβλιοθήκης με πραγματικές φωτογραφίες αυτή τη φορά. Κατόπιν αν δεν χρειαζόταν κάποια επεξεργασία με κάποιο από τα προγράμματα επεξεργασίας εικόνων θα μπορούσε να τοποθετηθεί πάνω στο σπήλαιο.

Οι τρόποι που θα μπορούσαν τα σπήλαια να αναδειχθούν είναι αρκετοί. Στην σημερινή πραγματικότητα το διαδίκτυο καθώς και τα πολυμέσα γενικώς κερδίζουν ολοένα και μεγαλύτερο μερίδιο στη διαφήμιση και στον καθημερινό άνθρωπο. Στην παρούσα εργασία παρουσιάζεται ένας τρόπος ψηφιακής δημιουργίας ενός εικονικού σπηλαίου με την χρήση ενός εμπορικού, οικονομικά προσβάσιμου προγράμματος τρισδιάστατων γραφικών. Ενώ το σπήλαιο που δημιουργήθηκε δεν υπάρχει, ο τρόπος

## ΣΥΜΠΕΡΑΣΜΑΤΑ

με τον οποίο έγινε θα μπορούσε να ακολουθηθεί και για κάθε πραγματικό.

Αυτό σημαίνει ότι η προβολή των σπηλαίων θα μπορούσε να γίνει σχετικά εύκολα και να είναι διαθέσιμη τόσο στον ερευνητή όσο και στον απλό άνθρωπο ή ακόμα και σε ομάδες ανθρώπων με κινητικά προβλήματα.

# *Βιβλιογραφία*

3D Studio Max 5. Computer Software. Ver. 2. CD-ROM. San Francisco, CA: Kinetix, A division of Autodesk, Inc., 1997.

Athy, L.F., (1929). Density, porosity and compaction of sedimentary rocks. Am. Assoc. Petr. Geol. Bull. 14, 1-24.

Bonacci, O. (1987). Karst hydrology with special reference to the dinaric karst. Springer – Verlag, 184p., Berlin, Heidelberg, New York.

Boehler, W., Marbs, A., (2002), 3d Scanning instruments, ICOMOS/ISPRS, Greece, 9pp

Burdon D. - Papakis N., (1963). Handbook of karst Hydrogeology with special reference to the carbonate aquifers of the Mediterranean region. Inst Geol. Subsurface Res., Ill, 276 p. Athens.

Cigna, A., (1975) Consideraderazioni sulle teorie Speleogegenetiche. Atti del seminario di speleogenesi Varena 5-8 Ottobre 1972. Le Grotte di Italia (4) IV. Bologna.

COST action 65 (1995). Hydrogeological aspects of groundwater protection in karstic areas. Guidelines, European Commission, Directorate – General Science, Research and Development, 16p.

Forti, P., (1983) I Minerali di Grota, Speleo, v.9, pp9-2

Horrocs, R., D., (2002), Developing a cave potential map for South Dacota΄s wind cave using GIS, ArcNews Online.

Lowe, D. (1999). Why and how caves are "organized"; does the past offer a key to the present. Acta Carsologica, v.28/2, 7, p.121-144, Ljubljana.

Milanovic, P. (1981). Karst Hydrogeology. Water Resources Publications*,* 434p., Littleton, Colorado, USA.

Murdock, L., K, (2003), [3ds max 5 Bible](http://www.amazon.com/exec/obidos/tg/detail/-/0764537032/qid=1129554752/sr=8-2/ref=sr_8_xs_ap_i2_xgl14/104-2991337-8436741?v=glance&s=books&n=507846), Willey publishing inc.

Peterson, T., M., (1999).3D studio max 3 Fundamentals, Peterson publishing inc.

Wolfe, T.E., (1971). Clasification of cave sediments. Caves and Karst 13 (6): 51.

Wielrzbinski, B., (1999). Out of the dark ages. New technology brings cave mapping into the  $21<sup>st</sup>$  century, Point of beginning.

Ανδρεαδάκης, Ι., Ε., (2003). Το καρστικό σύστημα του Υμηττού. Εργασία στα πλαίσια του Μαθήματος Καρστική Υδρογεωλογία, του Μεταπτυχιακού Προγράμματος Σπουδών της κατεύθυνσης «Δυναμική, Τεκτονική, Εφαρμοσμένη Γεωλογία, µε έμφαση στην Υδρογεωλογία», σελ.91, Αθήνα.

Βαβλιάκης, Ε., (1981). Μελέτη επιφανειών διάβρωσης, καρστικών, παγετωδών και περιπαγετωδών φαινομένων του όρους Μενοίκιο στην Α. Μακεδονία, από γεωμορφολογικής και μορφογενετικής πλευράς. Διδάκτορ. Διατριβή, Επιστ. Επετ. της Φ.Μ.Σ., 79, Θεσσαλονίκη, 192 σ.

Γιαννόπουλος, Β., (2000). Συμβολή στη μελέτη σύγχρονων και παλαιών περιβαλλόντων των πλέων σημαντικών ελληνικών σπηλαίων. Διδακτορική διατριβή σελ.9-73. Καποδίστριο πανεπιστήμιο. Αθήνα.

Γιαννόπουλος, Β., (1993-94). Συμβολή στη μελέτη του καρστικού φαινομένου της Λακωνικής Μάνης. Δελ. Ελλ. Σπηλ. Εταιρίας, Τόμος XXI, σελ. 72-87. Αθήνα.

Δερμιτζάκης, Μ., και Γεωργιάδου-Δικαιούλια, Ε., (1981-82). Τρόποι υπολογισμού και μετρήσεων των παραμέτρων αναπτύξεως των σπηλαίων. Πρακτικά 1ου Πανελλ,.Σπηλ. Συμπόσ., Δελτ. ΕΣΕ. 'XVII/1-2, 391-410.

#### ΒΙΒΛΙΟΓΡΑΦΙΑ

Δογγούρης, Σ., Ν., Μακρής, Γ., Ν., Μπαλοδήμος, Δ., Δ., (1986), Αποτυπώσεις σπηλαίων, Σύγχρονες μέθοδοι αποτύπωσης και τεκμηρίωσης μνημείων και αρχαιολογικών χώρων, ΚΕΔΕ – ΤΕΕ ΚΜ – ΣΑΤΜΒΕ, Θεσσαλονίκη, 182-222

Ελληνικός ορειβατικός σύλλογος Χανίων, Σπηλαιολογική ομάδα. 1955-2005, 50 χρόνια στα χανιώτικα σπήλαια. Τ.Ε.Δ.Κ. – Τοπική ένωση δήμων και κοινοτήτων Χανίων. Μάιος 2005 σελ. 51

Κοντογιάννη, Β., Α., Στείρος, Σ., Κ., (2001), Γεωδαιτική μέθοδος παρακολούθησης των παραμορφώσεων σηράγγων, Δελτίο της Ελληνικής Γεωλογικής Εταιρίας, Τόμος XXXIV/5, 1671-1677.

Μαριολάκος, Η., (1971). Τεκτονική ανάλυσις των συστημάτων διακλάσεων του βορείου Υμηττού (Αττική), A.G.P.H., XXIII, σ. 323-379. Αθήνα.

Παπαδοπούλου – Βρυνιώτη, Κ., 1993/1994. Ελληνικό καρστ και περιβάλλον. 3<sup>ο</sup> Πανελλήνιο Γεωγραφικό Συνέδριο της Ε.Γ.Ε. Τόμος Β, ΙΙ Γεωμορφολογία, ΙΙΙ Μαθηματική Γεωγραφία. Αθήνα.

Παπαδοπούλου – Βρυνιώτη, Κ. (2000). Σημειώσεις θεμάτων Καρστικής Γεωμορφολογίας, Εθν. και Καποδ. Πανεπιστήμιο Αθηνών, Σχ. Θετ. Επιστηµ., Τμήμα Γεωλογίας, Τομέας Γεωγραφίας – Κλιματολογίας, 32σ.,

Παπαπέτρου – Ζαμάνη, Α., (1968). Η λίμνη της Βουλιαγμένης (Αττική) A.G.P.H.,XXI σ. 210-216 Αθήνα

Πετροχείλου, Α. (1985). Τα σπήλαια της Ελλάδος. Εκδοτική Αθηνών, Αθήνα, σ.159

Το σπήλαιο του Ψυχρού, Υπουργείο πολιτισμού, Ταμείο αρχαιολογικών πόρων και απαλλοτριώσεων

Τσάμου, Κ., (2003), Συλλογή υψομετρικής πληροφορίας με χρήση σαρωτών εκπομπής δέσμης laser, ΕΜΠ-ΤΑΤΜ.

[http://www.goodearthgrafics.com](http://www.goodearthgrafics.com/)

http://www.kinetics.com

# ΠΑΡΑΡΤΗΜΑ

*Παράρτημα*

# *Περί νόμων*

Ήδη από το 1972 είχε γίνει φανερό ότι χώροι φυσικής ομορφιάς όπως τα σπήλαια έπρεπε να προστατευτούν. Χαρακτηρίστηκαν λοιπόν ως "πολιτιστική κληρονομιά" μαζί με μνημεία που είχαν δημιουργηθεί από ανθρώπους. Στην Ελλάδα η πρώτη νομοθεσία που αφορούσε την προστασία τους κατατέθηκε και ψηφίστηκε το 1993 από το Υπουργείο Πολιτισμού.

Κατόπιν το 2002 χαρακτηρίστηκαν ως αρχαιολογικοί χώροι στους οποίους η πρόσβαση για σκοπούς μελέτης και έρευνας έπρεπε να δωθεί ειδική άδεια από το Υπουργείο Πολιτισμού.

Το 2003 τέθηκαν αρμόδιες για την διαχείριση των σπηλαίων οι εφορίες Παλαιοανθρωπολογίας – Σπηλαιολογίας.

Τέλος το 2004 δημιουργήθηκαν ειδικοί κανονισμοί για την επίσκεψη, κινηματογράφηση, η βιντεοσκόπηση και τη φωτογράφηση των χώρων όπως τα σπήλαια που απαιτούν ειδική άδεια από το Υπουργείο Πολιτισμού κάθε φορά.

Στο παρακάτω κεφάλαιο υπάρχει μια σύνοψη συγκεκριμένων άρθρων από όλη τη νομοθεσία που έχει γραφτεί για τα σπήλαια και θα μπορούσαν να θεωρηθούν τα πιο χρήσιμα:

**Νόμος 1126 της 3/10.2.81:** 

**Περί κυρώσεως της εις Παρισίους την 23ην Νοεμβρίου 1972 υπογραφείσης Διεθνούς Συμβάσεως διά την προστασίαν της Παγκοσμίου Πολιτιστικής και Φυσικής κληρονομίας.- (Α' 32).**

Διαπιστούται ότι η πολιτιστική κληρονομία και η φυσική κληρονομία απειλούνται ολοένα περισσότερον με καταστροφήν όχι μόνον από τας συνήθεις αιτίας φθοράς αλλά και από την εξέλιξιν της κοινωνικής και οικονομικής ζωής, η οποία επιδεινώνει την κατάστασιν με φαινόμενα απειλούντα έτι πλέον με αλλοιώσεις και καταστροφάς

Θεωρούσα ότι η φθορά ή η εξαφάνισις αγαθού τινος της πολιτιστικής και φυσικής κληρονομίας καθιστά ολεθρίως πτωχοτέραν την κληρονομίαν όλων των λαών του κόσμου.

'Αρθρον 1.

#### ΠΑΡΑΡΤΗΜΑ

Διά τους σκοπούς της παρούσης Συμβάσεως θεωρούνται ως "πολιτιστική κληρονομία", μνημεία: αρχιτεκτονικά έργα, σημαντικά έργα γλυπτικής και ζωγραφικής, έργα ή κατασκευαί αρχαιολογικού χαρακτήρος, επιγραφαί, σπήλαια και σύνολα έργων παγκοσμίου αξίας από της απόψεως της ιστορίας, της τέχνης ή της επιστήμης.

**Υπουργική απόφαση Μελίνας Μερκούρη περί προστασίας σπηλαίων από την εφημερίδα της κυβέρνησης, τεύχος δεύτερο, αριθμός φύλλου 398 στις 8 Ιουλίου 1993.** 

Υπουργικές αποφάσεις και εγκρίσεις

Η υπουργός πολιτισμού και επιστημών έχοντας υπόψη

1. Τις διατάξεις του νόμου 400/1976 «Περί υπουργικού συμβουλίου»

2. Το άρθρο 46 του ΠΔ 941 (ΦΕΚ 320/Α 17.10.77) «Περί οργανισμού του υπουργείου πολιτισμού και επιστημών»

3. Το νόμο 1126/81 «Περί κυρώσεως της εις Παρισίους την 23ην Νοεμβρίου 1972 υπογραφείσης Διεθνούς Συμβάσεως διά την προστασίαν της Παγκοσμίου Πολιτιστικής και Φυσικής κληρονομιάς» (ΦΕΚ 32/Α 10.2.81)

4. Το νόμο 1127/81 «Περί κυρώσεως της εις Λονδίνον την 6ην Μαΐου 1969 υπογραφείσης Ευρωπαϊκής Συμβάσεως διά την προστασίαν της Αρχαιολογικής κληρονομίας (ΦΕΚ 32/Α 10.2.81)

5. Τις διατάξεις του ΚΝ 5351/32 «Περί αρχαιοτήτων» και το νόμο 1469/50

**«Περί προστασίας ειδικής κατηγορίας οικοδομημάτων και έργων τέχνης μεταγενέστερων του 1830»** αποφασίζουμε:

1. Τα σπήλαια περιλαμβάνονται στην κατηγορία των μνημείων και θεωρούνται αναπόσπαστο τμήμα της πολιτιστικής μας κληρονομιάς ως έργα του ανθρώπου ή της φύσης με παγκόσμια αξία από άποψη ιστορική, αισθητική, ανθρωπολογική ή παλαιοανθρωπολογική. (άρθρο 1 νόμος 1126)

2. Τα σπήλαια θεωρούνται παράλληλα ως αναπόσπαστο τμήμα και της αρχαιολογικής κληρονομιάς, της αρχαιότερης πηγής της ευρωπαϊκής ιστορίας, η οποία απειλείται σοβαρά με καταστροφή. Κατά συνέπεια κάθε είδους εύρημα ή αντικείμενο και κάθε ίχνος ανθρώπινης ύπαρξης (εργαλεία, οστά κλπ) που

#### ΠΑΡΑΡΤΗΜΑ

προέρχεται από τα σπήλαια αποτελεί αρχαιολογικό αντικείμενο (άρθρο 1 νόμος 1127)

3. Η προστασία η έρευνα η ανασκαφή και μελέτη των σπηλαίων που παρουσιάζουν ενδιαφέρον από φυσική, αρχαιολογική, ιστορική, παλαιοντολογική και ανθρωπολογική άποψη καθώς και η φύλαξη, η δημοσίευση και η έκθεση των πάσης φύσεως ευρημάτων, που προέρχονται από τα σπήλαια, ανήκει στην αρμοδιότητα και την ευθύνη του κράτους και ειδικότερα του υπουργείου πολιτισμού και επιστημών δια της ειδικής περιφερειακής μονάδας του, δηλ. της εφορίας Παλαιοανθρωπολογίας – Σπηλαιολογίας (άρθρο 4β, ΠΔ 941/77)

4. Κάθε ενέργεια οποιουδήποτε κρατικού, πανεπιστημιακού ή ιδιωτικού φορέα υπάγεται στη δικαιοδοσία του ΥΠΠΕ και διέπεται από τις διατάξεις του ΚΝ 5351/32 «Περί αρχαιοτήτων» και του νόμου 1469/50 «Περί προστασίας ειδικής κατηγορίας οικοδομημάτων και έργων τέχνης μεταγενέστερων του 1830». Οι περιφερειακές μονάδες του ΥΠΠΕ, οι δημοτικές και κοινοτικές αρχές και τα κατά τόπους αστυνομικά τμήματα και σταθμοί χωροφυλακής καθίστανται συνυπεύθυνοι για την προστασία των σπηλαίων, λιμναίων ή εναλιών, σπηλαιοβαράθρων, δολίνων της περιοχής τους, σε συνεργασία με την αρμόδια Εφορία Παλαιοανθρωπολογίας – Σπηλαιολογίας, απαγορεύοντας στο εξής κάθε είδους επέμβαση, εξερεύνηση, εκμετάλλευση, «αξιοποίηση» από οποιοδήποτε φορέα Ελληνικό ή Ξένο, χωρίς προηγούμενη έγκριση του ΥΠΠΕ.

**Για την προστασία των αρχαιοτήτων και εν γένει της πολιτιστικής κληρονομιάς, από την εφημερίδα της κυβέρνησης, τεύχος πρώτο, αριθμός φύλλου 153 στις 28 Ιουνίου 2002.** 

### Άρθρο 1 Αντικείμενο

αα) Ως αρχαία μνημεία ή αρχαία νοούνται όλα τα πολιτιστικά αγαθά που ανάγονται στους προϊστορικούς, αρχαίους, βυζαντινούς και μεταβυζαντινούς χρόνους και χρονολογούνται έως και το 1830, με την επιφύλαξη των διατάξεων του άρθρου 20. Στα αρχαία μνημεία συμπεριλαμβάνονται σπήλαια και παλαιοντολογικά κατάλοιπα για τα οποία υπάρχουν ενδείξεις ότι συνδέονται με την ανθρώπινη ύπαρξη.

Άρθρο 36 Συστηματικές ανασκαφές

Οι συστηματικές ανασκαφές διενεργούνται από την Υπηρεσία, από επιστημονικούς, ερευνητικούς ή εκπαιδευτικούς οργανισμούς της ημεδαπής με εξειδίκευση στον

τομέα της αρχαιολογικής ή παλαιοντολογικής έρευνας, ή από ξένες αρχαιολογικές αποστολές ή σχολές που είναι εγκατεστημένες στην Ελλάδα. Για τη διενέργεια ανασκαφής απαιτείται απόφαση του Υπουργού Πολιτισμού, που εκδίδεται ύστερα από γνώμη του Συμβουλίου.

## Άρθρο 37 Σωστικές ανασκαφές

Η ανασκαφή για τη διάσωση μνημείου που αποκαλύπτεται κατά την εκτέλεση τεχνικού έργου, δημοσίου ή ιδιωτικού ή εξαιτίας φυσικού φαινομένου ή τυχαίου γεγονότος ή παράνομης ανασκαφικής ενέργειας (σωστική ανασκαφή) διενεργείται από την Υπηρεσία.

# **Οργανισμός Υπουργείου Πολιτισμού από την εφημερίδα της κυβέρνησης, τεύχος πρώτο, αριθμός φύλλου 146 στις 13 Ιουνίου 2003**

## Άρθρο 49

Διάρθρωση και αρμοδιότητες των Εφορειών Παλαιοανθρωπολογίας – Σπηλαιολογίας. Οι Εφορείες Παλαιοανθρωπολογίας – Σπηλαιολογίας είναι αρμόδιες για τα σπήλαια και τα παλαιοντολογικά κατάλοιπα, για τα οποία υπάρχουν ενδείξεις ότι συνδέονται με την ανθρώπινη ύπαρξη, ήτοι τον εντοπισμό, έρευνα, ανασκαφή, μελέτη καθώς την προστασία αυτών και των πάσης φύσεως ευρημάτων που προέρχονται από αυτά. Είναι, επίσης, αρμόδιες για τον συντονισμό της παλαιοανθρωπολογικής -παλαιοντολογικής έρευνας και για την προβολή του σπηλαιολογικού πλούτου της χώρας.

Οι Εφορείες Παλαιοανθρωπολογίας - Σπηλαιολογίας συγκροτούνται από τα ακόλουθα Τμήματα:

1. Τμήμα Προϊστορικών και Ιστορικών Αρχαιοτήτων, στην αρμοδιότητα του οποίου υπάγονται θέματα προγραμματισμού, τεχνικής οργάνωσης και πραγματοποίησης σπηλαιολογικών ανασκαφικών ερευνών προϊστορικών θέσεων (παλαιολιθικών έως εποχής Χαλκού) και ιστορικών θέσεων, προστασίας σπηλαίων, μελέτης και ανάδειξης των ευρημάτων σε ειδικά σπηλαιολογικά μουσεία ή σε αίθουσες των περιφερειακών μουσείων, η οργάνωση εργαστηρίου λιθοτεχνίας για την μελέτη και ταξινόμηση λίθινων εργαλείων από ανασκαφές και επιφανειακές έρευνες, ο ευπρεπισμός, η διαμόρφωση του χώρου των σπηλαίων και του περιβάλλοντος φυσικού τοπίου, η διατήρηση και προστασία αυτών, η επίβλεψη των διενεργουμένων ανασκαφών, η διενέργεια αυτοψιών για τον εντοπισμό σπηλαίων, η καταγραφή και η

#### ΠΑΡΑΡΤΗΜΑ

ηλεκτρονική καταχώρηση εγκοίλων, θέσεων και ευρημάτων, και η τήρηση αρχείου φωτογραφιών, σχεδίων, χαρτών, κηρύξεων, βιβλιογραφικής ενημέρωσης και η λειτουργία βιβλιοθήκης.

2. Τμήμα Γεωλογίας και Παλαιοντολογίας, στην αρμοδιότητα του οποίου υπάγονται ο εντοπισμός, η εξερεύνηση και η αξιολόγηση σπηλαίων, καθώς και η επίβλεψη υλοποίησης μελετών ανάδειξης αυτών, οι γεωλογικές έρευνες και μελέτες από πλευράς γεωμορφολογίας, υδρογεωλογίας, παλαιοπεριβάλλοντος, ιζηματολογίας, πετρολογίας και γεωχημείας των σπηλαίων, η λειτουργία Γεωλογικού Εργαστηρίου, η δημιουργία Τράπεζας Πετρωμάτων, η οργάνωση έρευνας σε παλαιοντολογικές θέσεις, καθώς και η μελέτη παλαιοντολογικών ευρημάτων, σπηλαίων και ανοικτών θέσεων.

3. Τμήμα Αποτυπώσεων, Τοπογραφήσεων και Γεωτεχνικών Εφαρμογών, στην αρμοδιότητα του οποίου υπάγονται η αποτύπωση και τοπογραφική μελέτη των σπηλαίων και παλαιοντολογικών θέσεων, οι γεωτεχνικές μελέτες, στερεώσεις, διαμορφώσεις και αξιοποίηση των σπηλαίων και του περιβάλλοντος χώρου.

4. Τμήμα Συντήρησης, στην αρμοδιότητα του οποίου υπάγονται η συντήρηση των σπηλαίων, των εντός αυτών ευρισκομένων αρχαίων, καθώς και των εξ' αυτών προερχομένων αρχαίων.

5. Τμήμα Διοικητικής και Οικονομικής Υποστήριξης, στην αρμοδιότητα του οποίου υπάγονται η διεκπεραίωση των διοικητικών θεμάτων, ιδίως θεμάτων προσωπικού, της αλληλογραφίας και εσωτερικής λειτουργίας, η διεκπεραίωση των οικονομικών υποθέσεων, η τήρηση των στατιστικών δεδομένων, η τήρηση του αρχείου και του πρωτοκόλλου, καθώς και η κίνηση και συντήρηση των κρατικών οχημάτων τους.

**Πρόσβαση και χρήση μνημείων, αρχαιολογικών χωρών και ιστορικών μνημείων από την εφημερίδα της κυβέρνησης, τεύχος δεύτερο, αριθμός φύλλου 88 στις 23 Ιανουαρίου 2004** 

### Άρθρο 1

Η επίσκεψη στους οργανωμένους αρχαιολογικούς χώρους, ιστορικούς τόπους ή και μνημεία, ή μεμονωμένους σημαντικούς χώρους ή μνημεία, είναι δυνατή κατά τις ημέρες και ώρες λειτουργίας τους.

## ΠΑΡΑΡΤΗΜΑ

Κατ' εξαίρεση, μετά από άδεια του Υπουργού Πολιτισμού, είναι δυνατή η επίσκεψη και πέραν του ωραρίου λειτουργίας.

Η κινηματογράφηση, η βιντεοσκόπηση και η φωτογράφηση διέπονται από τις οικείες διατάξεις που ισχύουν κάθε φορά.